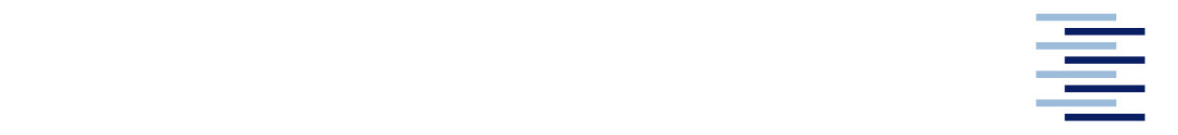

Hochschule für Angewandte Wissenschaften Hamburg **Hamburg University of Applied Sciences** 

# **Bachelorarbeit**

Christopher Rotzlawski

**Konzeption und Umsetzung eines Entwicklungssystems für intelligente Ultraschallsensoren in Mehrfachanordnung zur Lokalisation und Umgebungserkennung in komplexen Umgebungen**

*Fakultät Technik und Informatik Department Fahrzeugtechnik und Flugzeugbau* *Faculty of Engineering and Computer Science Department of Automotive and Aeronautical Engineering* 

## **Christopher Rotzlawski**

**Konzeption und Umsetzung eines Entwicklungssystems für intelligente Ultraschallsensoren in Mehrfachanordnung zur Lokalisation und Umgebungserkennung in komplexen Umgebungen**

Bachelorarbeit eingereicht im Rahmen der Bachelorprüfung

im Studiengang Mechatronik am Department Fahrzeugtechnik und Flugzeugbau der Fakultät Technik und Informatik der Hochschule für Angewandte Wissenschaften Hamburg

Erstprüfer : Prof. Dr. rer. nat. Rasmus Rettig Zweitprüfer : Prof. Dr.-Ing. Jochen Maaß

Abgabedatum: 27.05.2018

### **Zusammenfassung**

#### **Christopher Rotzlawski**

#### **Thema der Bachelorarbeit**

Konzeption und Umsetzung eines Entwicklungssystems für intelligente Ultraschallsensoren in Mehrfachanordnung zur Lokalisation und Umgebungserkennung in komplexen Umgebungen

#### **Stichworte**

Ultraschallsensor, Mikrocontroller, Ultraschall-Lautsprecher, MEMS-Mikrofon, Temperatursensor, Drucksensor, Ethernet-Netzwerk, Ultraschallechodatenauswertung, Objekterkennung, Abstandsmessung, Mehrfachanordnung, Signalverarbeitung

#### **Kurzzusammenfassung**

In dieser Arbeit wird ein Entwicklungssystem für intelligente Ultraschallsensoren realisiert. Das System ermöglicht eine Entwicklung von Algorithmen und Methoden zur Lokalisation und Umgebungserkennung in komplexen Umgebungen. Dazu kann eine Datenauswertung der Ultraschallechos im Anschluss an einen Messdurchlauf vorgenommen werden. Für eine spätere Datenauswertung der Messungen werden die Ultraschallechos gespeichert.

#### **Christopher Rotzlawski**

#### **Title of the paper**

Conception and implementation of a development system for intelligent ultrasonic sensors in multiple configuration for localization and environment detection in complex environments

#### **Keywords**

Ultrasonic sensor, Microcontroller, Ultrasonic-loudspeaker, MEMS-microphone, Temperature sensor, Pressure sensor, Ethernet-network, Ultrasonic echo data analysis, Object detection, Distance measurement, Multiple configuration, signal processing

#### **Abstract**

In this thesis, a development system for intelligent ultrasonic sensors is implemented. The system enables the development of algorithms and methods for localization and environment detection in complex environments. For this purpose, a data analysis of the ultrasonic echoes can be made following a measurement run. For a later data analysis of the measurement, the ultrasonic echoes are stored.

# **Inhaltsverzeichnis**

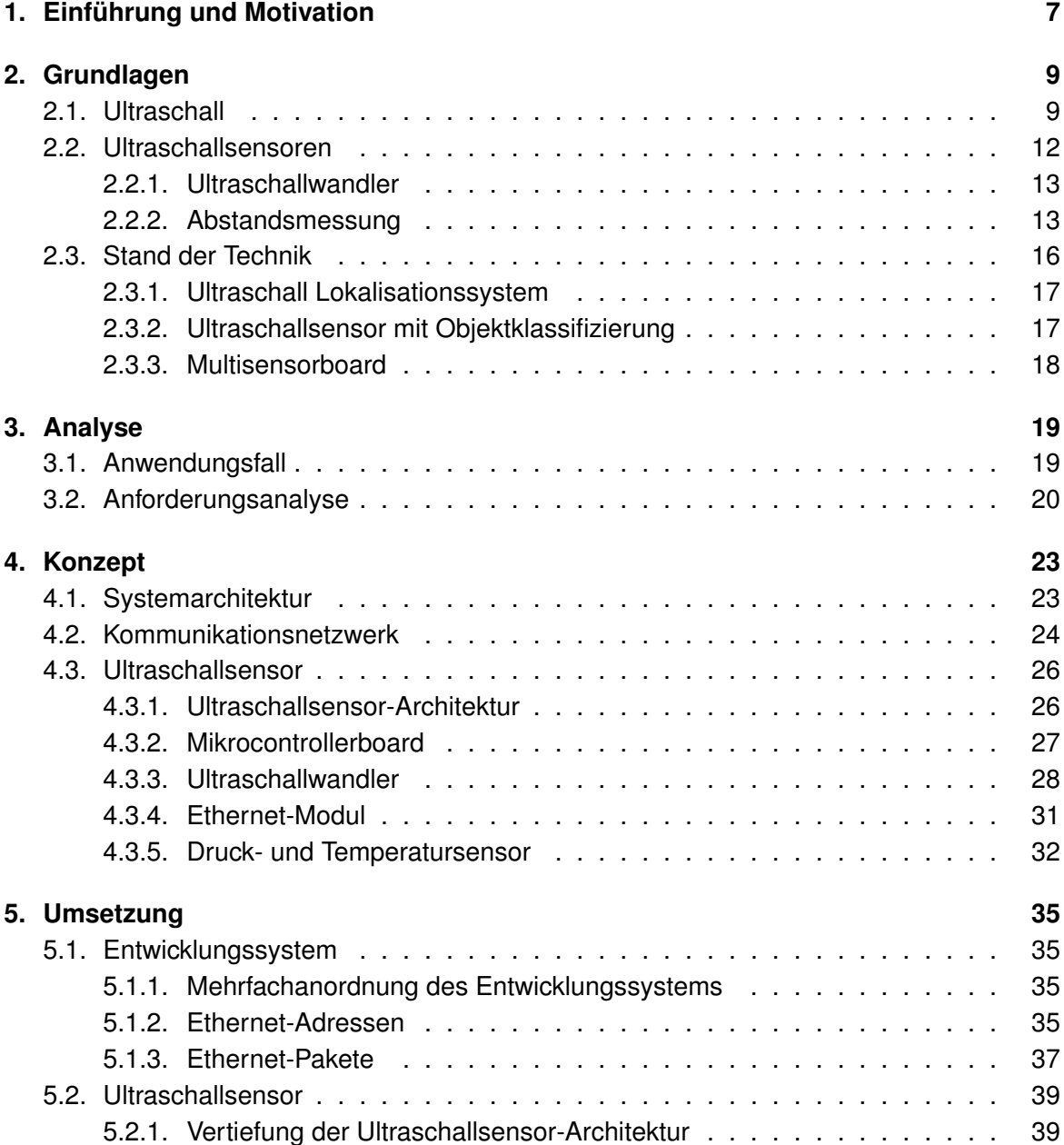

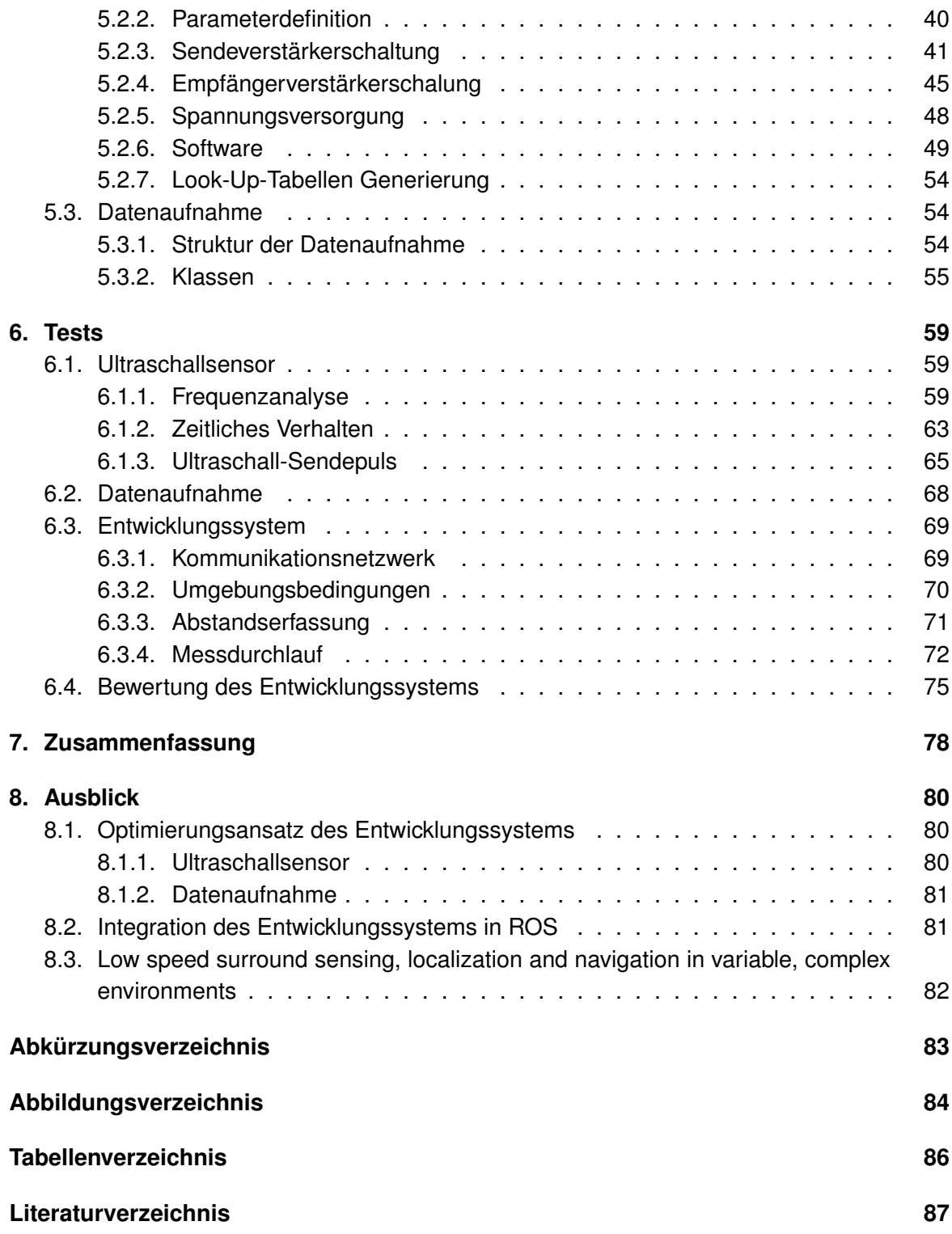

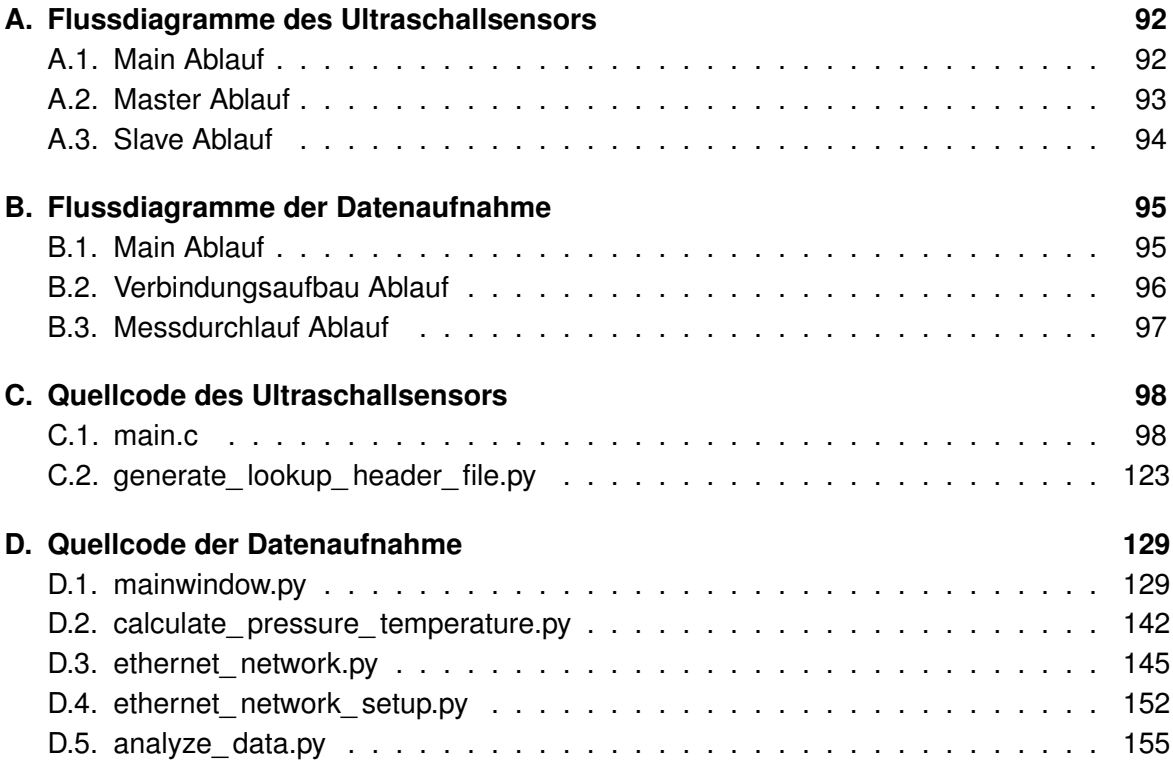

# <span id="page-6-0"></span>**1. Einführung und Motivation**

Fahrerassistenzsysteme (FAS) stellen dem Fahrer Informations-, Assistenz- und Sicherheitsfunktionen zur Verfügung. Dies geschieht mithilfe intelligenter Sensorik. Das Ziel dabei ist ein lernendes, autonomes Fahrzeug der Stufe 5 (vgl. [BASt, 2012\)](#page-86-1), welches seine Umgebung wahrnehmen und interpretieren kann. Ein Beispiel für intelligente Fahrzeugsensorik ist der Ultraschallsensor. Dabei sind Ultraschallsensoren in FAS für den Ultranahbereich bis 5 m zuständig. Die Verwendung reicht dabei von einfachen Abstandswarnungen bis zum Vermessen von Parklücken und dem anschließenden semi- beziehungsweise vollautomatischen Einparken (vgl. [Reif, 2010,](#page-88-0) S. 109). Ein weiterer Einsatzbereich von Ultraschallsensoren in Fahrzeugen ist die Überwachung des toten Winkels. Hierbei werden Fahrzeuge in diesem Bereich erkannt und dem Fahrer signalisiert. Des Weiteren kann dies bei einem automatischen Spurwechsel genutzt werden (vgl. [Ingle und Phute, 2016,](#page-87-0) S. 370).

Ein Ziel der Entwicklung im Urban Mobility Lab ist dabei die Lokalisation von Objekten und Umgebungserkennung in komplexen Umgebungen. Die Anforderungen an das zu entwickelnde System sind dabei eine flexible Anzahl an Ultraschall-Sendern und -Empfängern im System. Des Weiteren soll eine Zeitanalyse der empfangenen Ultraschallechosignale möglich sein. Für den Betrieb in komplexen Umgebungen sollten Vielfachechos aufgezeichnet werden können. Eine Erkennung von Objekten, welche optisch noch nicht erfassbar sind, sollte möglich sein. Eine weitere Anforderung an das System ist eine Erhöhung der Pulszykluszeiten. Des Weiteren sollen mit einem solchen System die Auswirkungen von Sendefrequenz und Signalformen auf die Messergebnisse analysierbar sein.

Ziel dieser Arbeit ist der Entwurf und die Umsetzung eines flexiblen und skalierbaren Entwicklungssystems für intelligente Ultraschallsensoren bestehend aus Hardware und Software. Die Hardware des Systems, bestehend aus Ultraschallsensoren, soll einstellbare Sendefrequenzen und Signalformen ermöglichen. Ein weiteres Ziel ist die Erfassung und Auswertung von Vielfachechos in komplexen Umgebungen, mit der verdeckte Objekte erfasst werden können. Des Weiteren soll eine Verwendung der Ergebnisse aus Vorarbeiten analysiert werden.

Die Vorgehensweise in dieser Arbeit orientiert sich dabei an dem V-Modell (vgl. [Vogel Heu](#page-89-0)[ser, 2003,](#page-89-0) S. 26). Hierbei werden zunächst in einer Analyse die Anforderungen an das Entwicklungssystem analysiert. Dies geschieht auf Basis der Nutzeranforderungen und eines

Anwendungsfalls. Das anschließende Konzept befasst sich zunächst mit der Systemarchitektur für das Entwicklungssystem, auf deren Basis die Konzeption des Ultraschallsensors erfolgt. In der Umsetzung wird zunächst das Entwicklungssystem bestehend aus Ultraschallsensoren und Datenaufnahme umgesetzt. Aufbauend darauf erfolgt die Umsetzung des Ultraschallsensors. Abschließend wird die Datenaufnahme implementiert. Die Tests befassen sich zunächst mit der Überprüfung der einzelnen Komponenten. Anschließend erfolgt der Test des Entwicklungssystems auf die Funktionalität. Den Abschluss der Arbeit bildet der Test des Entwicklungssystems anhand eines Anwendungsfalls.

## <span id="page-8-0"></span>**2. Grundlagen**

Das Kapitel Grundlagen beschäftigt sich mit gängigen Grundbegriffen, die in Zusammenhang mit dieser Arbeit stehen. Hierzu wird zunächst auf das Thema Ultraschall eingegangen. Weiterführend werden Ultraschallsensoren erklärt. Abschließend wird der Stand der Technik, welcher die Ergebnisse aus Vorarbeiten beinhaltet, beschrieben.

## <span id="page-8-1"></span>**2.1. Ultraschall**

Als Schall bezeichnet man mechanische Wellen, die sich in Gasen oder anderen Medien ausbreiten. Dabei wird zwischen Infraschall, Hörschall, Ultraschall und Hyperschall unterschieden. Bei Infraschall liegt die Frequenz unter 16 Hz. Daran anschließend liegt der Bereich des Hörschalls mit einer Frequenz von 16 Hz bis 20 kHz. Frequenzen über 20 kHz, die außerhalb des menschlichen Wahrnehmungsbereichs liegen, bezeichnet man als Ultraschall beziehungsweise ab einer Frequenz von über 1 GHz als Hyperschall (vgl. [Eichler, 2014,](#page-86-2) S. 173).

Ultraschall breitet sich dabei in Gasen und Flüssigkeiten als longitudinale Druckwelle aus, wobei der Druck  $p$  periodisch um den normalen Druck  $p_0$  schwankt. Der Druck lässt sich dabei aus dem normalen Druck, der Amplitude der Schallwelle  $\hat{\rho}$ , der Frequenz f, der Ausbreitung in x-Richtung und der Wellenlänge  $\lambda$  berechnen (vgl. [Eichler, 2014,](#page-86-2) S. 173):

$$
p = p_0 + \hat{p}\sin\left(2\pi\left(f t - \frac{x}{\lambda}\right)\right) \tag{2.1}
$$

Der effektive Schalldruck  $p_{eff}$  lässt sich mit der Amplitude der Schallwelle berechnen (vgl. [Eichler, 2014,](#page-86-2) S. 173):

$$
p_{eff} = \frac{\hat{p}}{\sqrt{2}} \tag{2.2}
$$

Die Berechnung der Schallgeschwindigkeit  $c$  in Gasen und Flüssigkeiten erfolgt mit dem Kompressionsmodul  $K$  und der Dichte  $\rho$  (vgl. [Eichler, 2014,](#page-86-2) S. 174):

<span id="page-8-2"></span>
$$
c = \sqrt{\frac{K}{\rho}} \tag{2.3}
$$

Wobei das Kompressionsmodul mithilfe des Adiabatenexponenten  $\kappa$  bestimmt wird (vgl. [Eichler, 2014,](#page-86-2) S. 174):

$$
K = \kappa p \tag{2.4}
$$

Geht man für die vereinfachte Berechnung von idealem Gas aus, lässt sich der Druck mit der Dichte, der speziellen Gaskonstanten  $R'$  und der Temperatur  $T$  berechnen (vgl. [Eichler,](#page-86-2) [2014,](#page-86-2) S. 175):

<span id="page-9-0"></span>
$$
p = \rho R' T \tag{2.5}
$$

Setzt man die Formel [2.5](#page-9-0) in die Formel [2.3](#page-8-2) ein, resultiert für die Schallgeschwindigkeit (vgl. [Eichler, 2014,](#page-86-2) S. 175):

$$
c = \sqrt{\kappa R'T}
$$
 (2.6)

Dabei beträgt die Schallgeschwindigkeit bei einer Temperatur von 0 °C in Luft zum Beispiel 331,4 $\frac{m}{s}$ . Da die Schallgeschwindigkeit von der Temperatur abhängig ist, muss man diese berücksichtigen. Dies kann näherungsweise mit folgender Formel berechnet werden, wobei die Temperatur  $\theta$  in °C angegeben wird (vgl. [Eichler, 2014,](#page-86-2) S. 175):

$$
c_{Luff} = \left(331, 4+0, 6\frac{\theta}{c}\right) \frac{m}{s}
$$
 (2.7)

Ebenfalls ist die Schallgeschwindigkeit von der relativen Luftfeuchte abhängig. Bei einer Änderung der relativen Luftfeuchte von 0 % auf 100 % erhöht sich gleichzeitig die Schallgeschwindigkeit um ca. 0,2 $\frac{m}{s}$ . Da diese Abhängigkeit sehr gering ausfällt, ist eine Kompensation für genaue Messergebnisse nicht erforderlich (vgl. [Hering und Schönfelder, 2012,](#page-87-1) S. 277).

Eine weitere wichtige Messgröße für Schall ist der Schallpegel  $L_P$ . Der Schallpegel beschreibt die Schallimmission an einem bestimmten Ort. Der Schallpegel kann mithilfe des effektiven Schalldrucks berechnet werden (vgl. [Eichler, 2014,](#page-86-2) S. 178):

$$
L_P = 20log\left(\frac{p_{eff}}{p_{eff,0}}\right)dB
$$
 (2.8)

Mit dem Bezugswert  $p_{eff,0}$  (vgl. [Eichler, 2014,](#page-86-2) S. 178):

$$
p_{eff,0} = 2 * 10^{-5} Pa \tag{2.9}
$$

Ein weiterer wichtiger Punkt bei Schall ist die Absorption. Hierbei nimmt die Intensität / der Schallwelle mit zunehmendem Weg  $\times$  ab. Die Dämpfung der Schallwelle ist dabei von der Frequenz abhängig. Dabei gilt, je höher die Frequenz ist, umso niedriger ist die Reichweite der Schallwelle. Die Intensität wird mit der Frequenz und dem Proportionalitätsfaktor a

berechnet (vgl. [Hering und Schönfelder, 2012,](#page-87-1) S. 110):

$$
l = l_0 e^{-af^2x}
$$
 (2.10)

Mit der Intensität / an der Schallquelle (vgl. [Eichler, 2014,](#page-86-2) S. 177):

$$
I_0 = 10^{-12} \frac{W}{m^2}
$$
 (2.11)

Ebenso für die Dämpfung der Schallwellen ist der Luftdruck entscheidend. So nimmt mit höherem Luftdruck die Absorption ab und die Reichweite zu (vgl. [Hering und Schönfelder,](#page-87-1) [2012,](#page-87-1) S. 111).

Trifft eine Schallwelle in Luft auf ein anderes Medium, wird ein Teil in das Medium transmittiert und ein anderer Teil wird von der Grenzfläche reflektiert (vgl. [Hering und Schönfelder, 2012,](#page-87-1) S. 111).

Die Verwendung von Ultraschall reicht von einfachen Distanzmessungen in Luft über komplexe Signalverarbeitungsprozesse auf Basis von Festkörperwellen bis hin zu medizinischen Diagnostikverfahren. Dabei geht aufgrund hoher Dämpfung und sehr kleiner Wellenlängen der technisch nutzbare Bereich selten über 1 GHz hinaus (vgl. [Lerch u. a., 2009,](#page-88-1) S. 573).

Die Frequenz stellt bei technischen Anwendungen einen Kompromiss zwischen Ortsauflösung und Dämpfung dar. Bei höheren Frequenzen ist die Ortsauflösung durch die kürzeren Wellenlängen höher, gleichzeitig steigt aber auch die Dämpfung, wodurch die Reichweite sinkt (vgl. [Lerch u. a., 2009,](#page-88-1) S. 575).

Ein Nachteil von Ultraschall gegenüber optischen Abstandssensoren ist die Richtcharakteristik beim Empfang von Schallwellen (siehe Abbildung [2.1\)](#page-10-0). Dabei kann der ausgesendete Schall von einem Objekt so gebündelt und gerichtet reflektiert werden, dass dieser nicht zum Ultraschallsensor zurückgelangt (vgl. [Lerch u. a., 2009,](#page-88-1) S. 575).

<span id="page-10-0"></span>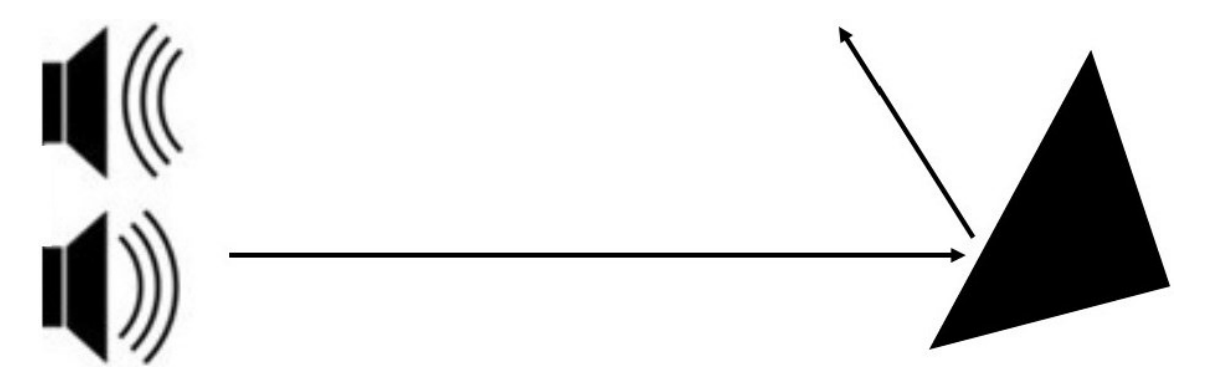

Abbildung 2.1.: Gebündelte und gerichtete Reflexion von Ultraschall an einem Objekt

Ein weiterer Nachteil von Ultraschallsensoren gegenüber optischen Abstandssensoren ist der Doppler-Effekt. Hierbei wird die Frequenz der Ultraschallwellen verändert, wenn diese, von einem sich bewegenden Objekt, reflektiert werden (vgl. [Lerch u. a., 2009,](#page-88-1) S. 583). Hierdurch kann es dazu kommen, dass die Frequenz der reflektierten Ultraschallwellen außerhalb der Bandbreite des Ultraschallsensors liegt und diese nicht als Ultraschallechos erkannt werden. Formel [2.12](#page-11-1) (vgl. [Lerch u. a., 2009,](#page-88-1) S. 583) zeigt die empfangene Frequenz bei einer Sendefrequenz  $f_s = 40$  kHz und einem Objekt, welches sich mit einer Geschwindigkeit von  $\nu_0$  = 100  $\frac{km}{h}$  auf den Ultraschallsensor zubewegt. Als Temperatur wird dabei 20 °C angenommen.

<span id="page-11-1"></span>
$$
f_E = f_S \left( 1 + \frac{\nu_0}{c} \right) = 43,24 \text{ kHz}
$$
 (2.12)

## <span id="page-11-0"></span>**2.2. Ultraschallsensoren**

Ultraschallsensoren dienen zur Abstands- und Geschwindigkeitsmessung. Hierbei werden Laufzeitmessungen, sogenannte Time of Flight (TOF) Messungen, zur Ermittlung des Abstands durchgeführt. Beziehungsweise wird zur Geschwindigkeitsmessung die Dopplerverschiebung des reflektierten Ultraschallechos gemessen. Der bei Ultraschallsensoren verwendete typische Frequenzbereich liegt zwischen 25 und 500 kHz. Ein Vorteil von Ultraschallsensoren ist, dass diese auch in optisch nicht transparenten Umgebungen verwendet werden können (vgl. [Lerch u. a., 2009,](#page-88-1) S. 581).

Des Weiteren handelt es sich bei Ultraschallsensoren, im Vergleich zu anderen Abstandssensoren, um kostengünstige und leichte Sensoren, die einen geringen Energieverbrauch benötigen. In manchen Anwendungsfällen, zum Beispiel Unterwasser oder bei geringer Sicht, sind Ultraschallsensoren die einzig realisierbaren Abstandssensoren (vgl. [Siciliano](#page-89-1) [und Khatib, 2016,](#page-89-1) S. 754).

Weitere Ultraschallanwendungen sind Messverfahren in flüssigen Medien beziehungsweise biologischem Gewebe, zum Beispiel bildgebende medizinische Diagnostik. Hierbei werden mithilfe der Ultraschallwellen Ortsinformationen gewonnen. Die verwendeten Frequenzen liegen bei der medizinischen Diagnostik im Bereich von 2,5 MHz bis 15 MHz. Die Ausbreitungsgeschwindigkeit der Ultraschallwellen liegt hierbei mit ca. 1500  $\frac{m}{s}$  deutlich höher als in Gasen (vgl. [Lerch u. a., 2009,](#page-88-1) S. 587). So sind in der medizinischen Diagnostik 3D-bildgebende-Verfahren möglich, die mit Hilfe von 2D-Matrix-Ultraschallwandlern, zum Beispiel Capacitive Micromachined Ultrasound Transducers (CMUT), realisiert werden (vgl. [Lerch u. a., 2009,](#page-88-1) S. 604).

Des Weiteren wird Ultraschall für Messverfahren in Festkörper Materialien eingesetzt, wie die zerstörungsfreie Werkstoffprüfung. Hierbei sollen Fehler im Materialinneren erkannt und sichtbar gemacht werden (vgl. [Lerch u. a., 2009,](#page-88-1) S. 660).

### <span id="page-12-0"></span>**2.2.1. Ultraschallwandler**

Das Hauptbauteil eines Ultraschallsensors ist der Ultraschallwandler. Dieser sendet Ultraschallwellen aus und empfängt das zurückkommende Echo. Dabei wird dieser mit einem Leistungsverstärker periodisch angesteuert. Durch das Anlegen einer elektrischen Wechselspannung an den Wandler wird dieser zum Schwingen angeregt, wodurch die Ultraschallwellen entstehen (vgl. [Hering und Schönfelder, 2012,](#page-87-1) S. 178).

Die zwei gebräuchlichsten Wandler für Anwendungen in der Umgebungsluft sind dabei piezoelektrische und elektrostatische Wandler. Vorteil von elektrostatischen Wandlern ist die hohe Bandbreite von zum Beispiel 20 kHz (vgl. [SensComp, 2013,](#page-89-2) S. 2). Der Nachteil von elektrostatischen Wandlern ist, dass diese eine hohe Offsetspannung von über 100 V benötigen. Piezoelektrische Wandler haben als Vorteil, dass diese bei niedrigen Wechselspannungen unter 30 V arbeiten. Als Nachteil haben piezoelektrische Wandler eine geringe Bandbreite von maximal 3 kHz (vgl. [ProWave-Electronic, 2005,](#page-88-2) S. 1). Zudem sind diese als Sender und Empfänger geeignet (vgl. [Siciliano und Khatib, 2016,](#page-89-1) S. 759). Eine weitere Variante sind mikroelektromechanische Systeme (MEMS), welche auf einem Siliziumchip realisiert werden. Dabei arbeiten diese als elektrostatisch-kapazitive Wandler. Die Frequenz bei MEMS reicht hin bis zu mehreren MHz (vgl. [Siciliano und Khatib, 2016,](#page-89-1) S. 760).

### <span id="page-12-1"></span>**2.2.2. Abstandsmessung**

Die Abstandsmessung startet mit dem Aussenden eines kurzen Schallwellenpaketes. Dabei breiten sich die Ultraschallwellen in der umgebenden Luft aus. Die Zeit, die der Ultraschallwandler zum Ausschwingen benötigt, bestimmt die Blindzone, in der keine Objekte erkannt werden können, da in dieser Zeit keine reflektierten Schallwellen erkannt werden. Nachdem die Schallwellen auf ein Objekt treffen und von diesem reflektiert werden, erreichen diese den Sensor und versetzen diesen in Schwingung. Überschreitet dabei die Amplitude der elektrischen Wechselspannung einen festgelegten Schwellwert, wird das Signal als gültiges Ultraschallecho gewertet. Mit der hieraus ermittelten Laufzeit der Ultraschallwellen kann der Abstand zum Objekt bestimmt werden. Um die Distanz  $d$  zwischen Ultraschallsensor und Objekt zu ermitteln, benötigt man die Schallgeschwindigkeit und die Laufzeit  $t$  (vgl. [Reif,](#page-88-3) [2014,](#page-88-3) S. 325):

$$
d = \frac{c_{Luff}t}{2} \tag{2.13}
$$

Ein typischer Signalverlauf eines Ultraschallsensors wird in Abbildung [2.2](#page-13-0) gezeigt.

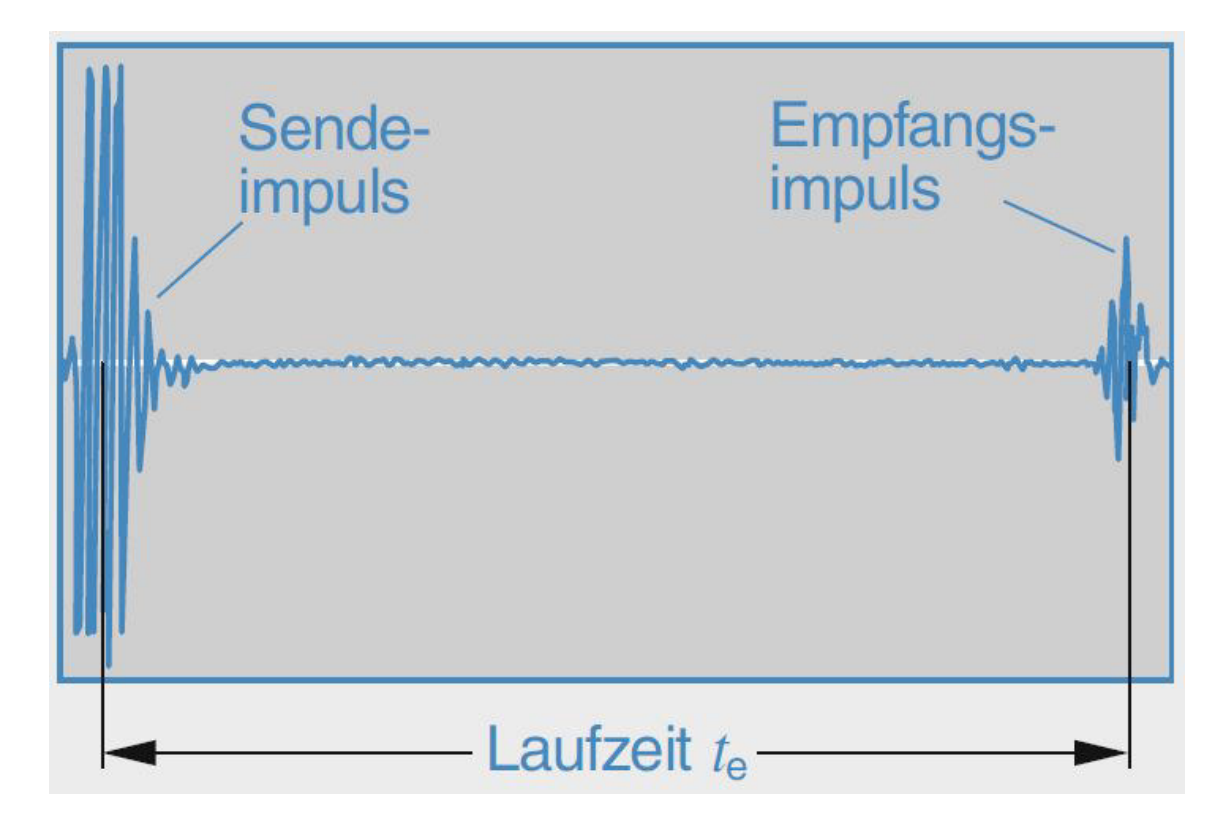

<span id="page-13-0"></span>Abbildung 2.2.: Typischer Messzyklus eines Ultraschallsensors [\(Reif, 2010,](#page-88-0) S. 131)

#### **Messbereich**

Der Messbereich von Ultraschallsensoren wird von mehreren Faktoren wie Sendefrequenz, Schallamplitude und Messempfindlichkeit des Ultraschallsensors bestimmt. Mit höherer Sendefrequenz sinkt die maximale Reichweite. Gleichzeitig sinkt der Bereich der Blindzone ebenfalls. Der Vorteil von höheren Sendefrequenzen ist, dass diese kürzere Zykluszeiten erlauben (vgl. [Hering und Schönfelder, 2012,](#page-87-1) S. 180).

Die Schallkeulen der ausgesendeten Ultraschallwellen haben typischerweise einen Öff-nungswinkel von 5° bis 8° (siehe Abbildung [2.3\)](#page-14-0). Die Grenze dieser Schallkeule entspricht einer Dämpfung von 3 dB, das heißt, dass der Schalldruck an dieser Stelle auf die Hälfte des ursprünglichen Wertes zurückfällt. Objekte, die die entsprechende Größe und Form besitzen, können auch außerhalb dieser Grenze erkannt werden (vgl. [Hering und Schönfelder,](#page-87-1) [2012,](#page-87-1) S. 179).

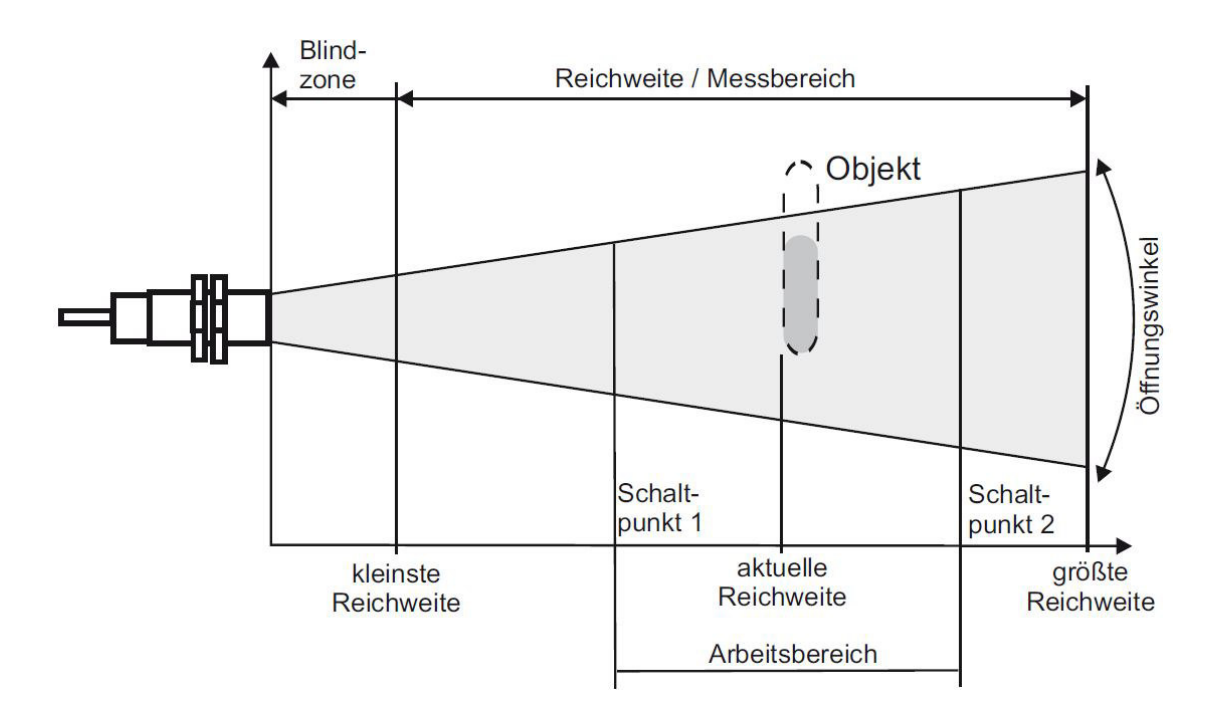

<span id="page-14-0"></span>Abbildung 2.3.: Messbreich und Reichweite eines Ultraschallsensors [\(Hering und Schönfel](#page-87-1)[der, 2012,](#page-87-1) S. 180)

#### **Einflüsse auf Messergebnisse und Reichweite**

Die Reichweite und Messergebnisse eines Ultraschallsensors können teilweise sehr stark von Objekten im Messbereich oder der Umwelt beeinflusst werden (siehe Tabelle [2.1\)](#page-14-1).

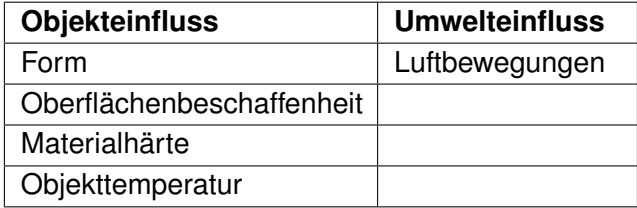

<span id="page-14-1"></span>Tabelle 2.1.: Übersicht über Einflüsse auf Messergebnisse und Reichweite eines **Ultraschallsensors** 

Zu den Eigenschaften von Objekten beziehungsweise deren Zuständen, die die Messergebnisse beeinflussen können, zählt zum Beispiel die Form. Bei konvexen Formen werden die Ultraschallwellen in unterschiedliche Richtungen reflektiert, was dazu führt, dass nur ein sehr kleiner Teil der Ultraschallwellen den Ultraschallsensor erreicht (siehe Abbildung [2.4.](#page-15-1)a). Dieser Effekt nimmt mit kleiner werdenden Radius zu (vgl. [Hering und Schönfelder, 2012,](#page-87-1) S. 181).

Eine weitere wichtige Objekteigenschaft ist die Oberflächenbeschaffenheit. Bei rauen Oberflächen können die Ultraschallwellen diffus reflektiert werden. Dies führt dazu, wie in Abbildung [2.4.](#page-15-1)b zu sehen, dass eine Erkennung des entsprechenden Objekts erschwert werden kann, da nicht alle Schallwellen zum Ultraschallsensor reflektiert werden (vgl. [Hering und](#page-87-1) [Schönfelder, 2012,](#page-87-1) S. 182).

Die Materialhärte kann den Anteil der reflektierten Wellen erheblich beeinflussen. Harte Materialien reflektieren die Ultraschallwellen nahezu komplett, wohingegen weiche Materialien mit abnehmender Härte die Wellen zunehmend absorbieren (vgl. [Hering und Schönfelder,](#page-87-1) [2012,](#page-87-1) S. 182).

Bei heißen Objekten kommt es vor, dass die Ultraschallwellen durch Wärmekonvektion abgelenkt beziehungsweise abgeschwächt werden und diese nicht zum Ultraschallsensor zurückreflektiert werden. Des Weiteren kann es, wie in Abbildung [2.4.](#page-15-1)c) abgebildet, durch unterschiedliche Temperaturen der einzelnen Luftmassen dazukommen, dass die Schallwellen an den Grenzflächen der Luftmassen reflektiert werden und nicht an dem Objekt (vgl. [Hering](#page-87-1) [und Schönfelder, 2012,](#page-87-1) S. 182).

Ebenfalls einen starken Einfluss kann hohe Luftbewegungen ausüben, die zu einem instabilen Messergebnis führen können. Wobei allerdings Strömungsgeschwindigkeiten bis zu einigen  $\frac{m}{s}$  verkraftet werden können (vgl. [Hering und Schönfelder, 2012,](#page-87-1) S. 182).

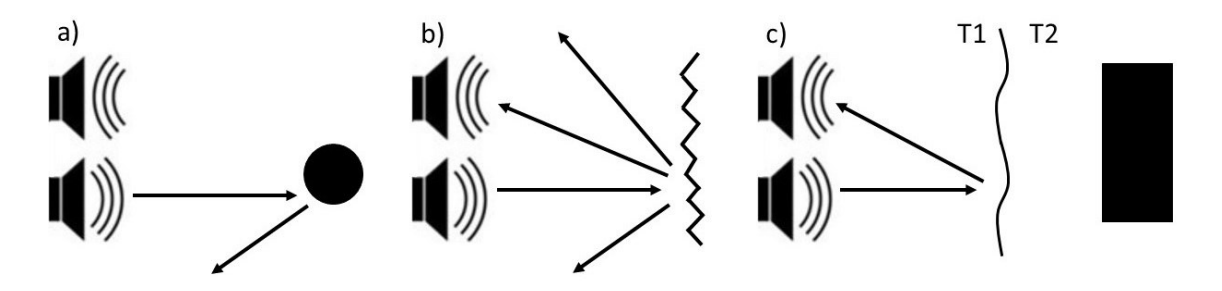

<span id="page-15-1"></span>Abbildung 2.4.: Beispielhafte Beeinflussungen der Ultraschallmessungen

## <span id="page-15-0"></span>**2.3. Stand der Technik**

Im Folgenden wird der Stand der Technik von Ultraschallsensoren im Bereich der Indoornaviagtion und -positionierung dargestellt. Des Weiteren wird auf Ergebnisse von Vorarbeiten eingegangen. Bei den für diese Arbeit relevanten Vorarbeiten, auf die im Nachfolgenden eingegangen wird, handelt es sich um einen entwickelten Ultraschallsensor mit Objektklassifizierung und einem Multisensorboard zur Aufzeichnung von Luft- und Körperschall.

## <span id="page-16-0"></span>**2.3.1. Ultraschall Lokalisationssystem**

Ein für diese Arbeit relevanter Stand der Technik ist ein entwickeltes Indoor-Lokalisationssystem, welches ausschließlich auf Ultraschall basiert. Das System kommt in Umgebungen zum Einsatz, in denen andere Technologien zur Lokalisation eingeschränkt einsetzbar sind. Im Zuge der Arbeit wurde ein Ultraschall-Sendepuls entwickelt, der gegen Umgebungsrauschen beständig ist (vgl. [Albuquerque, 2013,](#page-86-3) S. M).

Zur Lokalisation werden fest positionierte Ultraschall-Sender verwendet. Mobile Geräte lokalisieren sich dabei durch die Differenzzeit der ankommenden Ultraschall-Sendepulse selbst (vgl. [Albuquerque, 2013,](#page-86-3) S. M).

Um eine genaue Lokalisation zu erreichen, müssen die Ultraschall-Sender synchron arbeiten. Eine Synchronisation wird dabei durch drei Ultraschall-Pulse realisiert, die von den Sendern ausgesendet werden (vgl. [Albuquerque, 2013,](#page-86-3) S. M).

Mit dem entwickelten Lokalisationssystem, welches ein Prinzip ähnlich dem von Satellitennavigationssystemen besitzt (vgl. [Flühr, 2012,](#page-86-4) S. 103), ist eine einfache Netzwerkumsetzung möglich, bei der nur die Positionen der Ultraschall-Sender bekannt sein muss. Des Weiteren ist die Größe des Systems individuell skalierbar (vgl. [Albuquerque, 2013,](#page-86-3) S. 175).

## <span id="page-16-1"></span>**2.3.2. Ultraschallsensor mit Objektklassifizierung**

Im Rahmen eines Projektes im Ur ban Mobility Lab wurde im Vorfeld ein Ultraschallsensor mit Objektklassifizierung für den Einsatz als FAS entwickelt. Dabei umfasst die Arbeit neben der Hardwareauswahl, die elektronische Schaltungsentwicklung und den Softwareentwurf (vgl. [Kölln, 2015,](#page-88-4) S. 3).

Zur Steuerung des Ultraschallsensors wird das Mikrocontrollerboard Ar duino Due verwendet, welches einen ARM Cortex-M3 Prozessor mit einer Taktrate von 84 MHz besitzt. Der Vorteil eines Ar dui no Mikrocontrollerboards ist die einfache Programmierung über die USB-Schnittstelle. Ein weiterer Vorteil des Arduinos ist der auf dem Board integrierte Temperatursensor (vgl. [Kölln, 2015,](#page-88-4) S. 19).

Als Ultraschallwandler wird der  $Prownive$  400 $Sx160$  verwendet. Dieser besitzt eine Resonanzfrequenz von 40 kHz bei einer Toleranz von  $\pm$  1 kHz. Dabei hat der Wandler als Sender eine Bandbreite von 2 kHz und als Empfänger eine Bandbreite von 2,5 kHz (vgl. [Kölln, 2015,](#page-88-4) S. 23).

Als Schnittstelle zwischen dem Mikrocontroller und den Ultraschallwandlern wurden zwei elektronische Schaltungen entworfen. Eine Schaltung für den Sendewandler und eine für den Empfängerwandler. Die Sendeschaltung wurde als Spannungsverstärkerschaltung mit

Transformator realisiert, welche einen Verstärkungsfaktor von 10 besitzt (vgl. [Kölln, 2015,](#page-88-4) S. 34). Die Empfängerschaltung wurde aus einer Kombination von drei Verstärkerstufen realisiert. Dabei weisen die erste und dritte Stufe jeweils Hochpassverhalten auf. Die zweite Stufe ist ein mehrfach rückgekoppelter Bandpassfilter (vgl. [Kölln, 2015,](#page-88-4) S. 32).

Für die Implementierung der Software auf dem Mikrocontroller wurde die Programmiersprache  $C$  verwendet. Der Softwareentwurf unterteilt sich in fünf unterschiedliche Funktionen. Das Senden des Ultraschallimpulses wird von der Funktion send Burst ausgeführt, indem an den Sendewandler ein PWM-Signal geschickt wird. receive konfiguriert den Analog-Digital-Wandler (ADC) und verarbeitet das Echosignal des Empfängerwandlers. Die dritte Funktion,  $getTemperature$ , konfiguriert ebenfalls den ADC und gibt die Temperatur in  $°C$ zurück. Der Abstand zum Messobjekt wird mit  $q$ et $D$ istance ermittelt und in m zurückgegeben. *objectclassification* klassifiziert das Messobjekt, indem eine Korrelationsanalyse durchgeführt wird (vgl. [Kölln, 2015,](#page-88-4) S. 63).

## <span id="page-17-0"></span>**2.3.3. Multisensorboard**

Ein weiteres Projekt im Urban Mobility Lab, welches im Vorfeld durchgeführt wurde, ist ein Multisensorboard das im Zuge eines hochkanaligen Messsystems zur synchronen Aufnahme und Verarbeitung von Luft- und Körperschall entwickelt (vgl. [Wenzel, 2016,](#page-89-3) S. 3).

Das hochkanalige Messsystem besteht aus drei hierarchischen Ebenen. Die unterste Ebene besteht aus mehreren Multisensorboards. Die zweite Ebene wird mit mehreren Schnittstellen- und Prozessorboards realisiert, welche die Daten von mehreren Multisensorboards aufnehmen und vorverarbeiten. Die oberste Ebene bildet ein Prozessorboard. Dieses stellt ein Userinterface zur Systemsteuerung bereit und ist zentraler Zeitgeber im System (vgl. [Wenzel, 2016,](#page-89-3) S. 59).

Das Multisensorboard besteht aus drei Sensoren und einem Mikrocontroller. Bei dem Mikrocontroller handelt es sich um den Atmel SAMG53. Zu den Sensoren gehört unter anderem ein Beschleunigungssensor, dem ST Microelectronics LIS3DSH, welcher die Beschleunigung über drei Achsen aufnimmt. Die anderen Sensoren sind zwei MEMS-Mikrofone. Das ST Microelectronics MP45DT02 hat einen Frequenzbereich von 10 kHz bis 20 kHz. Das Knowles SPU0641 LU4H deckt einen Frequenzbereich von 10 kHz bis 80 kHz ab (vgl. [Wenzel, 2016,](#page-89-3) S. 61).

Zur Signalübertragung dient eine SPI-Schnittstelle, über die die Daten von einem Master abgerufen werden können (vgl. [Wenzel, 2016,](#page-89-3) S. 71).

# <span id="page-18-0"></span>**3. Analyse**

Die Analyse beschäftigt sich zunächst mit einem typischen Anwendungsfall für das Entwicklungssystem. Darauf aufbauend wird eine Analyse durchgeführt, bei der die Anforderungen an das System definiert werden.

## <span id="page-18-1"></span>**3.1. Anwendungsfall**

Mit dem Stand der Technik bei Ultraschallsensoren wird eine einfache Abstandsmessung durchgeführt, bei der das erste zurückkommende Echo gemessen wird. Damit sind die Erkennung der Umgebung und die Lokalisation von verdeckten Objekten nur bedingt möglich.

Mithilfe des Entwicklungssystems soll eine Entwicklung von intelligenten Ultraschallsensoren für Fahrzeug zur Erkennung von verdeckten Hindernissen in komplexen Umgebungen ermöglicht werden. Dazu ist für den Einsatz des Entwicklungssystems die Montage auf einem  $T$ esla Model S mit integrierten Linux-Rechner geplant (siehe Abbildung [3.1\)](#page-19-1). Als Versuchsumgebung dient eine öffentliche Garage, in der verdeckte Objekte, zum Beispiel andere Fahrzeuge, die hinter einer Ecke stehen, erkannt werden sollen.

Mit dem System sollen die Ultraschallechos der Umgebung analysiert werden. Die Untersuchung der Frequenzabhängigkeit bei der Objekterkennung soll hierdurch vereinfacht werden. Eine Auswirkung des Ultraschall-Sendepulses soll ebenfalls mit dem Entwicklungssystem analysiert werden.

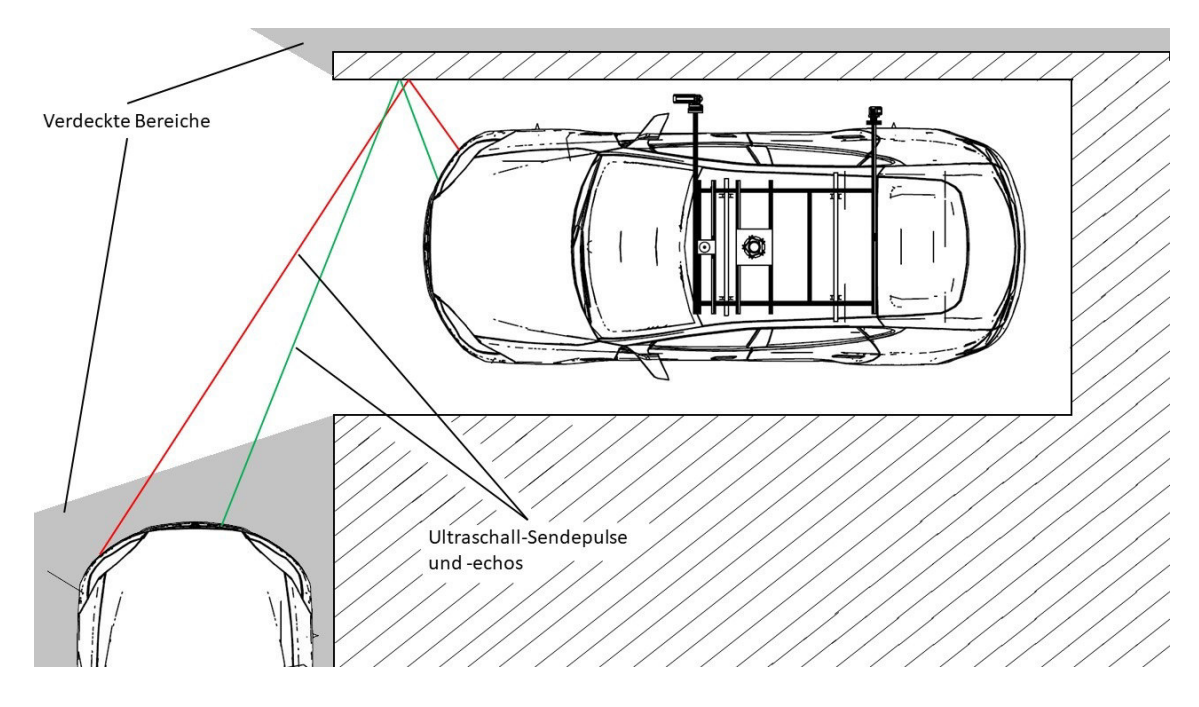

<span id="page-19-1"></span>Abbildung 3.1.: Anwendungsfall des Entwicklungssystems

## <span id="page-19-0"></span>**3.2. Anforderungsanalyse**

Aufbauend auf der Aufgabenstellung und dem Anwendungsfall werden Anforderungen definiert und nach Möglichkeit mit einem Wert quantifiziert (siehe Tabelle [3.1\)](#page-21-0). Um eine Auswertung der Umgebung und von Objekten zu gewährleisten, ist es nötig, dass das Entwicklungssystem Objekte und die Umgebung erkennt. Da das Entwicklungssystem im Automobilbereich angewendet wird, wird die Anzahl an Ultraschallsensoren auf mindestens 12 gesetzt, welches einer gängigen Anzahl in Fahrzeugen entspricht (vgl. [Ingle und Phute, 2016,](#page-87-0) S. 370). Des Weiteren sollte eine flexible Mehrfachanordnung der Ultraschallsensoren möglich sein.

Um eine Analyse der Frequenzabhängigkeit bei der Objekterkennung durchführen zu können, sollten die Ultraschallsensoren eine möglichst hohe Bandbreite besitzen. Diese sollte über 20 kHz betragen. Um das Nyquist-Shannon-Abstasttheorem einzuhalten, muss die Abtastrate des Echosignals bei mindestens der doppelten Bandbreite des Ultraschallsensors liegen. Die Objekterkennung in komplexen Umgebungen erfordert ebenfalls eine möglichst hohe Genauigkeit des Ultraschallsensors, welche auf mindestens 1 cm festgelegt wird. Aus der Genauigkeit des Ultraschallsensors wird die erforderliche Auflösung geschlossen. Die Auflösung wird auf mindestens 0,5 cm festgelegt. Um eine Objekterkennung in komplexen Umgebungen zu realisieren, sollte der Messbereich über 5 m betragen.

Um eine Lokalisation von Objekten mit mehreren Ultraschallsensoren zu realisieren, ist es notwendig, dass diese synchron arbeiten. Hierzu wird die maximale Abweichung pro Ultraschallsensor durch eine verzögerte Messung auf 0,5 cm festgelegt. Nimmt man eine Temperatur von maximal 30 $^{\circ}$ C an, lässt sich die maximal zulässige Messverzögerung ermitteln:

$$
\Delta t = \frac{2\Delta x}{c_{20^{\circ}C}} = 28,62 \,\mu s \tag{3.1}
$$

Der Ultraschall-Sendepuls sollte in Bezug auf Frequenz, Pulsdauer und Schalldruck variabel einstellbar sein, um Auswirkungen unterschiedlicher Sendepulse auf die Messergebnisse zu untersuchen. Zudem sollte die Aufnahmezeit der Echosignale ebenfalls variabel einstellbar sein, um mehrere Ultraschallechos empfangen zu können. Dazu wird die maximale Aufnahmezeit auf mindestens 200 ms festgelegt. Hierbei könnte ein Ultraschallecho über mehrere Reflexionen in der Umgebung eine Strecke von 68,68 m zurücklegen.

Der Betrieb des Entwicklungssystems ist unter anderem in Parkhäusern geplant. Daraus folgt für den Betrieb des Entwicklungssystems ein Temperaturbereich von -10 $\degree$ C bis 30 $\degree$ C. Ebenfalls folgt daraus, dass der Betrieb unter regengeschützten Umgebungsbedingungen erfolgt, wodurch das Entwicklungssystem nicht wasserdicht ausgelegt werden muss. Da die Schallgeschwindigkeit temperaturabhängig ist, ist es nötig, die Umgebungstemperatur zu erfassen, um möglichst genaue Messergebnisse zu erzielen. Der zu erfassende Temperaturbereich wird dabei an den Temperaturbereich für den Betrieb des Entwicklungssystems gekoppelt. Da der Umgebungsdruck Auswirkungen auf die Dämpfung der Schallwellen hat und damit die Auswirkungen bei verändertem Umgebungsdruck analysierbar sind, sollte dieser erfasst werden. Der Messbereich wird dabei auf 90 kPa bis 110 kPa festgelegt.

Um die Ultraschallsensoren zu steuern und die empfangenen Ultraschallechos zu analysieren, sollte das Entwicklungssystem eine Schnittstelle zu dem Linux-Rechner im Tesla bereitstellen. Um einen verlustfreien Datenaustausch der Echodaten zu gewährleisten, sollte die Schnittstelle eine hohe Übertragungssicherheit aufweisen, bei maximal 1 ppm Datenverlust auftritt. Des Weiteren sollte das Entwicklungssystem über eine Software gesteuert und ausgewertet werden können, die eine grafische Benutzeroberfläche enthält. Die grafische Ausgabe der empfangenen Echos sollte dabei ermöglicht werden. Des Weiteren sollte die Software, da ein Betrieb auf einem Linux-Rechner vorgesehen ist, Linux-kompatibel sein.

Um einen möglichst flexiblen Einsatz des Entwicklungssystems im Bezug auf die Entwicklung von intelligenten Ultraschallsensoren zu gewährleisten, sollten die zu entwickelnden Algorithmen auf der rechnerseitigen Software implementiert werden können.

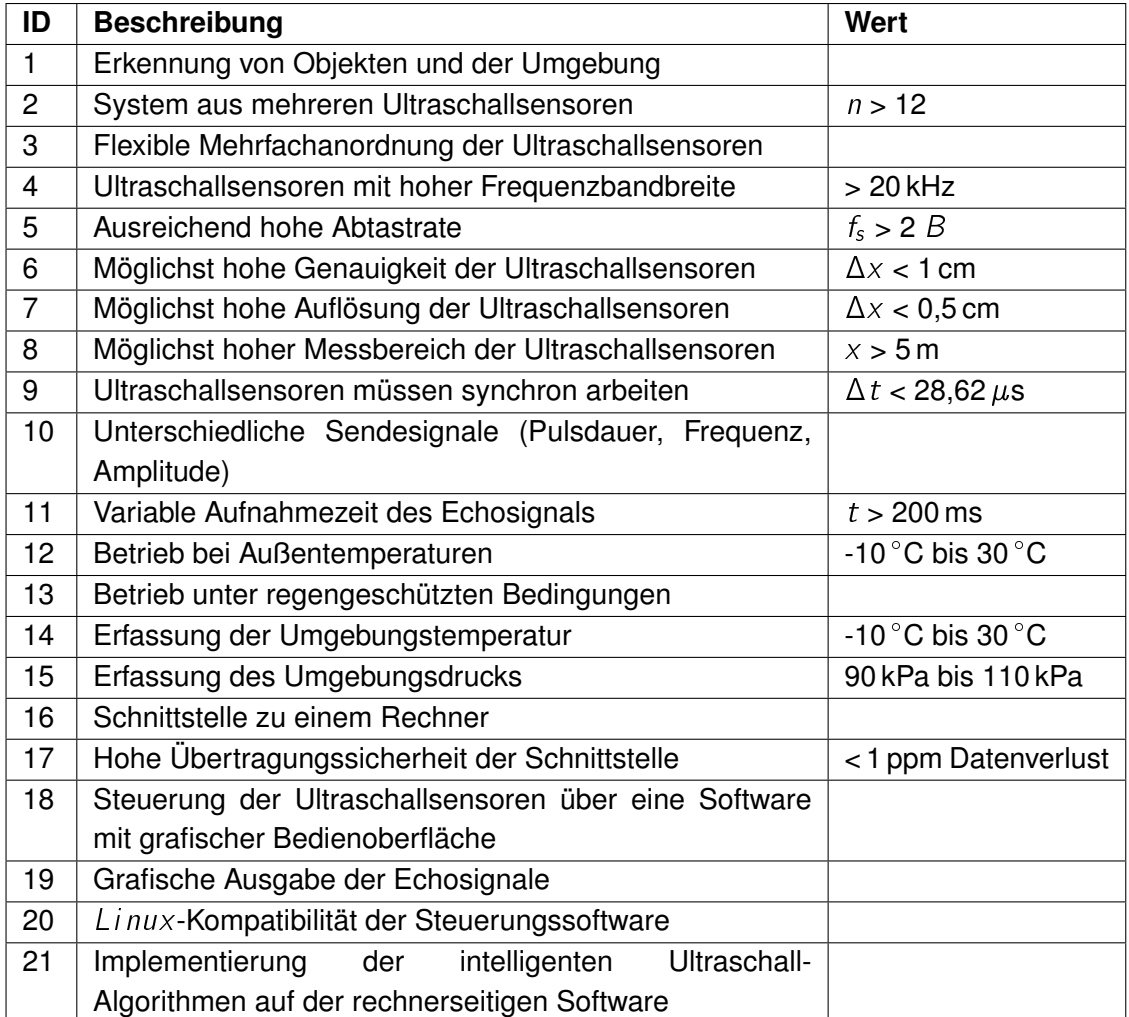

<span id="page-21-0"></span>Tabelle 3.1.: Anforderungen an das Entwicklungssystem

# <span id="page-22-0"></span>**4. Konzept**

In diesem Teil der Arbeit wird aufbauend auf den Anforderungen an das Entwicklungssystem eine Systemarchitektur konzipiert und eine Untergliederung in Subsysteme vorgenommen. Des Weiteren wird ein Konzept für das Kommunikationsnetzwerk zwischen den Ultraschallsensoren und der Datenaufnahme entwickelt. Abschließend wird das Konzept für den Ultraschallsensor entworfen.

## <span id="page-22-1"></span>**4.1. Systemarchitektur**

Die Systemarchitektur teilt sich in zwei Komponenten auf und stellt eine hierarchische Gliederung dar (siehe Abbildung [4.1\)](#page-23-1). Bei der hierarchisch oberen Komponente handelt es sich um die Datenaufnahme auf einem  $Linux$ -Rechner, die das Entwicklungssystem steuert und die Daten der Ultraschallsensoren auswertet. Die zweite Komponente sind die Ultraschallsensoren, welche für den Messvorgang zuständig sind. Um die Ultraschallsensoren zu steuern beziehungsweise um die Daten der Ultraschallsensoren an die Datenaufnahme zu versenden, sind alle Ultraschallsensoren über ein Kommunikationsnetzwerk mit der Datenaufnahme verbunden.

Aufbauend auf der Systemarchitektur wird das Entwicklungssystem in eigenständige Subsysteme untergliedert, um die Konzeption, Entwicklung und Tests zu vereinfachen. Dabei wird das Entwicklungssystem in die Subsysteme Datenaufnahme und Ultraschallsensor aufgeteilt.

Die Datenaufnahme stellt die Schnittstelle zwischen Entwicklungssystem und Benutzer dar. Zu den Funktionen der Datenaufnahme gehört die Steuerung des Entwicklungssystems. Dies beinhaltet unter anderem die grafische Darstellung des User-Interfaces. Ein weiterer Punkt der Datenaufnahme ist die Aufbereitung und Visualisierung der gemessenen Ultraschallechosignale. Die Kommunikation mit den Ultraschallsensoren wird ebenfalls von der Datenaufnahme übernommen.

Die Ultraschallsensoren sind für den Messvorgang zuständig. Dies beinhaltet sowohl das Senden der Ultraschall-Pulse als auch das Aufnehmen der zurückkommenden Echosignale. Eine weitere Aufgabe ist die Kommunikation zwischen den einzelnen Ultraschallsensoren,

um einen synchronen Messablauf zu gewährleisten. Dafür übernimmt ein Ultraschallsensor die Aufgabe des Masters und die anderen des Slaves. Hierbei kann der Masterstatus variabel den einzelnen Ultraschallsensoren zugewiesen werden.

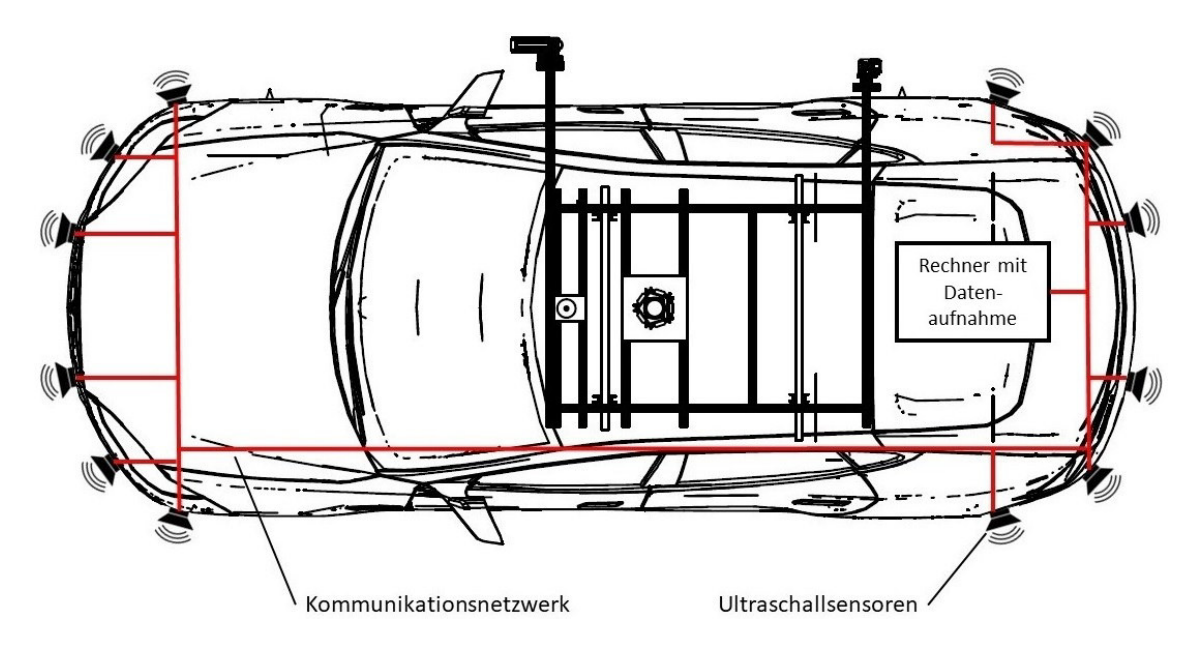

<span id="page-23-1"></span>Abbildung 4.1.: Systemarchitektur des Entwicklungssystems

## <span id="page-23-0"></span>**4.2. Kommunikationsnetzwerk**

Um die benötigte Datenübertragungsrate des Kommunikationsnetzwerks zu ermitteln, wird zunächst eine Abschätzung des Datenaufkommens berechnet. Zur Berechnung des Datenaufkommens werden die Anzahl der Ultraschallsensoren, eine Abtastrate und die Größe pro Abtastwert benötigt. Als Anzahl der Ultraschallsensoren werden 12 festgelegt. Die Abtastrate wird auf 200 kHz abgeschätzt. Als Größe für einen Abtastwert werden 2 Byte angenommen. Um eine Sicherheitsreserve für Übertragungsprotokoll-Header, Temperatur und Umgebungsdruck und andere Daten zu realisieren, werden 10  $\frac{Mbit}{s}$  für diese Daten angenommen. Daraus folgt für das abgeschätzte Datenaufkommen:

*Dataen* = *Sensoren* \* *Abtastrate* \* *Abtastwert* + *Sicherheit* = 46, 62 
$$
\frac{MBit}{s}
$$
 (4.1)

Als Kommunikationsnetzwerke werden Ethernet und WLAN untersucht und verglichen, um daraus das passende Netzwerk zu wählen.

#### **Ethernet**

Ethernet ist ein nach IEEE 802.3 genormter Datenbus, welcher sich auf den Schichten 1 und 2 des ISO-OSI-Referenzmodells befindet. Das Buszugriffsverfahren ist CSMA/CD, wodurch Ethernet nicht echtzeitfähig ist. Die Datenübertragungsrate bei Ethernet beträgt 10 $\frac{Mbit}{s}$  beziehungsweise 100 $\frac{Mbit}{s}$  bei Fast Ethernet. Es gibt allerdings auch Ethernet Anwendungen  $\frac{1}{s}$  bet read Effection and the tendently about Effective Conditions in Gigabitbereich mit bis zu 100  $\frac{Gbit}{s}$ . Die Reichweite beträgt je nach Übertragungsrate und verwendetem Kabel von mindestens 100 m bis zu 10 km (vgl. [Reißenweber, 2009,](#page-89-4) S. 273).

Als Bustopologie sind Linien- und Sterntopologien möglich, wobei die Sterntopologie sich als vorteilhafter erweist, da hierdurch auf den Datenleitungen weniger Kollisionen entstehen. Realisiert wird die Sterntopologie dadurch, dass die Endgeräte mit einem Switch verbunden sind, welcher die Daten weiterleitet (vgl. [Zimmermann und Schmidgall, 2014,](#page-90-0) S. 138).

#### **WLAN**

Das Wireless Local Area Network (WLAN) ist ein nach IEEE 802.11 normiertes Funknetz. WLAN befindet sich auf den Schichten 1 und 2 des ISO-OSI-Referenzmodells. Die Funkfrequenz von WLAN beträgt 2,4 GHz beziehungsweise 5 GHz. Die Übertragungsraten betragen mindestens 54 $\frac{Mbit}{s}$ , kann unter idealen Bedingungen auf bis zu 6,93 $\frac{Gbit}{s}$  ansteigen. Bei der Reichweite muss man unter idealem Freifeld und zum Beispiel Gebäuden unterscheiden. Unter Freifeldbedingungen beträgt die Reichweite 100 bis 300 m. In Gebäuden sinkt die Reichweite auf 30 bis 50 m. Das Buszugriffsverfahren ist CSMA/CA. Auf CSMA/CD wird verzichtet, da Übertragungskollisionen von Störquellen nicht zu unterscheiden sind. Topologien sind bei WLAN mehrere möglich, wobei bei allen mehrere Geräte mit einem Zugriffspunkt verbunden sind. Dabei kann jeweils nur ein Gerät mit dem Zugriffspunkt kommunizieren (vgl. [Gessler und Krause, 2015,](#page-87-2) S. 232).

#### **Vergleich und Auswahl**

Die Übertragungsraten von Fast Ethernet mit 100  $\frac{Mbit}{s}$  beziehungsweise von WLAN mit mindestens 54  $\frac{Mbit}{s}$  sind ausreichend hoch, um eine Kommunikation zwischen der Datenaufnahme und den Ultraschallsensoren zu gewährleisten. Dabei kann allerdings die Übertragungsrate bei WLAN durch andere Funknetzwerke oder Störquellen in der Nähe beeinträchtigt werden. Mit einem Ethernet-Netzwerk ist eine Sterntopologie möglich bei der es zwischen den jeweiligen Busteilnehmern und einem Switch als Sternpunkt zu keinen Übertragungskollisionen kommt. Bei WLAN kann es zu Übertragungskollisionen kommen, da alle Geräte mit dem gleichen Zugriffspunkt verbunden sind. Mit beiden Netzwerken ist es möglich, ein Netzwerk aufzubauen, in dem sich nur die Geräte des Entwicklungssystems befinden.

Daraus folgt, das Ethernet und WLAN als Kommunikationsnetzwerk geeignet sind. Als Kommunikationsnetzwerk fällt die Wahl auf Ethernet, da hier ein Netzwerk ohne Datenkollisionen realisiert werden kann und die Datenübertragungsrate durch andere Funknetzwerke nicht beeinträchtigt wird.

## <span id="page-25-0"></span>**4.3. Ultraschallsensor**

Bei der Entwicklung des Ultraschallsensorkonzepts wird zunächst eine Architektur des Ultraschallsensors entworfen. Aufbauend auf der Architektur wird dann im nächsten Schritt eine Auswahl der Komponenten durchgeführt.

## <span id="page-25-1"></span>**4.3.1. Ultraschallsensor-Architektur**

Aufbauend auf der Systemarchitektur und den Anforderungen an den Ultraschallsensor wird für den Ultraschallsensor eine Architektur entworfen (siehe Abbildung [4.2\)](#page-25-2). Da die Zuteilung des Masterstatus variabel ist, besitzen alle Ultraschallsensoren die selbe Architektur.

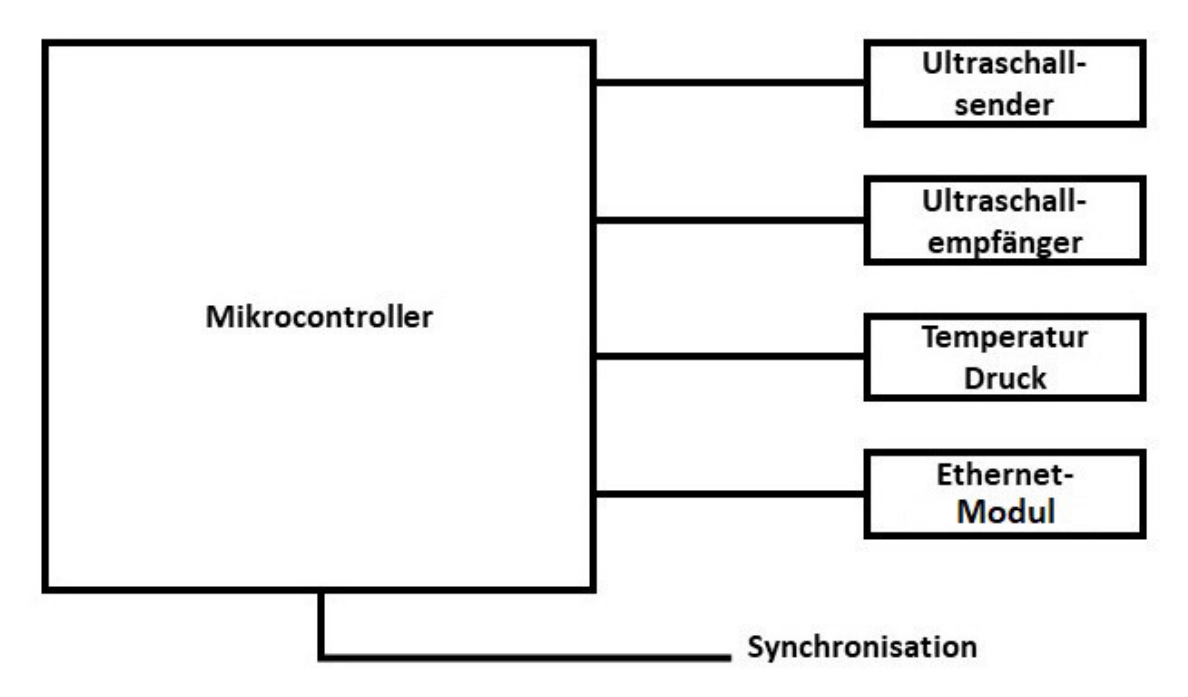

<span id="page-25-2"></span>Abbildung 4.2.: Architektur des Ultraschallsensors

Das Konzept sieht einen Mikrocontroller als zentrale Recheneinheit vor, der die Kommunikation mit den einzelnen Komponenten übernimmt und diese steuert. Zum Senden der

Ultraschall-Pulse beziehungsweise Empfang der Echos werden zwei voneinander getrennte Pfade gewählt. Ein weiterer Block ist für das Erfassen von Umgebungsdruck und -temperatur zuständig. Da der Ultraschallsensor mit der Datenaufnahme auf dem Rechner kommunizieren muss, steuert der Mikrocontroller eine Ethernet-Modul. Ein weiterer Port am Mikrocontroller dient der Synchronisation der Ultraschallsensoren.

## <span id="page-26-0"></span>**4.3.2. Mikrocontrollerboard**

Die Eigenschaften des Mikrocontrollers sind für die Leistungsfähigkeit des Ultraschallsensors entscheidend und sind daher von Bedeutung. Im Folgenden werden zunächst zwei Mikrocontrollerboards, der Arduino Due und der modulare Datenlogger, analysiert und abschließend verglichen.

#### **Arduino Due**

Das Mikrocontrollerboard Arduino Due besitzt den Atmel SAM3X8E Prozessor mit einer Taktrate von 84 MHz, einem 512 kB Flash-Speicher und einem 96 kB SRAM-Speicher. Auf dem Mikrocontrollerboard sind 54 digitale I/O-Pins, 12 analoge Eingänge und 2 analoge Ausgänge. Die analogen Ein- beziehungsweise Ausgänge haben eine Auflösung von 12-bit und werden mit bis zu 1 Msps abgetastet. Der Timer hat eine Größe von 32-bit. Die Schnittstellen des Mikrocontrollerboards, die für das Entwicklungssystem von Interesse sind, sind CAN, I2C, SPI und USB. Des Weiteren besitzt der Arduino Due einen integrierten Temperatursensor. Die Versorgungsspannung des Mikrocontrollerboards sollte zwischen 7 V und 12 V liegen. Das Board kann 5 V und 3,3 V an externe Peripherie liefern. Die Ausgangsspannung der einzelnen Pins liegt bei maximal 3,3 V. Die Abmessungen des Arduino Dues betragen 102 x 53 x 12 mm (vgl. [Arduino, 2018\)](#page-86-5).

#### **Modularer Datenlogger**

Der modulare Datenlogger basiert auf einem Atmel SAM4E16E ARM Prozessor. Die Taktrate des Prozessors beträgt 120 MHz. Der Speicher besteht aus einem 1024 kB Flash und einem 128 kB SRAM. Von den 117 digitalen I/O-Pins des Prozessors sind 76 auf dem Mikrocontrollerboard nutzbar. Für analoge Signale sind 24 Eingänge beziehungsweise 2 Ausgänge auf dem Board vorhanden. Dabei besitzen die analogen Pins eine Auflösung von 12 bit. Die analogen Eingänge darüber hinaus mit Mittelwertbildung bis zu 16-bit. Sowohl die Ein- als auch die Ausgänge werden mit bis zu 1 Msps abgetastet. Der  $SAMAE16E$  besitzt, wie der SAM3X8E Prozessor, ebenfalls einen 32-bit-Timer. Die Schnittstellen des Mikrocontrollerboards sind CAN, Ethernet, I2C und USB. SPI steht auf dem Board nicht zur Verfügung. Der Prozessor besitzt einen integrierten Temperatursensor. Die Versorgungsspannung

liegt bei 5 V und die Ausgangsspannung für externe Peripherie bei 5 V beziehungsweise 3,3 V. Die Ausgangsspannung der einzelnen Pins liegt bei 3,3 V. Hierbei besitzt das Board die Abmessungen 108 x 100 x 35 mm (vgl. [Schöne, 2017,](#page-89-5) S. 36).

#### **Vergleich und Auswahl**

Unterzieht man beide Mikrocontrollerboards einem Vergleich (siehe Tabelle [4.1\)](#page-27-1), besitzt der Datenlogger bessere beziehungsweise gleichwertige Spezifikationen. Sowohl der Prozessortakt als auch die Anzahl der verfügbaren Pins und die Speichergrößen fallen jeweils bei dem Datenlogger höher aus. Des Weiteren kann die Auflösung der analogen Eingänge erhöht werden. Beide Boards besitzen vier unterschiedliche Schnittstellen, wobei der Datenlogger statt einer SPI-Schnittstelle eine Ethernet-Schnittstelle hat. Vergleicht man die Abmessungen, nimmt der Arduino Due deutlich weniger Platz ein.

| Eigenschaft                  | <b>Arduino Due</b>           | <b>Datenlogger</b>      |
|------------------------------|------------------------------|-------------------------|
| Prozessortakt                | 84 MHz                       | 120 MHz                 |
| Digitale I/o-Pins            | 54                           | 76                      |
| Analoge Eingänge (Auflösung) | 12 (12 bit)                  | 24 (12 bit)             |
| Analoge Ausgänge (Auflösung) | 2 (12 bit)                   | 2 (12 bit)              |
| Abtastrate analoge Pins      | 1 Msps                       | 1 Msps                  |
| Flash-Speicher               | 512 <sub>kB</sub>            | 1024 kB                 |
| <b>SRAM</b>                  | 96 kB                        | 128 kB                  |
| Schnittstellen               | CAN, I2C, SPI, USB           | CAN, Ethernet, I2C, USB |
| Versorgungsspannung          | $7 - 12V$                    | 5V                      |
| Ausgangsspannung             | 3,3/5V                       | $3,3/5$ V               |
| Abmessungen                  | $102 \times 53 \times 12$ mm | 108 x 100 x 35 mm       |

<span id="page-27-1"></span>Tabelle 4.1.: Gegenüberstellung der Mikrocontrollerboards

Da der Datenlogger zwar zum Teil bessere Spezifikationen hat, diese allerdings nicht benötigt werden und durch die Erfahrungen aus der Vorarbeit wird der  $Arduino$  Due als Mikrocontrollerboard ausgewählt.

## <span id="page-27-0"></span>**4.3.3. Ultraschallwandler**

Da mit den Ultraschallwandlern die Ultraschallwellen ausgesendet beziehungsweise empfangen werden, werden mit diesen die möglichen Frequenzen und die Bandbreite des Ultraschallsensors bestimmt. Nach einer Analyse der Ultraschallwandler werden diese anschlie-Bend einem Vergleich unterzogen. Da der  $Provave\ 400Sx160$  Ultraschallwandlers, wel-

cher im Vorfeld verwendet wurde, mit 2 kHz beim Senden beziehungsweise 2,5 kHz beim Empfangen eine zu niedrige Bandbreite besitzt, wird dieser nicht analysiert. Des Weiteren wird an dieser Stelle das Multisensorboard ebenfalls nicht untersucht, da bei diesem eine Ultraschallmessung noch nicht implementiert wurde und dieses dahin gehend optimiert werden muss. Bei den Ultraschallwandlern handelt es sich um dem SensComp Series 600, dem Kemo L010 und dem Knowles SPU0410LR5H. Weiterhin wird auf ein System bestehend aus zwei Ultraschallwandlern gesetzt, da hiermit ein gleichzeitiges Senden und Empfangen möglich ist.

#### **SensComp Series 600**

Der Series 600 von Sens Comp ist ein elektrostatischer Ultraschallwandler und kann sowohl zum Senden als auch zum Empfangen eingesetzt werden. Der Series 600 hat eine Resonanzfrequenz von 50 kHz. Die Bandbreite liegt beim Aussenden bei ca. 15 kHz und beim Empfangen bei ca. 20 kHz. Der Schallpegel beim Senden beträgt mindestens 110 dB. Die Empfangsempfindlichkeit beträgt mindestens -42 $\frac{dBV}{Pa}$ . Der Ultraschallwandler kann maximal mit einer Amplitude von 200 V bei einem Offset von 200 V angesteuert werden. Das SensComp Series 600 hat die Maße Ø 43 x 12 mm (vgl. [SensComp, 2013,](#page-89-2) S. 2).

#### **Kemo L010**

Bei dem Kemo L010 handelt es sich um einen piezoelektrischen Lautsprecher, welcher sich nur zum Aussenden eignet. Der Lautsprecher besitzt einen Frequenzbereich von 2 kHz bis 60 kHz und somit eine hohe Bandbreite. Beim Senden beträgt der Schallpegel bis zu 120 dB. Die Amplitude der Wechselspannung, mit der der Lautsprecher angesteuert wird, beträgt maximal  $\pm$  15 V. Die Abmessungen des  $Kemo L010$  sind Ø 41 x 12 mm (vgl. [Kemo-](#page-87-3)[Electronic, 2009\)](#page-87-3).

#### **Knowles SPU0410LR5H**

Das K nowles SPU0410LR5H ist ein MEMS-Mikrofon und eignet sich daher nur als Empfänger. Das Mikrofon ist für einen Frequenzbereich von 100 Hz bis 80 kHz spezifiziert, wobei der Frequenzgang im Bereich von etwa 49 kHz bis 80 kHz nahezu flach ist. Die Empfindlichkeit ist mit -38 $\frac{dBV}{Pa}$  bei 1 kHz angegeben. Die Versorgungsspannung sollte im Bereich von 1,5 V bis 3,6 V liegen. Die Messdaten des Mikrofons werden analog ausgegeben. Die Abmessungen des Mikrofons betragen 3,76 x 3 x 1,1 mm (vgl. [Knowles-Electronics, 2013,](#page-87-4) S. 2).

#### **Vergleich und Auswahl**

Da nicht alle analysierten Ultraschallwandler für das Aussenden und Empfangen von Ultraschallwellen geeignet sind, werden zunächst der  $SensComp$  Series 600 und der  $Kemo$  $\mu$  010, welche als Sender geeignet sind, miteinander verglichen (siehe Tabelle [4.2\)](#page-29-0). Anschlie-Bend wird der SensComp Series 600 mit dem Knowles SPU0410LR5H verglichen, um hiermit einen Ultraschallwandler zum Empfangen der Ultraschallwellen zu wählen (siehe Tabelle [4.3\)](#page-29-1).

Der Frequenzbereich des Kemo Lautsprechers weist mit 2 kHz bis 60 kHz einen deutlich höheren Einsatzbereich als der  $SensComp$  Ultraschallwandler auf. Des Weiteren fällt der Sendeschallpegel des  $Kemo$  Lautsprechers ebenfalls höher aus. Ein weiterer Vorteil des  $K$ emo  $L$ 010 ist die deutlich geringere benötigte Versorgungsspannung. Die Abmessungen der Sende-Ultraschallwandler sind näherungsweise identisch. Da der  $Kemo \ L010$  deutlich bessere Spezifikationen aufweist, wird dieser ausgewählt.

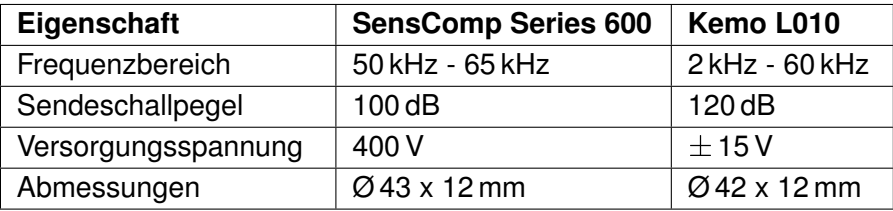

<span id="page-29-0"></span>Tabelle 4.2.: Gegenüberstellung der Sende-Ultraschallwandler

Vergleicht man den SensComp Series 600 mit dem Knowles SPU0410LR5H, fällt der mögliche Einsatzbereich für das  $K$  now les MEMS-Mikrofon deutlich höher aus. Dabei weist das  $Knowles$  MEMS-Mikrofon eine etwas geringere Empfangsempfindlichkeit auf. Ebenfalls Vorteile des  $Knowles$   $SPU0410LR5H$  sind die deutlich geringere Versorgungsspannung und die nahezu vernachlässigbar kleinen Abmessungen. Durch die deutlichen Vorteile und aus der Erfahrung mit MEMS-Mikrofonen von  $K$ nowles aus der Vorarbeit wird dieses als Empfänger-Ultraschallwandler ausgewählt.

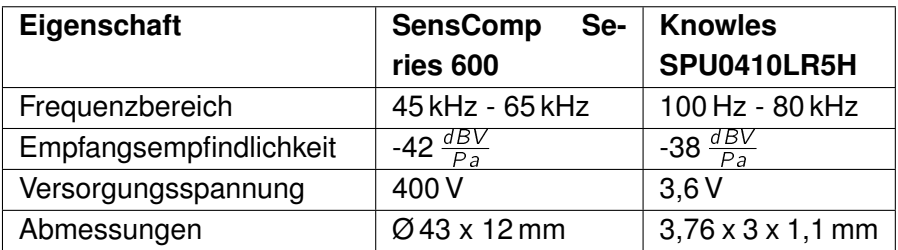

<span id="page-29-1"></span>Tabelle 4.3.: Gegenüberstellung der Empfänger-Ultraschallwandler

### <span id="page-30-0"></span>**4.3.4. Ethernet-Modul**

Um die Daten über die Schnittstelle an die Datenaufnahme zu schicken und da das  $A r d u p o \phi$ Due Board keine eigene Ethernet-Schnittstelle besitzt, ist ein Ethernet-Modul nötig. Im Folgenden werden das W5500 Ethernet Shield und das ENC28J60 LAN Network Modul auf ihre Eigenschaften analysiert und miteinander verglichen.

#### **WIZnet W5500 Ethernet Shield**

Das WIZnet W5500 Ethernet Shield ist Ethernet-Modul, welches einen W5500 Chip verbaut hat. Das Modul ist passend für Arduino Boards und kann auf diese einfach aufgesteckt werden. Es werden die Übertragungsraten 10  $\frac{Mbit}{s}$  und 100  $\frac{Mbit}{s}$  im Halb- und Vollduplexbetrieb unterstützt. Die Daten können über die Protokolle TCP und UDP versendet werden. Dazu stehen bis zu 8 Sockets zur Verfügung, die mit unterschiedlichen Empfängeradressen konfiguriert werden können. Zur Zwischenspeicherung der Nutzdaten stehen für das Senden und Empfangen je 32 kB Speicher zur Verfügung. Die Kommunikation mit dem Ethernet Shield findet über SPI statt. Hierbei ist eine Taktrate von bis zu 33 MHz möglich. Der Datenaustausch über SPI ist nur im Halbduplexbetrieb möglich. Das Ethernet Shield hat zusätzlich einen SD-Karten-Slot. Die Versorgungsspannung muss 3,3 V betragen. Die Abmessungen betragen 69 x 53 x 23 mm (vgl. [WIZnet, 2013,](#page-89-6) S. 2).

#### **Microchip ENC28J60 Ethernet Modul**

Das ENC28J60 Ethernet Modul basiert auf den ENC28J60 Chip von Microchip und unterstützt eine Übertragungsrate von 10  $\frac{Mbit}{s}$  im Halb- und Vollduplexbetrieb. Die Nutzdaten können mit TCP und UDP Protokollen übertragen werden. Es steht ein Socket zur Verfügung, über dem die Daten ausgetauscht werden. Die Speichergröße zum Zwischenspeichern der Daten beträgt für das Senden und Empfangen zusammen 8 kB. Die Daten werden über SPI im Halbduplexbetrieb an das Ethernet-Modul übertragen. Hierbei ist eine maximale Übertragungsrate von 10 MHz möglich. Die Versorgungsspannung beträgt 3,3 V und die Abmessungen betragen 51 x 33 x 17 mm (vgl. [Microchip, 2006,](#page-88-5) S. 1).

#### **Vergleich und Auswahl**

Vergleicht man die beiden Ethernet-Module miteinander (siehe Tabelle [4.4\)](#page-31-1), fällt die Auswahl auf das WIZnet W5500 Ethernet Shield. Mit dem W5500 Ethernet Shield sind mit 100 $\frac{Mbit}{s}$  bei Ethernet und 33 MHz bei SPI deutlich höhere Übertragungsraten möglich. Die größere Anzahl an Sockets, die unterschiedlich konfiguriert werden können, ist vorteilhafter, um unterschiedliche Daten, wie Temperatur, Druck und Ultraschallechosignale, voneinander

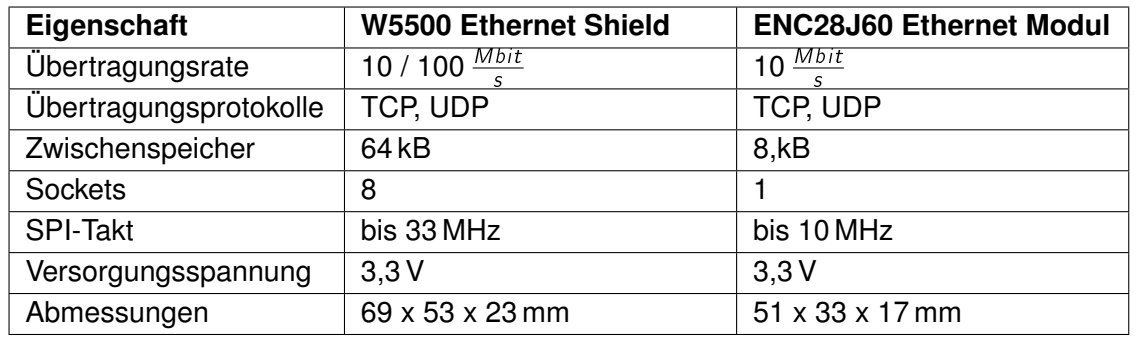

unabhängig an den PC schicken zu können. Zuletzt ist der Zwischenspeicher für Nutzdaten ebenfalls höher, wodurch eine längere Zwischenspeicherung möglich ist.

<span id="page-31-1"></span>Tabelle 4.4.: Gegenüberstellung der Ethernet-Module

## <span id="page-31-0"></span>**4.3.5. Druck- und Temperatursensor**

Um die Temperatur und den Umgebungsdruck zu erfassen, ist hierfür ein Sensor nötig. Bei den untersuchten Sensoren handelt es sich um den auf dem  $Atmel$   $SAM3X8E$  integrierten Temperatursensor, dem Adaf ruit BMP280 Temperatur- und Drucksensor Board und dem Freescale MPX4115A Drucksensor.

#### **Atmel SAM3X8E integrierter Temperatursensor**

Der Atmel-Prozessor SAM3X8E besitzt einen integrierten Temperatursensor mit analogem Ausgang, welcher über den ADC ausgelesen werden kann. Dabei ist die Ausgangsspannung des Sensors proportional zur Absoluttemperatur. Die Genauigkeit des Sensors liegt bei  $\pm$  15 % im unkalibrierten Zustand. Nach einer Kalibrierung liegt die Genauigkeit bei  $\pm$ 3 °C für einen Temperaturbereich von 0 bis 80 °C. Dabei beeinflusst eine Kalibrierung den Temperaturbereich. Je genauer die Temperatur gemessen werden kann, umso kleiner ist der messbare Temperaturbereich (vgl. [Atmel, 2015,](#page-86-6) S. 1410).

#### **Adafruit BMP280 Druck- und Temperatursensor**

Das Adafruit Board basiert auf einem Bosch BMP280 Temperatur- und Drucksensor. Die Messwerte können über I2C mit einer Taktrate von bis zu 3,4 MHz beziehungsweise über SPI mit einer Taktrate von bis zu 10 MHz übertragen werden. Der Messbereich für die Temperatur liegt bei -40 bis 85 $^{\circ}$ C bei einer Genauigkeit von 0,01 $^{\circ}$ C. Für den Umgebungsdruck liegt der Messbereich bei 30 bis 110 kPa. Die Genauigkeit beim Umgebungsdruck liegt

bei 0,16 kPa. Das Adafruit Board benötigt eine Versorgungsspannung von 3 bis 5 V und hat die Abmessungen von 19 x 17 x 11 mm (vgl. [Bosch-Sensortec, 2018,](#page-86-7) S. 2).

#### **Freescale MPX4115A Drucksensor**

Der Freescale MPX4115A ist ein Drucksensor für einen Umgebungsdruckbereich von 15 bis 115 kPa. Die Genauigkeit beträgt dabei 1,5 %. Das Messsignal wird vom Sensor über einen analogen Ausgang ausgegeben. Der Sensor benötigt eine Versorgungsspannung von 5 V und hat die Abmessungen von 26 x 15,5 x 11 mm (vgl. [Freescale-Semiconductor, 2006,](#page-87-5) S. 2).

#### **Vergleich und Auswahl**

Da der Atmel SAM3X8E nur über einen integrierten Temperatursensor verfügt und der Freescale MPX4115A nur den Umgebungsdruck messen kann, werden diese kombi-niert und mit dem Adaf ruit BMP280 Board verglichen (siehe Tabelle [4.5\)](#page-32-0). Vergleicht man die Temperatursensoren, weist das  $Adafruit$  BMP280 Board einen höheren Messbereich bei gleichzeitig höherer Messgenauigkeit auf. Bei den Drucksensoren sind die Messbereiche identisch, die Messgenauigkeit fällt allerdings beim  $BMP280$  Board ebenfalls höher aus. Bei der Schnittstelle weisen der integrierte Temperatursensor im  $SAM3X8E$  und der  $MPX4115A$ -Sensor mit einem analogen Ausgang eine schnellere Schnittstelle auf. Die Abmessungen und die Versorgungsspannungen sind bei den Sensoren identisch, wobei man für den  $\frac{S}{A}$   $\frac{S}{A}$  Temperatursensor keine Angaben aus dem Datenblatt entnehmbar sind, da dieser auf dem Prozessor integriert ist.

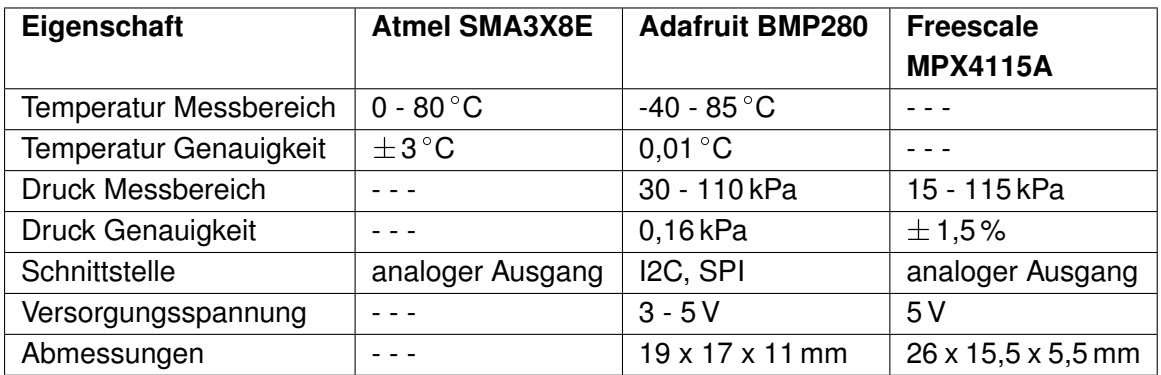

<span id="page-32-0"></span>Tabelle 4.5.: Gegenüberstellung der Temperatur- und Drucksensoren

Das Adafruit BMP280 Board weist bei den Messbereichen und den Messgenauigkeiten bessere Werte auf. Da der Temperatursensor des  $SAM3X8E$  auf dem Mikrocontroller integriert ist, das heißt im Gehäuse des Mikrocontrollers sitzt, und somit keinen direkten Kontakt zur Umgebungsluft besitzt, ist dieser zur Messung der Umgebungsluft ungeeignet. Des Weiteren wird das Messergebnis bei dem Temperatursensor des SAM3X8E durch die Abwärme des Mikrocontrollers beeinflusst. Daraus und das sich der Sensor im modularen Da-tenlogger bewährt hat (vgl. [Schöne, 2017,](#page-89-5) S. 39), wird das  $BMP280$  Board ausgewählt.

# <span id="page-34-0"></span>**5. Umsetzung**

Das Kapitel Umsetzung befasst sich mit der Implementierung des Entwicklungssystems. Dazu wird zunächst das Entwicklungssystem umgesetzt. Anschließend erfolgt die Entwicklung des Ultraschallsensors und der Datenaufnahme.

## <span id="page-34-1"></span>**5.1. Entwicklungssystem**

Die Umsetzung des Entwicklungssystems betrifft sowohl die Mehrfachanordnung der Ultraschallsensoren als auch die Ethernet-Adressen und -Pakete des Kommunikationsnetzwerks.

## <span id="page-34-2"></span>**5.1.1. Mehrfachanordnung des Entwicklungssystems**

Als Topologie für das Entwicklungssystem wird eine Sterntopologie gewählt (siehe Abbildung [5.1\)](#page-35-0). Dies geschieht mit einem Switch als Sternpunkt in Ethernet-Netzwerk. Die Sterntopologie hat den Vorteil, dass es hierdurch zu keinen Datenkollisionen auf den Ethernet-Leitungen zwischen den einzelnen Ultraschallsensoren kommen kann. Ein weiterer Vorteil ist, dass die Daten der Ultraschallsensoren gegebenenfalls auf dem Switch zwischengespeichert werden können.

## <span id="page-34-3"></span>**5.1.2. Ethernet-Adressen**

Die IP-Adresse des Netzwerks wird auf 192.168.0.0 festgelegt. Dabei wird sich an der IANA-Richtlinie für private Netzwerke orientiert (vgl. [IANA, 1996\)](#page-87-6). Die Subnetzmaske ist dabei 255.255.0.0. Die IP-Adresse des Rechners, auf dem die Datenaufnahme ausgeführt wird, wie folgt berechnet:

$$
IP_{Rechner} = 192.168.(0+1).(0+1)
$$
 (5.1)

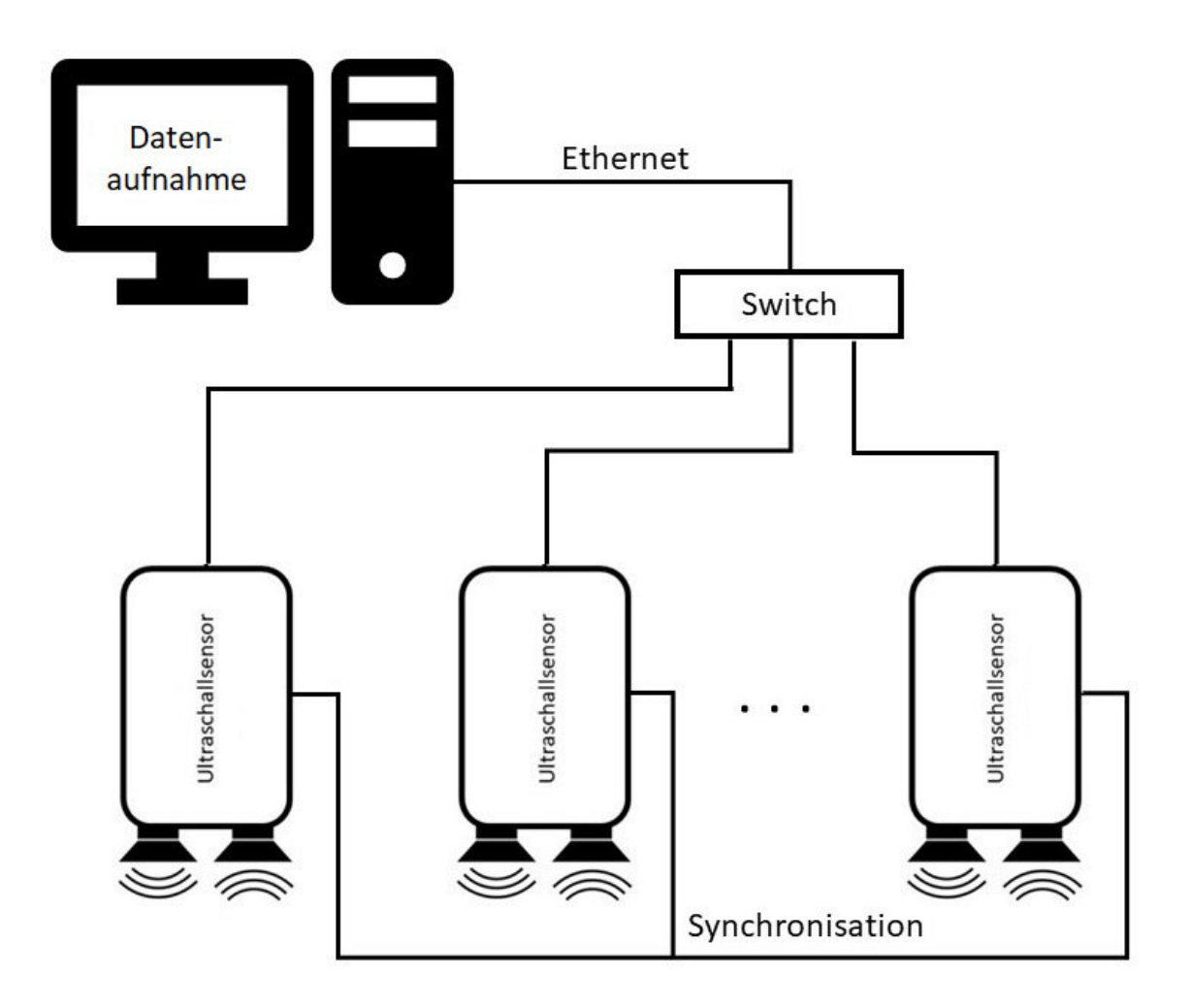

<span id="page-35-0"></span>Abbildung 5.1.: Entwicklungssystem in Mehrfachanordnung

Die IP-Adressen für die Ultraschallsensoren berechnen sich aus:

$$
IP_{US-Sensor,n} = 192.168 (0 + 1) (0 + 1 + n)
$$
\n(5.2)

Die Ethernet-Port-Basis ist vom Benutzer des Entwicklungssystems individuell einstellbar. Für das Entwicklungssystem werden nur vier Ports benötigt, da die Daten der einzelnen Ultraschallsensoren durch die IP-Adresse voneinander unterscheidbar sind. Der erste Port ist für den Rechner, von dem die Anweisungen an die Ultraschallsensoren gesendet werden. Der zweite Port ist für die Ultraschallsensoren, zum Empfangen der Anweisungen beziehungsweise für den Rechner, an dem die empfangenen Echosignale gesendet werden. Die Temperatur- und Umgebungsdruck-Werte werden von den Ultraschallsensoren an den dritten Port gesendet. Des Weiteren soll es möglich sein, den Status der Ultraschallsensoren
abfragen zu können. Dazu werden die Status-Pakete der Ultraschallsensoren an den vierten Port gesendet. Die einzelnen Ports werden wie in Tabelle [5.1](#page-36-0) vergeben.

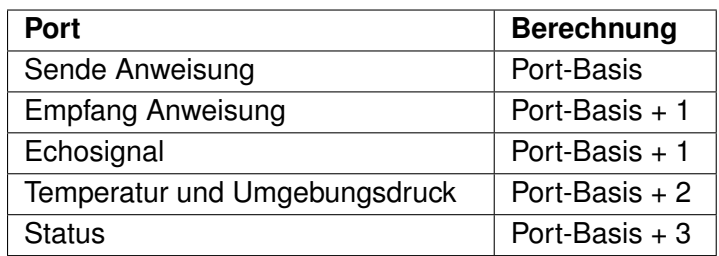

<span id="page-36-0"></span>Tabelle 5.1.: Berechnung der Ethernet-Ports

# **5.1.3. Ethernet-Pakete**

Als Kommunikation zwischen der Datenaufnahme und den Ultraschallsensoren werden UDP-Telegramme verwendet (siehe Abbildung [5.2\)](#page-36-1). Dabei werden vier voneinander unabhängige UDP-Pakete definiert, die zur Kommunikation zwischen der Datenaufnahme und den Ultraschallsensoren dienen. Dabei orientieren sich die Pakete an den in Tabelle [5.1](#page-36-0) definierten Ethernet-Ports.

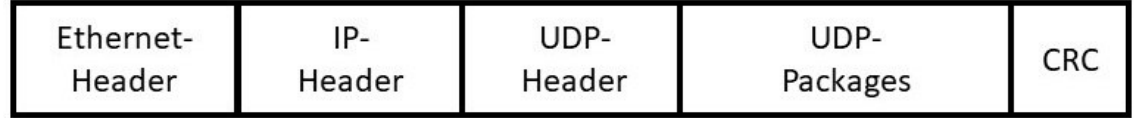

<span id="page-36-1"></span>Abbildung 5.2.: Aufbau eines UDP-Telegramms (vgl. [Reißenweber, 2009,](#page-89-0) S. 282)

Das Anweisungspaket für die Ultraschallsensoren aus 5 Byte (siehe Tabelle [5.2\)](#page-37-0). Mit dem Paket werden Abfragen zum Status und den Umgebungsbedingungen ausgelöst. Der Messprozess wird über das Anweisungsprotokoll ebenfalls gestartet. Den Ultraschallsensoren wird darüber der Master- beziehungsweise Slave-Zustand übermittelt. Dem Master werden des Weiteren über das Paket die Parameter zu Sendefrequenz, Ultraschall-Puls-Amplitude, Sweep beziehungsweise konstanter Frequenz, Sende-Pulsdauer und Echoaufnahmezeit übergeben.

Das Paket für die Messwerte des Echosignals hat eine variable Paketlänge. Die maximale Paketlänge wird auf 1470 Byte gesetzt. In dem Paket repräsentieren je zwei Byte einen **Abtastwert** 

| <b>Bit</b>   | <b>Funktion</b>             | <b>Beschreibung</b>           |
|--------------|-----------------------------|-------------------------------|
| 39           | Status                      | 1 - Abfrage                   |
|              |                             | 0 - keine Abfrage             |
| 38           | Temperatur / Umgebungsdruck | 1 - Abfrage                   |
|              |                             | 0 - keine Abfrage             |
| $37 \sim 36$ | Master / Slave              | 1X - Master                   |
|              |                             | 01 - Slave                    |
| 35           | Sweep / Konstant            | 1 - Sweep-Signal              |
|              |                             | 0 - konstante Frequenz        |
| $34 \sim 31$ | Ultraschall-Puls-Amplitude  | 0 - 100 %, 16 Schritte        |
| $30 \sim 27$ | Frei                        |                               |
| 26 $\sim$ 20 | Frequenz                    | in kHz, max. 127 kHz          |
| 19 $\sim$ 8  | Sende-Pulsdauer             | in $\mu$ s, max. 4095 $\mu$ s |
| $7 \sim 0$   | Echoaufnahmezeit            | in ms, max. 255 ms            |

<span id="page-37-0"></span>Tabelle 5.2.: Anweisungspaket an die Ultraschallsensoren

Die Temperatur und der Umgebungsdruck werden in einem UDP-Paket übermittelt. Das Paket besteht aus 32 Byte (siehe Tabelle [5.3\)](#page-37-1). In dem Paket sind die Rohmesswerte der Temperatur und des Umgebungsdrucks enthalten. Des Weiteren werden mit dem Paket die Kalibrierwerte übermittelt (vgl. [Bosch-Sensortec, 2018,](#page-86-0) S. 24).

| <b>Byte</b>  | Wert                         |
|--------------|------------------------------|
| $31 \sim 29$ | Rohmesswert Umgebungsdruck   |
| 28 $\sim$ 26 | Rohmesswert Temperatur       |
| $25 \sim 20$ | Kalibrierwert Temperatur     |
| 19 $\sim$ 0  | Kalibrierwert Umgebungsdruck |

<span id="page-37-1"></span>Tabelle 5.3.: Paket für Temperatur und Umgebungsdruck

Abschließend wird das Status-Paket definiert (siehe Tabelle [5.4\)](#page-37-2). Dieses besteht aus einem Byte und wird für die Statusabfrage verwendet. Des Weiteren wird das UDP-Paket am Ende eines Messvorgangs von jedem Ultraschallsensor an die Datenaufnahme gesendet.

<span id="page-37-2"></span>

| <b>Funktion</b> | <b>Paket</b>     |
|-----------------|------------------|
| Statusabfrage   | 0xAA             |
| Messungsende    | 0XF <sub>0</sub> |

Tabelle 5.4.: Paket für Statusabfrage und Messungsende

### **5.2. Ultraschallsensor**

Die Umsetzung des Ultraschallsensors erfolgt auf Grundlage des entwickelten Konzepts des Ultraschallsensors. Dazu wird zunächst die vorgeschlagene Architektur des Ultraschallsensors weiter definiert und Parameter, die den gesamten Ultraschallsensor betreffen, definiert. Im weiteren Verlauf der Umsetzung werden die analogen Verstärkerschaltungen und die Spannungsversorgung entwickelt. Anschließend wird die Software des Ultraschallsensors auf dem Mikrocontroller implementiert. Ein weiterer Punkt ist die Implementierung eines Programms zur automatischen Erstellung von Look-Up-Tabellen.

### **5.2.1. Vertiefung der Ultraschallsensor-Architektur**

Um das entwickelte Konzept des Ultraschallsensors umzusetzen, ist es zunächst nötig, die Architektur des Ultraschallsensors weiter zu definieren (siehe Abbildung [5.3\)](#page-38-0). Dazu werden die einzelnen Komponenten in die Architektur integriert. Des Weiteren werden die einzelnen Schnittstellen zwischen den Komponenten definiert.

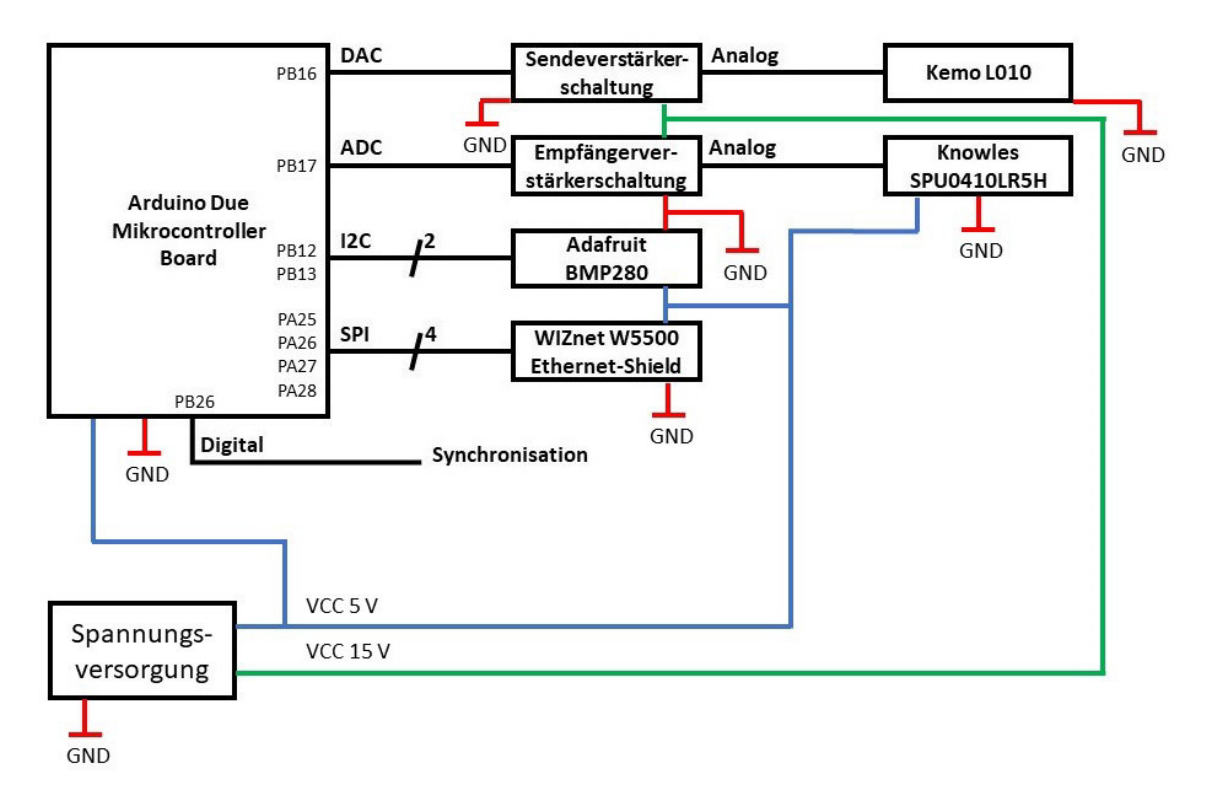

<span id="page-38-0"></span>Abbildung 5.3.: Definierte Architektur des Ultraschallsensors

Das Ethernet-Shield wird über SPI vom Mikrocontroller-Board gesteuert. Die Auswahl der Schnittstelle für den Druck- und Temperatursensor fällt auf I2C, da die zwei SPI-Leitungen des Arduino Due vom Ethernet-Shield belegt werden. Die Synchronisation zwischen den Ultraschallsensoren wird über einen digitalen Pin gelöst. Dabei sind alle Ultraschallsensoren über ein Kabel verbunden. Die Schnittstelle zum Aussenden der Ultraschall-Pulse wird auf einen DAC-Pin gelegt, um den Ultraschall-Lautsprecher mit einer variablen Amplitude ansteuern zu können. Um die Ultraschallechos aufzeichnen zu können, wird das MEMS-Mikrofon auf einen ADC-Pin gelegt.

Da der Ultraschalllautsprecher mit einer anderen Spannung versorgt werden muss, als das Mikrocontroller-Board liefern kann, wird dazwischen noch eine Verstärkerschaltung gesetzt. Zwischen MEMS-Mikrofon und Mikrocontroller-Board wird ebenfalls eine Verstärkerschaltung gesetzt, um die Amplitude des Ultraschallechos an den Mikrocontroller anzupassen.

Des Weiteren wird die Architektur des Ultraschallsensors durch eine Spannungsversorgung erweitert, mit der die einzelnen Komponenten mit Spannung versorgt werden. Hierzu werden zwei unterschiedliche Spannungen beziehungsweise ein Masseanschluss bereitgestellt.

### **5.2.2. Parameterdefinition**

Zu den zu definierenden Parametern gehören der Arbeitsbereich, die Abtastraten und der Ultraschall-Sendepuls. Um unterschiedliche Sendefrequenzen und die Anforderung einer hohen Frequenzbandbreite zu erfüllen, wird der Arbeitsbereich des Ultraschallsensors auf 30 kHz bis 60 kHz festgelegt.

Die Abtastrate des Echosignals muss einerseits die geforderte Genauigkeit des Ultraschallsensors erfüllen und andererseits das Nyquist-Shannon-Abtasttheorem erfüllen. Aus der geforderten Genauigkeit und der Annahme von  $30^{\circ}$ C Umgebungstemperatur ergibt sich eine Mindestabtastrate von:

$$
f_s > \frac{c_{30\text{ }^\circ C}}{2\Delta x} > 17,47 \text{ kHz} \tag{5.3}
$$

Um das Abtasttheorem zu erfüllen, wird der Frequenzbereich des Knowles MEMS-Mikrofons als Bandbreite verwendet, da dieses die größte Bandbreite aufweist. Daraus folgt für die Abtastrate:

$$
f_s \geq 2B_{Mikrofon} \geq 159, 8 \ kHz
$$
 (5.4)

Aufbauend auf den Berechnungen wird die Abtastrate des Echosignals auf 200 kHz festgelegt.

Um ein Aliasing auf dem Sendepfad leichter zu verhindern, wird die Abtastrate für den DAC höher ausgelegt. Dabei wird die Abtastrate auf 400 kHz festgelegt.

Als Ultraschall-Sendepulse werden ein Sinus- und ein Sweepsignal ausgewählt. Dabei ist das Sinussignal in der Frequenz und der Pulsdauer variable einstellbar. Da eine Berechnung eines Sweep-Signals rechenaufwendig ist, wird dieses als Look-Up-Tabelle auf den Ultraschallsensoren hinterlegt.

### **5.2.3. Sendeverstärkerschaltung**

Da der DAC des Atmel SAM3X8E einen Spannungsbereich von 0,55 V bis 2,75 V (vgl. [Atmel, 2015,](#page-86-1) S. 1412) besitzt und der  $K$ emo  $L$ 010 mit einer Spannung von bis zu  $\pm$  15 V angesteuert wird, wird eine Verstärkerschaltung entwickelt (siehe Abbildung [5.4\)](#page-40-0). Dabei muss die Verstärkerschaltung Bandpassverhalten aufweisen. Mit dem Bandpassverhalten wird der Gleichspannungsanteil rausgefiltert. Des Weiteren werden die hohen Frequenzen aus dem digitalen Signal des DAC rausgefiltert, um daraus einen Sinus zu erzeugen. Um eine hohe Bandbreite zu erhalten, wird der Bandpass aus einer Kombination von Operationsverstärkerschaltungen mit Tiefpass- und Hochpassverhalten erzeugt. Da der Ultraschall-Lautsprecher eine Kapazität von 150 nF besitzt und Operationsverstärker bei kapazitiven Lasten zum Schwingen neigen (vgl. [Tietze u. a., 2016,](#page-89-1) S. 598), ist es nötig, diese zu kompensieren. Hierzu wird zwischen dem Bandpass und dem Ultraschalllautsprecher ein Reihenschwingkreis integriert. Im Anschluss an die Entwicklung der Sendeverstärkerschaltung erfolgt die Simulation der Schaltung mit einer Darstellung von Frequenz- und Phasengang.

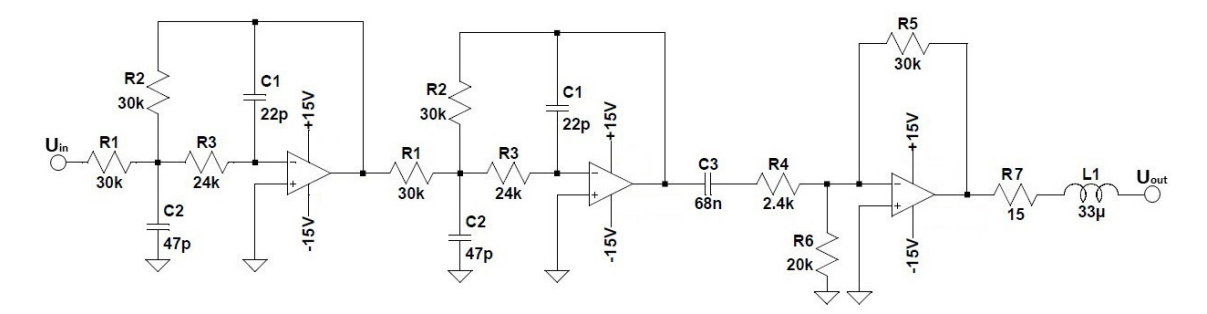

<span id="page-40-0"></span>Abbildung 5.4.: Entwickelte Sendeverstärkerschaltung

### **Tiefpassschaltung**

Um ein Aliasing zu verhindern, sollte das Signal bei der halben DAC-Abtastrate von 200 kHz eine möglichst hohe Dämpfung aufweisen. Dies wird durch einen Tiefpass vierter Ordnung mit einer Grenzfrequenz von  $f_q = 80$  kHz realisiert. Der Tiefpass vierter Ordnung setzt sich dabei aus zwei identischen aktiven Tiefpässen mit Mehrfachgegenkopplung zusammen (vgl. [Tietze u. a., 2016,](#page-89-1) S. 817).

Bei der Auslegung des Tiefpasses zweiter Ordnung werden die Grenzfrequenz  $f_q$  auf 80 kHz und die Verstärkung  $A_0$  auf -1 gelegt. Die Kondensatoren werden mit  $C_1 = 22$  pF und  $C_2$  = 47 pF festgelegt.

Daraus lässt sich der Widerstand  $R_2$  mit den Koeffizienten  $a_1 = 0.87$  und  $b_1 = 0.1892$  (vgl. [Tietze u. a., 2016,](#page-89-1) S. 806) berechnen:

<span id="page-41-0"></span>
$$
R_2 = \frac{a_1 C_2 - \sqrt{a_1^2 C_2^2 - 4C_1 C_2 b_1 (1 - A_0)}}{4 \pi f_g C_1 C_2} = 29,39 k\Omega \approx 30 k\Omega \tag{5.5}
$$

Für den Widerstand  $R_1$  gilt:

<span id="page-41-1"></span>
$$
R_1 = \frac{R_2}{-A_0} = 30 \, k\Omega \tag{5.6}
$$

Die Berechnung des Widerstands  $R_3$  ergibt:

<span id="page-41-2"></span>
$$
R_3 = \frac{b_1}{4\pi^2 f_g^2 C_1 C_2 R_2} = 24, 14 \ k\Omega \approx 24 \ k\Omega \tag{5.7}
$$

Die aus den gerundeten Widerständen und den festgelegten Kondensatoren resultierende Grenzfrequenz liegt bei:

<span id="page-41-3"></span>
$$
f_g = \sqrt{\frac{b_1}{4\pi^2 C_1 C_2 R_2 R_3}} = 80,23 \text{ kHz}
$$
 (5.8)

#### <span id="page-41-4"></span>**Hochpassschaltung**

Als Hochpassschaltung wird ein aktiver Hochpass erster Ordnung mit einer Grenzfrequenz  $f_g = 1$  kHz verwendet. Bei der Auslegung wird der Kondensator auf  $C_3 = 68$  nF festgelegt.

Die nötige Verstärkung des Hochpasses berechnet sich aus der Amplitude des DAC mit  $\hat{u}_{DAC}$  = 1,1 V und der Amplitude des Ultraschalllautsprechers mit  $\hat{u}_{ULS}$  = 15 V:

$$
A_{\infty} = -\frac{\hat{u}_{ULS}}{\hat{u}_{DAC}} = -13,64
$$
\n(5.9)

Aus der Grenzfrequenz, dem Kondensator und dem Koeffizienten  $a_1 = 1$  (vgl. Tietze u.a., [2016,](#page-89-1) S. 806) lässt sich der Widerstand  $R_4$  berechnen:

$$
R_4 = \frac{1}{2\pi f_g a_1 C_3} = 2,34 \ k\Omega \approx 2,4 \ k\Omega \tag{5.10}
$$

Bei der Berechnung des Widerstands  $R_5$  wird dieser kleiner ausgelegt, um die Verstärkung

$$
R_5 = -R_4 A_\infty = 32,74 k\Omega \approx 30 k\Omega \tag{5.11}
$$

Die aus den berechneten Werten resultierende Grenzfrequenz liegt bei:

$$
f_g = \frac{1}{2\pi a_1 R_4 C_3} = 975, 21 \, kHz \tag{5.12}
$$

Die resultierende Verstärkung ergibt:

$$
A_{\infty} = -\frac{R_5}{R_4} = 12,5 \tag{5.13}
$$

Zur Stabilisierung des Operationsverstärkers wird der invertierende Eingang über einen Pull-Down-Widerstand  $R_6$  mit Ground verbunden. Dazu wird ein 20 k $\Omega$  Widerstand gewählt.

Aus den Grenzfrequenzen der Tiefpassschaltung und der Hochpassschaltung resultiert für die Bandbreite der Sendeverstärkerschaltung:

$$
B = f_{g,TP} - f_{g,HP} = 79,26 \, kHz \tag{5.14}
$$

#### **Reihenschwingkreis**

Um einerseits die Kapazität des Ultraschalllautsprechers zu kompensieren und andererseits das Frequenzverhalten der Sendeverstärkerschaltung im Arbeitsbereich nicht zu stark zu beeinflussen, wird die Resonanzfrequenz des RLC-Reihenschwingkreises auf 75 kHz gelegt. Die Kapazität des Ultraschalllautsprechers beträgt  $C_{ULS}$  = 150 nF.

Da sich die Impedanzen der Spule und des Ultraschalllautsprechers bei der Resonanzfrequenz aufheben, gilt:

$$
L = \frac{1}{\omega^2 C_{ULS}} = 30,02 \,\mu H \approx 33 \,\mu H \tag{5.15}
$$

Um im Resonanzfall keine Überhöhung der Spannung über dem Ultraschalllautsprecher zu erzeugen, wird die Kreisgüte  $Q$  auf 1 gesetzt. Daraus resultiert für den Widerstand  $R_7$ :

$$
R_7 = \sqrt{\frac{L}{C_{ULS}}} \frac{1}{Q} = 14,83 \Omega \approx 15 \Omega \tag{5.16}
$$

Daraus resultiert die Resonanzfrequenz:

$$
f_r = \sqrt{\frac{1}{LC_{ULS}}}\frac{1}{2\pi} = 71,53 \, kHz
$$
\n(5.17)

Für die Kreisfrequenz resultiert:

$$
Q = \sqrt{\frac{L}{C_{ULS}}}\frac{1}{R_7} = 0,98
$$
\n(5.18)

#### **Gesamte Sendeverstärkerschaltung**

Die Versorgungsspannung der gesamten Sendeverstärkerschaltung wird auf  $\pm$  15 V gesetzt. Als Operationsverstärker für die Tiefpassschaltung werden  $T/LF353P$  verwendet. Für die Hochpassschaltung wird der  $T/LM675$  verwendet, welcher den für die Ultraschalllautsprecher benötigten Strom liefern kann.

Abschließend wird der Frequenzgang der gesamten entwickelten Sendeverstärkerschaltung mit  $LTSpice$  simuliert. Die simulierten Frequenzen liegen im Bereich von 100 Hz bis 200 kHz (siehe Abbildung [5.5\)](#page-43-0). Es ist zu sehen, dass niedrige Frequenzen rausgefiltert werden. Des Weiteren weisen Frequenzen über 200 kHz eine hohe Dämpfung auf. Dies und die Bandbreite, welche deutlich kleiner als die halbe DAC-Abtastrate ist, verhindert ein Aliasing. Der Bandpass besitzt im Arbeitsbereich eine 12,5-fache Verstärkung. Im Bereich von 40 kHz bis 50 kHz wird die Verstärkung durch den Reihenschwingkreis etwas angehoben.

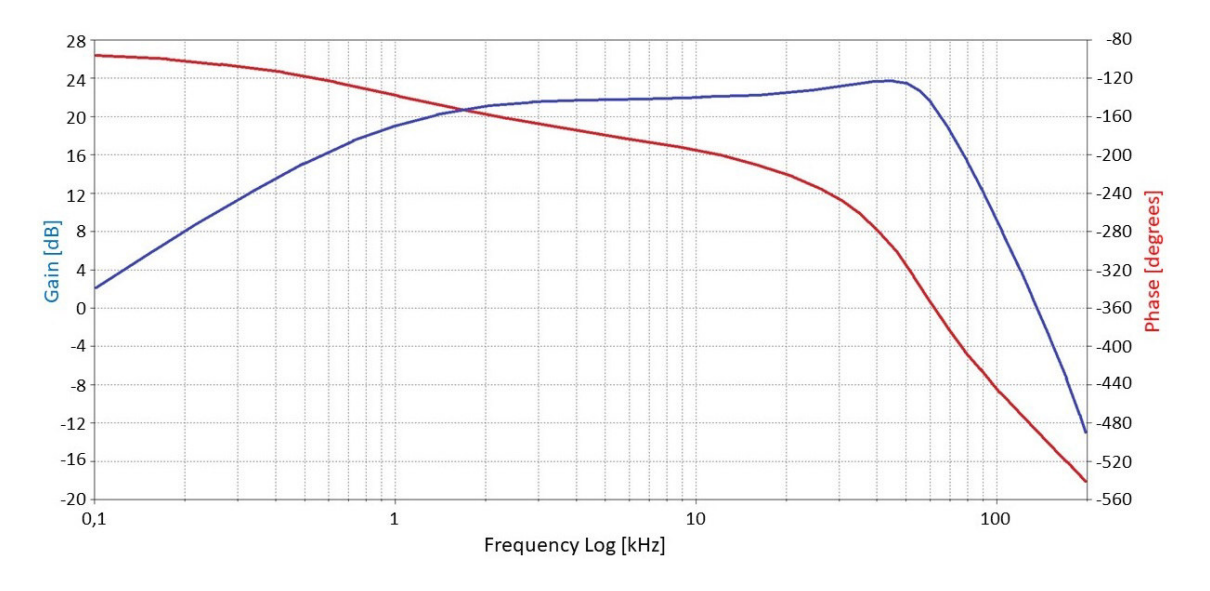

<span id="page-43-0"></span>Abbildung 5.5.: Frequenzgang der entwickelten Sendeverstärkerschaltung

# **5.2.4. Empfängerverstärkerschalung**

Das Ausgangssignal des MEMS-Mikrofons hat eine Amplitude bei Ultraschallechos von maximal 8 mV bei einer Offsetspannung von 0,73 V. Da der ADC des Mikrocontrollers Spannungswerte im Bereich von 0 V bis 3,3 V Abtasten kann, wird das Ausgangssignal des MEMS-Mikrofons auf diesen Wert normiert. Dazu wird das Echosignal zuerst mit einem Tiefpass gefiltert (siehe Abbildung [5.6\)](#page-44-0). Anschließend wird das Echosignal durch zwei Verstärkerstufen verstärkt, wobei die Verstärkung auf beide Stufen gleichmäßig aufgeteilt wird. Bei den Verstärkerstufen handelt es sich um einen nicht invertierenden Verstärker und einen Hochpass. Des Weiteren muss die Bandbreite der Empfängerverstärkerschaltung kleiner als die halbe ADC-Abtastrate von 100 kHz sein, wodurch ein Aliasing vermieden wird. Im Anschluss an die Entwicklung der Empfängerverstärkerschaltung erfolgt die Simulation der Schaltung mit einer Darstellung von Frequenz- und Phasengang.

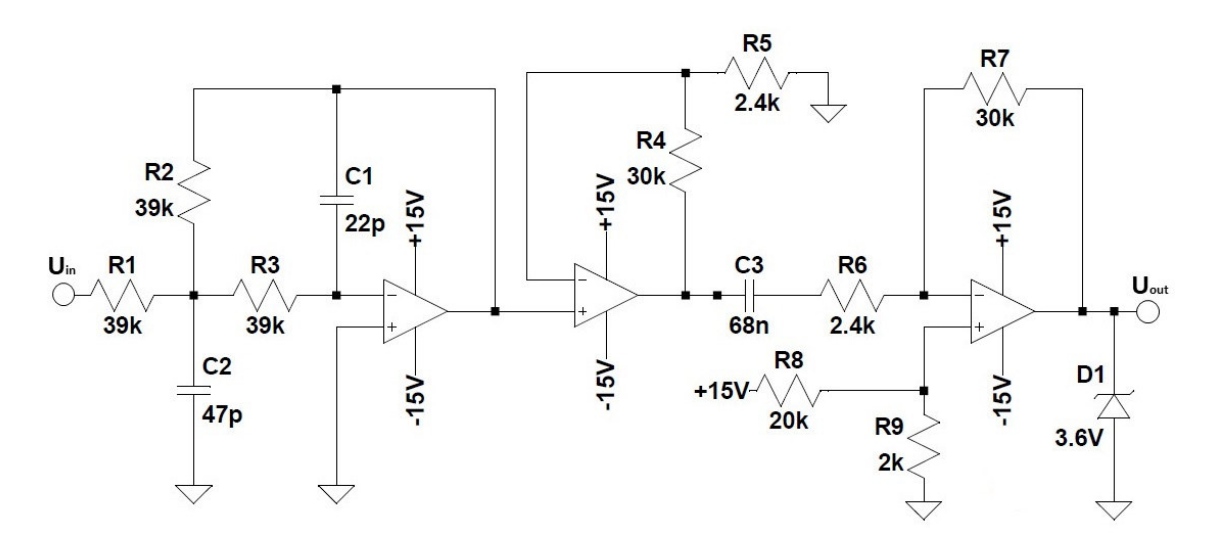

<span id="page-44-0"></span>Abbildung 5.6.: Entwickelte Empfängerverstärkerschaltung

### **Tiefpassschaltung**

Als Tiefpass wird ein aktiver Tiefpass zweiter Ordnung mit Mehrfachgegenkopplung und gewählt. Dabei wird die Grenzfrequenz auf 80 kHz gelegt, welche etwas über dem Arbeitsbereich des Ultraschallsensors liegt. Die Kondensatoren werden mit  $C_1 = 22$  pF und  $C_2 = 47$  pF festgelegt. Die Verstärkung  $A_0$  beträgt -1. Mit Formel [5.5](#page-41-0) du den Koeffizienten  $a_1 = 1,2872$ und  $b_1 = 0,4141$  (vgl. [Tietze u. a., 2016,](#page-89-1) S. 806) lässt sich der Widerstand  $R_2$  berechnen:

$$
R_2 = 43,49 k\Omega \approx 39 k\Omega \tag{5.19}
$$

Daraus und mit der Formel [5.6](#page-41-1) berechnet sich der Widerstand  $R_1$ :

$$
R_1 = 39 \text{ k}\Omega \tag{5.20}
$$

Für den Widerstand  $R_3$  ergibt sich nach Formel [5.7:](#page-41-2)

$$
R_3 = 40,65 \text{ k}\Omega \approx 39 \text{ k}\Omega \tag{5.21}
$$

Die für den Tiefpass resultierende Grenzfrequenz nach Formel [5.8:](#page-41-3)

$$
f_g = 81,68 \, kHz \tag{5.22}
$$

### **Nicht invertierender Verstärker**

Als erste Verstärkerstufe wird ein nicht invertierender Operationsverstärker gewählt. Der Widerstand  $R_5$  wird auf 2,4 k $\Omega$  festgelegt. Für die Verstärkung der gesamten Empfängerverstärkerschaltung gilt:

$$
A_{Ges} = \frac{\hat{u}_{out}}{\hat{u}_{in}} = 187, 5 \tag{5.23}
$$

Um die Verstärkung auf beide Verstärkerstufen aufzuteilen, wird diese gleichmäßig verteilt. Daraus folgt für die Verstärkung des nicht invertierender Verstärkers  $A_{NI}$ :

$$
A_{N} = \sqrt{A_{Ges}} = 13,69
$$
 (5.24)

Daraus lässt sich der Widerstand  $R_4$  berechnen:

$$
R_4 = (A_{N1} - 1)R_5 = 30,46 k\Omega \approx 30 k\Omega \tag{5.25}
$$

Die daraus resultierende tatsächliche Verstärkung beträgt:

$$
A_{N} = 1 + \frac{R_4}{R_5} = 13,5 \tag{5.26}
$$

#### **Hochpassschaltung**

Mit der Hochpassschaltung wird die Amplitude des Echosignals an den Spannungsbereich des ADC angepasst. Hierzu wird ein aktiver Hochpass erster Ordnung verwendet. Damit das verstärkte Echosignal eine feste Offsetspannung besitzt, wird an den nicht invertierenden Eingang des Operationsverstärkers eine Spannung angelegt. Dazu werden die Amplitude und die Offsetspannung des Echosignals auf 1,5 V festgelegt. Somit wird gewährleistet, dass sich das Echosignal im Spannungsbereich des ADC bewegt.

Die Verstärkung des Hochpasses resultiert aus der Gesamtverstärkung, der Verstärkung des Tiefpasses und der Verstärkung des nicht invertierenden Verstärkers:

$$
A_{\infty} = \frac{A_{Ges}}{A_0 A_{NI}} = -13,89
$$
 (5.27)

Die Grenzfrequenz des Hochpasses wird auf 1 kHz festgelegt. Da der Hochpass aus Abschnitt [5.2.3](#page-41-4) eine Verstärkung besitzt, die näherungsweise der benötigten entspricht, wird dieser verwendet und um eine Offsetspannung erweitert. Dadurch ergeben sich für die Widerst2ande die Werte  $R_6 = 2.4 \text{ k}\Omega$  und  $R_7 = 30 \text{ k}\Omega$ .

Um die Offsetspannung von 1,5 V zu erzeugen, werden 15 V der Versorgungsspannung der Sendeverstärkerschaltung verwendet. Der Widerstand vor dem nicht invertierenden Eingang wird auf  $R_8 = 20 \text{ k}\Omega$  festgelegt. Daraus resultiert für den Widerstand  $R_9$ :

$$
R_9 = \frac{R_5 U_{VCC}}{U_{N}} = 2 k\Omega
$$
\n(5.28)

Damit resultiert für die Gesamtverstärkung:

$$
A_{Ges} = A_0 A_{N} A_{\infty} = 168, 75
$$
 (5.29)

Des Weiteren resultiert aus den Grenzfrequenzen des Tiefpasses und des Hochpasses die Bandbreite:

$$
B = f_{g,TP} - f_{g,HP} = 80,71 \, kHz \tag{5.30}
$$

#### **Gesamte Empfängerverstärkerschaltung**

Für die Empfängerverstärkerschaltung wird die gleiche Versorgungsspannung wie für die Sendverstärkerschaltung gewählt. Als Operationsverstärker für die Empfängerverstärkerschaltung werden  $T / LF 353P$  verwendet. Um den ADC des Mikrocontrollers vor zu großen Spannungen zu schützen, wird an  $U_{\alpha}$ ut der Verstärkerschaltung eine Z-Diode mit einer Durchbruchspannung von 3,6 V gesetzt.

In Abbildung [5.7](#page-47-0) sieht man den mit  $LTSpice$  simulierten Frequenzgang der Empfängerverstärkerschaltung. Dort ist zu erkennen, dass die Frequenzen im Arbeitsbereich des Ultraschallsensors verstärkt werden. Die Frequenzen unterhalb und oberhalb des Arbeitsbereichs werden hingegen gedämpft. Des Weiteren ist die Bandbreite der Empfängerverstärkerschaltung deutlich kleiner als die halbe ADC-Abtastrate.

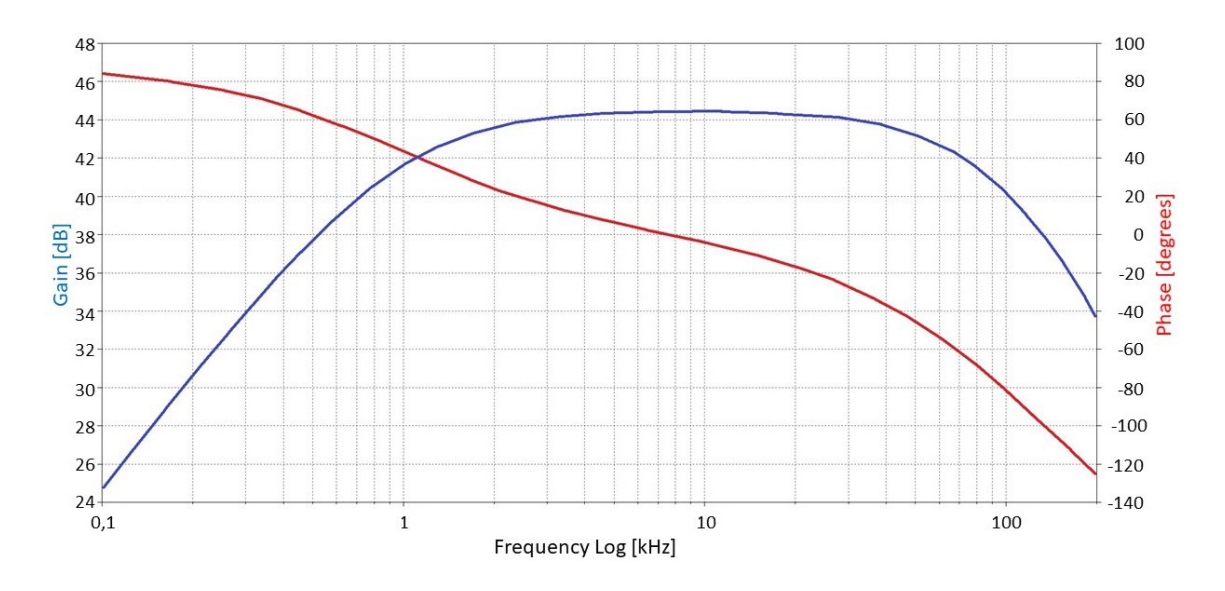

<span id="page-47-0"></span>Abbildung 5.7.: Frequenzgang der entwickelten Empfängerverstärkerschaltung

# **5.2.5. Spannungsversorgung**

Die Spannungsversorgung stellt für die einzelnen Komponenten des Ultraschallsensors die Betriebsspannung bereit. Dabei werden für die Verstärkerschaltungen jeweils  $\pm$  15 V benötigt. Für das Mikrocontrollerboard werden 5 V benötigt (siehe Abbildung [5.8\)](#page-47-1).

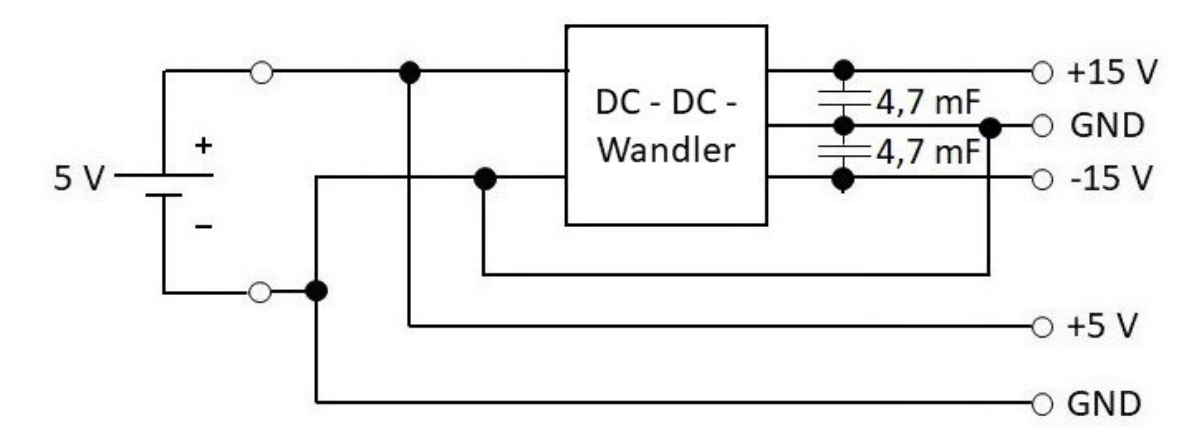

<span id="page-47-1"></span>Abbildung 5.8.: Entwickelte Spannungsversorgung des Ultraschallsensors

Als Spannungsquelle wird ein 5 V Akku gewählt. Dadurch kann das Mikrocontrollerboard direkt von diesem versorgt werden. Um die  $±15$  V zu erzeugen, wird ein DC-DC-Wandler verwendet, welche als Eingangsspannung die 5 V vom Akku erhält.

Da der Ultraschalllautsprecher kurzfristig bis 300 mA Strom benötigt, werden nach dem DC-

DC-Wandler Glättungskondensatoren integriert. Dabei wird für den Ultraschall-Sendepuls eine Dauer von 1 ms angenommen. Der dabei maximal zulässige Spannungsabfall wird auf 0,1 V festgelegt. Daraus folgt für die Kapazität  $C$  des Kondensators:

$$
C = \frac{\hat{i}\Delta t}{\Delta U} = 3 \text{ mF} \approx 4, 7 \text{ mF}
$$
 (5.31)

Als DC-DC-Wandler wird der  $XP Power JHM10$  verwendet, welcher den benötigten Strom liefern kann. Da der DC-DC-Wandler unter Volllast nach Datenblatt einen Maximalstrom auf der Eingangsseite von 2,67 A benötigt (vgl. [XP-Power, 2014,](#page-90-0) S. 2) und um den Ausgangsstrom nicht zu beeinflussen, wird der Lithium-Polymer-Akku *Intenso HC20000* verwendet, welcher einen Strom von bis zu 3 A liefern kann.

### **5.2.6. Software**

Die Programmierung des Ultraschallsensors erfolgt in Embedded-C. Dabei wird auf das Atmel Software Framework (ASF) verwendet, welches Softwareroutinen beinhaltet, mit denen die einzelnen Schnittstellen und Module des Mikrocontrollers angesprochen werden können (vgl. [Atmel, 2018\)](#page-86-2).

Die Realisierung der Software wird erfolgt mit einer interruptbasierten Struktur und drei Haupt-Modes (siehe Abbildung [5.9](#page-49-0) und Anhang [C.1\)](#page-97-0). Bei den Haupt-Modes handelt es sich um den Main-Mode, dem Master-Mode und dem Slave-Mode. Der Main-Mode ist dabei für die Initialisierung des Systems zuständig (siehe Anhang [A.1\)](#page-91-0). Des Weiteren ist der Main-Mode für die Systemsteuerung zuständig. Hauptbestandteil des Main-Modes ist der Ethernet-Interrupt-Handler.

Mit dem Master-Mode wird der Messdurchlauf gesteuert (siehe Anhang [A.2\)](#page-92-0). Dabei ist unter den Ultraschallsensoren jeweils nur ein Master vorhanden. Der Master konfiguriert zunächst den Ultraschall-Sendepuls und die Timer. Um den Ultraschallsensoren genügend Zeit entpacken der UDP-Anweisungspakete und dem Wechsel des Modes zu geben, wartet der Master 100 ms. Zu Beginn des Messdurchlaufs setzt der Master die Synchronisationsleitung auf High und sendet den Sendepuls aus. Bei einem Interrupt des Burst-Timers wechselt der Master vom Aussenden des Sendepulses zum Empfangen der Ultraschallechos. Das Ende des Messdurchlaufs wird durch den Interrupt des Echo-Timers bestimmt, nachdem der Master die Synchronisationsleitung auf Low setzt. Dabei werden ebenfalls der DAC und der ADC deaktiviert.

Im Slave-Mode wartet der Slave zunächst auf den Interrupt der Synchronisationsleitung (siehe Anhang [A.3\)](#page-93-0). Bei einem Interrupt wird der ADC aktiviert, mit dem die Ultraschallechos empfangen werden. Die empfangenen Ultraschallechos werden auf dem Ethernet-Modul

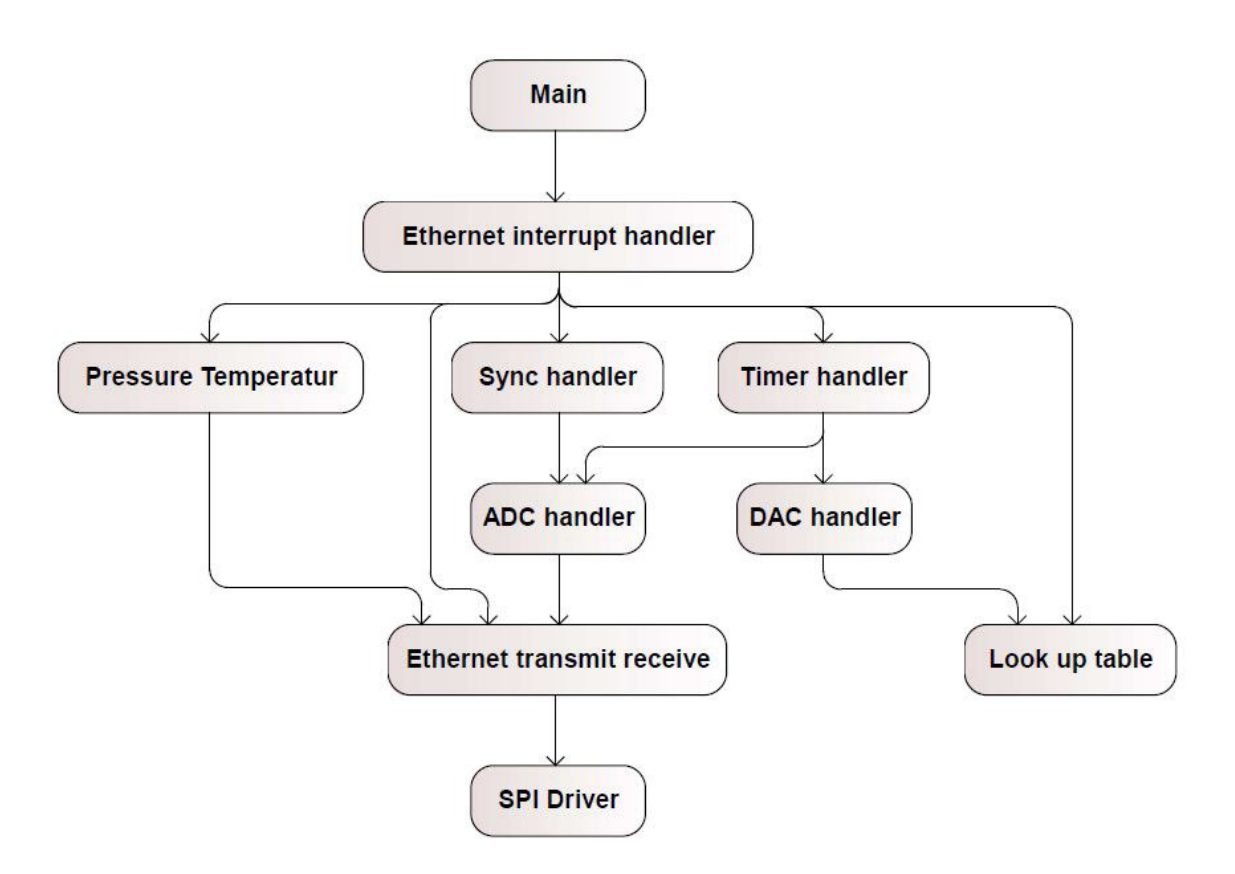

<span id="page-49-0"></span>Abbildung 5.9.: Struktur der Ultraschallsensor Software

zwischengespeichert und bei Erreichen der maximalen UDP-Paketlänge an die Datenaufnahme gesendet. Bei einem erneuten Interrupt der Synchronisationsleitung wird der ADC deaktiviert und die restlichen Ultraschallechodaten auf dem Ethernet-Modul versendet.

### **Ethernet-Interrupt-Handler**

Der Ethernet-Interrupt-Handler wird bei einem Interrupt des Ethernet-Moduls ausgelöst. Dabei wird zunächst das Anweisungspaket der Datenaufnahme aus dem Receive-Register des Ethernet-Moduls geholt und aufgeschlüsselt. Die Struktur des Ethernet-Interrupt-Handlers wird als if-else-Schleife realisiert, bei der die einzelnen Bits des Anweisungspakets chronologisch abgefragt werden. Der Handler löst eine Antwort auf eine Statusabfrage aus, beziehungsweise startet eine Messung der Umgebungsbedingungen wie Temperatur und Umgebungsdruck. Des Weiteren setzt der Handler den Master- beziehungsweise Slave-Mode. Bei einem Anweisungspaket ohne Anweisung wird der Handler beendet. Bei einer Zuteilung des Master-Zustandes werden im Handler der Ultraschall-Sendepuls und die Timer konfiguriert.

#### **Timer-Handler**

Zur Steuerung des Messdurchlaufs verfügt die Software des Ultraschallsensors über drei Timer-Handler. Der erste Timer ist für das Warten des Masters zuständig und startet bei einem Interrupt den DAC und setzt die Synchronisationsleitung für die Slaves auf High. Der zweite Timer kontrolliert den Ultraschall-Sendepuls, indem der DAC bei einem Interrupt deaktiviert und der ADC aktiviert wird. Der dritte Timer-Handler beendet den Messdurchlauf bei einem Interrupt. Dies geschieht, indem der ADC des Masters deaktiviert wird und die Synchronisationsleitung auf Low gesetzt wird.

### **Sync-Handler**

Der Sync-Handler dient zur Steuerung der Slaves. Ist der Interrupt der Synchronisationsleitung aktiviert, startet der Handler bei einem Interrupt den ADC, um die empfangenen Echosignale abzutasten. Bei einem weiteren Interrupt deaktiviert der Handler den ADC und sendet die restlichen Ultraschallechodaten auf dem Ethernet-Modul an die Datenaufnahme.

#### **ADC- / DAC-Handler**

Das Abtasten der empfangenen Ultraschallechos erfolgt mit einem timergesteuerten ADC. Hierbei greift der ADC-Handler direkt auf das ADC-Register zu und übermittelt die Werte an das Ethernet-Modul.

Der DAC wird über den SysTick-Handler. Hierbei werden je nach Sendeburst die Werte für das digitale Signal aus der Look-Up-Tabelle für ein Sweep- oder Sinus-Signal entnommen. Die Look-Up-Tabelle für den Sinus wird dabei so ausgelegt, dass mit dieser mehrere Frequenzen möglich sind. Die Auflösung der möglichen Frequenzen wird auf 1 kHz gelegt. Formel [5.32](#page-50-0) stellt die Beziehung zwischen der Abtastrate  $f_s$  des DAC, der Frequenz f des Sendepulses, der Werte  $n$  der Look-Up-Tabelle und der Schrittweite  $\times$  für die Frequenz dar.

<span id="page-50-0"></span>
$$
\frac{n}{x} = \frac{f_s}{f} \tag{5.32}
$$

Daraus folgt zum Beispiel für eine Abtastrate von 400 kHz des DAC, dass die Look-Up-Tabelle aus 400 Werten besteht. Für eine Frequenz von 45 kHz ist dabei eine Schrittweite von  $x = 45$  nötig. Um eine höhere Auflösung der Frequenzen zu erreichen, ist es möglich, die Look-Up-Tabelle zu vergrößern.

### **Temperatur- und Umgebungsdruck-Funktion**

Die Funktion für das Erfassen für Temperatur und Umgebungsdruck steuert über I2C den  $BMP280$ -Sensor. Dazu wird die BMP280-Bibliothek verwendet (vgl. [Bosch-Sensortec,](#page-86-3) [2017\)](#page-86-3). Die Funktion liest zunächst die auf dem Sensor hinterlegten Kalibrierwerte aus. Anschließend wird eine Messung er Temperatur und des Umgebungsdrucks ausgelöst. Die gesamten Daten werden abschließend über Ethernet an die Datenaufnahme gesendet. Eine Berechnung der Werte erfolgt in der Datenaufnahme, da eine 64-bit-Architektur für genauere Ergebnisse von Vorteil ist (vgl. [Bosch-Sensortec, 2018,](#page-86-0) S. 22).

### **Ethernet-Kommunikation**

Die Ethernet-Kommunikation wird von drei Funktionen übernommen, welche auf den SPI-Treiber zugreifen. Die Kommunikation mit dem Ethernet-Modul geschieht dabei mit den W 5500-Bibliotheken (vgl. [WIZnet, 2017\)](#page-89-2). Um die Anweisungspakete der Datenaufnahme zu erhalten, greift die Receive-Data-Funktion auf den Empfänger-Socket des Ethernet-Moduls zu. Die Übertragung von Daten wird in zwei Funktionen aufgeteilt. Daten für eine Statusmeldung des Ultraschallsensors und die Übertragung der Umgebungsdaten wird über Transmit-Data realisiert, bei der die Daten nach dem Transfer auf das Ethernet-Modul an die Datenaufnahme versendet werden. Die Funktion Transmit-Echo-Data speichert die Abtastwerte des ADC auf dem Ethernet-Shield zwischen und versendet diese erst bei Erreichen der maximalen UDP-Paketlänge.

#### **SPI-Treiber**

Zur Kommunikation zwischen dem Mikrocontroller und dem Ethernet-Modul wird der SPI-Treiber verwendet. Auf die Verwendung der SPI-Routine des ASF wird verzichtet, da mit dieser maximal zwei Byte übertragen werden können. Eine höhere Anzahl an Bytes wäre möglich, indem das Chip-Select-Signal aktiv kontrolliert wird. Dies würde aber zu einer Erhöhung der Übertragungsdauer führen.

Eine andere Möglichkeit wäre die Auslagerung der SPI-Kommunikation in den Peripheral DMA Controller (PDC), welcher die Daten ohne Belastung des Prozessors übertragen würde. Eine Verwendung des PDC ist in Kombination mit dem Ethernet-Modul nicht möglich, da die SPI-Schnittstelle mit der das Ethernet-Modul verbunden ist, nicht vom PDC unterstützt wird.

Daraus folgt, dass ein flexibler SPI-Treiber realisiert werden muss. Dieser wird in zwei Routinen zum Senden beziehungsweise Empfangen aufgeteilt. Um beim Sendevorgang möglichst schnell die Daten vom Mikrocontroller auf das Ethernet-Modul zu bekommen und eine Einhaltung der Abtastzeiten des ADC zu gewährleisten, wird Sende-Routine so realisiert, dass

diese nur auf das Transmit-Register zugreift. Dabei werden die Bytes einzeln in das Register geladen, bis alle übertragen wurden. Die Taktfrequenz beim Senden beträgt 28 MHz. Die nächstmögliche Taktfrequenz ist 42 MHz, welche aber bei 84 MHz Mikrocontrollertakt zu hoch ist.

Die zweite Routine zum Empfangen von Daten wird identisch realisiert. Zusätzlich greift die Routine auf das Receive-Register zu. Durch das Empfangen kommt es bei einer Taktfrequenz von 28 MHz zu Unterbrechungen,wodurch die Daten die Daten vom Programm nicht mehr verarbeitet werden können. Um dies zu vermeiden, wird die Taktfrequenz auf 21 MHz reduziert, wodurch ein sicherer Übertragungsprozess gewährleistet wird. Ein Vergleich der beiden Taktfrequenzen ist in Abbildung [5.10](#page-52-0) zu sehen, welche mit dem PicoScope aufgenommen wurden.

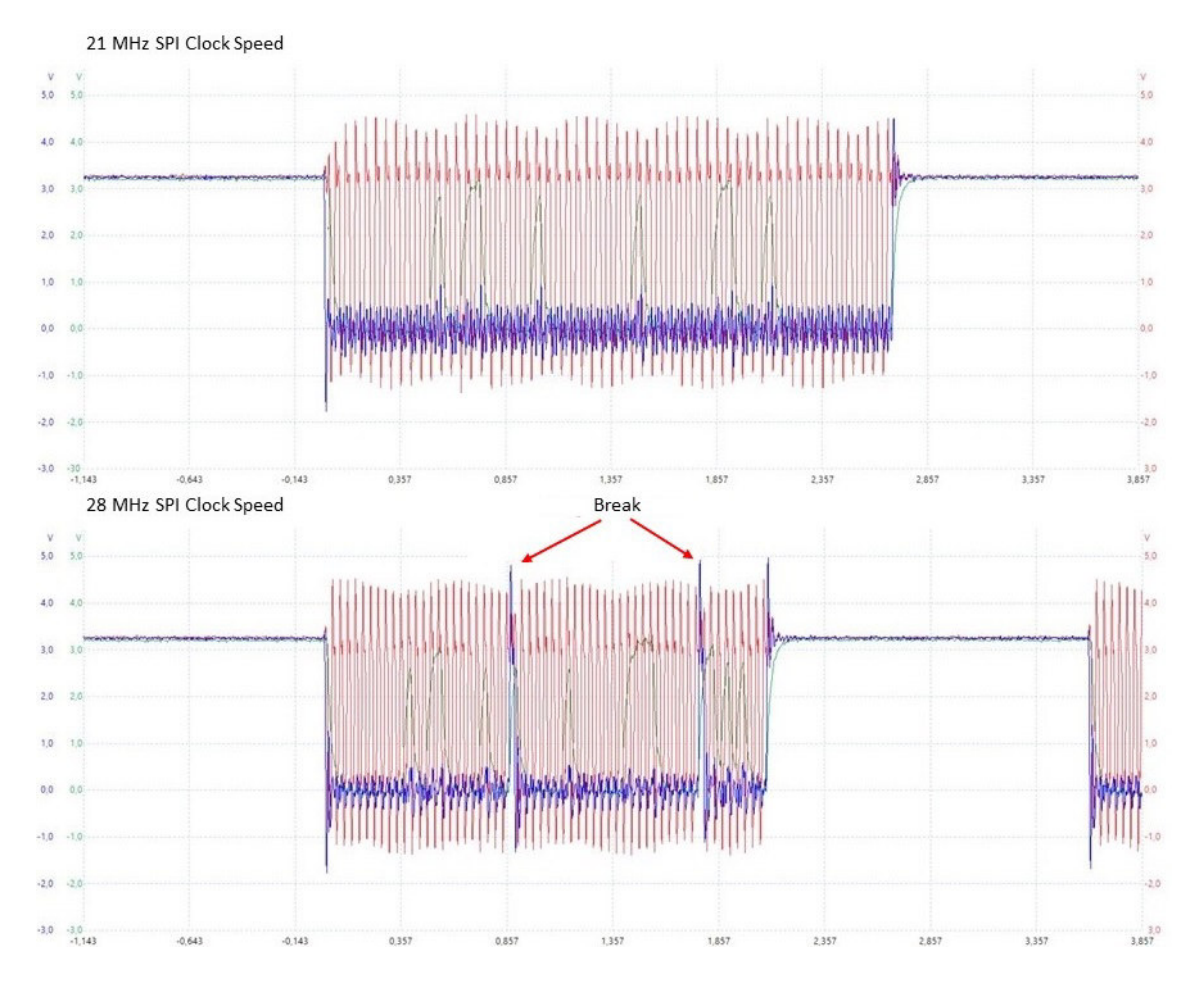

<span id="page-52-0"></span>Abbildung 5.10.: Vergleich von 21 MHz und 28 MHz SPI-Taktfrequenz der Empfangs-Routine

# **5.2.7. Look-Up-Tabellen Generierung**

Zur automatischen Generierung der Header-Datei, welche die Look-Up-Tabellen für das Sweep-Signal und den Sinus beinhaltet, wird ein Programm realisiert (siehe Anhang [C.2\)](#page-122-0). Des Weiteren werden über die Header-Datei die Abtastraten des Ultraschallsensors definiert. Als Programmiersprachewird Python benutzt. Als Eingabeoberfläche wird ebenfalls eine GUI integriert.

Die Eingabewerte des Programms sind die Abtastraten des ADC und de DAC, die Start- und Endfrequenz des Sweep-Signals, sowie die Dauer des Sweep-Signals. Mithilfe der Eingabewerte werden die Look-Up-Tabellen berechnet. Abschließend werden die Look-Up-Tabellen und die Abtastraten in einer Header-Datei gespeichert, welche in die Ultraschallsensor-Software eingebunden werden kann.

# **5.3. Datenaufnahme**

Die Umsetzung der Datenaufnahme erflogt auf Grundlage der Anforderungen und dem entwickelten Ultraschallsensor. Dazu wird zunächst eine Struktur der Software definiert. Anschließend erfolgt die Umsetzung der einzelnen Softwarekomponenten. Als Programmiersprache wird für die Datenaufnahme Python verwendet, da  $Python$  unter den meisten Linux-Distributionen im Standardumfang enthalten ist (vgl. [Wikipedia, 2018\)](#page-89-3).

# **5.3.1. Struktur der Datenaufnahme**

Als Struktur für die Datenaufnahme wird eine objektorientierte Unterteilung in vier Klassen vorgesehen (siehe Abbildung [5.11\)](#page-54-0). Dabei wird jede Klasse in ein eigenes Modul ausgelagert. Ein weiteres Modul dient der Definition der Basisdaten des Ethernet-Netzwerkes.

Die Hauptklasse ist in der Struktur mainwinow (siehe Anhang [D\)](#page-128-0). Dabei steuert mainwindow die Datenaufnahme. Die Berechnung der Umgebungsbedingungen, wie Temperatur und Umgebungsdruck erfolgt in der Klasse calculate\_ pressure\_ temperature. Zur Analyse der Echodaten wird die Klasse analyze\_ data verwendet. Die Kommunikation mit den Ultraschallsensoren wird von etherent\_ network realisiert. Die Basisdaten des Ethernet-Netzwerks werden in ethernet network setup definiert.

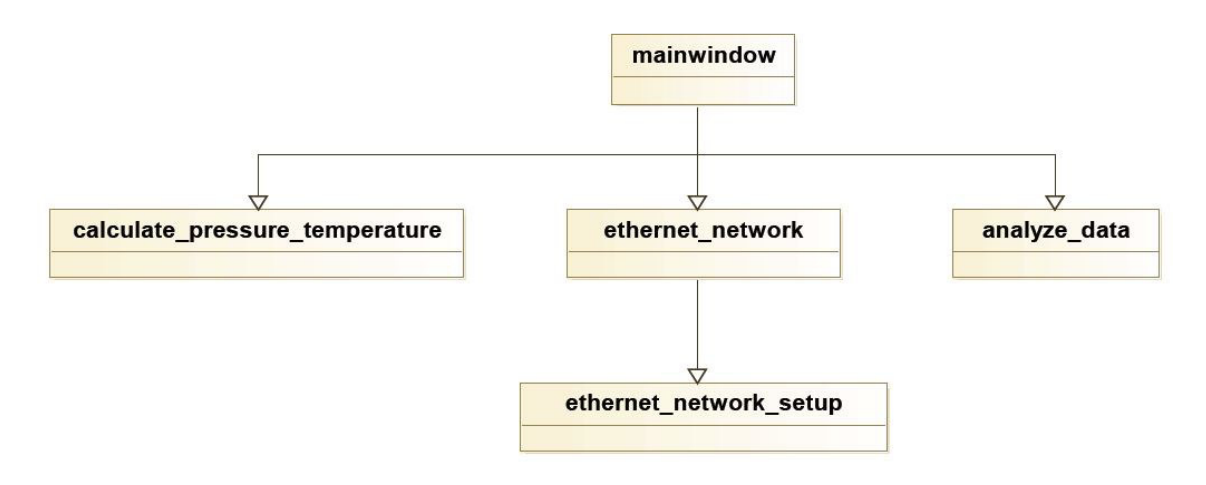

<span id="page-54-0"></span>Abbildung 5.11.: Struktur der Datenaufnahme

### **5.3.2. Klassen**

Im Folgenden wird auf den Ablauf und die Funktion der einzelnen Klassen der Datenaufnahme eingegangen. Der Quellcode zu den Klassen und Modulen ist in Anhang [B](#page-94-0) zu sehen.

### **mainwindow**

Die Klasse mainwindow dient der Steuerung der Datenaufnahme und damit des Entwicklungssystems. Dies wird mithilfe einer GUI realisiert (siehe Abbildung [5.12\)](#page-55-0). Mit der GUI werden alle benötigten Eingabewerte erfasst. Dabei unterteilen sich die Eingabewerte in drei Gruppen. Die erste Gruppe betrifft das Ethernet-Netzwerk, für das die Anzahl der Ultraschallsensoren und der Mastersensor benötigt werden. Die zweite Gruppe beinhaltet die Eingabewerte für den Messdurchlauf. Dazu gehören die Frequenz, die Sendepuls-Dauer und die Echo-Aufnahmezeit. Die Gruppe für die Analyse der Daten die Parameter für eine Visualisierung der empfangenen Ultraschallechos.

Über die Klasse mainwindow wird der Verbindungsaufbau ausgelöst. Ein weiterer Punkt ist das Zusammenstellen von UDP-Anweisungspaketen, mit denen die Ultraschallsensoren gesteuert werden. Hiermit wird entweder eine Messung der Umgebungsbedingungen oder ein Ultraschall-Messdurchlauf ausgelöst. Nach einer Messung der Umgebungsbedingungen werden die berechneten Werte in der GUI visualisiert. Im Anschluss an einen Ultraschall-Messdurchlauf werden die Echodaten in der Datenanalyse weiterverarbeitet. Die empfangenen Ultraschallechos können hierbei bei Bedarf visualisiert werden.

Ein weiterer Punkt ist die Visualisierung der Basisdaten des Ethernet-Netzwerks.

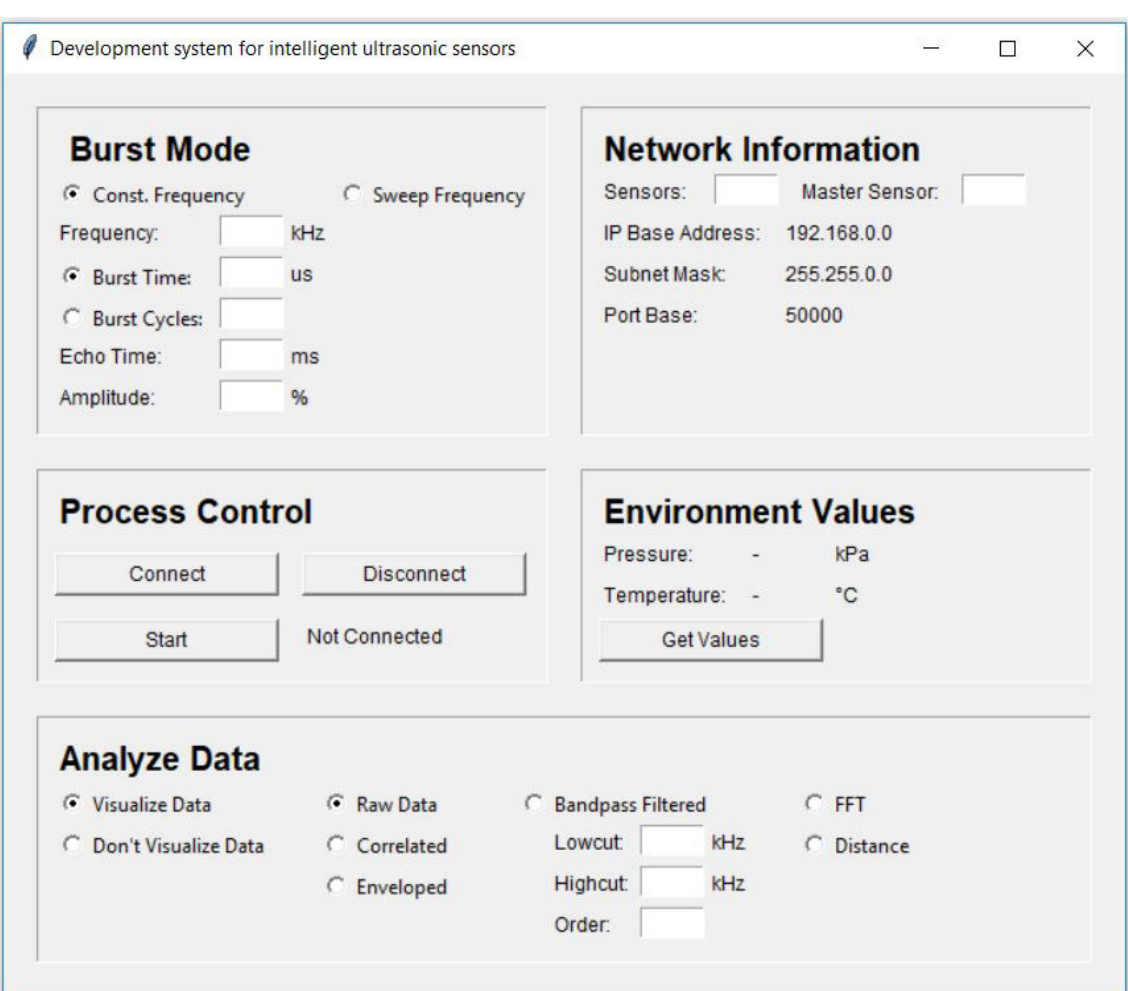

<span id="page-55-0"></span>Abbildung 5.12.: GUI der Datenaufnahme

### **calculate\_ pressure\_ temperature**

Die Klasse calculate\_ pressure\_ temperature bekommt von mainwindow die Rohdaten der Temperatur und des Umgebungsdrucks übergeben. Des Weiteren werden der Klasse die Kalibrierwerte des jeweiligen Ultraschallsensors übergeben. Die Berechnung der Temperatur und des Umgebungsdrucks erfolgt nach den Formeln aus dem Datenblatt des Temperaturund Drucksensors (vgl. [Bosch-Sensortec, 2018,](#page-86-0) S. 23). Die berechneten Werte werden anschließend an die Klasse mainwindow zurückgegeben.

#### **ethernet\_ network**

Mit ethernet network werden die Verbindung und die Kommunikation zu den Ultraschallsensoren umgesetzt. Für einen Verbindungsaufbau werden die Ethernet-Sockets zur Kommunikation initialisiert und an die an die Ultraschallsensoren wird eine Status-Abfrage gesendet. Bei einer Antwort von allen Sensoren ist die Verbindung aktiv. Des Weiteren ist die Klasse für das Schließen der Sockets zuständig.

Das Versenden und Empfangen von UDP-Paketen erfolgt ebenfalls über ethernet\_ network. Bei dem Empfangen von Ultraschallechodaten werden diese zunächst unsortiert nach dem FIFO-Prinzip in einem Array zwischengespeichert. Wurden alle Echodaten und die Statusmeldung der Sensoren Empfangen, werden die Echodaten anhand der IP-Adresse sortiert. Abschließend werden die Echodaten in einer mat-Datei gespeichert.

### **ethernet\_ network\_ setup**

Mit dem Modul ethernet network setup werden die Basisdaten des Ethernet-Netzwerks definiert. Des Weiteren werden die UDP-Paket-Prototypen für die Kommunikation mit den Ultraschallsensoren definiert. Dabei wurde das Modul nicht als Klasse umgesetzt.

Um einen Datenaustausch mit anderen Modulen zu realisieren, besitzt das Modul Funktionen, mit denen andere Module einen Lesenden-Zugriff auf die Daten bekommen.

#### **analyze\_ data**

Über die Klasse werden die in einer mat-Datei zwischengespeicherten Echodaten geladen, um eine Bearbeitung dieser zu ermöglichen. Da der Mastersensor während des Sendepulses keine Echodaten aufnimmt, werden die Echodaten um diesen Wert verschoben, womit ein Vergleich der Sensordaten untereinander gewährleistet wird. Des Weiteren werden die Datenreihen der Sensoren auf einen Wert von eins normiert.

Die bearbeiteten Daten werden in mehreren Dateien gespeichert, wodurch eine Analyse der Daten und Tests mit unterschiedlichen Algorithmen im Anschluss an der Messreihe möglich ist. Hierdurch wird auch eine systemunabhängige Auswertung ermöglicht. Bei den Dateien handelt es sich um eine mat- und eine txt-Datei. Hierbei ist in jeder Datei der komplette Datensatz der Ultraschallsensoren enthalten. Um die Dateien von mehreren Messdurchläufen nicht zu überschreiben, wird jeder Messdurchlauf unter einem individuellen Dateinamen gespeichert. Der Prototyp des Dateinamen ist dabei echo data (Tage) (Monat) (Stunde) (Minute) (Sekunde) (Dateityp).

Des Weiteren können die Echodaten bei Bedarf direkt im Anschluss an einen Messdurchlauf visualisiert werden. Die Visualisierung der Echodaten erfolgt mit der matplotlib, welche

 $MATLAB$ -ähnlichen Plots erstellt (vgl. [Matplot, 2012\)](#page-88-0). Dabei können die Echodaten unbearbeitet beziehungsweise bearbeitet dargestellt werden. Die Echodaten können badpassgefiltert beziehungsweise mit dem Sendepuls korreliert visualisiert werden. Eine Darstellung der FFT des ungefilterten Signals ist ebenfalls möglich. Aufbauend auf den korrelierten Echodaten kann die Distanz der zurückkommenden Ultraschallechos dargestellt werden.

Die Bandpassfilterung der Echodaten erfolgt dabei mit einem Butterworth-Bandpassfilter, bei dem der Frequenzgang zwischen den Grenzfrequenzen möglichst lang einen horizontalen Verlauf aufweist (vgl. [Tietze u. a., 2016,](#page-89-1) S. 800). Die Grenzfrequenzen und die Ordnung des Filters sind hierbei individuell einstellbar.

Um aus dem Echosignal Übereinstimmungen mit dem Sendepuls zu finden, bietet sich eine Kreuzkorrelation an (vgl. [Hazas und Hopper, 2006,](#page-87-0) S. 543). Hierbei wird das Echosignal mit dem Sendepuls korreliert, um Übereinstimmungen in den Signalen zu erkennen. Dadurch ergibt sich ein Ähnlichkeitsmaß, wobei dieses den maximalen Wert bei der größten Übereinstimmung besitzt (vgl. [Ohm und Lüke, 2014,](#page-88-1) S. 214):

$$
\Phi_{sg}^E(m) = \sum_{n=\infty}^{\infty} s^*(-m)g(n+m)
$$
\n(5.33)

Das korrelierte Echosignal kann des Weiteren als einhüllende Kurve dargestellt werden. Hierbei wird die Hilbert-Transformation als analytisches Signal verwendet (vgl. [Karrenberg,](#page-87-1) [2017,](#page-87-1) S. 545):

$$
y(t) = \frac{1}{\pi} \int_{-\infty}^{\infty} x(\tau) \left(\frac{1}{t - \tau}\right) d\tau \tag{5.34}
$$

Für die Darstellung der Distanz werden die Maximalstellen in der einhüllenden Kurve gesucht und diese mit einer auf die Distanz normierten X-Achse visualisiert.

# **6. Tests**

Um die Funktionsfähigkeit des Entwicklungssystems für intelligente Ultraschallsensoren darzustellen, werden zunächst der Ultraschallsensor und die Datenaufnahme einzeln getestet. Anschließend erfolgt ein Test des gesamten Entwicklungssystems. Die Tests orientieren sich dabei an den Anforderungen an das Entwicklungssystem. Den Abschluss dieses Kapitels macht die Bewertung des Entwicklungssystems.

# **6.1. Ultraschallsensor**

Die Tests des Ultraschallsensors unterteilen sich in eine Frequenzanalyse und dem zeitlichen Verhalten, auf die im Folgenden eingegangen wird. Des Weiteren werden die Ultraschall-Sendepulse getestet.

# **6.1.1. Frequenzanalyse**

Für die Frequenzanalyse des Ultraschallsensors werden zunächst die Frequenzgänge der Sende- und Empfängerverstärkerschaltung gemessen. Daran anschließend wird der Frequenzgang des gesamten Ultraschallsensors aufgenommen. Des Weiteren werden die Ultraschall-Sendepulse analysiert.

### **Sendeverstärkerschaltung**

Die Aufnahme des Frequenzgangs der Sendeverstärkerschaltung erfolgt mit der Open-Source-Software Frequency Response Analyzer for PicoScope (vgl. [Pico-](#page-88-2)[Technology, 2018\)](#page-88-2). Die Schaltung wird dabei mit angeschlossenem Ultraschalllautsprecher getestet. Das Anregungssignal ist ein Sinus mit 1 V Amplitude. Die Frequenzanalyse wird hierbei für einen Frequenzbereich von 100 Hz bis 200 kHz durchgeführt.

In Abbildung [6.1](#page-59-0) ist der aufgenommene Frequenzgang zu sehen. Frequenzen über der halben Abtastfrequenz von 200 kHz werden deutlich gedämpft. Des Weiteren ist zu sehen, dass der Gleichanteil aus dem Signal gefiltert wird. Die Verstärkung fällt mit ca. 22 dB etwas niedriger aus. Die durch den Reihenschwingkreis erzeugte Spannungserhöhung fällt deutlich niedriger aus. Daraus folgt, dass die Sendeempfängerschaltung näherungsweise wie die berechnete Schaltung funktioniert.

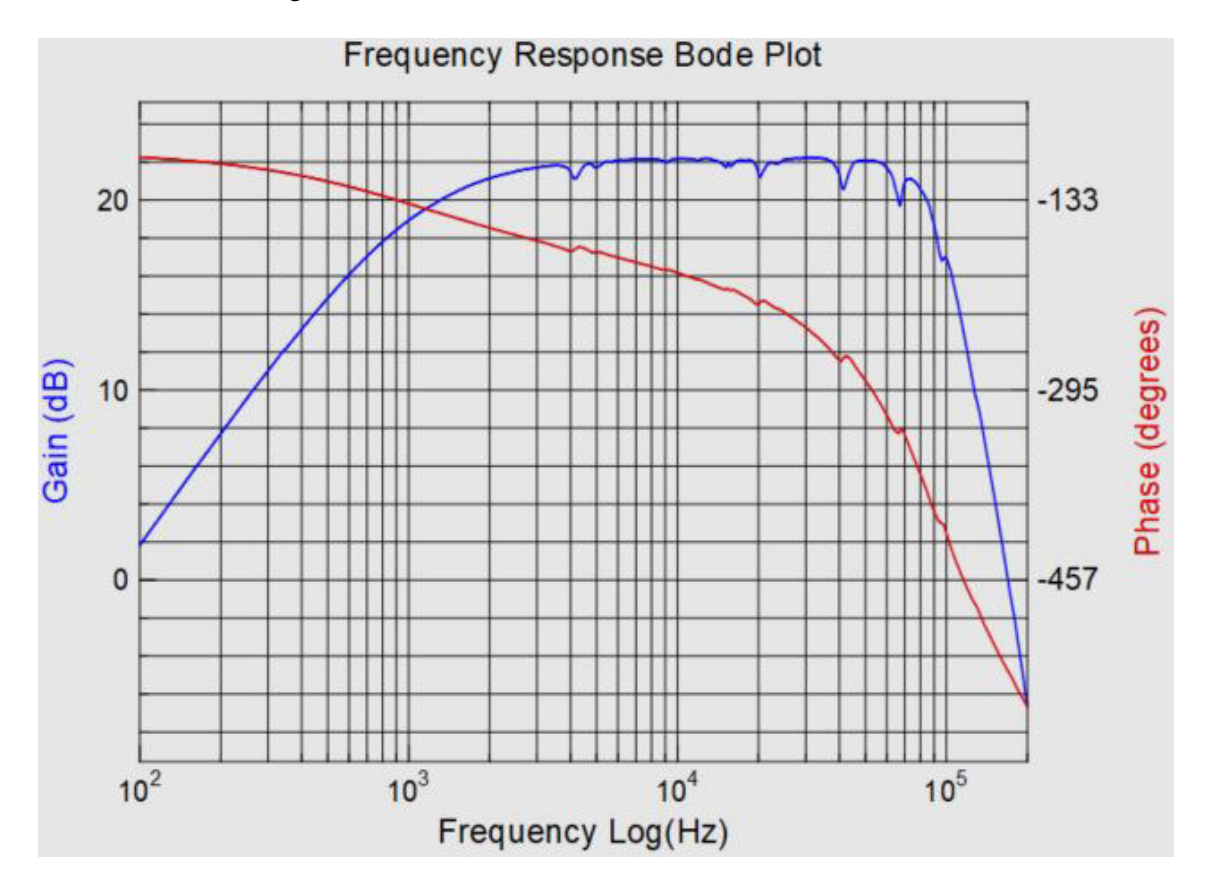

<span id="page-59-0"></span>Abbildung 6.1.: Gemessener Frequenzgang der Sendeverstärkerschaltung

### **Empfängerverstärkerschaltung**

Der Frequenzgang der Empfängerverstärkerschaltung wird ebenfalls mit dem FRA aufgenommen. Als Anregungssignal wurde ein Sinus mit 10 mV Amplitude verwendet. Der Frequenzbereich der Frequenzanalyse wird wie bei der Sendeverstärkerschaltung auf 100 Hz bis 200 kHz gewählt.

Der aufgenommene Frequenzgang zeigt (siehe Abbildung [6.2\)](#page-60-0), dass die Frequenzen im Arbeitsbereich von 30 kHz bis 60 kHz verstärkt werden. Dabei fällt die Verstärkung etwas niedriger als angestrebt aus. Niedrigere und höhere Frequenzen werden deutlich niedriger verstärkt als die Frequenzen im Arbeitsbereich. Der raue Verlauf des Frequenzgangs kommt

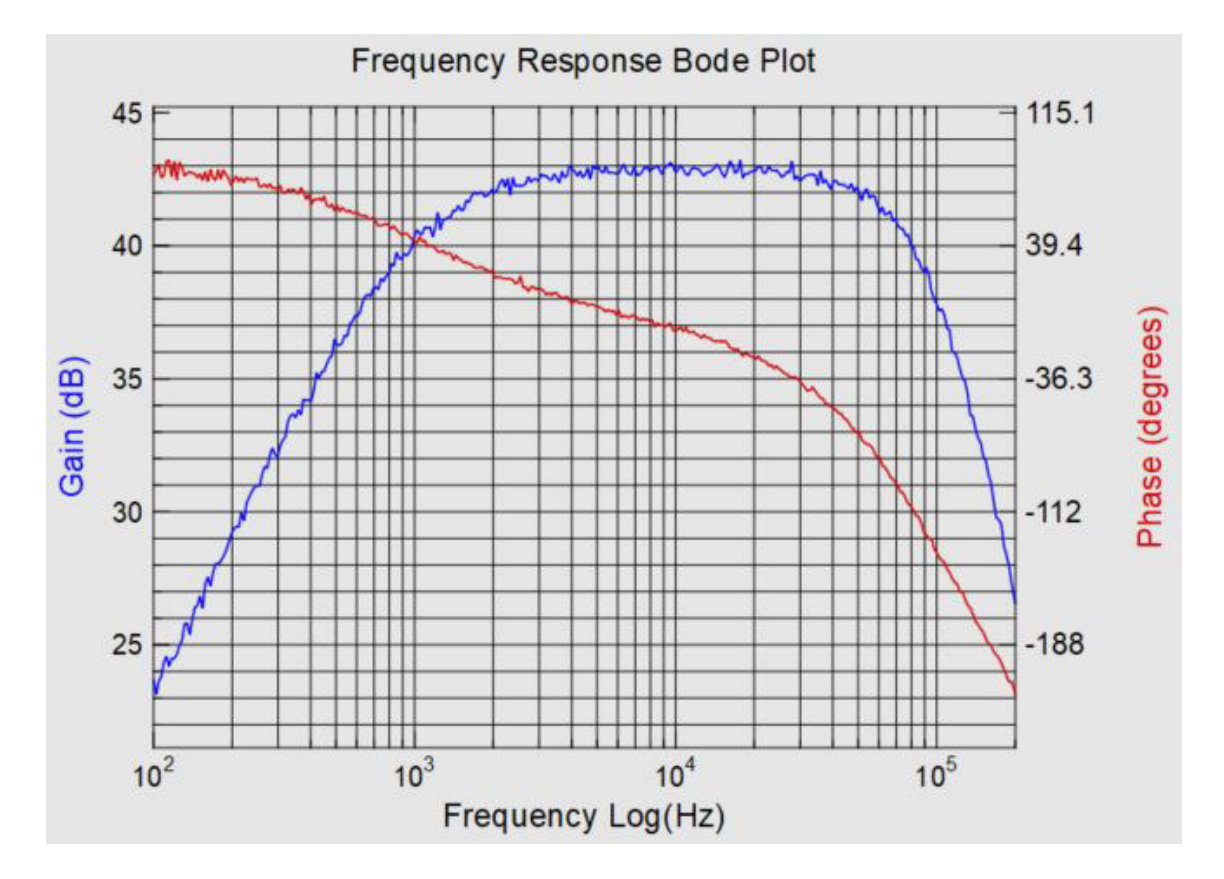

vom Signalgenerator des PicoScops. Hierbei wird die 10 mV Amplitude zur Anregung der Schaltung von der Quantisierung und dem Rauschen des Signalgenerators stark überlagert.

<span id="page-60-0"></span>Abbildung 6.2.: Gemessener Frequenzgang der Empfängerverstärkerschaltung

### **Ultraschallsensor**

Um den Frequenzgang des gesamten Ultraschallsensors aufnehmen zu können, wurden zwei Ultraschallsensoren in einem Abstand von 5,45 m zueinander aufgestellt (siehe Abbildung [6.3\)](#page-61-0). Der Master-Sensor hat dabei ein Frequenzsweep von 1 kHz bis 100 kHz über 100 ms ausgesendet, welcher vom Slave-Sensor empfangen wurde. Um die Messung nicht durch Umgebungsrauschen und Ultraschallechos zu beeinflussen, wird der Test im Schallmessraum 14.61 am Berliner Tor 7 der HAW Hamburg durchgeführt.

Zur Auswertung wurde das vom Slave-Sensor empfangene Ultraschall-Signal mit MATLAB analysiert. Hierzu wurde eine FFT durchgeführt und anschließend über das FFT-Signal eine Einhüllende-Kurve gelegt. Des Weiteren wurden die Werte in dBFS umgerechnet.

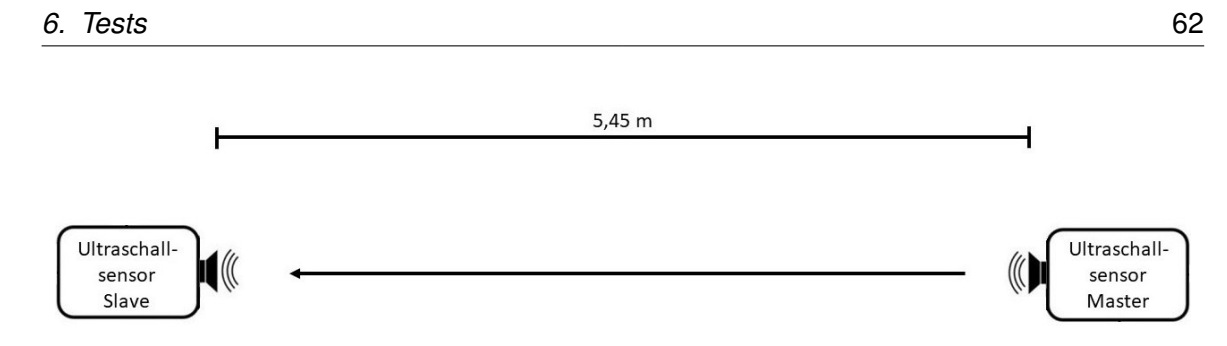

<span id="page-61-0"></span>Abbildung 6.3.: Skizzierter Versuchsaufbau im Schallmessraum

Vergleicht man den Frequenzgang des Ultraschallsensors (siehe Abbildung [6.4\)](#page-61-1) mit den Frequenzgängen des Ultraschall-Lautsprechers und des MEMS-Mikrofons (siehe Abbildung [6.5\)](#page-62-0), ist die Überlagerung beider Frequenzgänge zu erkennen. Die Frequenzgänge der Empfänger- beziehungsweise Sendeverstärkerschaltung sind kaum erkennbar, da die Grenzfrequenzen im Randbereich der Abbildung liegen.

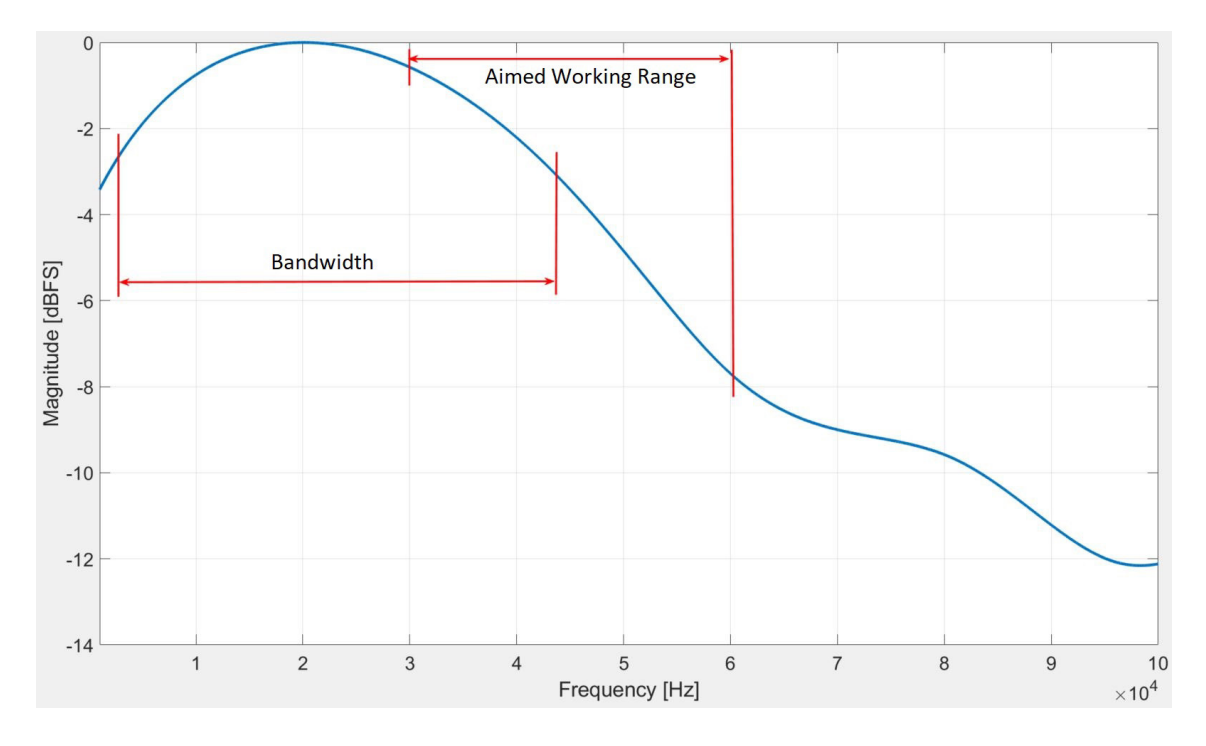

<span id="page-61-1"></span>Abbildung 6.4.: Ausgewerteter Frequenzgang des Ultraschallsensors

Analysiert man den Frequenzgang des Ultraschallsensors, liegt die untere Grenzfrequenz bei 1,9 kHz und die obere Grenzfrequenz bei 43,4 kHz. Somit weist dieser eine Bandbreite von 41,5 kHz auf, wovon 23,4 kHz im Ultraschallbereich liegen. Hierbei liegt der angestrebte Arbeitsbereich des Ultraschallsensors von 30 kHz bis 60 kHz nur zum Teil innerhalb der - 3 dB-Grenzen.

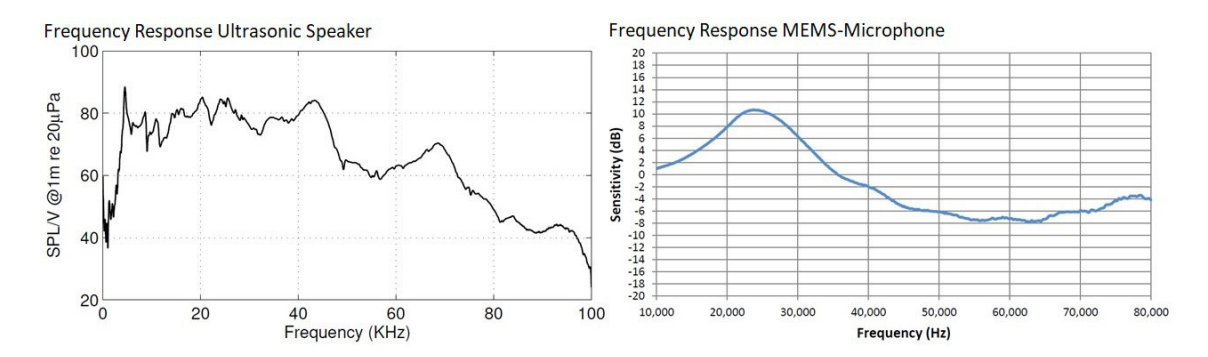

<span id="page-62-0"></span>Abbildung 6.5.: Frequenzgänge des Ultraschall-Lautsprechers (vgl. [Albuquerque, 2013,](#page-86-4) S. 149) und des MEMS-Mikrofons (vgl. [Knowles-Electronics, 2013,](#page-87-2) S. 3)

### **6.1.2. Zeitliches Verhalten**

Für eine Analyse des zeitlichen Verhaltens der Ultraschallsensoren wird zunächst die Abtastrate des ADC untersucht. Des Weiteren wird die Synchronität der Ultraschallsensoren untereinander analysiert.

### **ADC-Abtastrate**

Da die Abtastwerte des Ultraschallechos direkt im Anschluss an das Ethernet-Modul gesendet werden, ist hier sicherzustellen, dass durch den SPI-Sendevorgang die Abtastrate nicht beeinflusst wird. Für die Messung wird die SPI-Schnittstelle mit dem  $P$ icoScope aufgenommen. Zusätzlich wird vor jedem ADC-Abtastwert ein Debug-Pin gesetzt, um die Zeitdifferenz zwischen den einzelnen Abtastwerten messen zu können.

Abbildung [6.6](#page-63-0) zeigt, dass durch das Setzen des Write-Pointers und durch den Transmit-Befehl drei Abtastwerte verschoben werden. Dabei ist der 3. Abtastwert nach dem Setzen des Write-Pointers um 1,1  $\mu$ s verschoben, wobei der Abstand zwischen zwei Abtastwerten bei einer Abtastfrequenz von 200 kHz 5  $\mu$ s beträgt. Der 4. Abtastwert nach dem Transmit-Befehl ist um 1,7 $\mu$ s verschoben. Der 5. Abtastwert weist eine Verschiebung von 0,4 $\mu$ s auf. Da die maximale UDP-Paketlänge 1470 Byte beträgt und ein Abtastwert aus 2 Byte besteht, kommt es alle 735 Abtastwerte und somit nach 3,68 ms zu einer Verschiebung. Da hierbei kein Abtastwert ausgelassen wird und die Abtastzeit näherungsweise eingehalten wird, werden die aufgenommenen Ultraschallechos nicht verfälscht.

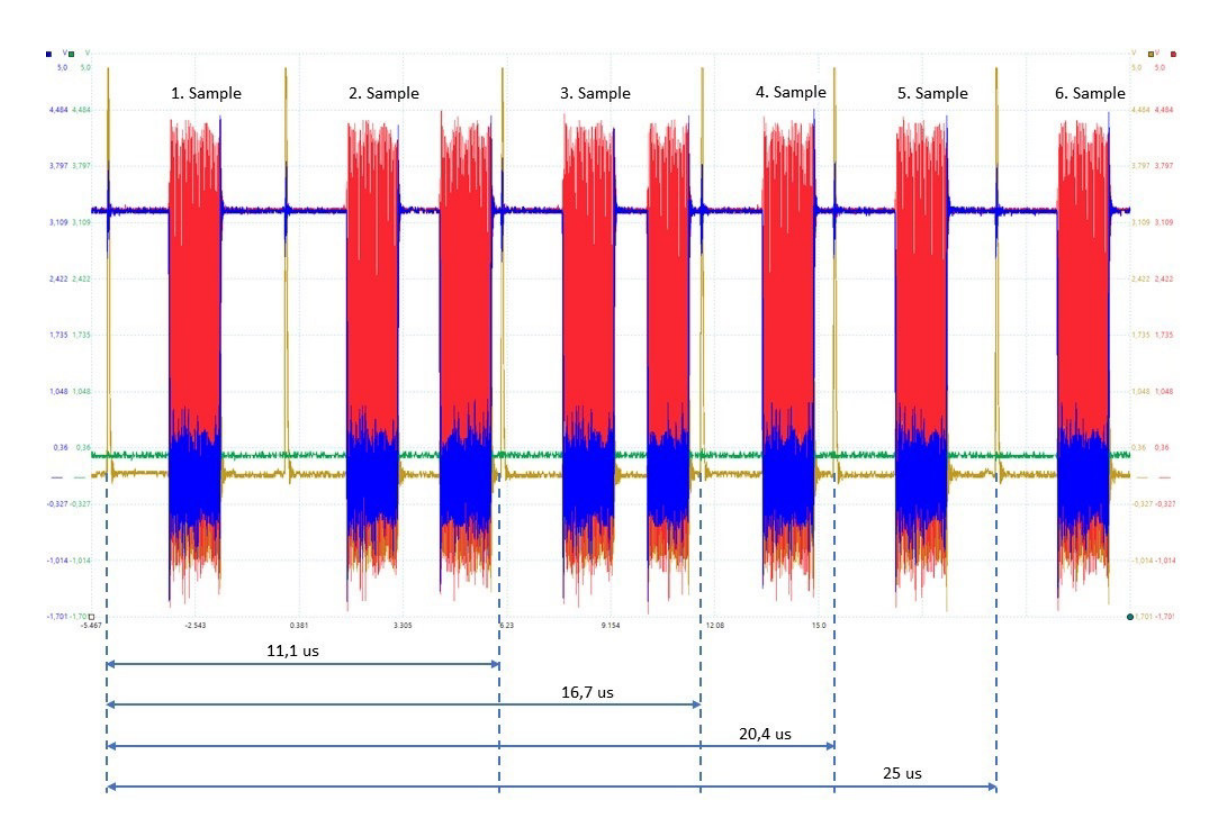

<span id="page-63-0"></span>Abbildung 6.6.: Aufgenommene SPI-Schnittstelle mit Set-Pointer- und Transmit-Befehl

### **Synchronisation der Ultraschallsensoren**

Um die Synchronisation der Ultraschallsensoren untereinander zu bewerten, werden in der Sensor-Software Debug-Pins integriert, die mit dem PicoScope getestet werden. Hierbei wird vom Setzen der Synchronisationsleitung durch den Master die Zeit bis zum Start des DAC beim Master beziehungsweise des ADC beim Slave gemessen. Des Weiteren wird die Zeit vom Setzen der Synchronisationsleitung bis zum Deaktivieren des ADC beim Master und Slave gemessen.

Beim Start einer Messung weist der Master eine Verzögerung zum Synchronisationssignal von 2,26  $\mu$ s auf (siehe Abbildung [6.7\)](#page-64-0). Die Verzögerung beim Slave beträgt 2,2 $\mu$ s. Die Verzögerungen zum Synchronisationssignal beim Beenden eines Messdurchlaufs betragen beim Master 1,7  $\mu$ s und beim Slave 5,83  $\mu$ s. Bei den Messungen konnten nur konstante Verzögerungen festgestellt werden. Da das  $Picoscope$  mit 250 Msps aufzeichnet, liegt der Wert für den Jitter unter 4 ns.

Da für eine synchrone Aufnahme der Echosignale der Start der Messung entscheidend ist und dabei zwischen Master und Slave eine Zeitdifferenz von  $0.06 \mu s$  ermittelt wird, folgt

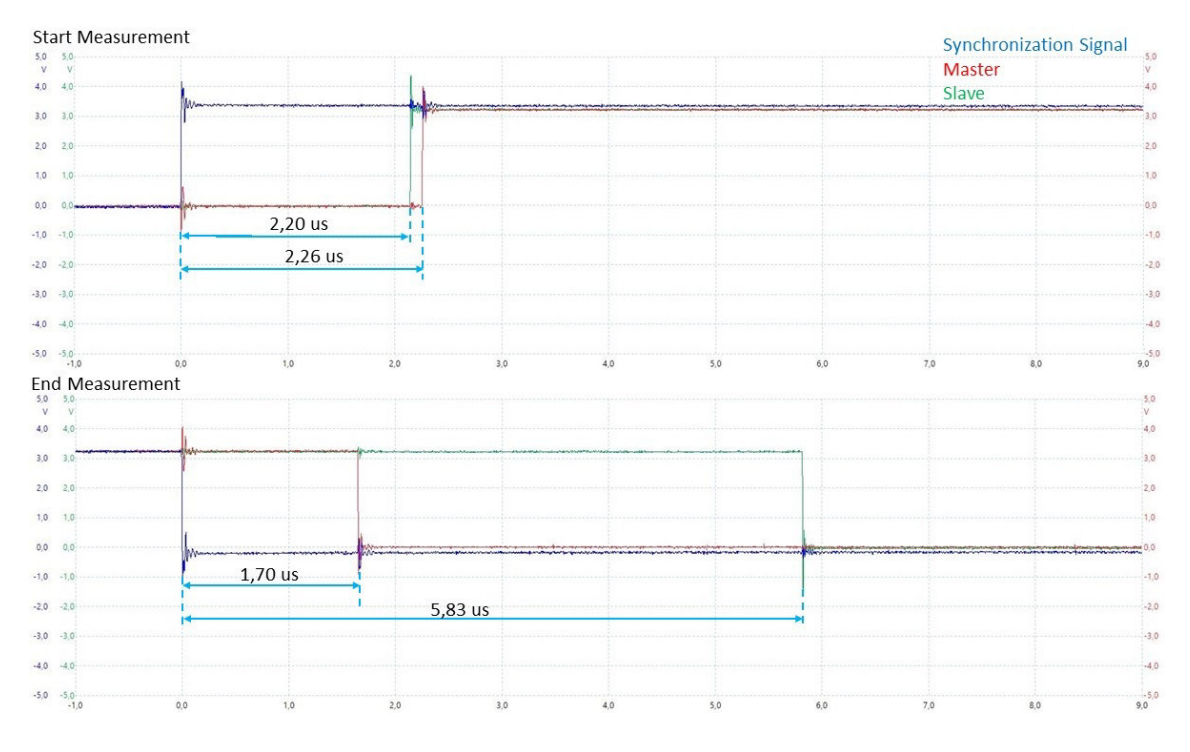

daraus, dass eine synchrone Aufnahme gewährleistet ist. Die Zeitdifferenz zwischen Master und Slave beim Beenden des Messdurchlaufs ist vernachlässigbar klein.

<span id="page-64-0"></span>Abbildung 6.7.: Aufgenommene Start und Ende eines Messdurchlaufs

# **6.1.3. Ultraschall-Sendepuls**

Für die Überprüfung der Ultraschall-Sendepulse und um diese in der Echosignalauswertung zu verwenden, werden die Ultraschall-Sendepulse aufgenommen. Hierbei werden die Sendepulse unter identischen Bedingungen wie der Test des Frequenzgangs des Ultraschallsensors aufgenommen. Dabei werden die Sendepulse mit den Frequenzen 30 kHz, 45 kHz und 60 kHz getestet, um den angestrebten Arbeitsbereich des Ultraschallsensors abzudecken. Die Sendepulse haben eine Länge von 8 Perioden, 16 Perioden und 1 ms. Des Weiteren werden die Sendepulse mit einem Laser-Doppler-Vibrometer aufgezeichnet und mit den Aufnahmen der MEMS-Mikrofone verglichen. Als Laser-Doppler-Vibrometer wird das  $Polytec$ IV S 200 verwendet. Abschließend wird die maximale Sendepulslänge getestet.

Abbildung [6.8](#page-65-0) zeigt einen vom Ultraschallsensor aufgenommenen 45 kHz Ultraschall-Sendepuls mit einer Länge von 1 ms. Die Einschwingzeit dauert bei allen Frequenzen ca. eine Periode. Das Abklingen des Ultraschall-Lautsprechers dauert im Durchschnitt 1,2 ms.

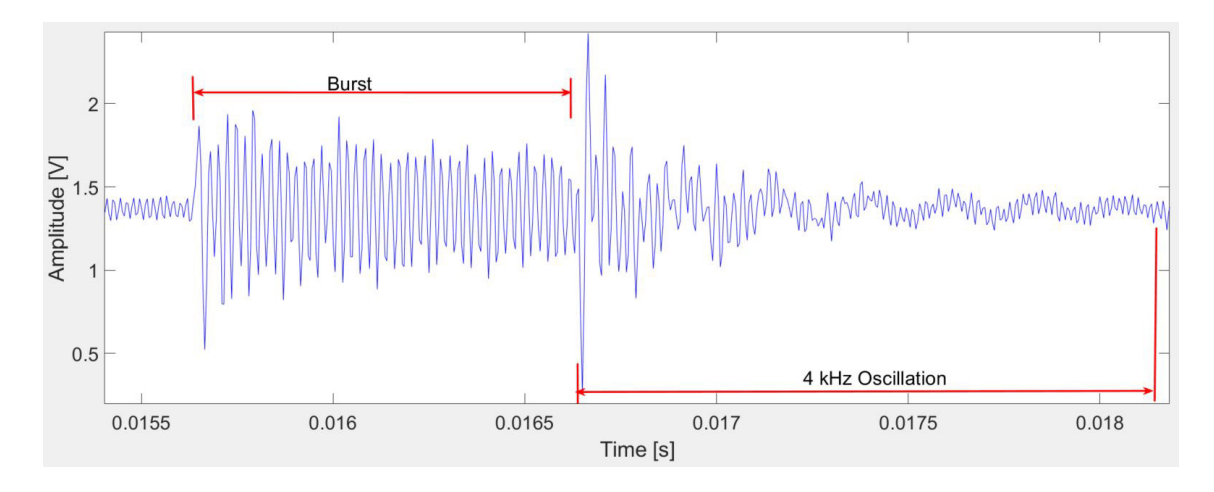

Die mit MAT LAB analysierten Abklingzeiten sind in Tabelle [6.1](#page-65-1) zu sehen. Daraus folgt nach Formel [2.13,](#page-12-0) dass die Blindzone des Ultraschallsensors bis zu 24,46 cm beträgt.

Abbildung 6.8.: Mit dem Ultraschallsensor aufgenommener 45 kHz Ultraschall-Sendepuls

<span id="page-65-0"></span>

| <b>Frequenz</b> | 8 Perioden          | 16 Perioden        | 1 ms Sendepuls    |
|-----------------|---------------------|--------------------|-------------------|
| 30 kHz          | 1 ms                | 1 ms               | $1,1 \text{ ms}$  |
| 45 kHz          | $1.4 \,\mathrm{ms}$ | $1,3 \, \text{ms}$ | 1.4 <sub>ms</sub> |
| 60 kHz          | $1,3 \, \text{ms}$  | $1,2$ ms           | $1,3$ ms          |

<span id="page-65-1"></span>Tabelle 6.1.: Abklingzeiten des Ultraschall-Lautsprechers

Vergleich man die Sendepulse mit unterschiedlichen Frequenzen miteinander, ist hier ein identisches Verhalten zu erkennen, wobei der Frequenzgang des Ultraschallsensors anhand der Amplituden deutlich zu erkennen ist. Ebenfalls sind kurze Sendepulse, wie 8 beziehungsweise 16 Perioden, bei 30 kHz und 45 kHz deutlich erkennbar. Bei 60 kHz sind kurze Sendepulse durch die hohe Dämpfung kaum erkennbar.

Des Weiteren ist auf den Sendepulsen eine leichte beziehungsweise beim Ausschwingen eine starke 4 kHz Schwingung zu erkennen. Die 4 kHz Schwingung wird mit steigender Frequenz des Sendepulses dominanter, da gleichzeitig die Dämpfung des Ultraschallsensors zunimmt. Um die Ursachen hierfür zu ermitteln, werden die Sendepulse mit dem Laser-Doppler-Vibrometer aufgezeichnet. Abbildung [6.9](#page-66-0) zeigt einen 40 kHz Sendepuls mit einer Länge von 1 ms, welcher mit dem Laser-Doppler-Vibrometer in Verbindung mit dem PicoScope aufgezeichnet wurde. Die -3 dB-Grenze des Laser-Doppler-Vibrometers liegt bei 20 kHz, wobei eine Aufnahme der Sendepulse bis 40 kHz möglich ist und diese deutlich zu erkennen sind. Parallel zur Aufzeichnung mit dem Laser-Doppler-Vibrometer wird die Spannung über dem Ultraschall-Lautsprecher mit dem PicoScope aufgezeichnet.

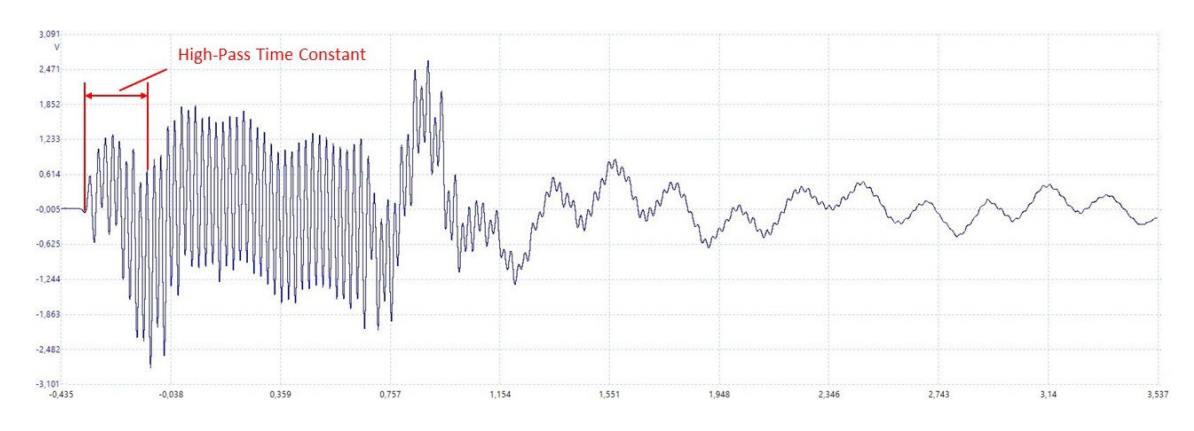

<span id="page-66-0"></span>Abbildung 6.9.: Mit dem Laser-Doppler-Vibrometer aufgenommener 40 kHz Ultraschall-**Sendepuls** 

Hierbei weisen die mit dem Laser-Doppler-Vibrometer aufgezeichneten Sendepulse ein identisches Verhalten zu den mit dem Ultraschallsensor aufgenommenen Sendepulsen auf, wobei hier die Zeitkonstante des Hochpasses in der Sendeverstärkerschaltung zu erkennen ist. Die Messungen mit dem Laser-Doppler-Vibrometer werden an mehreren Punkten auf der Membran durchgeführt, um das Verhalten des Ultraschall-Lautsprechers zu analysieren. Hierbei wird an allen gemessenen Punkten auf der Membran ein identisches Verhalten festgestellt. Des Weiteren wird die Schwingung des Gehäuses bei einem Sendepuls aufgezeichnet, wobei hier eine vernachlässigbar kleine Schwingung zu erkennen ist. Bei der paralellen Aufzeichnung der elektrischen Wechselspannung über den Ultraschall-Lautsprecher ist die 4 kHz Schwingung der Membran nicht zu erkennen.

Hieraus folgt, dass die 4 kHz Schwingung nicht durch die elektronische Schaltung verursacht wird und es sich hierbei um eine mechanische Eigenschaft des Ultraschall-Lautsprechers handelt, die bei Anregung dieses erzeugt wird.

Ein weiteres Ergebnis des Tests mit dem Laser-Doppler-Vibrometer ist, dass die 4 kHz Schwingung durch den Sendepuls beeinflussbar ist. Da bei den Tests eine feste Sendepulslänge eingestellt wurde, enden diese nicht am Ursprungsort des Sendepulses. Hierdurch wird ein Sprung auf den Lautsprecher gegeben, welcher die 4 kHz Schwingung auslöst. Bei einem Enden des Sendpulses im Ursprungspunkt wird kein Sprung auf den Lautsprecher gegeben, wodurch die 4 kHz Schwingung beim Ausschwingen des Lautsprechers deutlich geringer ausfällt.

Zur Überprüfung der Frequenz der Sendepulse werden die Aufnahmen mit einer FFT analysiert. Das Ergebnis der FFT-Analyse ist, dass die Frequenzen eine Toleranz von durchschnittlich 0,5 % aufweisen (siehe Tabelle [6.2\)](#page-67-0).

Der Test der maximalen Sendepulslänge mit 4095  $\mu$ s ergab, dass diese bei allen Frequenzen realisierbar ist.

| <b>Soll-Frequenz</b> | <b>Ist-Frequenz</b> | Λf                    |
|----------------------|---------------------|-----------------------|
| 30 kHz               | 29,9 kHz            | $-0.1$ kHz $ -0.3\%$  |
| 45 kHz               | 45,2 kHz            | $0,2$ kHz $\,$   0,4% |
| 60 kHz               | 60,4 kHz            | $0,4$ kHz $\,$   0,7% |

<span id="page-67-0"></span>Tabelle 6.2.: Vergleich von Soll- und Ist-Frequenzen

### **6.2. Datenaufnahme**

Der Test der Datenaufnahme erfolgt mit einem definierten Signal, welches vom Ultraschallsensor gesendet wird. Bei dem Signal handelt es sich um einen Sinus mit 16 Perioden. Der Test erfolgt mit den Frequenzen 30 kHz, 45 kHz und 60 kHz. Die Aufnahmezeit des Echosignals beträgt dabei 2 ms.

Bei der Überprüfung der rohen Echodaten un der FFT-Analyse kommt heraus, dass die Signale richtig empfangen und dargestellt werden (siehe Abbildung [6.10\)](#page-67-1).

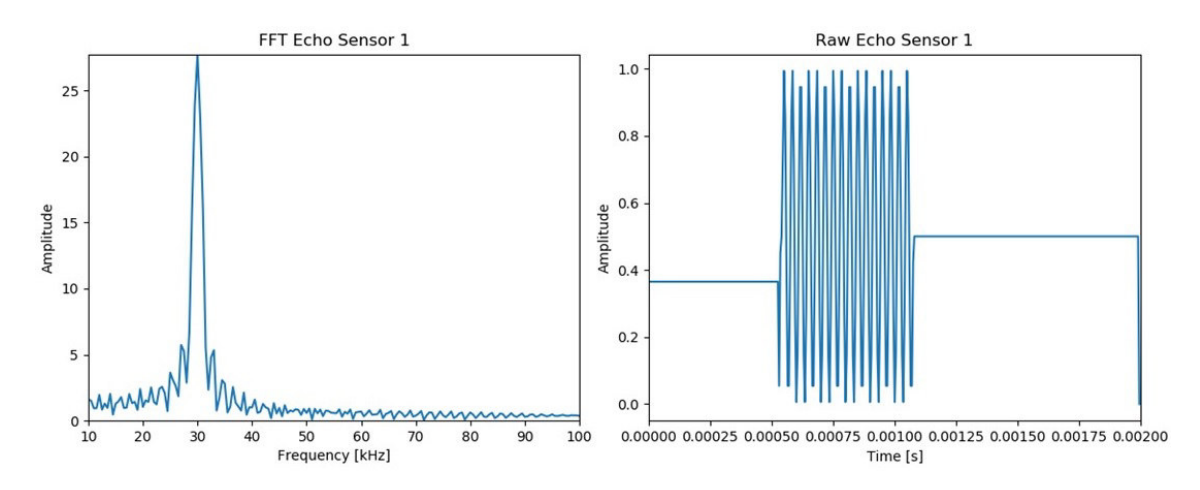

<span id="page-67-1"></span>Abbildung 6.10.: Plots der rohen Echodatn und der FFT für 30 kHz

Des Weiteren wird die Darstellung der Distanz getestet. Da das korrelierte und das eingehüllte Echosignal mit der Distanzermittlung zusammenhängen, werden diese mit diesem Test ebenfalls abgedeckt. Hierbei werden zwei Durchgänge mit einem Echo nach 500 $\mu$ s beziehungsweise nach 2 ms simuliert. Als Temperatur wird der Datenaufnahme 22 °C vorgegeben. Die Datenaufnahme ermittelt dabei die Distanz mit einer maximalen Abweichung von 0,2 cm, was innerhalb der geforderten Anforderung liegt (siehe Tabelle [6.3\)](#page-68-0). Die Abweichung der Distanz ist dabei von der Frequenz des Echosignals unabhängig.

| <b>Echozeit</b> | <b>Ist-Distanz</b> | <b>Soll-Distanz</b> | Abweichung |
|-----------------|--------------------|---------------------|------------|
| 500 $\mu$ s     | 8,8 cm             | 8,6 cm              | $0,2$ cm   |
| 2 ms            | 34,6 cm            | 34,5 cm             | $0,1$ cm   |

<span id="page-68-0"></span>Tabelle 6.3.: Ergebnisse der Überprüfung der Distanzauswertung

### **6.3. Entwicklungssystem**

Die Überprüfung des Entwicklungssystems unterteilt sich in vier Bereiche. Zunächst wird die Übertragungssicherheit des Kommunikationsnetzwerks getestet. Darauf folgend wird ein Test zur Erfassung der Umgebungsbedingungen durchgeführt. Des Weiteren wird die Erfassung von Abständen überprüft. Abschließend findet ein Messdurchlauf zur Erfassung von Vielfachechos statt.

### **6.3.1. Kommunikationsnetzwerk**

Zum Test der Übertragungssicherheit des Kommunikationsnetzwerks wird eine 32-bit Variable auf dem Ultraschallsensor inkrementiert und an den Rechner geschickt, wobei die UDP-Paketlänge 1472 Byte beträgt. Daraus folgt, dass ca. 11,69 Millionen UDP-Pakete an den Rechner gesendet werden. Auf Seite des Rechners werden die UDP-Pakete mit einem Python-Programm entpackt und kontrolliert. Bei einem Fehler beziehungsweise bei einem Paketverlust wird eine entsprechende Zählvariable inkrementiert. Die Frequenz des Ultraschallsensors wird auf 100 kHz gesenkt, um das Datenaufkommen während der Echoaufnahmezeit zu simulieren.

Das Ergebnis des Tests ist, dass ein Paketverlust von durchschnittlich 0,46 ppm auftritt (siehe Tabelle [6.4\)](#page-69-0). Bei den Paketverlusten handelt es sich um fehlerhafte Telegrammübertragungen, zum Beispiel Bitkippen oder durch EMV-Störungen verfälschte Telegramme, die mithilfe des CRC-Werts erkannt wurden. Da nicht alle Fehler bei der Übertragung durch den CRC-Wert erkannt werden (vgl. [Reißenweber, 2009,](#page-89-0) S. 99), erfolgt die überprüft der einzelnen Werte der UDP-Pakete, wobei hier kein Fehler aufgetreten ist.

Hierbei treten die Paketverluste erst im höheren Bereich auf. Der erste Paketverlust tritt frühestens bei dem hunderttausendsten Paket auf. Das entspricht für einen einzelnen Ultraschallsensor eine fehlerfreie Datenübertragung von 367,5 s aufgenommener Ultraschallechos beziehungsweise auf 12 Ultraschallsensoren umgerechnet einer Datenübertragung von 30,6 s aufgenommener Ultraschallechos. Daraus folgt, dass die Übertragungssicherheit bei der Übertragung gegeben ist, da die effektive Aufnahmezeit von Ultraschallechos deutlich niedriger ausfällt.

| Nr. | <b>Fehler</b> | <b>Paketverlust</b> |
|-----|---------------|---------------------|
|     | 0             | $0,88$ ppm          |
| 2   | 0             | $0,35$ ppm          |
| 3   | 0             | $0,39$ ppm          |
|     | 0             | 0,43 ppm            |
| 5   | ი             | $0,24$ ppm          |

<span id="page-69-0"></span>Tabelle 6.4.: Fehler und Paketverluste des Kommunikationsnetzwerks

### **6.3.2. Umgebungsbedingungen**

Um die Erfassung von Temperatur und Umgebungsdruck zu bewerten, werden die aufgenommenen Werte mit Referenzwerten verglichen. Zum Vergleich der Temperatur wird das PeakTech 5180 als Referenzthermometer verwendet. Die Überprüfung des Umgebungsdrucks erfolgt mit meteorologisch erfassten Messwerten der Freien und Hansestadt Hamburg (vgl. [Hansestadt-Hamburg, 2018\)](#page-87-3). Die meteorologischen Messwerte werden hierbei als Anhaltspunkt verwendet, da die Messwerte stündlich aktualisiert werden und die Messstation 5 km entfernt ist. Des Weiteren ist die Genauigkeit der Messwerte nicht bekannt.

Der Test findet unter Innenraumbedingungen statt und wird mit zwei Ultraschallsensoren durchgeführt. Dabei werden die Tests zu unterschiedlichen Zeitpunkten durchgeführt, um eine Beeinflussung der Ergebnisse zu verhindern.

Das Ergebnis des Temperaturtests ist, dass diese eine durchschnittliche Abweichung von 1,6 % aufweist (siehe Tabelle [6.5\)](#page-69-1). Dabei werden die Messwerte des Entwicklungssystems auf eine Nachkommastelle gerundet, um einen Vergleich mit dem  $PeakTech$  5180 zu realisieren.

| Nr. | <b>PeakTech</b>   | Entwicklungssystem | $\wedge$ T               |
|-----|-------------------|--------------------|--------------------------|
|     | $22.9^{\circ}$ C  | $22,62^{\circ}$ C  | $-0.3\degree$ C   -1,3%  |
| 2   | $23.3^{\circ}$ C  | $23,34^{\circ}$ C  | $0.0^{\circ}C$   0%      |
| 3   | 24,6 $^{\circ}$ C | $24,25^{\circ}$ C  | $-0.3\degree$ C   -1,2%  |
| 4   | $22.2^{\circ}$ C  | $21,69^{\circ}$ C  | $-0.5^{\circ}$ C   -2,3% |
| 5   | $23.5^{\circ}$ C  | $23,53^{\circ}$ C  | $0.0\degree C$   0%      |

<span id="page-69-1"></span>Tabelle 6.5.: Ergebnisse der Überprüfung der Temperatur

Bei der Überprüfung des Umgebungsdrucks kommt heraus, dass diese ohne Abweichung erfasst werden (siehe Tabelle [6.6\)](#page-70-0). Hierbei werden die Messwerte des Entwicklungssystems ebenfalls auf eine Nachkommastelle gerundet, um den Vergleich zu ermöglichen.

| Nr.            | Meteorologisch | Entwicklungssystem | $\Delta p$       |
|----------------|----------------|--------------------|------------------|
| 1              | 101,0kPa       | 100,96 kPa         | 0 <sub>kPa</sub> |
| $\overline{2}$ | 101,0kPa       | 100,96 kPa         | 0 <sub>kPa</sub> |
| 3              | 101,0kPa       | 100,92 kPa         | 0 <sub>kPa</sub> |
| 4              | 101,9kPa       | 101,93 kPa         | 0 <sub>kPa</sub> |
| 5              | 101,9kPa       | 101,90 kPa         | 0 <sub>kPa</sub> |

<span id="page-70-0"></span>Tabelle 6.6.: Ergebnisse der Überprüfung der Temperatur

# **6.3.3. Abstandserfassung**

Zur Überprüfung der Abstandsermittlung der Datenaufnahme mit Messwerten des Ultraschallsensors wird der Test in einem Schallmessraum durchgeführt, um möglichst nur ein Ultraschallecho zu empfangen. Hierzu wird ein Objekt in unterschiedlichen Abständen vor dem Ultraschallsensor platziert. Die Abstandsmessung wird mit den Frequenzen 30 kHz, 45 kHz und 60 kHz durchgeführt. Die bei der Messung ermittelte Umgebungstemperatur beträgt 21,4 $\degree$ C.

Das Ergebnis dieses Tests ist, dass die ermittelten Distanzen der Datenaufnahme bei realen Echosignalen um ca. 5,4 cm im Durchschnitt abweichen (siehe Tabelle [6.7\)](#page-70-1). Die hohe Differenz liegt an den verwendeten  $MATLAB$ -ähnlichen  $Python$ -Funktionen, die eine Anpassung der Berechnung nicht ermöglichen. Zum Beispiel ist bei der Berechnung der einhüllenden Kurve des korrelierten Echosignals eine Anpassung des Wertebereichs, über den die Kurve gemittelt wird, nicht möglich. Hierdurch kann das Rauschen, das im Signal vorhanden ist, nicht unterdrückt werden. Dies führt bei der Ermittlung der Maximalwerte, zur Visualisierung der Distanzen, dazu, dass dabei durch das Rauschen verursachte Maximalwerte erfasst werden, was zu einer fehlerhaften Visualisierung der Distanzen führt.

| <b>Frequenz</b>   | <b>Soll-Distanz</b> | <b>Ist-Distanz</b> | $\Delta x$                     |
|-------------------|---------------------|--------------------|--------------------------------|
| 30 <sub>kHz</sub> | 194,1 cm            | 184,5 cm           | $-9,6$ cm   $-5,0%$            |
| 45 kHz            | 194,1 cm            | 194,3 cm           | $0,2$ cm   0,1%                |
| 60 <sub>kHz</sub> | 194,1 cm            | 194,4 cm           | $0,3$ cm   0,2%                |
| 30 <sub>kHz</sub> | 363,2 cm            | 356,1 cm           | $-7,1$ cm $\vert -2,0\% \vert$ |
| 45 kHz            | 363,2 cm            | 358,0 cm           | $-5,2$ cm   $-1,4%$            |
| 60 <sub>kHz</sub> | 363,2 cm            | 356,0 cm           | $-7,2$ cm   $-2,0%$            |
| 30 <sub>kHz</sub> | 555,1 cm            | 549,6 cm           | $-5,5$ cm   $-1,0$ %           |
| 45 kHz            | 555,1 cm            | 549,4 cm           | $-5,7$ cm $\vert -1,0\% \vert$ |
| 60 <sub>kHz</sub> | 555,1 cm            | 547,3 cm           | $-7,8$ cm $-1,4%$              |

<span id="page-70-1"></span>Tabelle 6.7.: Ergebnisse der Distanzermittlung

Zum Vergleich wird die Distanz aus den gespeicherten Echodaten mit  $MATLAB$ , bei dem eine Anpassung der einhüllenden Kurve möglich ist, ermittelt. Hierbei trat eine durchschnittliche Abweichung von unter 1 cm auf (siehe Abbildung [6.11\)](#page-71-0), woraus folgt, dass die Echodaten vor der Visualisierung richtig bearbeitet und gespeichert werden.

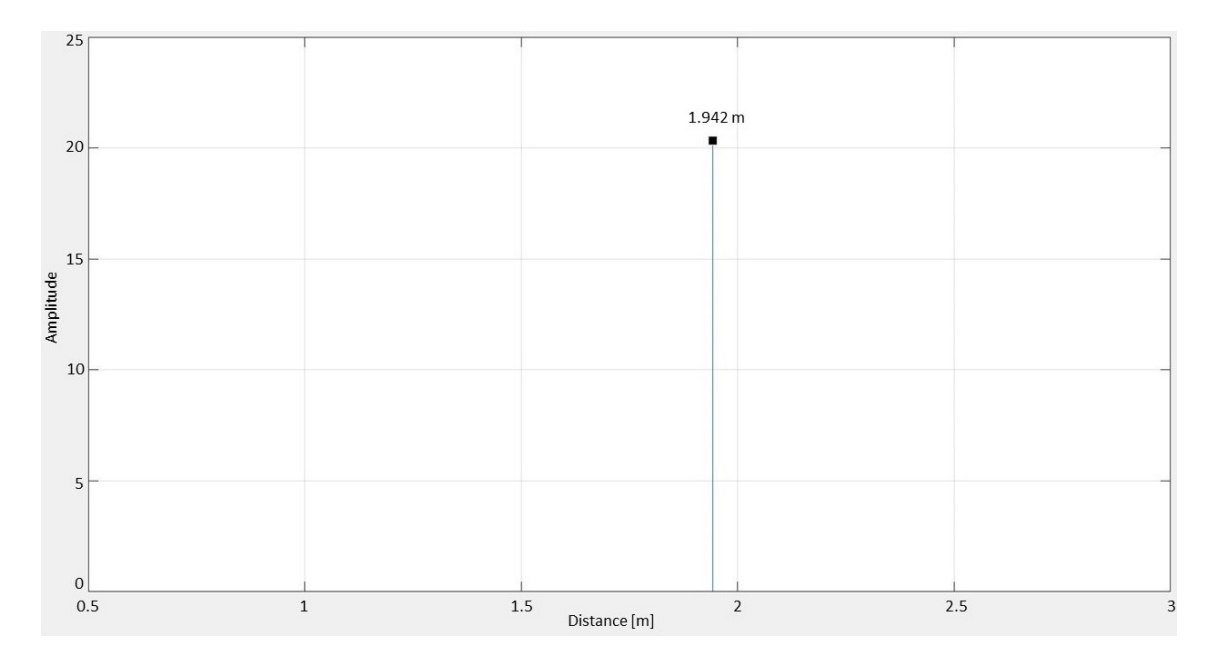

<span id="page-71-0"></span>Abbildung 6.11.: Ermittelte Distanz mit  $MATLAB$  bei 30 kHz und 1,941 m

# **6.3.4. Messdurchlauf**

Der Test zur Erfassung von Vielfachechos erfolgt mit zwei Ultraschallsensoren, die dabei auf einem verschiebbaren Versuchsträger fixiert sind (siehe Abbildung [6.12\)](#page-72-0). Die Sensoren haben einen Abstand von 22 cm zueinander und sind 90 $^{\circ}$  zum Testgang ausgerichtet und in diesem mittig platziert. Der Testgang hat die Maße 1,5 m x 7,9 m bei einer Höhe von 2,9 m (siehe Abbildung [6.13\)](#page-72-1). Das Entwicklungssystem wird bei diesem Test mit einem Ultraschallsensor-Array bestehend aus drei  $MaxBotix$  MaxSonar MB1030 verglichen (vgl. [MaxBotix, 2005,](#page-88-3) S. 10). Das Signal der drei Referenzsensoren ist die einhüllende Kurve des korrelierten Echosignals und wird mit dem PicoScope erfasst. Der Test wird bei vier unterschiedlichen Abständen zur Stirnwand durchgeführt. Die Abstände betragen 1,897 m, 3,13 m, 4,762 m und 7,997 m. Um das Entwicklungssystem mit dem Ultraschall-Array zu vergleichen, wird die Frequenz der Ultraschall-Sendpulse auf 48 kHz gesetzt.

Der Vergleich der einhüllenden Kurven des korrelierten Signals zeigt, dass näherungsweise identische Ultraschallechos von beiden Systemen empfangen werden (siehe Abbildung
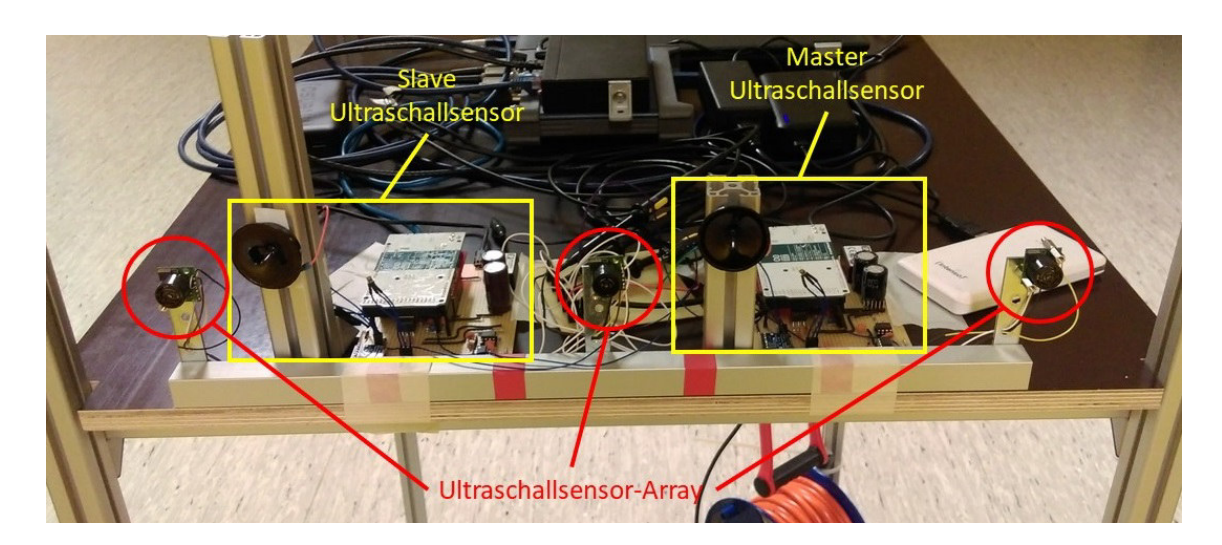

Abbildung 6.12.: Versuchsaufbau der Ultraschallsensoren

<span id="page-72-0"></span>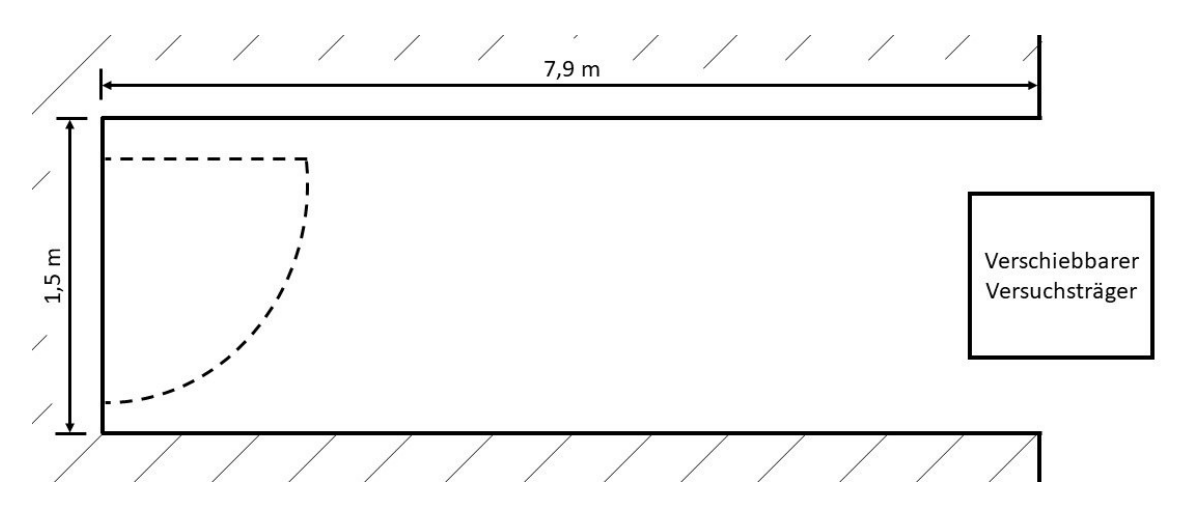

<span id="page-72-1"></span>Abbildung 6.13.: Skizzierte Versuchsumgebung der Messdurchläufe

[6.15\)](#page-73-0). Es ist auch zu erkennen, dass auf dem Echosignal, welches vom Entwicklungssystem visualisiert wird, ein deutliches Rauschen liegt.

Abbildung [6.14](#page-73-1) zeigt die bei dem Messdurchlauf mit dem Entwicklungssystem ermittelten Distanzen der mehrfach Ultraschallechos bei einem Abstand von 7,997 m zur Stirnwand. Man erkennt das Übersprechen des Sendepulses und die zurückkommenden Echos. Das Echo von der Stirnwand wird vom Entwicklungssystem erkannt. Des Weiteren sind andere Echos ebenfalls zu erkennen, welche von den Deckenlampen kommen. Es sind ebenfalls mehrfach reflektierte Echos zu erkennen, bei denen die Distanzen, durch die Mehrfachreflexionen, nicht richtig ermittelt werden.

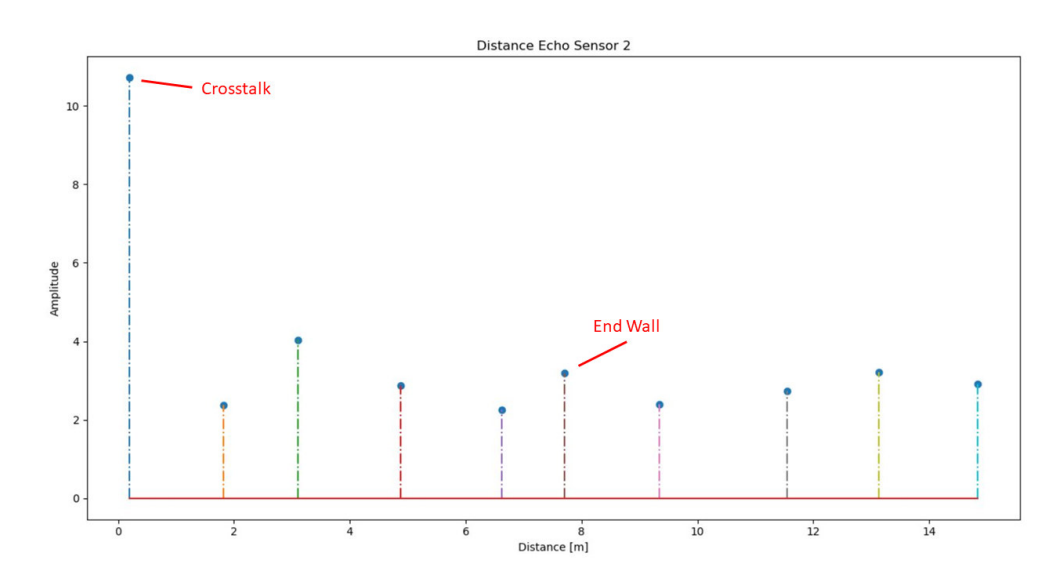

Abbildung 6.14.: Mit dem Entwicklungssystem ermittelte mehrfach Ultraschallechos bei 7,997 m Abstand

<span id="page-73-1"></span>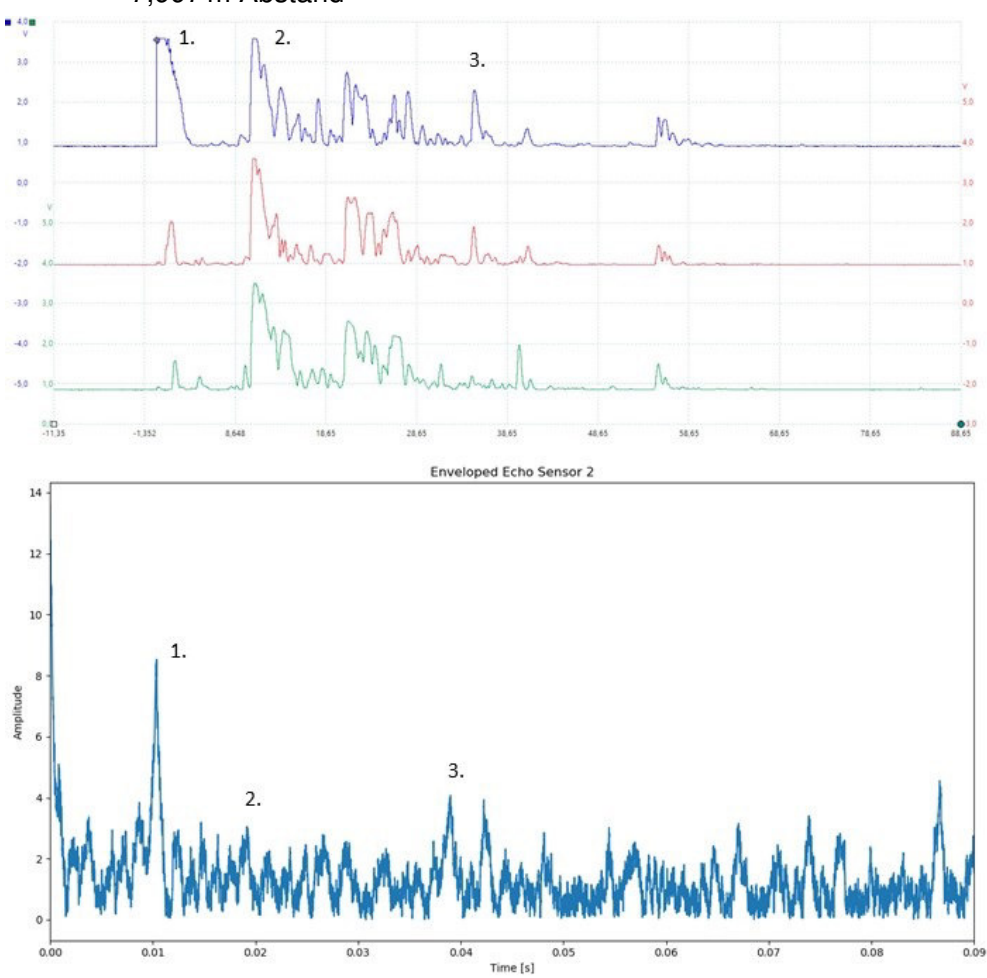

<span id="page-73-0"></span>Abbildung 6.15.: Vergleich der Ultraschallechos des Entwicklungssystems mit dem Ultraschall-Array bei 1,897 m Abstand

#### **6.4. Bewertung des Entwicklungssystems**

Die Bewertung des Entwicklungssystems erfolgt anhand der analysierten Anforderungen im Abschnitt [3.2](#page-19-0) (siehe Tabelle [6.8\)](#page-76-0). Aus dem Test zur Abstandserfassung und den Messdurchlauf unter realen Bedingungen folgt, dass eine Erkennung von Objekten und der Umgebung in komplexen Umgebungen mit dem Entwicklungssystem ermöglicht wird.

Analysiert man den festgelegten Adressraum des Kommunikationsnetzwerks, sind 64516 Netzwerkteilnehmer beziehungsweise 64515 Ultraschallsensoren möglich. Geht man von einem 100  $\frac{Mbit}{s}$ -Ethernet-Netzwerk aus, wobei bei einem passenden Switch zwischen dem Switch und dem Rechner auch höhere Datenraten möglich sind, ist die Anzahl der Ultraschallsensoren, bei einem Datenaufkommen inklusive Telegramm-Header von 3,82  $\frac{Mbit}{s}$  pro Sensor, auf 26 begrenzt. Somit wird die Anforderung von mindestens 12 Ultraschallsensoren im Entwicklungssystem erfüllt. Des Weiteren ist durch das Ethernet-Netzwerk und die realisierte Spannungsversorgung der einzelnen Ultraschallsensoren eine variable Mehrfachanordnung gewährleistet.

Die erreichte Bandbreite der Ultraschallsensoren liegt bei 41,5 kHz, wovon sich 23,4 kHz im Ultraschallbereich befinden. Somit wird die Anforderung von über 20 kHz Bandbreite erreicht. Dabei wird mit einer oberen Grenzfrequenz von 43,4 kHz der angestrebte Arbeitsbereich von 30 kHz bis 60 kHz zum Teil erfüllt. Nimmt man den Frequenzbereich der MEMS-Mikrofone als maximale Bandbreite im Empfängerpfad des Ultraschallsensors, wird mit einer ADC-Abtastrate von 200 kHz die Anforderung erfüllt. Im Sendepfad,in dem der Ultraschall-Lautsprecher die höchste Bandbreite besitzt, wird die Anforderung mit einer DAC-Abtastrate von 400 kHz ebenfalls deutlich übertroffen.

Betrachtet man die Genauigkeit der Ultraschallsensoren, weisen diese Abweichungen von unter 1 cm auf. Da die Datenanalyse mit den verwendeten  $Python$ -Funktionen für die Distanzmessung eine Abweichung von bis zu 9,6 cm aufweist, wird die Anforderung an die Genauigkeit nicht erfüllt. Formt man für die erreichbare Auflösung der Ultraschallsensoren Formel [5.3](#page-39-0) um, liegt die Auflösung bei 0,087 cm, wodurch die Anforderung deutlich unterschritten wird. Bewertet man den Test zur Abstandsermittlung und den Messdurchlauf unter realen Bedingungen, wird eine Reichweite von über 5 m erreicht.

Analysiert man die restlichen Tests des Ultraschallsensors, wird die geforderte Synchronität der Ultraschallsensoren untereinander mit einer Zeitdifferenz von 0,06 $\mu$ s beim Messungsstart beziehungsweise  $4.13 \mu s$  beim Messungsende deutlich übertroffen. Des Weiteren sind unterschiedliche Ultraschall-Sendepulse im Bezug auf Pulsdauer, Frequenz und Amplitude möglich. Die Aufnahmezeit der Ultraschallechos ist mit maximal 255 ms ausreichend hoch.

Die Anforderung für den Betrieb bei Außentemperaturen wird nicht erfüllt, da die Spezifikation der verwendeten Operationsverstärker eine Mindesttemperatur von 0 °C vorgeben. Des

Weiteren sind für das Arduino Due Mikrocontrollerboard und das Adafruit BMP280 Board keine Spezifikationen verfügbar, wodurch eine Bewertung des Temperaturbereichs nicht ermöglicht wird. Der Einsatz unter regengeschützten Bedingungen ist mit dem Entwicklungssystem möglich. Bewertet man den Messbereich des  $Bosch$  BMP280 Sensors, werden die geforderten Erfassungsbereiche der Umgebungsbedingungen mit -40 °C bis 85 °C bei der Temperatur beziehungsweise von 30 kPa bis 110 kPa bei dem Umgebungsdruck eingehalten.

Des Weiteren besitzen die Ultraschallsensoren mit dem Ethernet-Netzwerk eine Verbindung zu einem Rechner, die mit einem Datenverlust von maximal 0,88 ppm über eine ausreichend hohe Übertragungssicherheit verfügt. Die Steuerung des Entwicklungssystems und eine grafische Ausgabe der gemessenen Ultraschallecho-Signale werden über die Datenaufnahme realisiert. Eine Linux-Kompatibilität ist durch die Verwendung von Python bei der Programmierung der Datenaufnahme gewährleistet. Ebenfalls ist es möglich, die intelligenten Ultraschall-Algorithmen in der Datenaufnahme zu implementieren.

Aus den einzelnen Bewertungen der Anforderungen an das Entwicklungssystem folgt, dass das dieses für den geplanten Einsatz zur Erkennung von Objekten und der Umgebung beziehungsweise zur Lokalisation in komplexen Umgebungen geeignet ist. Hierbei bietet das Entwicklungssystem allerdings noch Optimierungspotenziale.

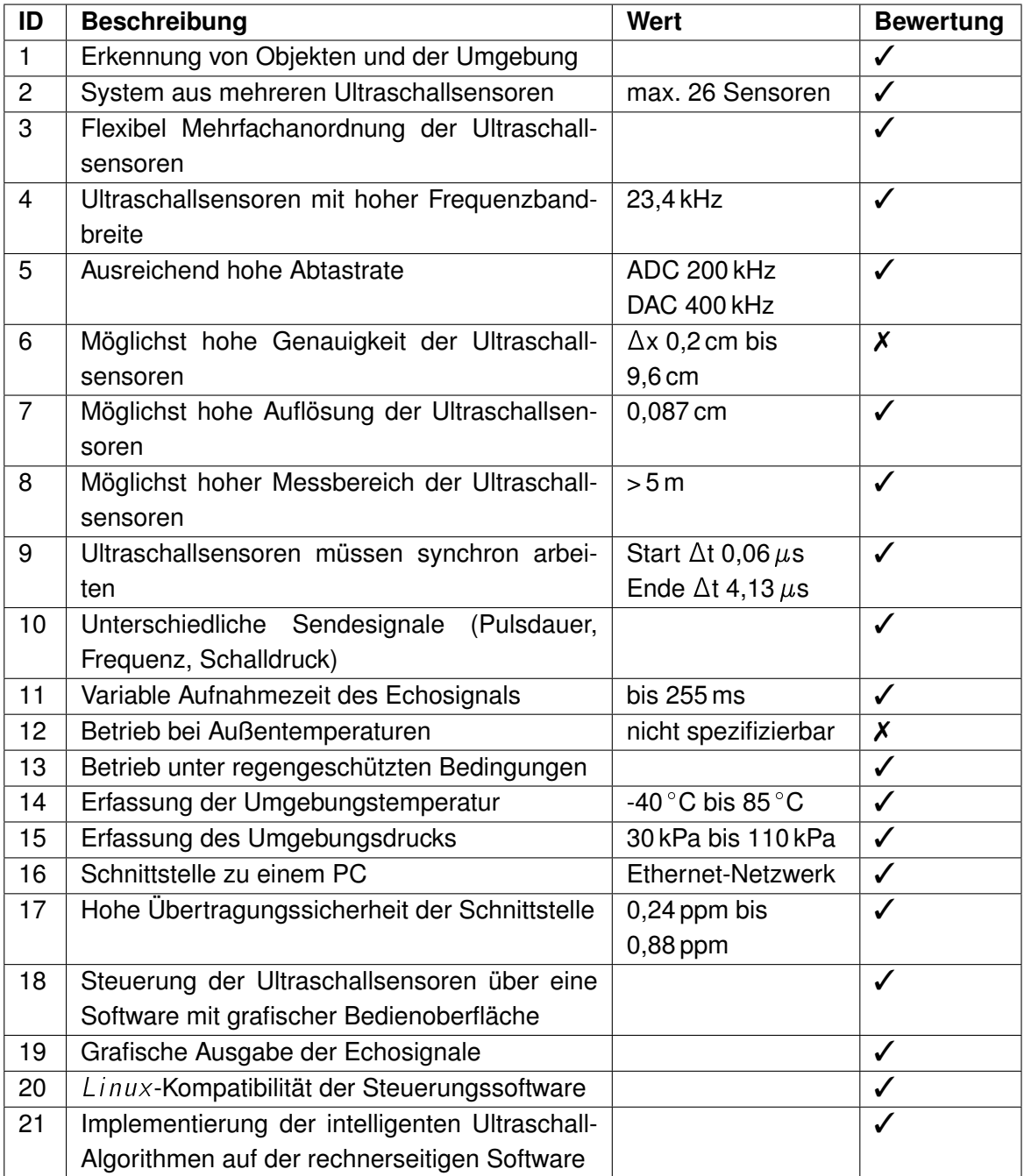

<span id="page-76-0"></span>Tabelle 6.8.: Bewertung des Entwicklungssystems anhand der Anforderungen

### **7. Zusammenfassung**

Im Rahmen dieser Arbeit wurde in Entwicklungssystem für intelligente Ultraschallsensoren in Mehrfachanordnung umgesetzt. Das System ermöglicht eine Entwicklung von Algorithmen und Methoden zur Lokalisation und Umgebungserkennung in komplexen Umgebungen. Dazu werden Ultraschall-Pulse ausgesendet und über eine variable Zeit aufgenommen, um so mehrfach Ultraschallechos zu empfangen. Dabei werden die empfangenen Ultraschallechos zu Analysezwecken gespeichert beziehungsweise können direkt ausgewertet werden.

Das Entwicklungssystem besteht aus einer variablen Anzahl an Ultraschallsensoren und einer Software zur Datenaufnahme. Von den Sensoren wird einem der Master-Zustand zugewiesen, der den Messdurchlauf über eine Synchronisationsleitung startet und beendet. Dabei wird der Ultraschall-Puls vom Master ausgesendet. Das empfangene Echosignal wird von jedem Sensor aufgenommen.

Die Mehrfachanordnung des Entwicklungssystems wird über ein Ethernet-Netzwerk als Kommunikationsnetzwerk realisiert. Hierdurch wird eine individuelle Anordnung und Anzahl der Ultraschallsensoren ermöglicht. Durch das Ethernet-Netzwerk ist ebenfalls eine störungsfreie Kommunikation der Netzwerk-Teilnehmer möglich.

Jeder Ultraschallsensor verfügt über einen eigenen Mikrocontroller. Die Pfade zum Senden und Empfangen der Ultraschallsignale sind als zwei getrennte Einheiten realisiert. Der Sendepfad besteht aus einer Verstärkerschaltung und einem Ultraschall-Lautsprecher. Der Empfängerpfad ebenfalls aus einer Verstärkerschaltung und einem MEMS-Mikrofon. Zur Aufnahme der Umgebungsbedingungen wie Temperatur und Umgebungsluftdruck besitzt jeder Ultraschallsensor einen Druck- und Temperatursensor. Zur Kommunikation mit der Datenaufnahme verfügen die Ultraschallsensoren über Ethernet-Module.

Zur Steuerung und Auswertung des Entwicklungssystems wurde die Datenaufnahme realisiert. Hierzu verfügt die Datenaufnahme über eine grafische Benutzeroberfläche. Die Datenaufnahme teilt den Ultraschallsensoren über das Kommunikationsnetzwerk die Parameter des Messdurchlaufs mit und empfängt von diesen die Daten. Für eine Auswertung der Echodaten im Anschluss an eine Messreihe werden diese in individuellen Dateien gespeichert. Eine Auswertung der Echodaten direkt im Anschluss an einen Messdurchlauf können diese bearbeitet und unbearbeitet visualisiert werden. Zur Bearbeitung der Echodaten stehen mehrere Verfahren zur Auswahl.

Abschließend wird ein Test der einzelnen Komponenten und des Gesamtsystems durchgeführt, um die Funktionsfähigkeit des Entwicklungssystems zu überprüfen. Des Weiteren wird eine Bewertung des Entwicklungssystems durchgeführt. Die Tests und die Bewertung orientieren sich dabei an den Anforderungen an das Entwicklungssystem.

Aus den Tests und der Bewertung folgt, dass das realisierte Entwicklungssystem zur Erkennung von Objekten und der Umgebung beziehungsweise zur Lokalisation in komplexen Umgebungen geeignet ist. Das Entwicklungssystem stellt dabei eine Basis für Optimierungen und Erweiterungen im Anschluss an diese Arbeit dar.

### **8. Ausblick**

Die Entwicklung des konzipierten und realisierten Entwicklungssystems für intelligente Ultraschallsensoren ist nach dieser Arbeit noch nicht abgeschlossen. Der Ausblick befasst sich mit Optimierungsätzen für das Entwicklungssystem. Des Weiteren wird die Integration des Entwicklungssystems in ein Robot Operating System (ROS) angesetzt. Abschließend wird auf die Verwendung des Entwicklungssystems eingegangen.

#### **8.1. Optimierungsansatz des Entwicklungssystems**

Zunächst wird auf die Optimierungsansätze des Entwicklungssystems eingegangen. Dabei werden der Ultraschallsensor und die Datenaufnahme einzeln betrachtet.

### **8.1.1. Ultraschallsensor**

Als Optimierungsansatz für den Ultraschallsensor bietet sich die Entwicklung einer Leiterplatte (PCB) an.

Bei einem PCB-Design ist man nicht mehr auf die einzelnen Boards und Module angewiesen, da man diese direkt in die einzelnen Sensoren und Prozessoren direkt in die Schaltung integrieren kann. Hierdurch ist man auch nicht mehr an die SPI-Schnittstelle des Ethernet-Moduls gebunden, was einen Verwendung des PDC ermöglicht, was den Prozessor entlastet und die ADC-Abtastrate nicht mehr bei Sendevorgängen des UDP-Pakets verschiebt.

Ein weiterer Vorteil eines PCB-Designs ist, dass eine deutlich kompaktere Bauform möglich ist.

Des Weiteren bietet sich der Ultraschall-Sendepuls als Optimierungsansatz an. Hierbei kann die Sensor-Software dahin gehend optimiert werden, dass die 4 kHz Schwingung des Ultraschall-Lautsprechers minimiert wird. Dabei kann die Software so ausgelegt werden, dass ein Enden des Sendepulses nur im Ursprungsort des Sendepulses möglich ist.

#### **8.1.2. Datenaufnahme**

Die Datenaufnahme wird zunächst primär zur Speicherung der empfangenen Echodaten umgesetzt, womit eine spätere Analyse ermöglicht wird. Ein Optimierungsansatz der Datenaufnahme betrifft die Analyse der empfangenen Echodaten direkt im Anschluss an einen Messdurchlauf. Hierbei bietet sich eine Optimierung des Algorithmus für die Berechnung der einhüllenden Kurve des korrelierten Echosignals und der Berechnung der Distanzen an. Durch eine Optimierung durch eine bessere Anpassbarkeit an die Umgebungsbedingungen können deutlich genauere Ergebnisse bei der Distanzermittlung realisiert werden.

Ein weiterer Optimierungsansatz ist die Realisierung einer Schnittstelle, mit der entwickelte intelligente Algorithmen in die Datenaufnahme integriert werden können. Hierdurch wird die Auswertung der empfangenen Echosignale direkt im Anschluss an einen Messdurchlauf mit den entwickelten Algorithmen ermöglicht.

Des Weiteren kann die Datenaufnahme dahin gehend erweitert werden, dass eine Auswertung der Echosignale simultan zur Aufnahme dieser erfolgt. Hierbei bietet sich Multiprocessing an, um das gleichzeitige Empfangen und Auswerten der Echodaten zu realisieren.

#### **8.2. Integration des Entwicklungssystems in ROS**

ROS ist ein Open-Source Software-Framework, welches als Betriebssystem für Roboter dient. Mit ROS werden Hardwarebestandteile eines Roboters gesteuert und verwaltet. Des Weiteren ist mit ROS ein Betrieb von mehreren Rechnern im System möglich. Dabei können mit ROS unterschiedliche Stufen der Automatisierung realisiert werden (vgl. [O'Kane, 2014,](#page-88-0) S. 1).

Im Zuge dessen hat das  $Urban Mobility Lab$  für das automatisierte Fahren einen  $Linux-$ Rechner, auf dem ein ROS-System implementiert wurde. Hiermit werden Daten eines Lidar-Sensors und einer 360<sup>°</sup>-Kamera ausgewertet und korrigiert. Des Weiteren dient das System zur Erstellung einer Umgebungskarte und Lokalisation (vgl. [Vater, 2018,](#page-89-0) S. 3).

Zur Erweiterung kann das Entwicklungssystem für intelligente Ultraschallsensoren in das ROS-System integriert werden. Hierdurch würden dem ROS-System mehr Informationen zur Verfügung gestellt, wodurch eine Erweiterung der Umgebungskarte um den Ultranahbereich des Fahrzeuges bis 2,5 m möglich ist. Beziehungsweise kann somit die Umgebungskarte um verdeckte Hindernisse erweitert werden. Des Weiteren könnte so das Entwicklungssystem auch einzeln gesteuert werden.

### **8.3. Low speed surround sensing, localization and navigation in variable, complex environments**

Im Anschluss an diese Arbeit soll das Entwicklungssystem innerhalb des Urban Mobility Lab im Projekt Low speed sensing, localization and navigation in variable,  $complex$  environments eingesetzt werden.

Hierbei sollen im Bereich des autonomen Fahrens Methoden und Algorithmen zur Erkennung und Lokalisation von Objekten in komplexen Umgebungen, zum Beispiel durch eine Wand verdeckte Fahrzeuge, realisiert werden. Des Weiteren soll hiermit eine Erkennung der Umgebung ermöglicht werden. Ein weiterer Punkt in diesem Projekt ist die Navigation von Fahrzeugen in komplexen Umgebungen bei niedrigen Geschwindigkeiten mithilfe von Ultraschall.

Durch die Methoden und Algorithmen sollen autonome beziehungsweise teilautonome Fahrzeuge das Umfeld eigenständig durch Ultraschall erkennen und auswerten. Bei den komplexen Umgebungen werden ebenfalls vom Fahrzeug unbekannte Umgebungen eingeschlossen.

Hierzu sollen, anders als im Abschnitt [2.3.1](#page-16-0) beschrieben, keine festen Ultraschall-Sender in der Umgebung verwendet werden. Stattdessen sollen Fahrzeuge nur auf die im Fahrzeug verbauten Ultraschallsensoren zurückgreifen.

# **Abkürzungsverzeichnis**

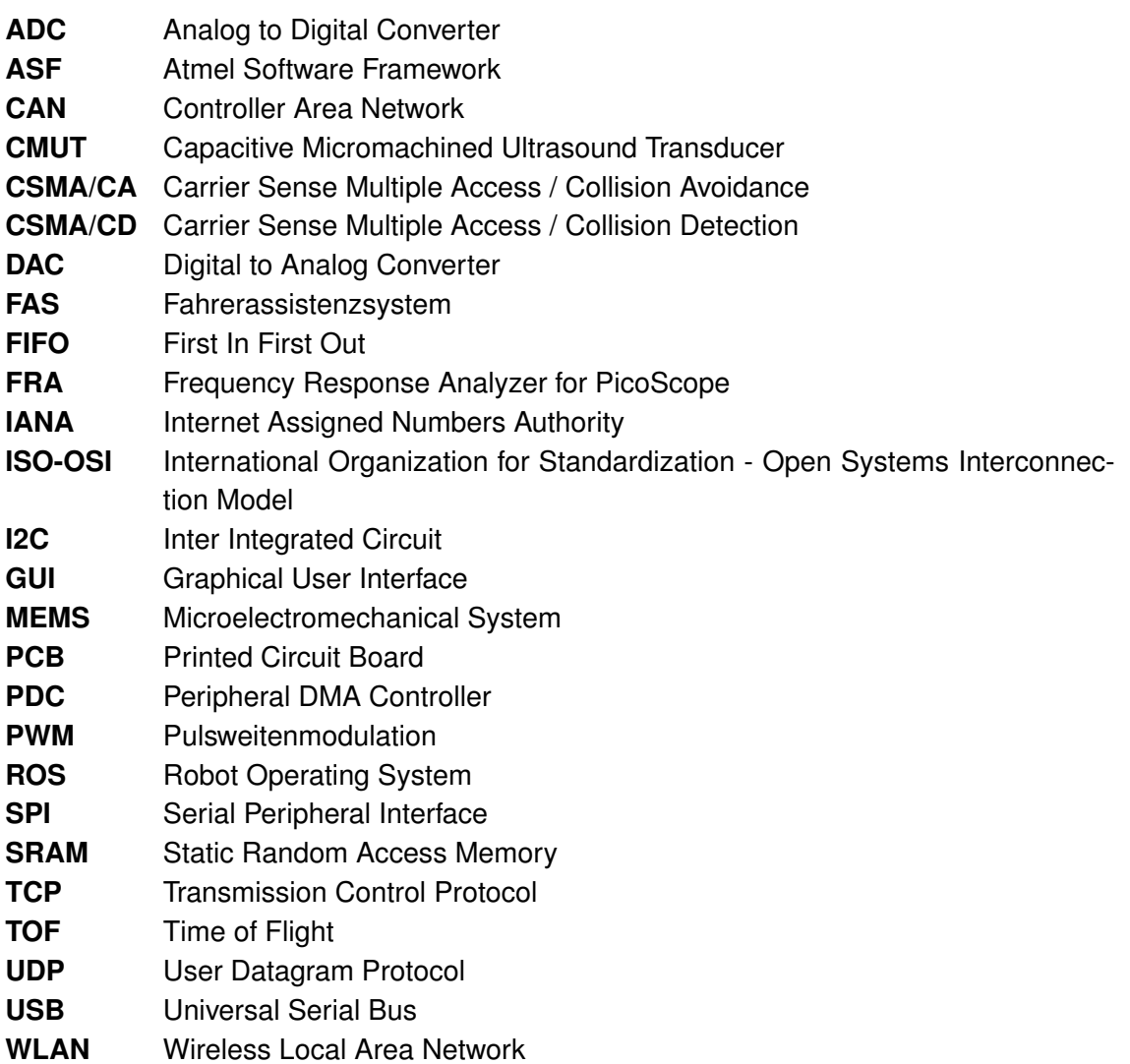

# **Abbildungsverzeichnis**

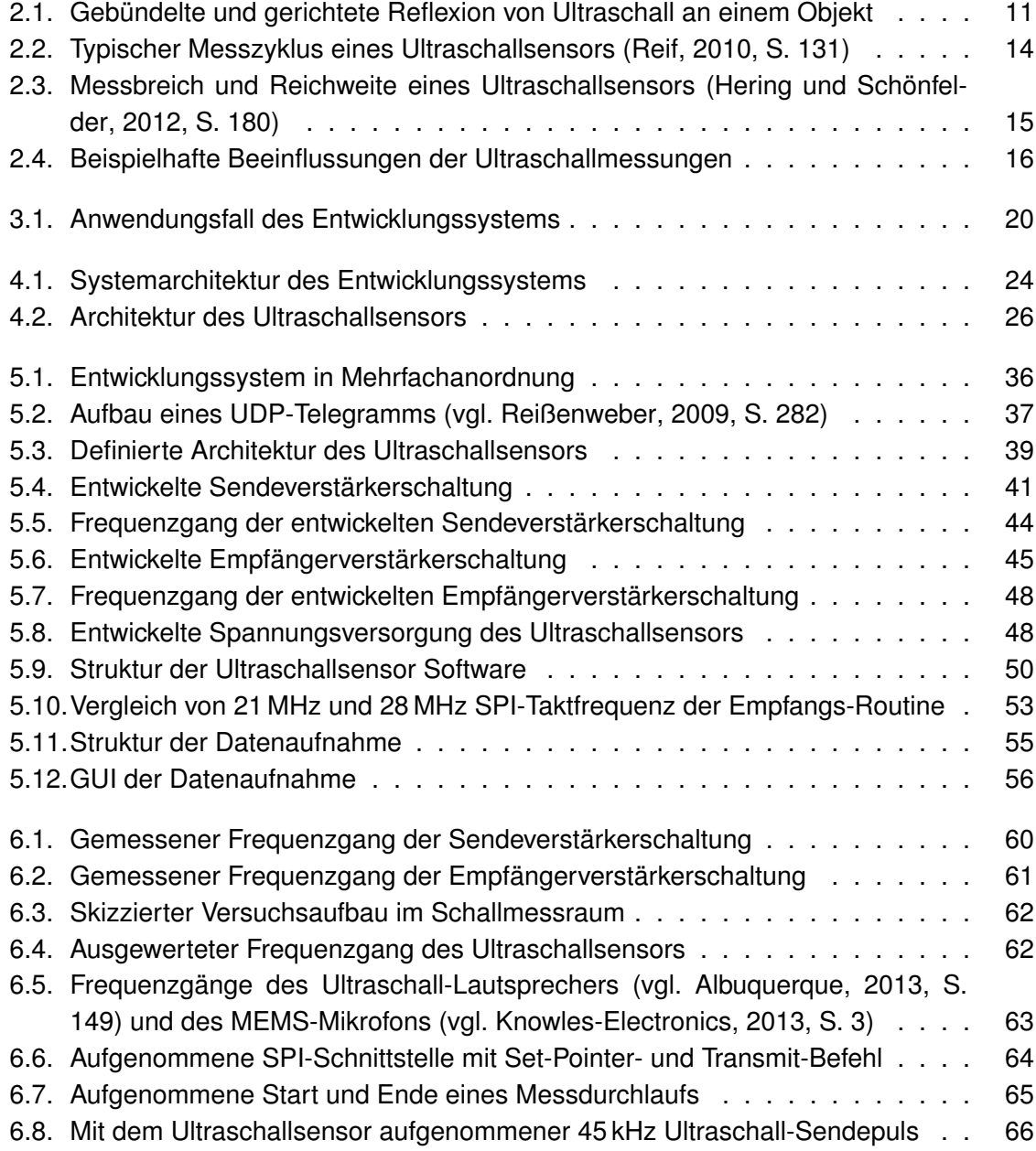

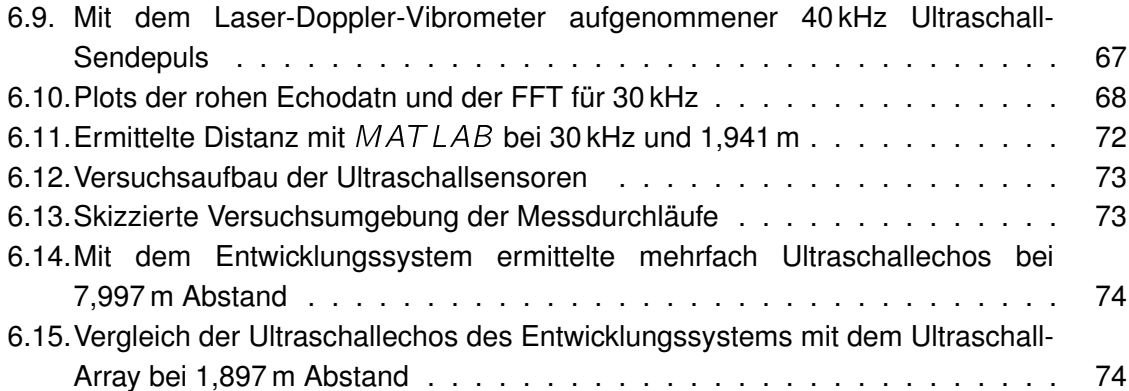

# **Tabellenverzeichnis**

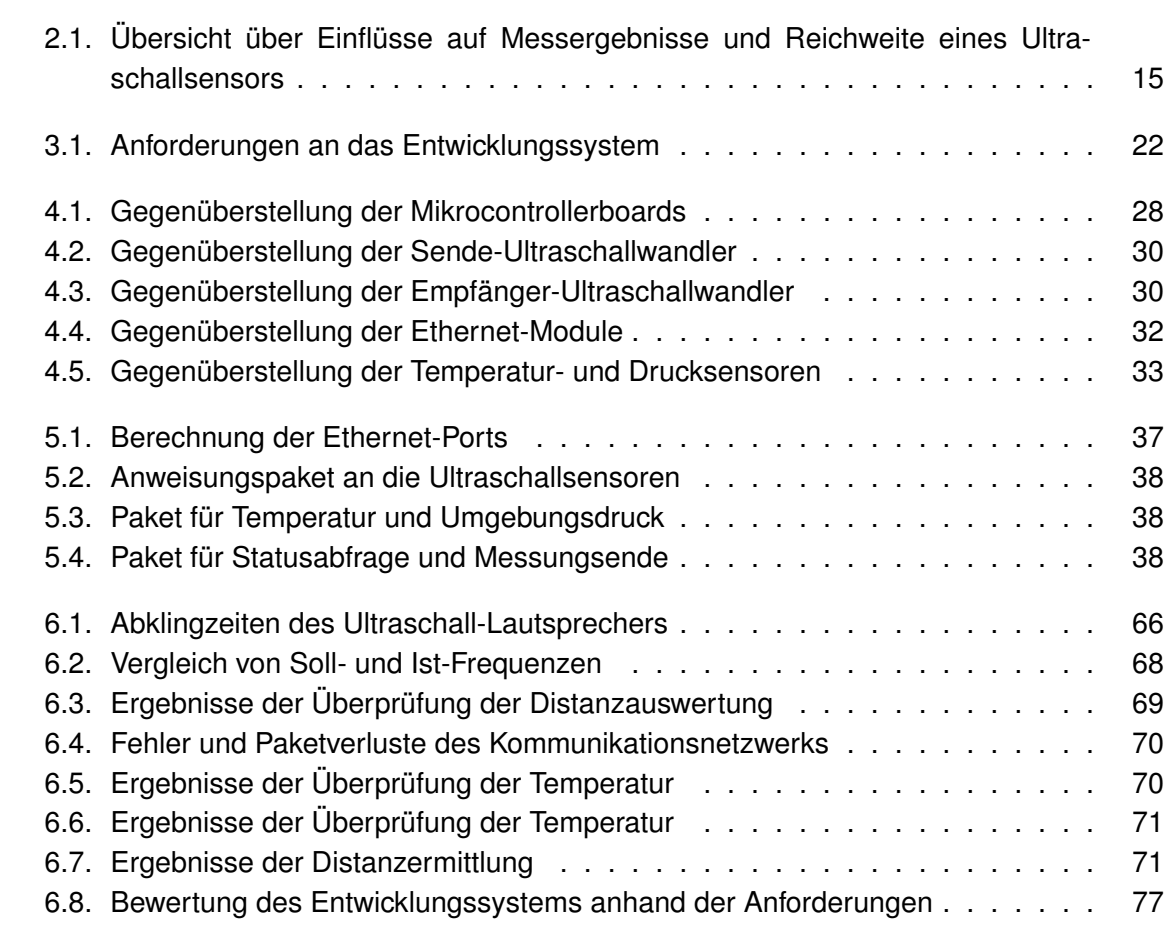

### **Literaturverzeichnis**

- <span id="page-86-0"></span>[Albuquerque 2013] ALBUQUERQUE, Daniel F.: *Sistema de Localizacao com Ultrassons - Ultrasonic Location System*, Universidade de Aveiro, Dissertation, 2013. – URL [http:](http://repositorio.ipv.pt/handle/10400.19/3036) [//repositorio.ipv.pt/handle/10400.19/3036](http://repositorio.ipv.pt/handle/10400.19/3036). – Abruf: 2018-05-07
- [Arduino 2018] ARDUINO: *Website Arduino Due*. 2018. URL [https://store.](https://store.arduino.cc/usa/arduino-due) [arduino.cc/usa/arduino-due](https://store.arduino.cc/usa/arduino-due). – Abruf: 2018-02-28
- [Atmel 2015] ATMEL: *Atmel SAM3X / SAM3A Series Datasheet*. 2015. – URL [http://ww1.microchip.com/downloads/en/devicedoc/](http://ww1.microchip.com/downloads/en/devicedoc/atmel-11057-32-bit-cortex-m3-microcontroller-sam3x-sam3a_datasheet.pdf) [atmel-11057-32-bit-cortex-m3-microcontroller-sam3x-sam3a\\_](http://ww1.microchip.com/downloads/en/devicedoc/atmel-11057-32-bit-cortex-m3-microcontroller-sam3x-sam3a_datasheet.pdf) [datasheet.pdf](http://ww1.microchip.com/downloads/en/devicedoc/atmel-11057-32-bit-cortex-m3-microcontroller-sam3x-sam3a_datasheet.pdf). – Abruf:2018-02-28
- [Atmel 2018] ATMEL: *Website Atmel Software Framework*. 2018. URL [http://asf.](http://asf.atmel.com/docs/latest/) [atmel.com/docs/latest/](http://asf.atmel.com/docs/latest/). – Abruf: 2018-05-04
- [BASt 2012] BAST: *Rechtsfolgen zunehmender Fahrzeugautomatisierung*. 2012. – URL [http://www.bast.de/DE/Publikationen/Foko/Downloads/](http://www.bast.de/DE/Publikationen/Foko/Downloads/2012-11.pdf?__blob=publicationFile) [2012-11.pdf?\\_\\_blob=publicationFile](http://www.bast.de/DE/Publikationen/Foko/Downloads/2012-11.pdf?__blob=publicationFile). – Abruf: 2018-05-17
- [Bosch-Sensortec 2017] BOSCH-SENSORTEC: *Website Bosch BMP280 Library*. 2017. – URL [https://github.com/BoschSensortec/BMP280\\_driver](https://github.com/BoschSensortec/BMP280_driver). – Abruf:2018-03-28
- [Bosch-Sensortec 2018] BOSCH-SENSORTEC: *Bosch BMP280 Digital Pressure Sensor Datasheet*. 2018. – URL [https://ae-bst.resource.bosch.com/media/](https://ae-bst.resource.bosch.com/media/_tech/media/datasheets/BST-BMP280-DS001-19.pdf) [\\_tech/media/datasheets/BST-BMP280-DS001-19.pdf](https://ae-bst.resource.bosch.com/media/_tech/media/datasheets/BST-BMP280-DS001-19.pdf). – Abruf: 2018-03- 28
- [Eichler 2014] EICHLER, Jürgen: *Physik für das Ingenieurstudium: Prägnant mit vielen Kontrollfragen und Beispielaufgaben*. 5. vollst. überarb. u. erw. Aufl. Wiesbaden : Springer Vieweg, 2014. – URL [https://link.springer.com/book/10.1007%](https://link.springer.com/book/10.1007%2F978-3-658-04626-2) [2F978-3-658-04626-2](https://link.springer.com/book/10.1007%2F978-3-658-04626-2). – Abruf: 2018-02-27. – ISBN 978-3-658-04626-2
- [Flühr 2012] FLÜHR, Holger: *Avionik und Flugsicherungstechnik: Einführung in Kommunikationstechnik, Navigation, Surveilance*. 2. erw. Aufl. Berlin : Springer Vieweg, 2012. – URL [https://link.springer.com/book/10.1007%](https://link.springer.com/book/10.1007%2F978-3-642-33576-1)  $2F978-3-642-33576-1.$  $2F978-3-642-33576-1.$  - Abruf: 2018-05-18. - ISBN 978-3-642-33576-1
- [Freescale-Semiconductor 2006] FREESCALE-SEMICONDUCTOR: *Freescale Semiconductor MPX4115A Datasheet*. 2006. – URL [https://www.nxp.com/docs/en/](https://www.nxp.com/docs/en/data-sheet/MPX4115.pdf) [data-sheet/MPX4115.pdf](https://www.nxp.com/docs/en/data-sheet/MPX4115.pdf). – Abruf: 2018-03-25
- [Gessler und Krause 2015] GESSLER, Ralf ; KRAUSE, Thomas: *Wireless-Netzwerke für den Nahbereich.* 2. akt. u. erw. Aufl. Wiesbaden : Springer Vieweg, 2015. – URL [https:](https://link.springer.com/book/10.1007%2F978-3-8348-2075-4) [//link.springer.com/book/10.1007%2F978-3-8348-2075-4](https://link.springer.com/book/10.1007%2F978-3-8348-2075-4). – Abruf: 2018-03-08. – ISBN 978-3-8348-2075-4
- [Hansestadt-Hamburg 2018] HANSESTADT-HAMBURG: *Website Luftqualität Hamburg*. 2018. – URL <luft.hamburg.de/clp/luftdruck/clp1/>. – Abruf: 2018-05-11
- [Hazas und Hopper 2006] HAZAS, Mike ; HOPPER, Andy: Broadband Ultrasonic Location Systems for Improved Indoor Positioning. In: *IEEE Transactions on Mobile Computing* Vol. 5 (2006), Nr. 5, S. 536 – 547. – URL [https://ieeexplore.ieee.org/](https://ieeexplore.ieee.org/document/1610595/) [document/1610595/](https://ieeexplore.ieee.org/document/1610595/). – Abruf: 2018-05-03. – ISSN 1536-1233
- <span id="page-87-0"></span>[Hering und Schönfelder 2012] HERING, Ekbert ; SCHÖNFELDER, Gert: *Sensoren in Wissenschaft und Technik: Funktionsweise und Einsatzgebiete*. Wiesbaden : Vieweg + Teubner, 2012. – URL [https://link.springer.com/book/10.1007%](https://link.springer.com/book/10.1007%2F978-3-8348-8635-4) [2F978-3-8348-8635-4](https://link.springer.com/book/10.1007%2F978-3-8348-8635-4). – Abruf: 2018-02-27. – ISBN 978-3-8348-0169-2
- [IANA 1996] IANA: *Website Address Allocatoin for Private Internets*. 1996. URL <https://tools.ietf.org/html/rfc1918>. – Abruf: 2018-05-01
- [Ingle und Phute 2016] INGLE, Shantanu ; PHUTE, Madhuri: Tesla Autopilot: Semi Autonomous Driving, an Uptick for Future Autonomy. In: *International Research Journal of Engineering and Technology* Vol. 03 (2016), Nr. 09, S. 369 – 372. – URL [https:](https://irjet.net/archives/V3/i9/IRJET-V3I969.pdf) [//irjet.net/archives/V3/i9/IRJET-V3I969.pdf](https://irjet.net/archives/V3/i9/IRJET-V3I969.pdf). – Abruf: 2018-04-28. – ISSN 2395-0056
- [Karrenberg 2017] KARRENBERG, Ulrich: *Signale Prozesse Systeme: Eine multimediale und interaktive Einführung in die Signalverarbeitung*. 7. n. bearb. u. erw. Aufl. Berlin : Springer Vieweg, 2017. – URL [https://link.springer.com/book/10.](https://link.springer.com/book/10.1007%2F978-3-662-52659-0) [1007%2F978-3-662-52659-0](https://link.springer.com/book/10.1007%2F978-3-662-52659-0). – Abruf: 2018-05-11. – ISBN 978-3-662-52659-0
- [Kemo-Electronic 2009] KEMO-ELECTRONIC: *Website Kemo Electronic L010*. 2009. – URL [https://www.kemo-electronic.de/de/Auto/Lautsprecher/](https://www.kemo-electronic.de/de/Auto/Lautsprecher/L010-Ultraschall-Piezo-Lautsprecher.php) [L010-Ultraschall-Piezo-Lautsprecher.php](https://www.kemo-electronic.de/de/Auto/Lautsprecher/L010-Ultraschall-Piezo-Lautsprecher.php). – Abruf: 2018-03-06
- <span id="page-87-1"></span>[Knowles-Electronics 2013] KNOWLES-ELECTRONICS: *Knowles SPU0410LR5H Datasheet*. 2013. – URL [http://www.knowles.com/kor/content/download/](http://www.knowles.com/kor/content/download/5755/91802/version/3/file/SPU0410LR5H-QB+revH.PDF) [5755/91802/version/3/file/SPU0410LR5H-QB+revH.PDF](http://www.knowles.com/kor/content/download/5755/91802/version/3/file/SPU0410LR5H-QB+revH.PDF). – Abruf: 2018-03-07
- [Kölln 2015] KÖLLN, Niklas: *Bachelorthesis: Entwicklung eines Ultraschallsensors mit Objektklassifizierung*. Hamburg : HAW Hamburg, 2015. – URL [http://edoc.sub.](http://edoc.sub.uni-hamburg.de/haw/volltexte/2015/3193/) [uni-hamburg.de/haw/volltexte/2015/3193/](http://edoc.sub.uni-hamburg.de/haw/volltexte/2015/3193/). – Abruf: 2018-02-27
- [Lerch u. a. 2009] LERCH, Reinhard ; SESSLER, Gerhard ; WOLF, Dietrich: *Technische Akustik: Grundlagen und Anwendungen*. Berlin : Springer, 2009. – URL [https:](https://link.springer.com/book/10.1007%2F978-3-540-49833-9) [//link.springer.com/book/10.1007%2F978-3-540-49833-9](https://link.springer.com/book/10.1007%2F978-3-540-49833-9). – Abruf: 2018-02-27. – ISBN 978-3-540-49833-9
- [Matplot 2012] MATPLOT: *Website matplotlib*. 2012. URL [https://matplotlib.](https://matplotlib.org/) [org/](https://matplotlib.org/). – Abruf: 2018-03-08
- [MaxBotix 2005] MAXBOTIX: *MaxSonar Series Datasheet*. 2005. URL [https:](https://www.maxbotix.com/documents/LV-MaxSonar-EZ_Datasheet.pdf) [//www.maxbotix.com/documents/LV-MaxSonar-EZ\\_Datasheet.pdf](https://www.maxbotix.com/documents/LV-MaxSonar-EZ_Datasheet.pdf). – Abruf: 2018-05-15
- [Microchip 2006] MICROCHIP: *Microchip ENC28J60 Datasheet*. 2006. URL [https:](https://www.elecrow.com/download/ENC28J60%20Datasheet.pdf) [//www.elecrow.com/download/ENC28J60%20Datasheet.pdf](https://www.elecrow.com/download/ENC28J60%20Datasheet.pdf). – Abruf: 2018-03-24
- [Ohm und Lüke 2014] OHM, Jens R. ; LÜKE, Hans D.: *Signalübertragung Grundlagen der digitalen und analogen Nachrichtenübertragungssysteme*. 12. Aufl. Berlin : Springer Vieweg, 2014. – URL [https://link.springer.com/book/10.1007%](https://link.springer.com/book/10.1007%2F978-3-642-53901-5)  $2F978-3-642-53901-5.$  $2F978-3-642-53901-5.$  - Abruf: 2018-05-09. - ISBN 978-3-642-53901-5
- <span id="page-88-0"></span>[O'Kane 2014] O'KANE, Jason M.: *A Gentle Introduction to ROS*. 2.1.6. Vers. Columbia : University of South Carolina, 2014. – URL [https://www.cse.sc.edu/~jokane/](https://www.cse.sc.edu/~jokane/agitr/agitr-letter.pdf) [agitr/agitr-letter.pdf](https://www.cse.sc.edu/~jokane/agitr/agitr-letter.pdf). – Abruf: 2018-05-14. – ISBN 978-14-92143-23-9
- [Pico-Technology 2018] PICO-TECHNOLOGY: *Website Frequency Response Analyzer for PicoScope*. 2018. – URL [https://www.picotech.com/library/picoapp/](https://www.picotech.com/library/picoapp/frequency-response-analyzer-with-bode-plots) [frequency-response-analyzer-with-bode-plots](https://www.picotech.com/library/picoapp/frequency-response-analyzer-with-bode-plots). – Abruf:2018-03-26
- [ProWave-Electronic 2005] PROWAVE-ELECTRONIC: *Air Ultrasonic Ceramic Transducers 500MB120 Datasheet*. 2005. – URL <www.prowave.com.tw/pdf/T500MB.PDF>. – Abruf:2018-05-17
- <span id="page-88-1"></span>[Reif 2010] REIF, Konrad: *Fahrstabilisierungssysteme und Fahrerassistenzsysteme*. Wiesbaden : Vieweg + Teubner, 2010. – URL [https://link.springer.com/book/](https://link.springer.com/book/10.1007%2F978-3-8348-9717-6) [10.1007%2F978-3-8348-9717-6](https://link.springer.com/book/10.1007%2F978-3-8348-9717-6). – Abruf: 2018-02-28. – ISBN 978-3-8348- 1314-5
- [Reif 2014] REIF, Konrad: *Automobilelektronik: Eine Einführung für Ingenieure*. 5. überarb. Aufl. Wiesbaden: Springer Vieweg, 2014. - URL [https://link.springer.com/](https://link.springer.com/book/10.1007%2F978-3-658-05048-1)

[book/10.1007%2F978-3-658-05048-1](https://link.springer.com/book/10.1007%2F978-3-658-05048-1). – Abruf: 2018-02-27. – ISBN 978-3- 658-05048-1

- <span id="page-89-1"></span>[Reißenweber 2009] REISSENWEBER, Bernd: *Feldbussysteme zur industriellen Kommunikation*. 3. vollst. überarb. Aufl. Oldenbourd, 2009. – ISBN 978-3-8356-3143-4
- [Schöne 2017] SCHÖNE, Maik C.: *Masterarbeit: Entwicklung eines modularen Datenloggers für den autonomen Einsatz in Fahrzeugen*. Hamburg : HAW Hamburg, 2017
- [SensComp 2013] SENSCOMP: *SensComp Series 600 Instrument Grade Ultrasonic Sensor Datasheet*. 2013. – URL [http://www.senscomp.com/pdfs/](http://www.senscomp.com/pdfs/series-600-instr-grade-ultrasonic-sensor-spec.pdf) [series-600-instr-grade-ultrasonic-sensor-spec.pdf](http://www.senscomp.com/pdfs/series-600-instr-grade-ultrasonic-sensor-spec.pdf). – Abruf: 2018-03-05
- [Siciliano und Khatib 2016] SICILIANO, Bruno ; KHATIB, Oussama: *Springer Handbook of Robotics*. 2. Aufl. Berlin : Springer, 2016. – ISBN 978-3-319-32550-7
- [Tietze u. a. 2016] TIETZE, Ulrich ; SCHENK, Christoph ; GAMM, Eberhard: *Halbleiter-Schaltungstechnik*. 15. überarb. u. erw. Aufl. Heidelberg : Springer Vieweg, 2016. – ISBN 978-3-662-48354-1
- <span id="page-89-0"></span>[Vater 2018] VATER, Tobias: *Bachelorthesis: Inline-Auswertung und -Korrektur multipler, komplexer, fusionierter, bildgebender Sensoren für das automatisierte Fahren*. Hamburg : HAW Hamburg, 2018
- [Vogel Heuser 2003] VOGEL HEUSER, Birgit: *Systems Software Engineering: Angewandte Methoden des Systementwurfs für Ingenieure*. München : Oldenbourg, 2003. – ISBN 3-486-27035-4
- [Wenzel 2016] WENZEL, Tobias M.: *Masterthesis: Entwicklung eines synchronen hochkanaligen Messsystems für Luft- und Körperschall*. Hamburg : HAW Hamburg, 2016. – URL <http://edoc.sub.uni-hamburg.de/haw/volltexte/2016/3540/>. – Abruf: 2018-03-05
- [Wikipedia 2018] WIKIPEDIA: *Website Python (Programmiersprache)*. 2018. URL [https://de.wikipedia.org/wiki/Python\\_\(Programmiersprache\)](https://de.wikipedia.org/wiki/Python_(Programmiersprache)). – Abruf: 2018-05-14
- [WIZnet 2013] WIZNET: *WIZnet W5500 Datasheet*. 2013. URL [http:](http://wizwiki.net/wiki/lib/exe/fetch.php?media=products:w5500:w5500_ds_v106e_141230.pdf) [//wizwiki.net/wiki/lib/exe/fetch.php?media=products:w5500:](http://wizwiki.net/wiki/lib/exe/fetch.php?media=products:w5500:w5500_ds_v106e_141230.pdf) [w5500\\_ds\\_v106e\\_141230.pdf](http://wizwiki.net/wiki/lib/exe/fetch.php?media=products:w5500:w5500_ds_v106e_141230.pdf). – Abruf: 2018-03-24
- [WIZnet 2017] WIZNET: *Website W5500 Library*. 2017. URL [https://github.](https://github.com/Wiznet/ioLibrary_Driver/tree/master/Ethernet/W5500) [com/Wiznet/ioLibrary\\_Driver/tree/master/Ethernet/W5500](https://github.com/Wiznet/ioLibrary_Driver/tree/master/Ethernet/W5500). – Abruf:2018-03-28
- [XP-Power 2014] XP-POWER: *XP JHM10 Datasheet*. 2014. URL [https://www.](https://www.xppower.com/pdfs/SF_JHM10.pdf) [xppower.com/pdfs/SF\\_JHM10.pdf](https://www.xppower.com/pdfs/SF_JHM10.pdf). – Abruf: 2018-05-24
- [Zimmermann und Schmidgall 2014] ZIMMERMANN, Werner ; SCHMIDGALL, Ralf: *Bussysteme in der Fahrzeugtechnik: Protokolle, Standards und Softwarearchitektur*. 5. akt. u. erw. Aufl. Wiesbaen: Springer Vieweg, 2014. - URL [https://link.springer.com/](https://link.springer.com/book/10.1007%2F978-3-658-02419-2) [book/10.1007%2F978-3-658-02419-2](https://link.springer.com/book/10.1007%2F978-3-658-02419-2). – Abruf: 2018-03-11. – ISBN 978-3- 658-02419-2

## **A. Flussdiagramme des Ultraschallsensors**

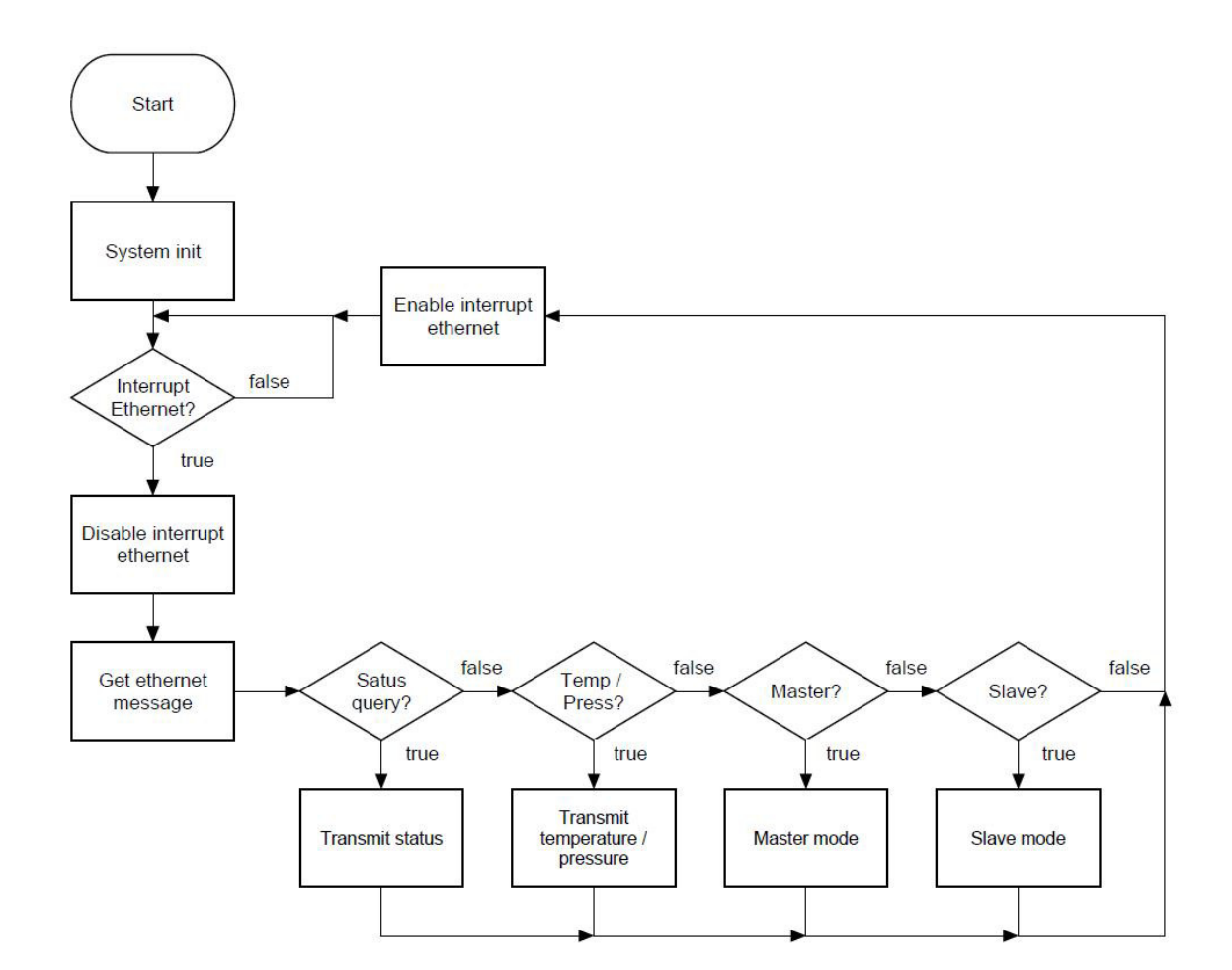

### **A.1. Main Ablauf**

### **A.2. Master Ablauf**

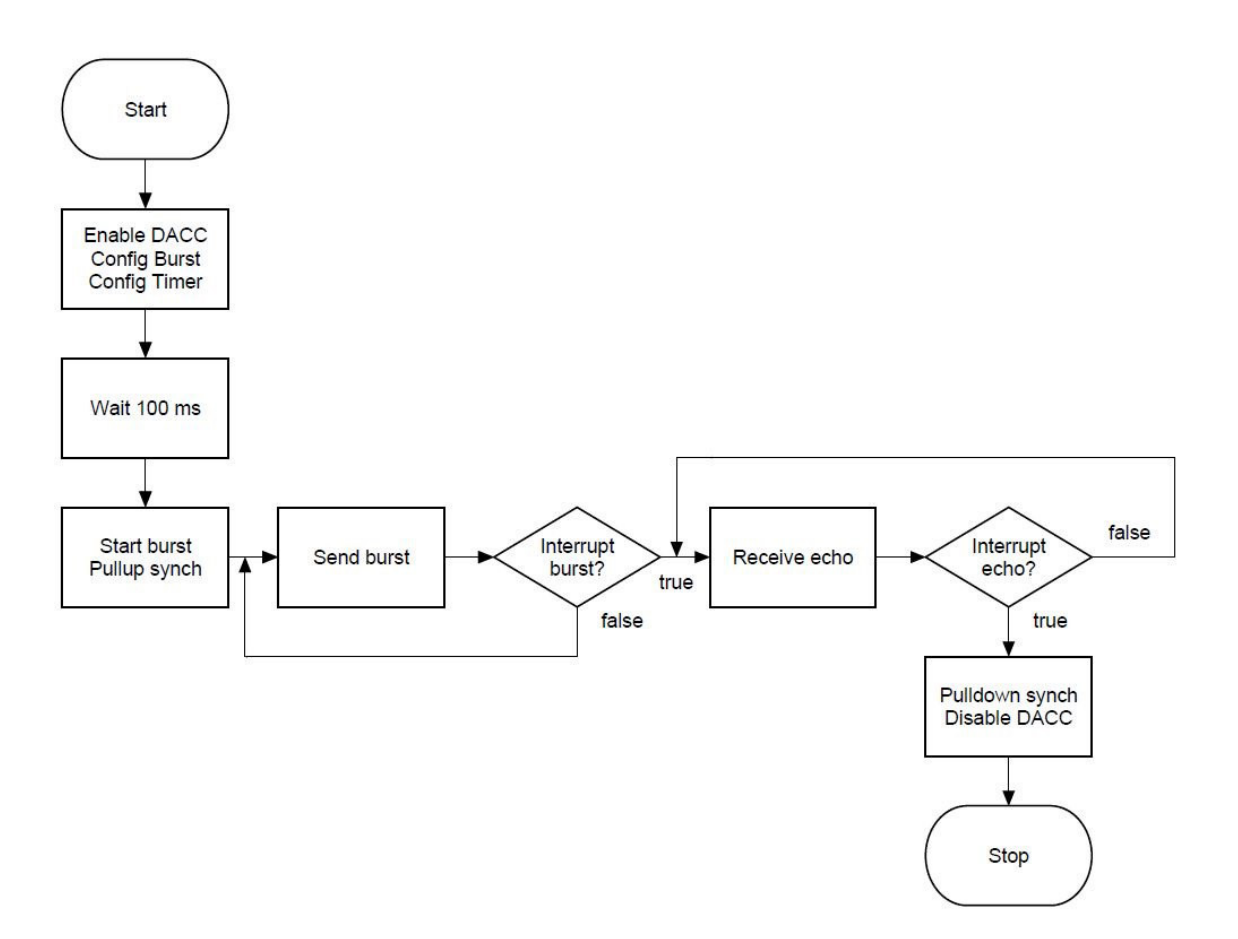

### **A.3. Slave Ablauf**

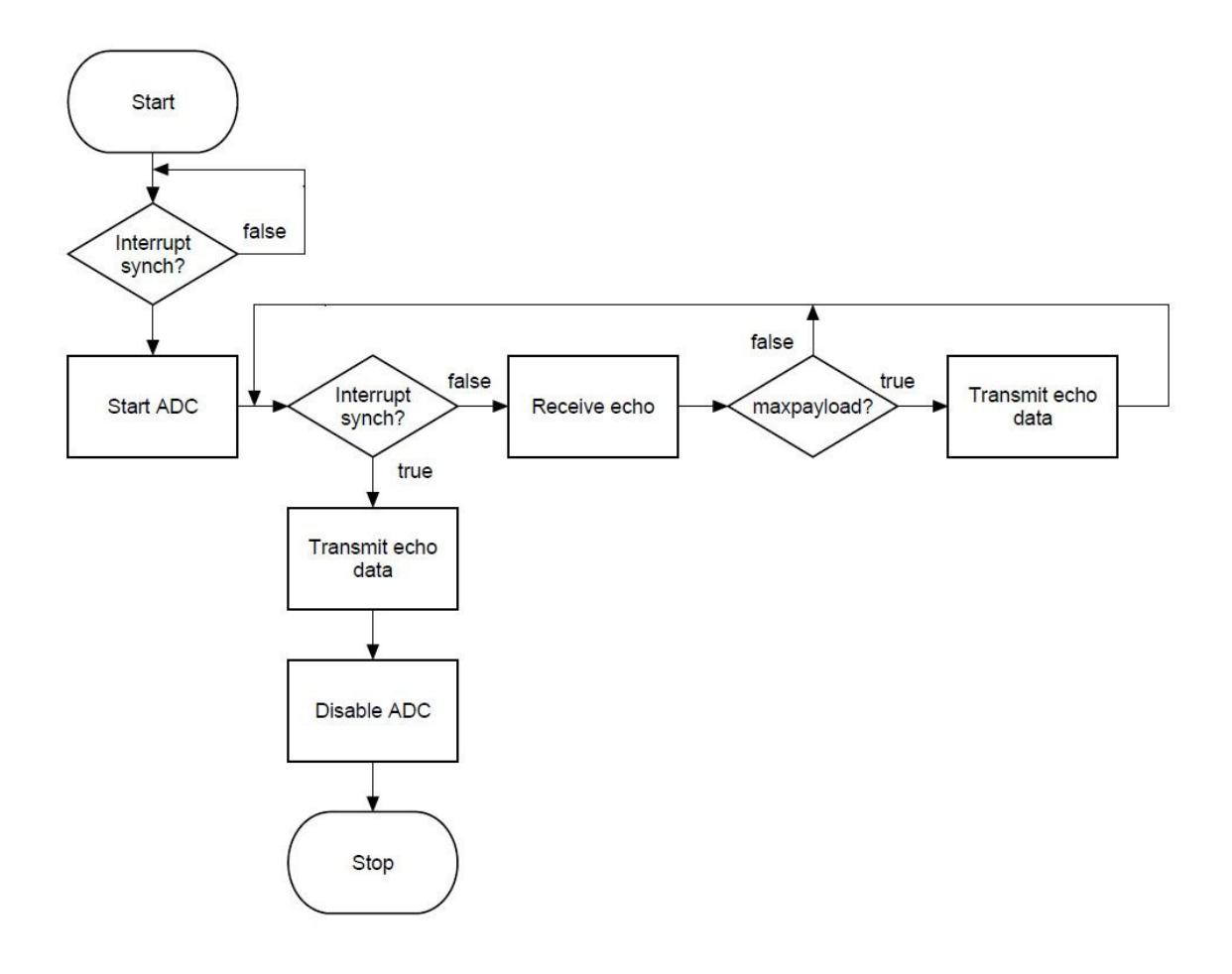

## **B. Flussdiagramme der Datenaufnahme**

#### **B.1. Main Ablauf**

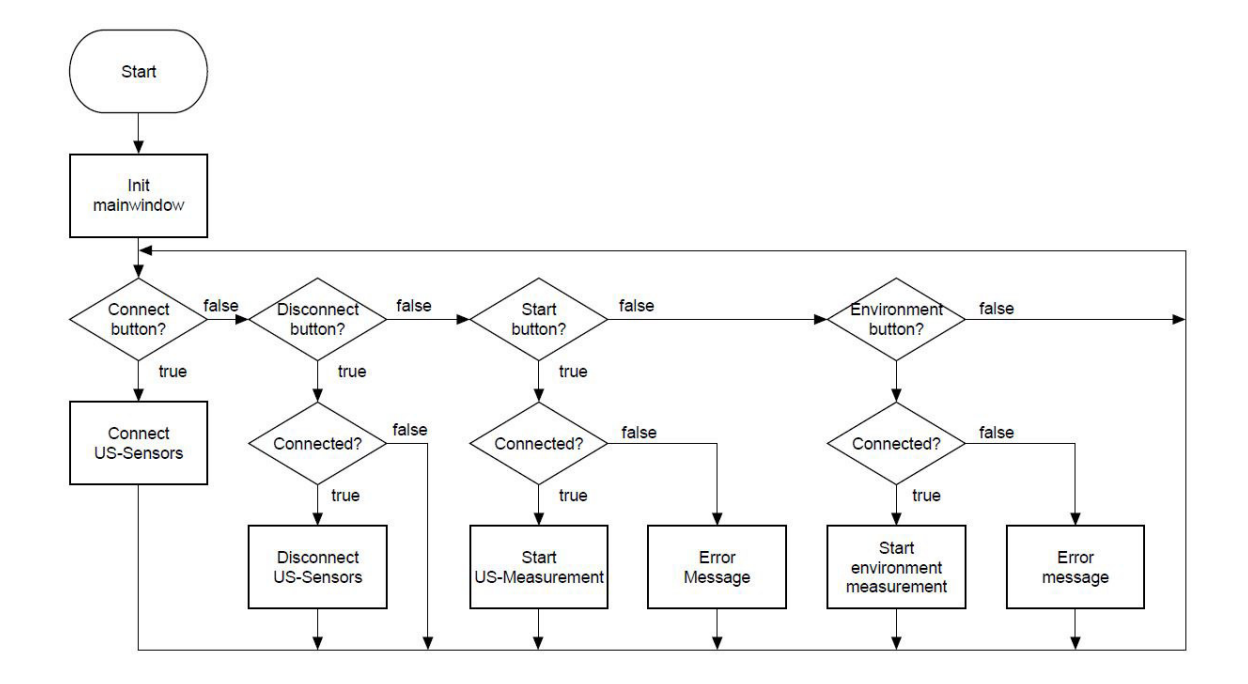

### **B.2. Verbindungsaufbau Ablauf**

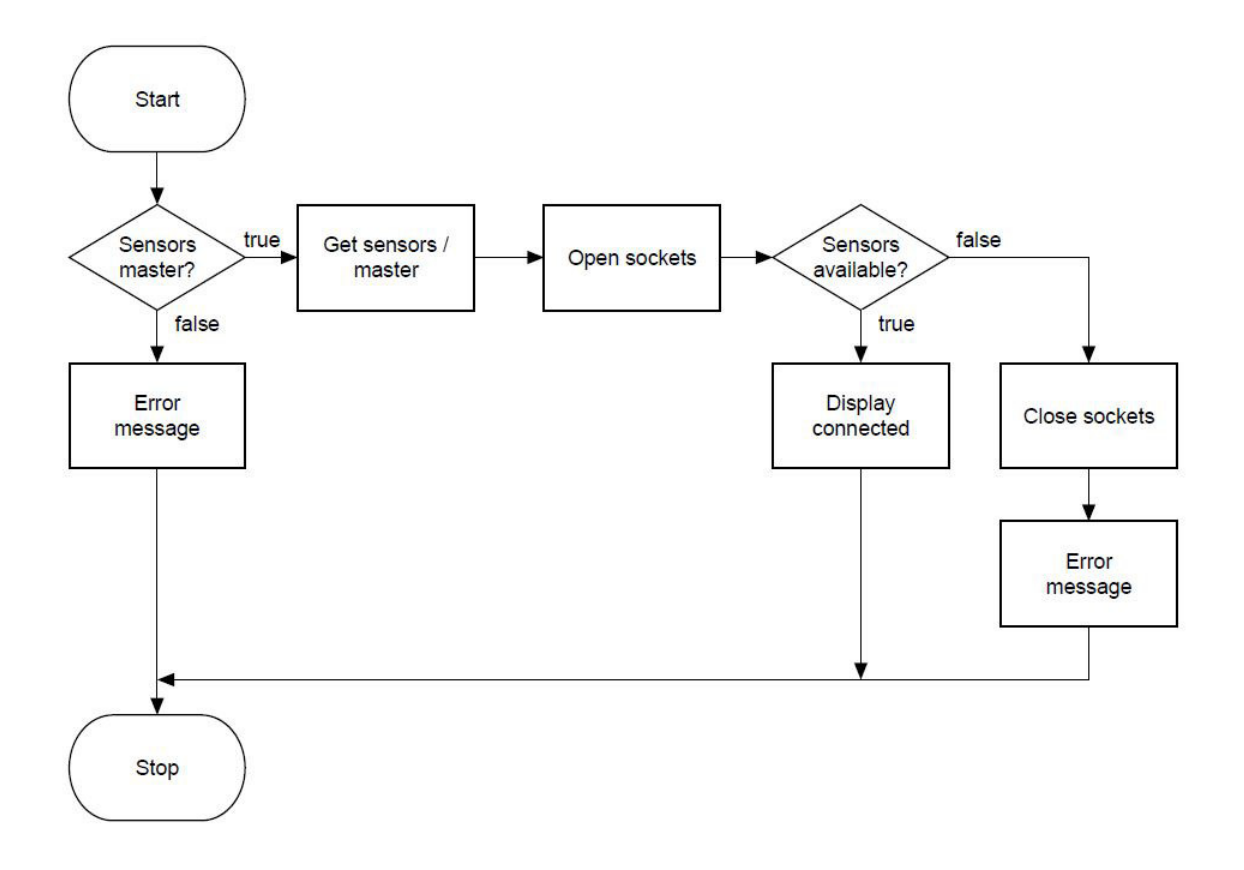

#### **B.3. Messdurchlauf Ablauf**

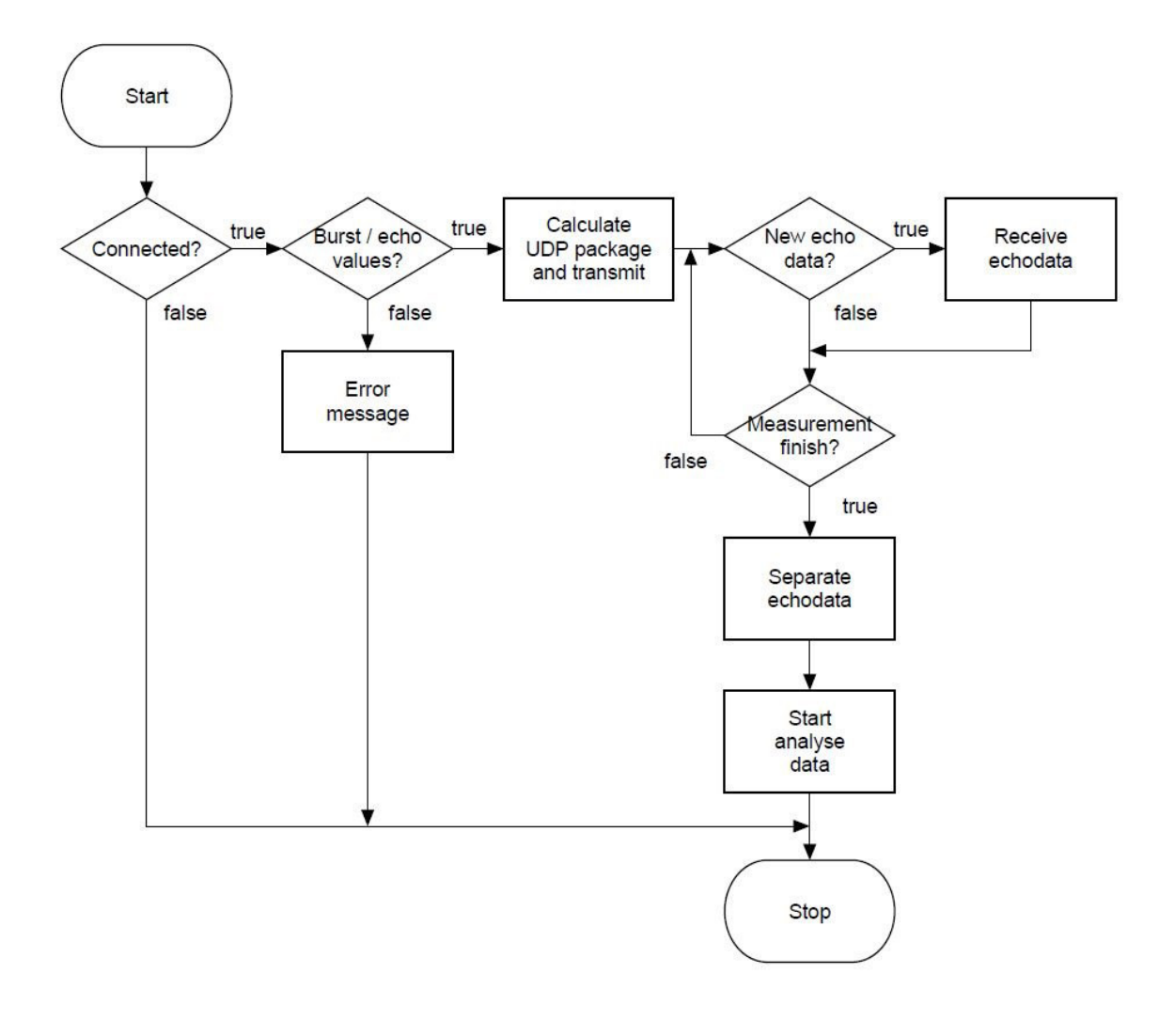

## **C. Quellcode des Ultraschallsensors**

### **C.1. main.c**

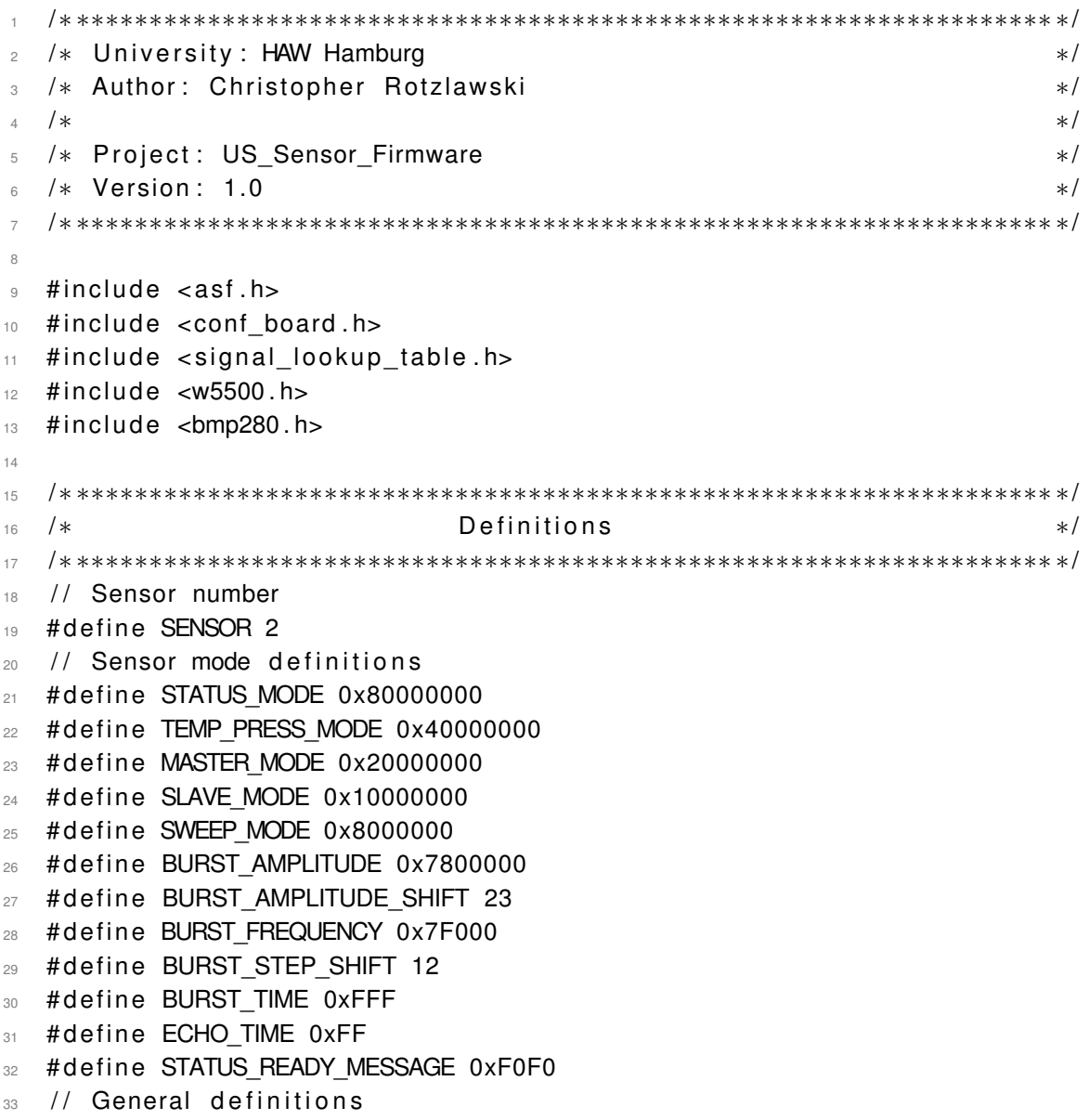

```
34 # define MEGA HZ 1000000
35 # define KILO HZ 1000
36 #define DIV MS 1000
37 # define DIV US 1000000
38 # define BYTE 0 MASK 0xFF
39 # define BYTE 1 MASK 0xFF00
40 # define BYTE 2 MASK 0xFF0000
41 # define BYTE 3 MASK 0xFF000000
42 #define BYTE 0 SHIFT 0
43 # define BYTE 1 SHIFT 8
44 #define BYTE 2 SHIFT 16
45 #define BYTE 3 SHIFT 24
46 // SPI definitions
47 #define SPI CLOCK RECEIVE 21
48 #define SPI CLOCK TRANSMIT 28
49 #define SPI CHIP SEL 0
50 # define SPI CHIP PCS spi_get pcs (SPI CHIP SEL)
51 # define SPI CLK POLARITY 1
52 #define SPI CLK PHASE 0
53 #define SPI DLYBS 0x00
54 # define SPI DLYBCT 0x00
55 / / TWI definitions
56 #define TWI CLK 400000
57 // Ethernet Shield definitions
58 # define MAX DATA FRAME SIZE 20
59 # define BUFFER ECHO SIZE KB 8
60 # define BUFFER TEMP PRESS KB 2
61 # define BUFFER STATUS KB 2
62 # define BUFFER RX SIZE KB 2
63 # define MAX ETHERNET PAYLOAD 1470
64 # define TRANSMIT ECHO SOCKET 0
65 # define TRANSMIT TEMP PRESS SOCKET 1
66 # define TRANSMIT STATUS SOCKET 2
67 # define_RECEIVE_SOCKET_TRANSMIT_ECHO_SOCKET
68 # define SEND MANUAL 1
69 # define SEND_AUTO 0
70 // DAC definitions
71 # define DACC CHANNEL 1
72 # define DACC ANALOG CONTROL (DACC ACR IBCTLCH0(0 x02) \
73 | DACC_ACR_IBCTLCH1(0 x02) | DACC_ACR_IBCTLDACCORE(0 x01 ) )
74 // ADC definitions
75 # define ADC CLOCK 6400000
76 // Interrupt definitions
```
77 #define INT PRIOR ETHERNET 3

```
78 # define INT PRIOR ADC 2
79 #define INT PRIOR TC 1
80 // Timer definitions
81 # define TIMER MCK 2 2
82 # define MASTER WAIT 100 \frac{1}{10} Master wait time in ms
83 # define TC CHANNEL0 0
84 # define TC CHANNEL1 1
85 # define TC CHANNEL2 2
86 # define TC CHANNEL3 3
87
88 /∗ ∗∗∗∗∗∗∗∗∗∗∗∗∗∗∗∗∗∗∗∗∗∗∗∗∗∗∗∗∗∗∗∗∗∗∗∗∗∗∗∗∗∗∗∗∗∗∗∗∗∗∗∗∗∗∗∗∗∗∗∗∗∗∗∗∗∗∗ ∗/
89 /\star Declarations \star/
90 /∗ ∗∗∗∗∗∗∗∗∗∗∗∗∗∗∗∗∗∗∗∗∗∗∗∗∗∗∗∗∗∗∗∗∗∗∗∗∗∗∗∗∗∗∗∗∗∗∗∗∗∗∗∗∗∗∗∗∗∗∗∗∗∗∗∗∗∗∗ ∗/
91 // Network informations of the Sensor
92 wiz NetInfo Sensor Info = {
93 . mac = {0 \times 42, 0 \times 42, 0 \times 42, 0 \times 42, 0 \times 42, S}{ENSOR}
94 . ip = {192,168,1,(SENSOR+1)},
95 . sn = \{255, 255, 0, 0\},
96 .gw = \{192, 168, 0, 0\},
97 };
98 uint8_t destination_ip [4] = \{192, 168, 1, 1\};99 uint8_t port_base [2] = \{0 \times C3, 0 \times 50\}; // 50000
100 // Burst variables
101 uint8 t burst mode;
102 uint8 t burst steps:
103 uint8 t burst amplit;
104 uint 32 t sine index = 0;
105
106 /∗ ∗∗∗∗∗∗∗∗∗∗∗∗∗∗∗∗∗∗∗∗∗∗∗∗∗∗∗∗∗∗∗∗∗∗∗∗∗∗∗∗∗∗∗∗∗∗∗∗∗∗∗∗∗∗∗∗∗∗∗∗∗∗∗∗∗∗∗ ∗/
107 /∗ Fun ction P rotot ype s ∗/
108 /∗ ∗∗∗∗∗∗∗∗∗∗∗∗∗∗∗∗∗∗∗∗∗∗∗∗∗∗∗∗∗∗∗∗∗∗∗∗∗∗∗∗∗∗∗∗∗∗∗∗∗∗∗∗∗∗∗∗∗∗∗∗∗∗∗∗∗∗∗ ∗/
109 static void system init (void);
110 static void spi master init (void);
111 static void spi_transmit (uint 32 t addr, uint 8 t *data, uint 8 t data len) ;
112 static void spi_receive(uint32_t addr,uint8_t *data,uint8_t data_len);
113 static void ethernet_init (void);
114 static void ethernet init socket ( uint 8 t socket, uint 8 t buffer size ) ;
115 static void ethernet transmit echo (uint 16 t *data, uint 8 t send manuell);
116 static void ethernet transmit data (uint 32 t *data, uint 8 t socket, \
117 uint8_t data_len);
118 static void ethernet receive data (uint 32 t *data);
119 static void twi init (void);
120 static void bmp280 sensor init ( void );
121 static void bmp280 get calibration ( u int 8 t * bmp280 calib ) ;
```

```
122 static void bmp280_measurement (void);
123 static void dacc_init (void);
124 static void adc init config (void);
125 static void timer init (void);
126 static void nvicc init (void) :
127 static void Int_Handler_Ethernet(uint32_t ul_id,uint32_t ul_mask);
128 static void Int Handler Sync (uint 32 t ul id, uint 32 t ul mask);
129
130 /∗ ∗∗∗∗∗∗∗∗∗∗∗∗∗∗∗∗∗∗∗∗∗∗∗∗∗∗∗∗∗∗∗∗∗∗∗∗∗∗∗∗∗∗∗∗∗∗∗∗∗∗∗∗∗∗∗∗∗∗∗∗∗∗∗∗∗∗∗ ∗/
131 /∗ Main Fun ction ∗/
132 /∗ ∗∗∗∗∗∗∗∗∗∗∗∗∗∗∗∗∗∗∗∗∗∗∗∗∗∗∗∗∗∗∗∗∗∗∗∗∗∗∗∗∗∗∗∗∗∗∗∗∗∗∗∗∗∗∗∗∗∗∗∗∗∗∗∗∗∗∗ ∗/
133 int main (void)
134 \frac{1}{2}135 // Init microcontroller
136 system init ( );
137
138 while (1)139 {
140
141 }
142
143 return 0;
144 }
145
146 /∗ ∗∗∗∗∗∗∗∗∗∗∗∗∗∗∗∗∗∗∗∗∗∗∗∗∗∗∗∗∗∗∗∗∗∗∗∗∗∗∗∗∗∗∗∗∗∗∗∗∗∗∗∗∗∗∗∗∗∗∗∗∗∗∗∗∗∗∗ ∗/
147 /* Interrupt Handler */
148 /∗ ∗∗∗∗∗∗∗∗∗∗∗∗∗∗∗∗∗∗∗∗∗∗∗∗∗∗∗∗∗∗∗∗∗∗∗∗∗∗∗∗∗∗∗∗∗∗∗∗∗∗∗∗∗∗∗∗∗∗∗∗∗∗∗∗∗∗∗ ∗/
149 // DACC handler
150 void SysTick Handler ( void )
151 {
152 uint 32_t status;
153 uint 32 t dac val;
154
155 status = dacc get interrupt status (DACC);
156
157 if ((status\&DACC\_ISR_TXRDY) == DACC\_ISR_TXRDY)158 // Get value form look up table
159 if (burst mode)
160 {
161 dac_val = sweep_signal [sine_index];
162 }
163 e l s e
164 {
165 // dac val = sine data [ sine index ];
```

```
166 dac_val = (sine_data [sine_index ] - 0x800) * burst_amplit\
167 / 0xF + 0x800;
168 }
169 dacc write conversion data (DACC, dac val);
170 sine index = sine index + burst steps;
171
172 // If index out of range
173 if ((sine_index >= SINE_SAMPLES) && !burst_mode) {
174 sine index = sine index - SINE SAMPLES;
175 }
176 }
177 }
178
179 // ADC handler
180 void ADC Handler ( void )
181 {
182 static uint 16 t adc value;
183
184 // Get value from register
185 adc value = (uint 16 t) (ADC->ADC LCDR & ADC LCDR LDATA Msk);
186
187 // Transmit value via ethernet in automatic mode
188 ethernet transmit echo (& adc value , SEND AUTO) ;
189 }
190
191 // Timer0 A1 master wait
192 void TC1 Handler ( void )
193 {
194 // Set sync pin high
195 ioport_set_pin_level(PIO_PB26_IDX,IOPORT_PIN_LEVEL_HIGH);
196
197 // Stop and disable Timer0 A1 master wait
198 to get status (TC0, TC CHANNEL1);
199 tc stop (TC0, TC CHANNEL1);
200 tc_disable_interrupt(TC0,TC_CHANNEL1,TC_IER_CPCS);
201
202 // Enable and start Timer0 A2 burst time
203 tc_enable_interrupt (TC0, TC_CHANNEL2, TC_IER_CPCS) ;
_{204} tc start (TC0, TC CHANNEL2);
205
206 // Enable and start Timer1 A3 echo time
207 to enable interrupt (TC1, TC CHANNEL0, TC IER CPCS);
208 tc_start (TC1, TC_CHANNEL0) ;
200
```

```
210 // Start SysTick for DACC
211 SysTick_Config ( sysclk_get_cpu_hz ( ) / (SAMPLE_RATE_DAC_KHZ*KILO_HZ ) ) ;
212 }
213
214 // Timer<sub>0</sub> A<sub>2</sub> burst time
215 void TC2_Handler (void)
216 {
217 // Stop and disable Timer0 A2 burst time
218 tc_get_status (TC0, TC_CHANNEL2) ;
219 tc stop (TC0, TC CHANNEL2);
220 tc_disable_interrupt (TC0, TC_CHANNEL2, TC_IER_CPCS);
221
222 // Disable SysTick
223 SysTick->CTRL &= ~SysTick CTRL ENABLE Msk;
224225 // Start Timer0 A0 ADC
226 tc start (TC0, TC CHANNEL0);
227 }
228
229 / / Timer1 A3 echo time
230 void TC3 Handler ( void )
231 {
232 uint 32_t data_transmit [1];
233
234 ioport set pin level (PIO PC25 IDX, IOPORT PIN LEVEL LOW);
235
236 uint 16 t null value = 0x0;
237
238 // Set sync pin low
239 i o p o r t _ s e t _ p i n _ l e v e l ( PIO_PB26_IDX ,IOPORT_PIN_LEVEL_LOW ) ;
240
241 // Stop Timer0 A0 ADC
242 tc_stop (TC0, TC_CHANNEL0) ;
243
244 // Stop and disable Timer1 A3 echo time
245 tc_get_status (TC1, TC_CHANNEL0);
246 tc stop (TC1, TC CHANNEL0);
247 to disable interrupt (TC1, TC CHANNEL0, TC IER CPCS);
248
249 // Disable DACC
250 dacc_disable_channel (DACC,DACC_CHANNEL) ;
251
252 // Enable interrupt ethernet shield
253 pio enable interrupt (PIOB, PIO PB25);
```

```
255 // Transmit remaining echo data
256 ethernet transmit echo (& null value, SEND MANUAL);
257
       // Set SPI baudrate to receive data
259 spi_set_baudrate_div(SPI_MASTER_BASE, SPI_CHIP_SEL,\
                         ( sysclk get peripheral hz() / \lambda261 201
262
263
264 // Response for status end measurement
265 data transmit [0] = 0xF0;
266
267 // Transmit status response
268 ethernet_transmit_data(&data_transmit[0],\
269 TRANSMIT_STATUS_SOCKET, 1 ) ;
270 }
271
272 // Ethernet shield handler
273 static void Int Handler Ethernet (uint 32 t ul id, uint 32 t ul mask)
274 {
275 uint8_t clear_reg[1] = {Sn_IR_RECV};
276 uint 32_t data receive [2];
277 uint 32 t dat a transmit [1];
278 uint 32 t burst time :
279 uint 32 t echo time;
280
       // Disable interrupt ethernet shield
282 pio disable interrupt (PIOB, PIO PB25);
283
284 // Get ethernet data
285 ethernet receive data (& data receive [0]);
286 spi transmit ( (Sn_IR (RECEIVE_SOCKET) | W5500_SPI_WRITE ) , \
287 287 287288
289 // Status query
290 if (data receive [0] & STATUS MODE)
291 {
292 // Response for status query
293 data_transmit [0] = 0xAA;
294
295 // Transmit response
296 ethernet transmit data (& data transmit [0], \
<sup>297</sup> TRANSMIT_STATUS_SOCKET, 1 ) ;
```
298

```
299 // Enable interrupt ethernet shield
300 pio enable interrupt (PIOB, PIO PB25);
301 }
      // Temperature and Pressure query
303 else if (data_receive[0] & TEMP_PRESS_MODE)
304 {
305 // Start measuring and transmit data
306 bmp280_measurement () ;
307
308 // Enable interrupt ethernet shield
309 pio_enable_interrupt (PIOB, PIO_PB25);
310 }
311 // Master mode
312 else if (data receive [0] & MASTER MODE)
313 {
314 // Set SPI baudrate to transmit data
315 spi set baudrate div (SPI MASTER BASE, SPI CHIP SEL, \
316 (sysclk get peripheral hz() /317 SPI CLOCK TRANSMIT / MEGA HZ) ) ;
318
319 // Enable DACC
320 dacc_enable_channel (DACC,DACC_CHANNEL) ;
321 dacc write conversion data (DACC, 0 x800);
322
323 // Set sync to output and low
324 i oport set pin dir (PIO_PB26_IDX, IOPORT_DIR_OUTPUT) ;
\frac{325}{325} ioport set pin level (PIO PB26 IDX, IOPORT PIN LEVEL LOW);
326
327 // Set index for sine wave
328 sine_index = 0;
329
330 // Set burst amplitude
331 burst amplit = (data receive [0] & BURST AMPLITUDE) \
332 >> BURST_AMPLITUDE_SHIFT;
333
334 // Sweep frequency
335 if (data_receive[0] & SWEEP_MODE)
336 \left\{ \begin{array}{c} \end{array} \right.337 // Set burst signal
338 burst mode = 1;
339 burst steps = 1;
340
341 // Set burst time
```

```
342 burst_time = sysclk_get_cpu_hz()/TIMER_MCK_2/\
343 SAMPLE_RATE_DAC_KHZ/ KILO_HZ∗SWEEP_SAMPLES;
344 TC0->TC CHANNEL[TC_CHANNEL2]. TC_RA = burst time / 2;
345 TC0->TC CHANNEL[TC_CHANNEL2]. TC_RC = burst time;
346 }
347 // Const frequency
         else
349 {
350 // Set burst signal
351 burst mode = 0;
352 // Burst steps equivalent to burst-frequency in kHz
353 burst steps = (data receive [0] & BURST FREQUENCY) \
354 \rightarrow BURST STEP SHIFT;
355
356 // Set burst time
357 burst_time = sysclk_get_cpu_hz() / DIV_US / TIMER_MCK_2 *\
358 (data receive [0] & BURST TIME);
359 TCO->TC CHANNEL[TC_CHANNEL2]. TC_RA = burst time / 2;
360 TC0->TC CHANNEL[TC_CHANNEL2]. TC_RC = burst time;
361 }
362
363 // Set echo time
364 echo_time = sysclk_get_cpu_hz ( ) / DIV_MS / TIMER_MCK_2 ∗\
365 (data receive [1] & ECHO TIME);
366 TC1->TC_CHANNELITC_CHANNEL0 ] . TC_RA = echo_time / 2;
367 TC1->TC_CHANNEL[TC_CHANNEL0].TC_RC = echo_time ;
368
         // Start timer0 A1 master wait
370 tc enable interrupt (TC0, TC CHANNEL1, TC IER CPCS);
371 tc_start (TC0, TC_CHANNEL1);
372 }
373 // Slave mode
374 else if (data receive [0] & SLAVE MODE)
375 {
376 // Set SPI baudrate to transmit data
377 spi_set_baudrate_div (SPI_MASTER_BASE, SPI_CHIP_SEL,\
378 (sysclk get peripheral hz() /
SPI_CLOCK_TRANSMIT / MEGA_HZ) ) ;
380
381 // Set sync to input and enable interrupt
382 ioport set pin dir (PIO PB26 IDX, IOPORT DIR INPUT) ;
383 pio enable interrupt (PIOB, PIO PB26);
384 }
385 // Default
```

```
386 else
387 {
388 // Enable interrupt ethernet shield
389 pio e nable interrupt (PIOB, PIO PB25);
390 }
391 }
392
393 // Sync handler slave
394 static void Int_Handler_Sync (uint 32_t ul_id, uint 32_t ul_mask)
395 {
396 uint 16_t null_value = 0x0;
397 uint 32_t data_transmit [1];
398
       // If pin level high, start ADC
400 if (ioport_get_pin_level(PIO_PB26_IDX))
401 {
402 // Change interrupt edge
403 pio disable interrupt (PIOB, PIO PB26);
404 pio handler set (PIOB, ID_PIOB, PIO_PB26, (PIO_PULLUP \)
405 | PIO_IT_FALL_EDGE ) , Int_Handler Sync ) ;
406 pio_enable_interrupt (PIOB, PIO_PB26);
407
408 // Start timer0 A0 ADC
409 tc start (TC0, TC CHANNEL0);
410 }
411 // If pin level low, stop ADC
412 else
413 {
414
415 // Stop Timer0 A0 ADC
416 tc_stop (TC0, TC_CHANNEL0);
417
\frac{418}{418} // Disable sync interrupt and change interrupt edge
419 pio disable interrupt (PIOB, PIO PB26);
420 pio_handler_set (PIOB, ID_PIOB, PIO_PB26, (PIO_PULLUP)
421 | PIO_IT_RISE_EDGE ), Int_Handler_Sync ) ;
422
423 // Transmit remaining echo data
424 ethernet transmit echo(& null value, SEND MANUAL);
425
426 // Set sync to output and low
427 i o p o r t _ s e t _ p i n _ d i r ( PIO_PB26_IDX ,IOPORT_DIR_OUTPUT ) ;
\frac{428}{428} ioport set pin level (PIO PB26 IDX, IOPORT PIN LEVEL LOW);
42c
```

```
430 // Set SPI baudrate to receive data
431 spi_set_baudrate_div (SPI_MASTER_BASE, SPI_CHIP_SEL,\
432 (sysclk get peripheral hz() /
433 SPI CLOCK RECEIVE / MEGA HZ) ) ;
434
435 // Response for status end measurement
          data transmit [0] = 0xF0;
437
438 // Transmit status response
439 ethernet transmit data (& data transmit [0], \
<sup>440</sup> TRANSMIT_STATUS_SOCKET, 1 ) ;
441
442 // Enable interrupt ethernet shield
443 pio enable interrupt (PIOB, PIO PB25);
444 }
445 }
446
447 /∗ ∗∗∗∗∗∗∗∗∗∗∗∗∗∗∗∗∗∗∗∗∗∗∗∗∗∗∗∗∗∗∗∗∗∗∗∗∗∗∗∗∗∗∗∗∗∗∗∗∗∗∗∗∗∗∗∗∗∗∗∗∗∗∗∗∗∗∗ ∗/
448 /∗ Fun ction Implementation ∗/
449 /∗ ∗∗∗∗∗∗∗∗∗∗∗∗∗∗∗∗∗∗∗∗∗∗∗∗∗∗∗∗∗∗∗∗∗∗∗∗∗∗∗∗∗∗∗∗∗∗∗∗∗∗∗∗∗∗∗∗∗∗∗∗∗∗∗∗∗∗∗ ∗/
450 // Initialize microcontrollerboard
451 static void system_init (void)
452 {
453 syscik init(); 1/ init system clock
454 b o a r d _ i n i t ( ) ; / / I n i t board
455 ioport_init(); the set of the set of the set of the set of the set of the set of the set of the set of the set of the set of the set of the set of the set of the set of the set of the set of the set of the set of the s
\frac{456}{456} spi master init(); \frac{1}{2} // Init SPI
457 ethernet init(); 1/ / Init ethernet shield
458 twi init ( ); 1/ Init I2C
459 bmp280_sensor_init(); \frac{1}{2} // Init BMP280 Sensor
460 d a c c _ i n i t ( ) ; / / I n i t DACC
461 adc init config (); 1/ Init ADC
462 timer_init(); \frac{1}{2} // Init Timer
463 n vicc init ( ); 1/ I nit NVICC
464 }
465
466 // Init SPI master
467 static void spi master init (void)
468 {
469 spi_enable_clock (SPI_MASTER_BASE);
470 spi disable (SPI MASTER BASE);
471 spireset (SPI_MASTER_BASE) ;
472 spi set lastxfer (SPI MASTER BASE);
473 spi_set_master_mode (SPI_MASTER_BASE) ;
```
```
474 spi_disable_mode_fault_detect(SPI_MASTER_BASE);
475 spi_set_peripheral_chip_select_value (SPI_MASTER_BASE, SPI_CHIP_PCS);
476 // SPI mode 2
477 spi set clock polarity (SPI MASTER BASE, SPI CHIP SEL, \
<sup>478</sup> SPI CLK POLARITY ) ;
479 spi_set_clock_phase (SPI_MASTER_BASE, SPI_CHIP_SEL, SPI_CLK_PHASE) ;
       spi set bits per transfer (SPI MASTER BASE, SPI CHIP SEL, \setminus481 And the set of the SPI CSR_BITS_8_BIT ) ;
482 // Safe transfer at 21 MHz receive and 28 MHz transmit
483 spi set baudrate div (SPI MASTER BASE, SPI CHIP SEL, \
484 (sysclk_get_peripheral_hz() / SPI_CLOCK_RECEIVE\
485 / MEGA HZ) ) ;
486 // Disable delay before and between transfers
487 spi set transfer delay (SPI MASTER BASE, SPI CHIP SEL, SPI DLYBS, \
488 SPI DLYBCT) ;
489 spi_enable (SPI_MASTER_BASE) ;
490 }
491
492 // Transmit data via SPI
493 static void spi transmit ( u int 32 t addr, u int 8 t * data, u int 8 t data len )
494 {
495 static uint8_t frame [MAX_DATA_FRAME_SIZE];
496497 // Ethernet shield address and control
498 frame [0] = (addr & BYTE 2 MASK >> BYTE 2 SHIFT;
499 frame [1] = (addr & BYTE_1_MASK) >> BYTE_1_SHIFT;500 frame [2] = (addr \& BYTE \cup MASK) >> BYTE \cup SHIFT;
       // Raw data
502 for (uint8 t i = 0; i < data len; i ++)
503 {
504 frame [i +3] = data[i];505 }
506
507 // Transmit data
508 for (uint8_t i = 0; i < data_len + 3; i++)
509 {
510 // If TX register not empty, wait
511 while (! ( SPI_MASTER_BASE->SPI_SR & SPI_SR_TDRE ) ) ;
512 SPI MASTER BASE->SPI TDR = SPI_TDR_TD ({\sf frame} [ i ] ) ;
513 }
514 }
515
516 // Receive data via SPI
517 static void spi receive ( uint 32 t addr, u int 8 t * data, u int 8 t data len )
```

```
518 {
519 Static uint8_t frame [MAX_DATA_FRAME_SIZE ];
520 uint8 t frame len = 3 + data len;
521
       1/ Ethernet shield address and control
523 frame [0] = (addr \& BYTE_2MASK) >> BYTE_2SHIFT;frame [1] = (addr & BYTE 1MASK) >> BYTE 1 SHIFT;
525 frame [2] = (addr \& BYTE \cup MASK ) >> BYTE \cup SHIFT;
526
527 // Receive data
528 for (uint8_t i = 0; i < frame_len; i++)
529 {
530 while (! ( SPI_MASTER_BASE->SPI_SR & SPI_SR_TDRE ) ;
           SPI MASTER BASE->SPI TDR = SPI TDR TD (frame[i]) ;
532 frame [i] = (uint8 t ) (SPI MASTER BASE->SPI RDR & SPI RDR RD Msk ) ;
533 }
534
535 // Delay of 3 bits
536 for (uint8 t i = 0; i < data len; i ++)
537 {
538 data [i ] = frame [i + 3];
539 }
540 }
541
542 // Init ethernet shield
543 static void ethernet init (void)
544 {
545 uint8 t phy reset [1] = {0 \times F} & PHYCFGR RST };
546 uint8 t phy config [1] = {~PHYCFGR_RST | PHYCFGR_OPMD | \
547 PHYCFGR_OPMDC_100F } ;
548 uint8_t phy_check [3] = \{\};_{549} uint8 t mode reg [ 1 ] = {MR RST | MR FARP | MR WOL | MR PB };
_{550} uint8_t interrupt_mask[1] = \{0\};_{551} uint8 t socket int mask [1] = {0x1};
_{552} uint8_t socket_buf_rx_size[1] = {BUFFER_RX_SIZE_KB};553 uint8_t socket_ready [3] = {Sn_CR_SEND};
554
555 // Set pins as input, not to disturb SPI
556 ioport enable pin (PIO PB27 IDX);
557 ioport_set_pin_dir (PIO_PB27_IDX, IOPORT_DIR_INPUT) ;
558 ioport enable pin (PIO PD8 IDX);
_{559} ioport_set_pin_dir(PIO_PD8_IDX,IOPORT_DIR_INPUT);
560 ioport enable pin (PIO PD7 IDX);
561 ioport set pin dir (PIO PD7 IDX, IOPORT DIR INPUT);
```

```
563 // Reset and configure PHY register
564 spi_transmit ((PHYCFGR | _W5500_SPI_WRITE_), & phy_reset [0], 1);
565 spi transmit ((PHYCFGR | W5500 SPI WRITE), & phy config [0], 1);
       566 do
567 {
            // Wait if link down
569 spi receive (PHYCFGR, & phy check [0], 3 );
570 } while (! ( phy\_check[2] & PHYCFGR_LNK_ON) );
571
572 // Configure mode register and interrupts
573 spi_transmit ((MR | _W5500_SPI_WRITE_),&mode_reg[0],1);
574 spi transmit ( \overline{IMR} | W5500 SPI WRITE ), & interrupt mask [0], 1 ;
575 spi transmit ( ( SIMR \parallel W5500 SPI WRITE ), & socket int mask [0] , 1 ) ;
576
577 // Configure sensor ethernet address
578 spitransmit ( (SHAR | W5500 SPI WRITE ), & Sensor Info . mac [0] , 6 ) ;
_{579} spi transmit ( (GAR | W5500 SPI WRITE ) ,& Sensor Info . gw [ 0 ] , 4 ) ;
\mathcal{S}_{\mathcal{B}} spi transmit ( (SUBR | W5500 SPI WRITE ), & Sensor Info . sn [0], 4 ) ;
581 spi transmit ( (SIPR | W5500 SPI WRITE ), & Sensor Info. ip [0], 4 ) ;
582
583 // Init sockets
584 ethernet init socket (TRANSMIT ECHO SOCKET, BUFFER ECHO SIZE KB);
585 ethernet init socket (TRANSMIT TEMP PRESS SOCKET, \
586 BUFFER_TEMP_PRESS_KB) ;
587 ethernet init socket (TRANSMIT STATUS SOCKET, BUFFER STATUS KB) ;
588
        // Set RX buffer size
590 spi transmit ( (Sn_RXBUF_SIZE (RECEIVE_SOCKET) | W5500_SPI_WRITE_ ), \
                    8socket_buf_rx_size[0], 1);
592
593 // Transmit NULL data
_{594} spitransmit ( (Sn CR (TRANSMIT ECHO SOCKET) | W5500 SPI WRITE ) , \
595 8Socket ready [ 0 ] , 2 ) ;
596 do
597 {
598 // Wait if data not transmit
599 spi_receive ((Sn_IR (TRANSMIT_ECHO_SOCKET)),& socket_ready [0], 3);
\begin{bmatrix} 600 \\ 600 \end{bmatrix} while (! (socket ready [2] & Sn IR SENDOK ) ;
601 }
602
603 // Init ethernet shield sockets
604 static void ethernet init socket (uint8 t socket, uint8 t buffer size)
605 {
```

```
606 uint8_t socket_mode[1] = {Sn_MR_UDP};
607 uint8_t socket_buf_size[1];
608 uint8_t socket_int_en[1] = \{Sn\_IR\_RECV\};
\begin{bmatrix} 609 \\ 609 \end{bmatrix} uint8 t socket open [1] = {Sn CR OPEN};
610 uint8_t socket_check [3] = {};
611 uint8_t port [2];
612
613 socket buf size [0] = buffer size;
614 port [0] = port_base [0];
615 port [1] = port base [1] + socket + 1;
616
617 // Configure socket registers
618 spi transmit ( (Sn MR( socket ) | W5500 SPI WRITE ), & socket mode [0] , 1 ) ;
619 spi_transmit ((Sn_PORT (socket) | _W5500_SPI_WRITE_), & port [0], 2);
\mathcal{L}_{\text{E20}} spi_transmit ((Sn_DPORT(socket) | _W5500_SPI_WRITE_),&port [0],2);
621 spi_transmit ((Sn_DIPR(socket) | _W5500_SPI_WRITE_),\
622 8 destination ip [0], 4);
\frac{623}{100} spi transmit ((Sn TXBUF SIZE (socket) | W5500 SPI WRITE ), \
624 8socket buf size [0], 1 );
\frac{625}{625} spi transmit ( (Sn IMR ( socket ) | W5500 SPI WRITE ), \
                     8socket int en[0], 1);
627 spi_transmit ((Sn_CR(socket) | _W5500_SPI_WRITE_), & socket_open [0], 1);
\mathsf{ch} ass
629 {
630 // Wait if socket is not in UDP mode
\mathsf{sgn} spi receive (Sn SR (socket),& socket check [0] , 3 ) ;
\begin{bmatrix} 632 \end{bmatrix} while (! ( socket check [2] & SOCK UDP) );
633 }
634
635 // Transmit echo data via ethernet
636 static void ethernet_transmit_echo(uint16_t *data,uint8_t send_manuell)
637 {
\begin{bmatrix} 638 \\ 638 \end{bmatrix} static uint8 t socket send [1] = {Sn CR SEND};
639 static uint8 t socket tx wr ptr [2] = \{\};640 static uint 16_t ptr = 0x0000;
641 static uint 16_t transmit_conter = 0x00;
642 static uint8 t data frame [MAX DATA FRAME SIZE];
643644 // Ethernet shield address and control
645 uint 32_t addr = (WIZCHIP_TXBUF_BLOCK (TRANSMIT_ECHO_SOCKET) << 3) \
\frac{646}{646} | W5500 SPI WRITE | ( ( u int 32 t ) p t r < 8 ) ;
647
648 // Built data frame
649 data frame [0] = (* data & BYTE1MASK) >> BYTE1SHIFT ;
```

```
650 data_frame [1] = (*data & BYTE_0 MASK >> BYTE_0_SHIFT;
651
652 // If send manual, transmit echo data in TX register
653 if (send manuell == SEND MANUAL)
654 {
655 // Built TX write pointer frame
          s o c k et _t x _w r _ptr [0] = (ptr & BYTE_1_MASK) >> BYTE_1_SHIFT;
657 socket tx wr ptr [1] = (ptr & BYTE0MASK) >> BYTE0SHIFT;
658
659 // Set TX write pointer
660 spi_transmit ((Sn_TX_WR(TRANSMIT_ECHO_SOCKET) \
661 | W5500_SPI_WRITE_),&socket_tx_wr_ptr[0],2);
662
          // Transmit echo data package
664 spi_transmit ((Sn_CR (TRANSMIT_ECHO_SOCKET) \
665 | _W5500_SPI_WRITE_),& socket_send [0] , 1 ) ;
666
667 // Set transmit counter to null
668 transmit conter = 0x00;
669 }
670 // Transmit echo data in automatic mode
671 else
672 {
673 // Transmit echo data to TX register
674 spi transmit (addr, & data frame [0], 2);
675
676 // Increment transmit counter and pointer
          transmit conter += 0x2;
678 ptr += 0x2;
679
\frac{1}{1} If counter = max payload, transmit echo data package
681 if (transmit conter >= MAX ETHERNET PAYLOAD)
682 {
683 / / Transmit echo data package
684 spi_transmit ((Sn_CR (TRANSMIT_ECHO_SOCKET) \
685 | W5500_SPI_WRITE_ ) ,& socket_send [ 0 ] , 1 ) ;
686
687 / Set transmit counter to null
688 transmit conter = 0x00;
689 }
\frac{1}{100} / If counter \frac{1}{100} = max payload minus 2, set TX write pointer
\frac{691}{691} else if (transmit conter >= (MAX ETHERNET PAYLOAD - 2))
692 {
693 // Built TX write pointer frame
```

```
\begin{align} \text{S34} \quad \text{S368} \quad \text{S37} \quad \text{S388} \quad \text{S388695 >> BYTE_1_SHIFT ;
\begin{array}{c} \text{696} \\ \text{696} \end{array} socket tx wr ptr \begin{bmatrix} 1 \end{bmatrix} = (( \text{ptr } + \text{Ox2} ) \& \text{BYTE } 0 \text{ MASK} ) \setminus \text{C}\mathsf{S} \mathsf{S} \mathsf{S} \mathsf{H} \mathsf{F} \mathsf{S} \mathsf{H} \mathsf{F} \mathsf{H} \mathsf{F} \mathsf{H} \mathsf{H} \mathsf{H} \mathsf{H} \mathsf{H} \mathsf{H} \mathsf{H} \mathsf{H} \mathsf{H} \mathsf{H} \mathsf{H} \mathsf{H} \mathsf{H} \mathsf{H} \mathsf{698
699 // Set TX write pointer
700 spi_transmit ((Sn_TX_WR(TRANSMIT_ECHO_SOCKET) \
\frac{1}{100} | W5500 SPI WRITE ),& socket tx wr ptr [0] , 2 ) ;
702 }
703 }
704 }
705
706 // Transmit data via ethernet
707 static void ethernet transmit data (uint 32 t *data, uint 8 t socket, \
708 uint8_t data_len)
709 {
710 uint8 t socket send [1] = {SnCRSEND};
711 uint8_t socket_tx_wr_ptr[2] = {};
712 uint 16 t ptr;
_{713} uint8 t data frame [MAX DATA FRAME SIZE];
714 uint 32 t addr;
715
716 // Get TX write pointer
_{717} spi receive (Sn TX WR( socket) ,& socket tx wr ptr [0] ,4 );
718
_{719} ptr = ((socket_tx_wr_ptr[2] << BYTE_1_SHIFT) | socket_tx_wr_ptr[3]);
720
          1/ Transmit data to TX register
722 for (uint8 t i = 0; i < data len; i ++)
723 {
724 // Ethernet shield address and control
725 addr = (WIZCHIP TXBUF BLOCK ( socket ) << 3 ) | W5500 SPI WRITE \
726 | ((uint 32 _t) ptr << 8);
727
728 // Built data frame
729 data_frame [0] = (data[i] & BYTE \ 3 \ MAX) >> BYTE \ 3 \ \text{SHIFT};
730 data frame [1] = (data[i] & BYTE2MASK) >> BYTE2SHIFT;
731 data_frame [2] = (data[i] & BYTE_1_MASK) >> BYTE_1_SHIFT;732 data frame [ 3 ] = ( data [ i ] \& BYTE0 \text{ MASK } ) >> BYTE 0 SHIFT;
733
734 // Transmit data to TX register
735 spi transmit (addr, & data frame [0], 4);
736
737 // Increment pointer
```

```
738 ptr += 0x4;
739 }
740
741 // Built TX write pointer frame
742 socket tx wr ptr[0] = ( ptr & BYTE 1 MASK) >> BYTE 1 SHIFT;
743 socket_tx_wr_ptr[1] = (ptr & BYTE_0_MASK) >> BYTE_0_SHIFT;
744
745 // Set TX write pointer and transmit data
746 spi_transmit ((Sn_TX_WR(socket) | _W5500_SPI_WRITE_),\
747 8socket_tx_wr_ptr[0],2);
\sigma_{\rm 748} spi_transmit((Sn_CR(socket) | _W5500_SPI_WRITE_),&socket_send [0] ,1) ;
749 }
750
751 // Receive data via ethernet
752 static void ethernet receive data (uint 32 t *data)
753 {
754 static uint8 t set recv [1] = {SnCRRECV};
755 static uint8 t received data size [4] = {};
756 static uint8 t rx read ptr [4] = \{\};757 static uint 16 t data size;
758 static uint 16 t read ptr = 0x0000;
759 static uint8_t data_frame [MAX_DATA_FRAME_SIZE];
760
761 // Ethernet shield address and control
762 uint 32 t addr = (WIZCHIP RXBUF BLOCK (RECEIVE SOCKET) << 3) \
763 | ( ( u i nt 3 2 _t ) r e a d _ pt r << BYTE_1_SHIFT ) ;
764
765 // Get received data size
766 spi receive (Sn RX RSR (RECEIVE SOCKET), & received data size [0], 4);
767
768 // Calculate data size and RX read pointer
769 data size = (received data size [2] << BYTE 1 SHIFT) \
770 | received_data_size [3];
771 read_ptr += data size;
772
773 // Built RX read pointer
774 rx read ptr [0] = (read ptr & BYTE 1 MASK) >> BYTE 1 SHIFT;
775 rx_read_ptr[1] = (read_ptr & BYTE_0_MASK) >> BYTE_0_SHIFT;
776
777 // Receive data from RX register
778 spi receive (addr, & data frame [0], ( data size +2) );
779
780 // Built data frame
781 data [0] = 0;
```

```
782 data [0] |= (uint32_t)(data_frame [data_size -3] << BYTE_3_SHIFT);
783 data [0] |= (uint 32_t) (data_frame [data_size -2] << BYTE_2_SHIFT);
784 data [0] |= (uint32_t)(data_frame [data_size -1] << BYTE_1_SHIFT);
785 data [0] |= (uint 32 t) (data frame [data size ] << BYTE 0 SHIFT);
786 data [1] = 0:
787 data [1] = (uint32_t) (data_frame [data_size +1] << BYTE_0_SHIFT);
788
789 // Set RX read pointer
790 spi_transmit ((Sn_RX_RD (RECEIVE_SOCKET) | _W5500_SPI_WRITE_),\
791 8rx read ptr [0], 2 );
792 spi_transmit ((Sn_CR(RECEIVE_SOCKET) | _W5500_SPI_WRITE_),\
793 8set recv [0], 1 );
794 }
795
796 // Init I2C
797 static void twi_init (void)
798 {
799 twi options topt;
800
801 // Enable peripheral clock for TWI1
802 pmc_enable_periph_clk (ID_TWI1);
803
804 // Define I2C clock
805 opt master clk = sysclk get peripheral hz();
806 opt . speed = TWI CLK ;
807
808 // Set I2C clock
       twi master init (TWI1, & opt);
810 }
811
812 // Init BMP280 Sensor
813 static void bmp280 sensor init ( void )
814 {
815 twi packet t reset;
816 twi_packet_t status;
817
818 uint8 t bmp280 reset [1] = {BMP280 SOFT RESET CODE};
819 uint8 t bmp280 get status [1];
820
821 // Define soft reset
822 reset.chip = BMP280 I2C ADDRESS2;
823 reset. addr[0] = BMP280 RST REG;
824 reset. addr length = 1;
825 reset.buffer = &bmp280 reset [0];
```

```
826 reset. length = 1;
827
828 // Define status register
829 status.chip = BMP280 I2C ADDRESS2;
830 status . addr [0] = BMP280 STAT REG;
831 status . addr_length = 1;
       status . buffer = &bmp280 get status [0];
833 status length = 1;
834
835 // Reset BMP280
836 twi_master_write (TWI1, & reset);
837
838 // Wait if BMP280 is not reset
839 do
840 {
841 twi_master_read (TWI1, & status);
842 } while (bmp280 get status [0] & BMP280 STATUS REG IM UPDATE MSK);
843 }
844
845 // Get calibration data
846 static void bmp280_get_calibration (uint8_t *bmp280_calib)
847 {
848 twi_packet_t read_calib;
849
850 // Define calibration register
851 read calib . chip = BMP280 I2C ADDRESS2;
852 read calib . addr [0] = BMP280 TEMPERATURE CALIB DIG T1 LSB REG;
       read calib. addr length = 1;
854 read calib buffer = &bmp280 calib [0];
855 read_calib.length = BMP280_CALIB_DATA_SIZE;
856
857 // Get calibration data via I2C
858 twi_master_read (TWI1,& read_calib);
859 }
860
861 // Start measuring and transmit data
862 static void bmp280 measurement ( void )
863 {
864 uint8 t bmp280 calib [ BMP280 CALIB DATA SIZE ];
865 uint 32_t transmit_data [8];
866
867 // Get calibration data
868 bmp280 get calibration (& bmp280 calib [ 0 ] ) ;
86C
```

```
870 twi_packet_t ctrl_meas;
871 twi_packet_t measurement;
872 twi packet t status;
873
       // Define temperature oversampling
875 uint8_t temperature_oversampling =\
               (BMP280_ULTRAHIGHRESOLUTION_OVERSAMP_TEMPERATURE \
\epsilon BMP280 CTRL MEAS REG OVERSAMP TEMPERATURE POS) \
878 878 BMP280 CTRL MEAS REG_OVERSAMP_TEMPERATURE_MSK;
879 // Define pressure oversampling
880 uint8 t pressure oversampling =\
881 (BMP280_ULTRAHIGHRESOLUTION_OVERSAMP_PRESSURE
882 << BMP280 CTRL MEAS REG_OVERSAMP_PRESSURE_POS) \
              & BMP280 CTRL MEAS REG OVERSAMP PRESSURE MSK;
884
885 uint8 t bmp280 meas [ 6 ];
886 uint8 t bmp280 ctrl_meas [1] = {temperature_oversampling \
887 887 b ressure oversampling \ pressure oversampling \
\parallel BMP280 FORCED MODE } ;
889 uint8 t bmp280 get status [1];
890
891 // Define control measurement register
892 ctrl meas . chip = BMP280 I2C ADDRESS2;
893 ctrl meas . addr [0] = BMP280 CTRL MEAS REG;
_{894} ctrl meas . addr length = 1;
895 ctrl meas buffer = &bmp280 ctrl meas [0];
896 ctrl meas . length = 1;
897
898 // Define data start address
       measurement \cdot chip = BMP280_12C_1ADDRESS2;900 measurement . addr [0] = BMP280_PRESSURE_MSB_REG;
901 measurement . addr length = 1;
902 measurement . buffer = &bmp280 meas [0];
903 measurement . length = 6:
904
905 // Define status register
       status.chip = BMP280 I2C ADDRESS2;
907 status . addr [0] = BMP280 STAT REG;
908 status addr length = 1;
909 status . buffer = & bmp280\_get\_status[0];910 status. length = 1;
911
912 // Start measurement
913 twi master write (TWI1, &ctrl meas);
```

```
915 // Wait if measurement not started
916 do
917 {
918 twi master read ( TWI1, & status ) ;
919 } while (! (bmp280_get_status [0] & BMP280_STATUS_REG_MEASURING_MSK) ;
920
921 // Wait if measurement not finished
922 do
923 {
924 twi_master_read (TWI1,& status);
\frac{925}{225} } while (bmp280 get status [0] & BMP280 STATUS REG MEASURING MSK) ;
926
       // Get temperature and pressure
928 twi master read (TWI1,&measurement);
929
930 // Pressure
_{931} transmit data [0] = (bmp280 meas [0] << 12) | (bmp280 meas [1] << 4) \
\frac{932}{ } | ( (bmp280 meas [ 2 ] & 0xF0 ) >> 4 ) ;
933 // Temperature
      transmit\_data[1] = (bmp280_mea[s] << 12) | (bmp280_mea[s] << 4)\frac{935}{2} | ( ( bmp280_meas [ 5 ] & 0xF0 ) >> 4 ) ;
936 // Calibration data
937 transmit data [2] = (\text{bm} 280 \text{ calib} [0] \ll BYTE 3 SHIFT)\frac{938}{938} | (bmp280 calib [1] << BYTE_2_SHIFT ) \
939 | ( bmp280_calib [ 2 ] << BYTE_1_SHIFT ) \
_{940} | (bmp280 calib [3] << BYTE 0 SHIFT ) ;
      transmit data [3] = (bmp280 \text{ calib } [4] \ll BYTE 3 SHIFT) \942 | (bmp280 calib [5] << BYTE 2 SHIFT ) \
                         \vert (bmp280_calib [6] << BYTE_1_SHIFT) \
944 | (bmp280_calib [7] << BYTE_0_SHIFT);
945 transmit data [4] = (bmp280 calib [8] << BYTE 3 SHIFT) \
\vert (bmp280_calib [9] << BYTE_2_SHIFT ) \
\frac{947}{947} | (bmp280 calib [10] << BYTE 1 SHIFT ) \
948 | ( bmp280_calib [ 1 1 ] << BYTE_0_SHIFT ) ;
949 transmit_data [5] = (bmp280_calib [12] << BYTE_3_SHIFT) \
                         \vert (bmp280 calib [13] << BYTE 2 SHIFT) \
951 | (bmp280_calib [14] << BYTE_1_SHIFT) \
\frac{952}{2} | (bmp280 calib [ 1 5] << BYTE 0 SHIFT ) ;
\text{SUS} transmit_data [6] = (bmp280_calib [16] << BYTE_3_SHIFT) \
\vert (bmp280 calib [17] << BYTE 2 SHIFT ) \vert_{955} | (bmp280 calib [ 1 8] << BYTE_1_SHIFT ) \
956 | (bmp280_calib [19] << BYTE_0_SHIFT);
_{957} transmit data [7] = (bmp280 calib [20] << BYTE 3 SHIFT) \
```

```
\parallel (bmp280_calib [21] << BYTE_2_SHIFT ) \
\vert (bmp280_calib [22] << BYTE_1_SHIFT ) \
\frac{960}{2} | (bmp280 calib [ 2 3 ] << BYTE 0 SHIFT ) ;
961
       1/ Transmit data via ethernet
_{\rm 963} ethernet_transmit_data(&transmit_data[0],TRANSMIT_TEMP_PRESS_SOCKET\
964 , 8 ) ;
965 }
Q66967 // Init DACC
968 static void dacc_init (void)
969 {
970 sysclk_enable_peripheral clock (ID DACC);
971 dacc reset (DACC);
972 // Half word mode
973 dacc_set_transfer_mode (DACC, 0) ;
974 // Set channel 1
975 dacc set channel selection (DACC,DACC CHANNEL);
976 dacc set analog control (DACC,DACC ANALOG CONTROL);
977 }
978
979 // Init ADC
980 static void adc_init_config (void)
981 {
982 pmc_enable_periph_clk (ID_ADC) ;
983 adc_init (ADC, sysclk_get_cpu_hz (),ADC_CLOCK,ADC_STARTUP_TIME_4);
984 adc configure timing (ADC, 1, ADC SETTLING TIME 3, 1);
       adc enable tag (ADC);
986 adc stop sequencer (ADC) ;
       1/ ADC channel 10 == Arduino Due A8
988 adc_enable_channel (ADC, ADC_CHANNEL_10) ;
989 adc disable anch (ADC);
990 adc set channel input gain (ADC,ADC CHANNEL 10,ADC GAINVALUE 0) ;
_{991} adc disable channel input offset (ADC,ADC CHANNEL 10);
992 adc_enable_interrupt(ADC,ADC_IER_DRDY);
993 // Enable interrupt
994 NVIC SetPriority (ADC IRQn, INT PRIOR ADC);
995 NVIC EnableIRQ (ADC_IRQn) ;
996 }
997
998 static void timer init (void)
999 {
1000 // Timer0 A0 for ADC
1001 pmc enable periph clk ( ID TC0 ) ;
```

```
1003 // Calculate ADC sample time
1004 uint 32 t time r value adc = sysclk get cpu hz () / \
1005 SAMPLE RATE ADC KHZ / KILO HZ / \
1006 TIMER MCK 2:
1007
       // Init timer for ADC
1009 pio configure pin (PIO PB25 IDX, (PIO INPUT | PIO DEFAULT) ;
1010 tc_init (TC0, TC_CHANNEL0,0 | TC_CMR_CPCTRG | TC_CMR WAVE\
1011 | TC_CMR_ACPA_CLEAR | TC_CMR_ACPC_SET\
1012 | TC_CMR_TCCLKS_TIMER_CLOCK1) ;
1013 // Set sample time
1014 TC0->TC CHANNEL[TC CHANNEL0]. TC RA = timer value adc/2;
1015 TCO->TC CHANNEL[TC CHANNEL0]. TC RC = timer value adc;
1016 adc_configure_trigger (ADC, ADC_TRIG_TIO_CH_0,0);
1017
1018 // Timer0 A1 for master wait time
1019 ioport set pin_mode (PIO_PA2_IDX ,IOPORT_MODE_MUX_A) ;
1020 ioport disable pin (PIO PA2 IDX);
1021
1022 pmc_enable_periph_clk (ID_TC1);
1023
1024 // Calculate master wait time
1025 uint 32 t timer value burst = sysclk get cpu hz () / DIV MS \
1026 / TIMER MCK 2 \ast MASTER WAIT;
1027
1028 // Init timer for master wait
1029 tc in it (TC0, TC CHANNEL1, 0 | TC CMR WAVE | TC CMR CPCTRG\
1030 | TC_CMR_ACPA_CLEAR | TC_CMR_ACPC_SET\
1031 | TC_CMR_TCCLKS_TIMER_CLOCK1 ) ;
1032 // Set master wait time
1033 TCO->TC CHANNEL[TC_CHANNEL1]. TC_RA = timer value burst / 2;
1034 TC0->TC CHANNEL[TC_CHANNEL1]. TC_RC = timer value burst;
1035 // Enable interrupt
1036 NVIC_DisableIRQ (TC1_IRQn) ;
1037 NVIC_ClearPendingIRQ (TC1_IRQn);
1038 NVIC SetPriority (TC1_IRQn, INT_PRIOR_TC);
1039 NVIC EnableIRQ (TC1_IRQn) ;
1040
1041 // Timer0 A2 for master burst time
1042 ioport set pin_mode (PIO_PA5_IDX ,IOPORT_MODE_MUX_A) ;
1043 ioport disable pin (PIO PA5 IDX);
1044
1045 pmc enable periph clk ( ID TC2 ) ;
```

```
1047 // Init timer for burst time
1048 to init (TC0, TC CHANNEL2, 0 | TC CMR WAVE | TC CMR CPCTRG\
1049 | TC_CMR_ACPA_CLEAR | TC_CMR_ACPC_SET\
1050 | TC CMR TCCLKS TIMER CLOCK1 ) ;
1051 // Enable interrupt
       NVIC DisableIRQ (TC2_IRQn) ;
1053 NVIC ClearPendingIRQ (TC2_IRQn);
1054 NVIC_SetPriority (TC2_IRQn, INT_PRIOR_TC);
1055 NVIC EnableIRQ (TC2_IRQn) ;
1056
1057 // Timer1 A3 for master echo time
1058 ioport_set_pin_mode (PIO_PB0_IDX, IOPORT MODE MUX B) ;
1059 ioport disable pin (PIO PB0 IDX);
1060
1061 pmc_enable_periph_clk (ID_TC3);
1062
1063 // Init timer for echo time
1064 to init (TC1, TC CHANNEL3, 0 | TC CMR WAVE | TC CMR CPCTRG\
1065 | TC_CMR_ACPA_CLEAR | TC_CMR_ACPC_SET\
1066 | TC_CMR_TCCLKS_TIMER_CLOCK1 ) ;
1067 // Enable interrupt
1068 NVIC DisableIRQ (TC3_IRQn) ;
1069 NVIC ClearPendingIRQ (TC3_IRQn);
1070 NVIC SetPriority (TC3_IRQn, INT_PRIOR_TC) ;
1071 NVIC_EnableIRQ (TC3_IRQn);
1072 }
1073
1074 // Init NVICC
1075 static void nvicc_init (void)
1076 {
1077 WDT->WDT MR = WDT MR WDDIS;
1078
1079 pmc_enable_periph_clk ( ID_PIOB ) ;
1080
1081 // Set ethernet handler
1082 pio set debounce filter (PIOB, PIO PB25, 10);
1083 pio_handler_set(PIOB, ID_PIOB, PIO_PB25, (PIO_PULLUP\
1084 | PIO_IT_FALL_EDGE ), Int_Handler_Ethernet );
1085
1086 // Set sync handler
1087 pio set debounce filter (PIOB, PIO PB26, 10);
1088 pio handler set (PIOB, ID_PIOB, PIO_PB26, (PIO_PULLUP \)
1089 | PIO_IT_RISE_EDGE ), Int_Handler_Sync ) ;
```

```
1091 // Set PB26 as output
1092 ioport enable pin (PIO PB26 IDX);
1093 ioport set pin dir (PIO PB26 IDX, IOPORT DIR OUTPUT);
1094 ioport set pin level (PIO_PB26_IDX, IOPORT_PIN_LEVEL_LOW);
1095
1096 // Disable interrupts
1097 pio disable interrupt (PIOB, 0 xFFFFFFFFF);
1098 pio_get_interrupt_status(PIOB);
1099
1100 // Enable interrupts
1101 NVIC DisableIRQ ( ( IRQn Type ) ID PIOB ) ;
1102 NVIC ClearPendingIRQ ( ( IRQn_Type ) ID_PIOB ) ;
1103 NVIC SetPriority ((IRQn Type) ID PIOB, INT PRIOR ETHERNET) ;
1104 NVIC_EnableIRQ ((IRQn_Type) ID_PIOB) ;
1105
1106 // Enable interrupt ethernet shield
1107 pio enable interrupt (PIOB, PIO PB25);
1108 }
```
## **C.2. generate\_ lookup\_ header\_ file.py**

```
1 #∗∗∗∗∗∗∗∗∗∗∗∗∗∗∗∗∗∗∗∗∗∗∗∗∗∗∗∗∗∗∗∗∗∗∗∗∗∗∗∗∗∗∗∗∗∗∗∗∗∗∗∗∗∗∗∗∗∗∗∗∗∗∗∗∗∗∗∗∗∗
2 #∗ U n i v e r s i t y : HAW Hamburg ∗
  #∗ Author: Christopher Rotzlawski ∗ ∗
4 #∗ ∗
5 #* File: generate_lookup_header_file.py ∗ ∗
6 #∗ Ve r sion : 1.0 ∗
  7 #∗∗∗∗∗∗∗∗∗∗∗∗∗∗∗∗∗∗∗∗∗∗∗∗∗∗∗∗∗∗∗∗∗∗∗∗∗∗∗∗∗∗∗∗∗∗∗∗∗∗∗∗∗∗∗∗∗∗∗∗∗∗∗∗∗∗∗∗∗∗
8 # Import additional modules
9 import tkinter
10 import os
11 import math
12 import numpy
13 import scipy.signal
14
15 #∗∗∗∗∗∗∗∗∗∗∗∗∗∗∗∗∗∗∗∗∗∗∗∗∗∗∗∗∗∗∗∗∗∗∗∗∗∗∗∗∗∗∗∗∗∗∗∗∗∗∗∗∗∗∗∗∗∗∗∗∗∗∗∗∗∗∗∗∗∗
\frac{4}{16} #∗ Functions \frac{4}{16} *
17 #∗∗∗∗∗∗∗∗∗∗∗∗∗∗∗∗∗∗∗∗∗∗∗∗∗∗∗∗∗∗∗∗∗∗∗∗∗∗∗∗∗∗∗∗∗∗∗∗∗∗∗∗∗∗∗∗∗∗∗∗∗∗∗∗∗∗∗∗∗∗
18 # Function to start the program
19 def start_main_window():
20 global main window
21 main_window = tkinter. Tk()
```

```
22 create_main_window ( )
23 main_window . mainloop ( )
24
25 # Function to build the window
26 def create main window () :
27 global tx_status, in_sample_rate_dac, in_sample_rate_adc
       global in_sweep_start_frequency, in_sweep_end_frequency
29 global in sweep time
30
31 # Window title
32 main_window . winfo_toplevel(). title ("Generate Header File")
33
34 # Frame for buttons and text fields
       frame = tkinter. Frame (main window, width = 300, height = 390)
36 frame . pack ()
37
38 # Text fields
39 tx system = t k inter . Label ( frame , text = " System Parameter", f ont = "
          Arial 15 bold")
40 tx_system . place (x = 60, y = 20, anchor = "nw" )
<sup>41</sup> tx_sample_rate_dac = tkinter.Label (frame, text = "DAC Sample Rate:",
          font = "Arial 11 bold")42 tx_sample_rate_dac.place (x = 20, y = 60, anchor = "nw")
43 tx sample rate adc = t k inter . Label ( frame , text = "ADC Sample Rate : " ,
          font = "Arial 11 bold")\mu_{44} tx_sample_rate_adc.place (x = 20, y = 100, anchor = "nw")
45 tx sweep signal = t k inter. Label ( frame, text = "Sweep Signal", f ont =
          " Arial 15 bold")
46 tx sweep signal place (x = 85, y = 140, anchor = "nw" )
47 tx_sweep_start_frequency = tkinter. Label (frame, text = "Start
          Frequency:", font = "Arial 11 bold")
48 tx sweep start frequency . place (x = 20, y = 180, anchor = "nw")
49 tx_sweep_end_frequency = tkinter. Label (frame, text = "End Frequency:"
           , font = "Arial 11 bold")
50 tx_sweep_end_frequency . place (x = 20, y = 220, \text{ anchor} = "nw")51 tx_sweep_time = tkinter. Label (frame, text = "Sweep Time:", font = "
          Arial 11 bold")
52 tx_sweep_time . place (x = 20, y = 260, anchor = "nw")
53 tx status = tkinter. Label (frame, text = "Status: Ready", font = "
          Arial 11 bold")
54 tx status place (x = 160, y = 303, anchor = "nw" )
55 tx note = tkinter. Label (frame, text = "Note: Values must be integer!"
            , font = "Arial 10 bold")
56 tx note . place (x = 53, y = 340, anchor = "nw" )
```

```
57
58 # Entry value fileds
59 in sample rate dac = t k inter. Entry ( frame, width = 5, f ont = "A rial 11
           bold " )
60 in sample rate dac . place (x = 200, y = 60, \text{ anchor} = "nw")61 in_sample_rate_adc = tkinter. Entry (frame, width = 5, font = "Arial 11
           bold " )
62 in sample rate adc . place (x = 200, y = 100, \text{ anchor} = "nw")\epsilon in_sweep_start_frequency = tkinter. Entry (frame, width = 5, font = "
           Arial 11 bold")
64 in_sweep_start_frequency.place (x = 200, y = 180, anchor = "nw" )
65 in sweep end frequency = tkinter. Entry (frame, width = 5, font =
           Arial 11 bold")
66 in sweep end frequency . place (x = 200, y = 220, \text{ anchor} = "nw")67 in_sweep_time = tkinter. Entry (frame, width = 5, font = "Arial 11 bold
          " )
68 in sweep time . place (x = 200, y = 260, \text{ anchor} = "nw")6970 # Unit fields
71 un sample rate dac = t k inter . Label ( frame , text = " kHz", f ont = " A rial
           11 bold " )
72 un_sample_rate_dac.place (x = 250, y = 60, anchor = "nw")
73 un sample rate adc = t k inter . Label ( frame, text = "kHz", f ont = " A rial
           11 bold " )
74 un sample rate adc . place (x = 250, y = 100, \text{ anchor} = "nw")75 un_sweep_start_frequency = tkinter. Label (frame, text = "kHz", font =
           "Arial 11 bold")
76 un_sweep_start_frequency.place (x = 250, y = 180, anchor = "nw" )
77 un sweep end frequency = tkinter. Label (frame, text = "kHz", font = "
           Arial 11 bold")
78 un_sweep_end_frequency . place (x = 250, y = 220, anchor = "nw")
79 un sweep time = t k inter. Label ( frame, text = "ms", f ont = "A rial 11
           bold " )
80 un sweep time . place (x = 250, y = 260, \text{ anchor} = "nw")81
82 # Button for generating header file
\mathbf{s} generate file button = tkinter. Button (frame, text = "Generate File",
           width = 12, font = "Arial 11 bold", command = generate_file)
84 generate file button place (x = 20, y = 300, \text{ anchor} = "nw")85
86 # Function to recording values and function calls
87 def generate file ():
88 global sample rate dac, sample rate adc, start frequency
89 global end frequency, sweep time, sine wave, sweep signal, sweep size
```

```
90
91 toggle_status()
92 try:
93 # Recording values
           sample rate dac = int (in sample rate dac. get () )
95 sample_rate_adc = int (in_sample_rate_adc.get ())
           start frequency = int (in sweep start frequency.get () )
97 end frequency = int (in sweep end frequency . get ( ) )
98 sweep_time = int (in_sweep_time.get())
99
100 # Calculating look-up-tables
101 sine wave = calculate sine ()
102 sweep signal , sweep size = calculate sweep ( )
103
104 \qquad # Create header file
105 create header ( )
106 toggle status ( )
107
108 except :
109 # Error at try, e.g. enter a float or other characters
110 tx_status["text"] = "Status: Error"
111
112 # Function to creating header file
113 def create header () :
114 # If file exists, then delete first
115 if os.path.exists("signal_lookup_table.h"):
116 os . remove ("signal lookup table .h")
117 # Create file and write data
118 file = open ("signal lookup table .h", "w")
119 file.write ("
          /∗∗∗∗∗∗∗∗∗∗∗∗∗∗∗∗∗∗∗∗∗∗∗∗∗∗∗∗∗∗∗∗∗∗∗∗∗∗∗∗∗∗∗∗∗∗∗∗∗∗∗∗∗∗∗∗∗∗∗∗∗∗∗∗∗∗∗∗∗/\
          n " )
120 file write ("/* Automatically generated lookup table header
          file by */\langle n" \rangle121 file.write("/* carefore metallookup_header_file.py
                              * / \n\backslash n"122 file.write ("
          /∗∗∗∗∗∗∗∗∗∗∗∗∗∗∗∗∗∗∗∗∗∗∗∗∗∗∗∗∗∗∗∗∗∗∗∗∗∗∗∗∗∗∗∗∗∗∗∗∗∗∗∗∗∗∗∗∗∗∗∗∗∗∗∗∗∗∗∗∗/\
          n \nightharpoonup n"
123 file.write ("#ifndef SIGNAL_LOOKUP_TABLE_H\n")
124 file . write ("#define SIGNAL LOOKUP TABLE H\n\n\ln^n )
125 file . write ("// Sample rate of system \n")
126 file . writelines ("#define SAMPLE RATE DAC KHZ " + str (sample rate dac)
           + " \n" )
```

```
127 file.writelines("#define SAMPLE_RATE_ADC_KHZ " + str(sample_rate_adc)
           + " \n \n" )
128 file . write ("// Sine wave\n")
129 file . writelines ("#define SINE SAMPLES " + str (sample rate dac) + "\ln"
          )
_{130} file.write("const uint16_t sine_data[SINE_SAMPLES] =\n{\n")
       file . write (sine wave + "\n\cdotn" )
132 file . write (" }; \n\n")
133 file . write ("// Sweep signal\n")
134 file . writelines ("#define SWEEP SAMPLES " + str (sweep size ) + "\n" )
135 file . writelines ("#define SWEEP_START_FREQUENCY_KHZ " + str (
          start frequency) + "\ln")
136 file.writelines ("#define SWEEP_END FREQUENCY KHZ " + str (
          end frequency ) + " \n\rightharpoonup n"137 file . write ("const uint 16 _t sweep_signal [SWEEP_SAMPLES] =\n {\n")
138 file . write (sweep_signal + "\n")
_{139} file . write ("}; \n\ \n\ln")
_{140} file.write ("#endif")
141 file.close()
142
143 # Function to calculating sine wave steps
144 def calculate_sine ():
145 for i in range (0, same) rate_dac ):146 sine signal = math sin (i / sample rate dac * 2 * \text{ math p i})
147 # Normalization to 12 bit
148 sine_signal = hex(round((sine_signal + 1) / 2 * 4095))
149 # Seperate first value
           if i == 0:151 sine_wave = " + str(sine_signal)
152 else :
153 sine_wave = sine_wave + ", "
154 \text{#} 10 values per line
155 if i % 10 == 0:
156 sine_wave = sine wave + "\n
157 sine_wave = sine_wave + str(sine_signal)
158 return sine_wave
150160 # Function to calculating sweep signal steps
161 def calculate sweep () :
162 # 1000 * 1 / 1000 (kHz / ms)
163 sweep size = sample rate dac * sweep time
164 time = numpy . linspace (0, sweep time / 1000, num = sweep size)
165 sw_numpy = scipy.signal.chirp (time, f0 = start_frequency * 1000, f1 =
           end frequency * 1000, t1 = sweep time / 1000, method = " linear" )
```

```
166 sw_signal = sw_numpy.tolist()
167 for i in range (0, \text{ sweep\_size}):
168 # Normalization to 12 bit
169 sw signal [i] = \text{hex} (round ( ( sw signal [i] + 1 ) / 2 * 4095) )
170 # Seperate first value
171 if i == 0:
172 sweep signal = " " + str (sw_signal [i ] )
173 else :
174 sweep_signal = sweep_signal + ", "
175 \qquad \qquad \qquad \qquad \qquad \qquad \qquad \qquad \qquad \qquad \qquad \qquad \qquad \qquad \qquad \qquad \qquad \qquad \qquad \qquad \qquad \qquad \qquad \qquad \qquad \qquad \qquad \qquad \qquad \qquad \qquad \qquad \qquad \qquad \qquad \qquad176 if i % 10 == 0:
177 sweep signal = sweep signal + "\ln178 sweep signal = sweep signal + str (sw signal [ i ] )
179 return sweep signal, sweep size
180
181 # Function to toggle status
182 def toggle status () :
183 if tx status ["text"] == "Status: Ready":
184 tx_status["text"] = "Status: In Process"
185 elif tx status ["text!] == "Status: In Process":
186 tx_status ["text"] = "Status: Done"
187 elif tx_status["text"] == "Status: Done":
188 tx status ["text!" = "Status: In Process"
189 elif tx status ["text" ] == "Status: Error":
190 tx status ["text!" = "Status: In Process"
191
192 # If program running as main, start window
193 if __name__ == "__main " :
194 start main window ( )
```
## **D. Quellcode der Datenaufnahme**

## **D.1. mainwindow.py**

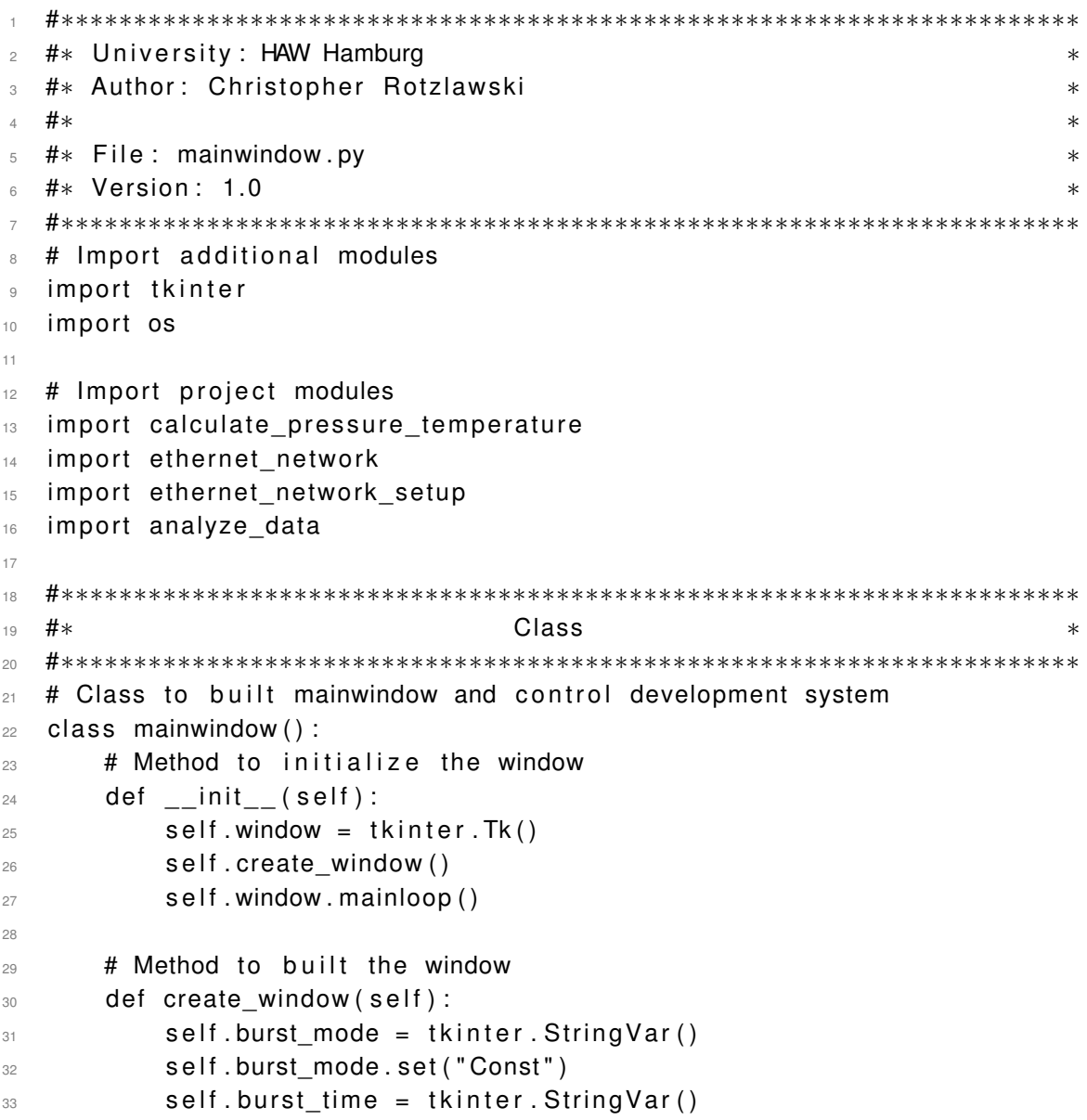

```
34 Self.burst_time.set ("Time")
35 self.analyze_visual = tkinter.StringVar()
36 self.analyze_visual.set ("Visual")
37 self . analyze mode = tkinter . String Var ( )
           self.analyze mode.set ("Raw")
39
          # Window title
41 self . window . winfo toplevel () . title ("Development system for
              intelligent ultrasonic sensors")
4c43 # Frames
44 frame = tkinter. Frame (self window, width = 680, height = 560)
45 frame . pack ( )
          frame mode = t k inter. Frame ( frame , width = 310, h eight = 200,
              relief = "sunken", bd = 1)
47 frame_mode.place (x = 20, y = 20, anchor = "nw" )
48 frame environment = t k inter . Frame ( frame , w idth = 310, h e ight =
              130, relief = "sunken", bd = 1)
49 frame environment . place (x = 350, y = 240, \text{ anchor} = "nw")frame network = t k inter . Frame (frame, width = 310, h eight = 200,
              relief = "sunken", bd = 1)
51 frame_network.place (x = 350, y = 20, anchor = "nw")
52 frame control = tkinter. Frame (frame, width = 310, height = 130,
              relief = "sunken", bd = 1)
53 frame_control.place (x = 20, y = 240, \text{ anchor} = "nw")_{54} frame analyze = tkinter. Frame (frame, width = 640, height = 150,
              relief = "sunken", bd = 1)
          frame analyze . place (x = 20, y = 390, anchor = "nw")
56
          # Buttons
58 rbutton_const = tkinter. Radiobutton (frame_mode, text = "Const.
              Frequency", variable = self burst mode, value = " Const" )
59 rbutton_const.place(x = 10, y = 40, anchor = "nw")
60 rbutton sweep = t k inter. Radiobutton ( frame mode, t ext = "Sweep
              Frequency", variable = self burst_mode, value = "Sweep")
61 rbutton_sweep.place (x = 180, y = 40, anchor = "nw" )
          rbutton time = tkinter. Radiobutton (frame mode, text = "Burst Time
              :", variable = self.burst_time, value = "Time")
63 rbutton_time.place (x = 10, y = 90, anchor = "nw")
64 rbutton_cycles = tkinter. Radiobutton (frame_mode, text = "Burst
              Cycles:", variable = self burst time, value = " Cycles" )
\epsilon<sub>65</sub> rbutton cycles place (x = 10, y = 115, anchor = "nw")
66 button_environment = tkinter.Button (frame_environment, text = "
```
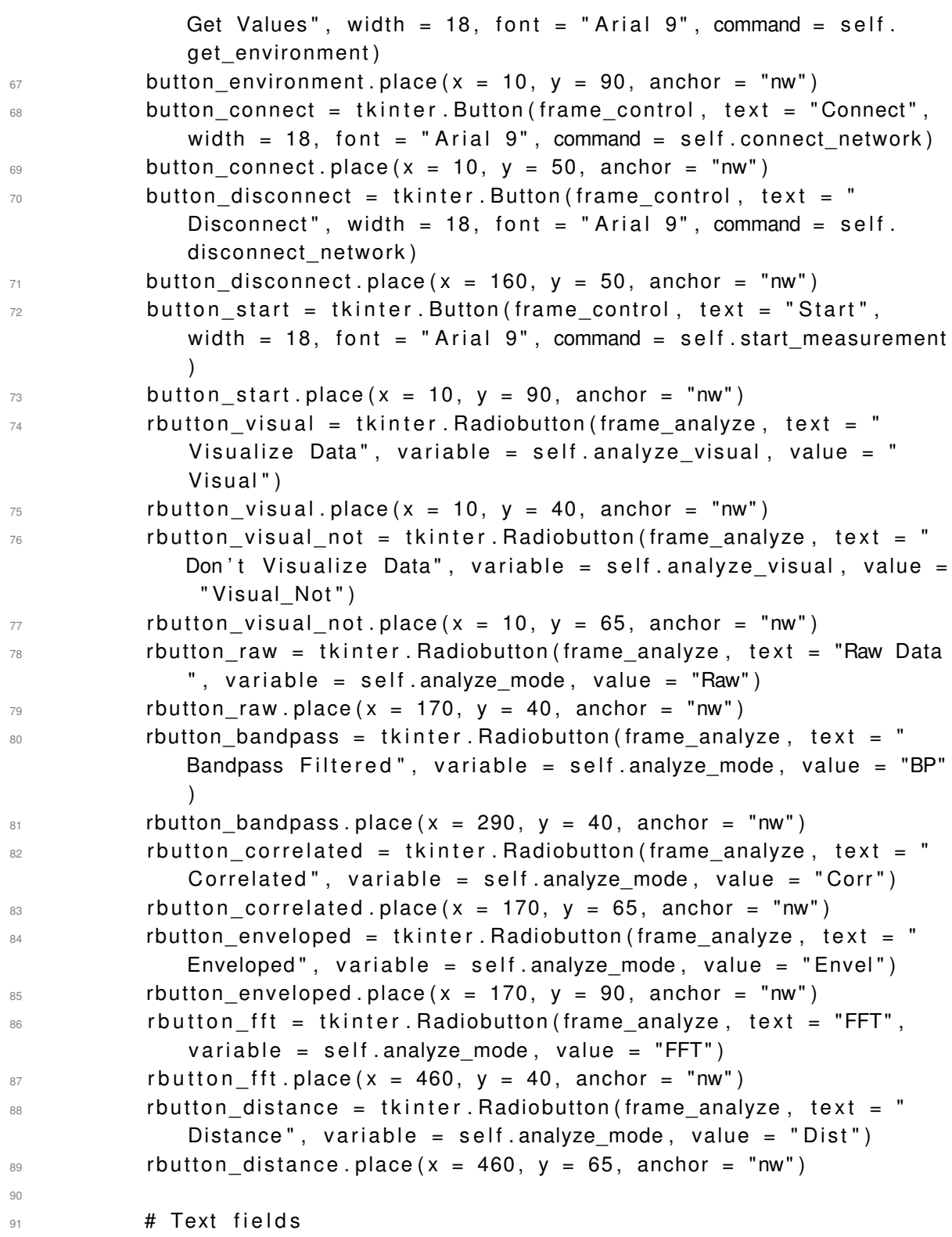

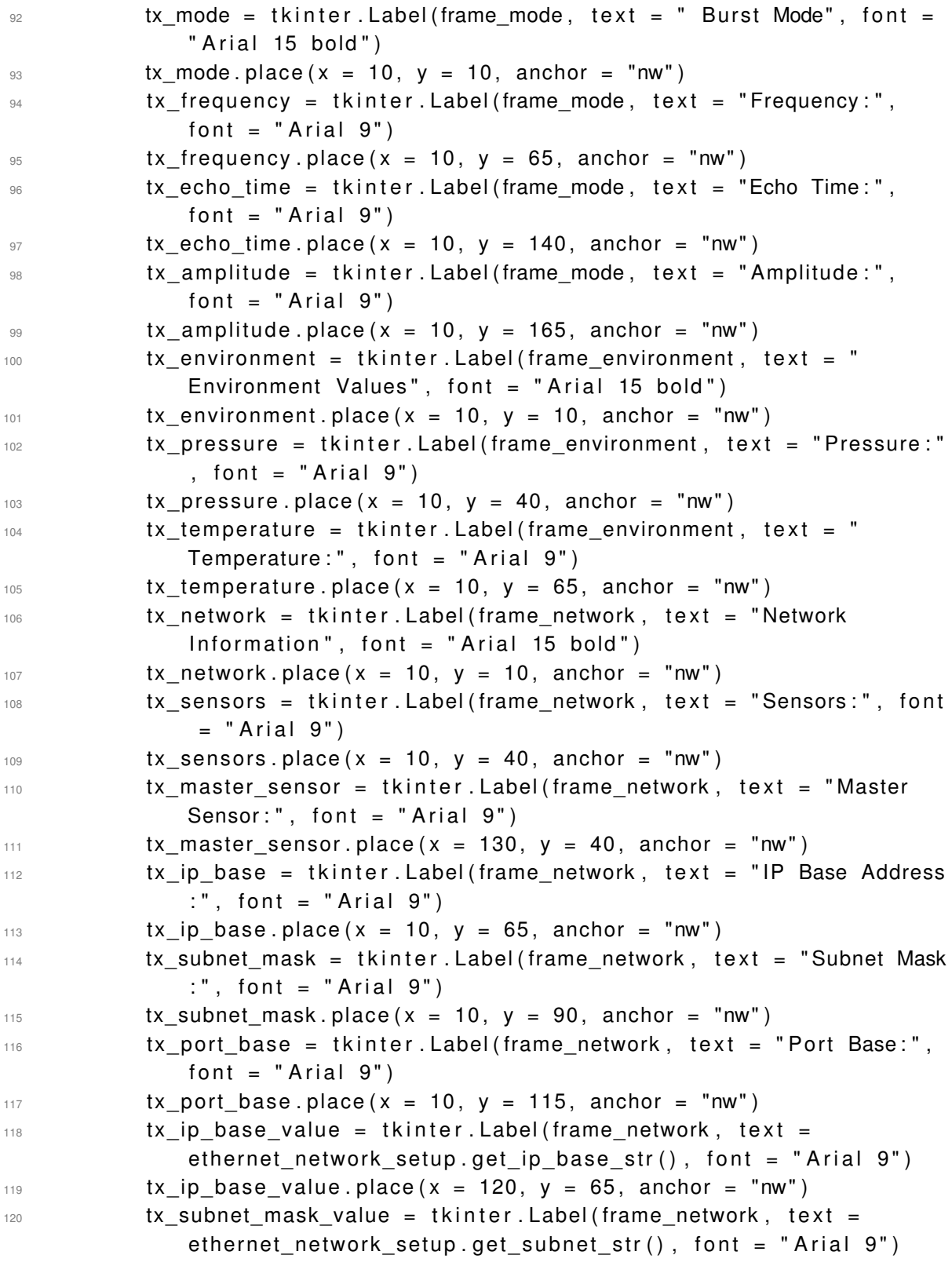

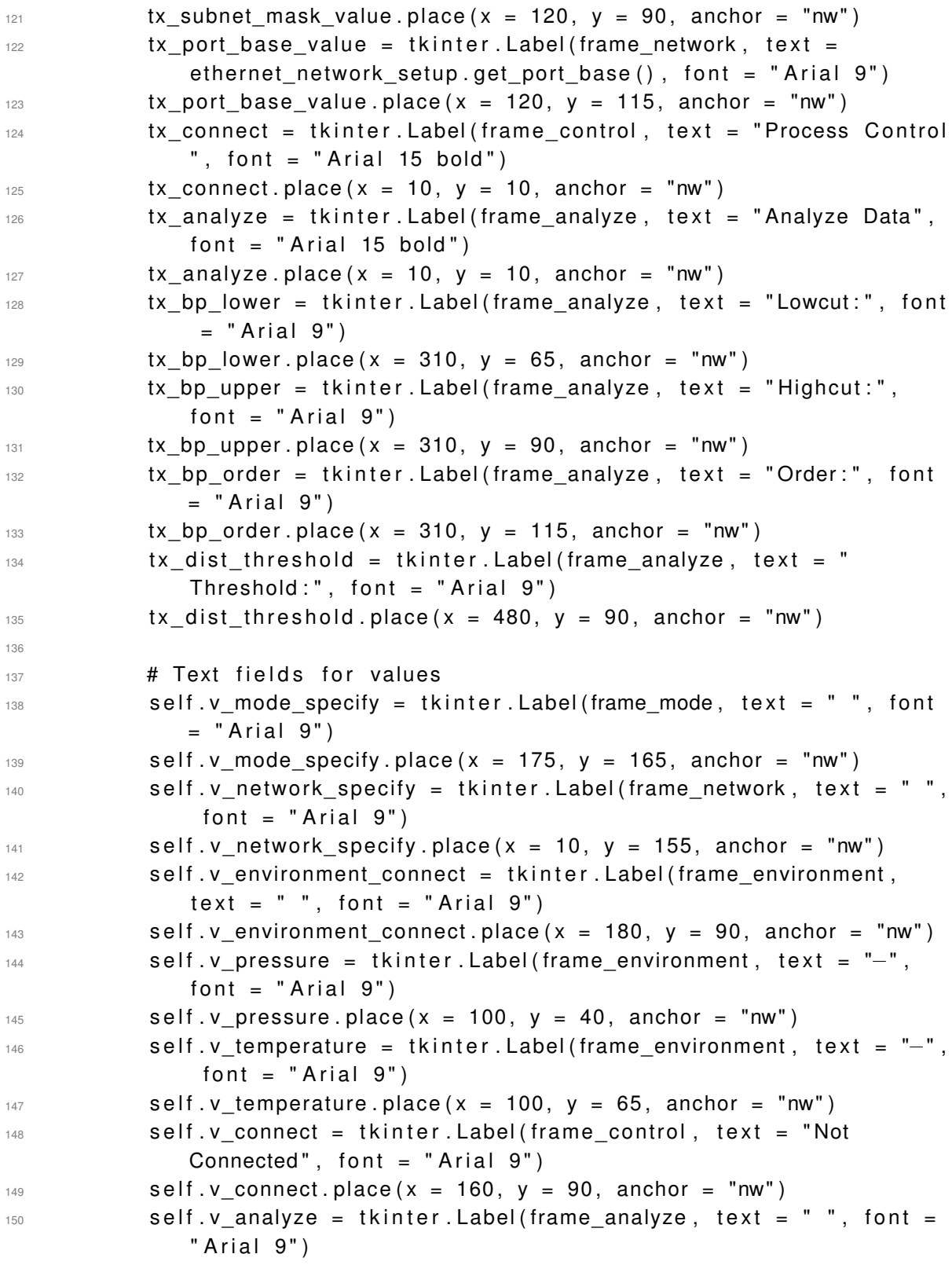

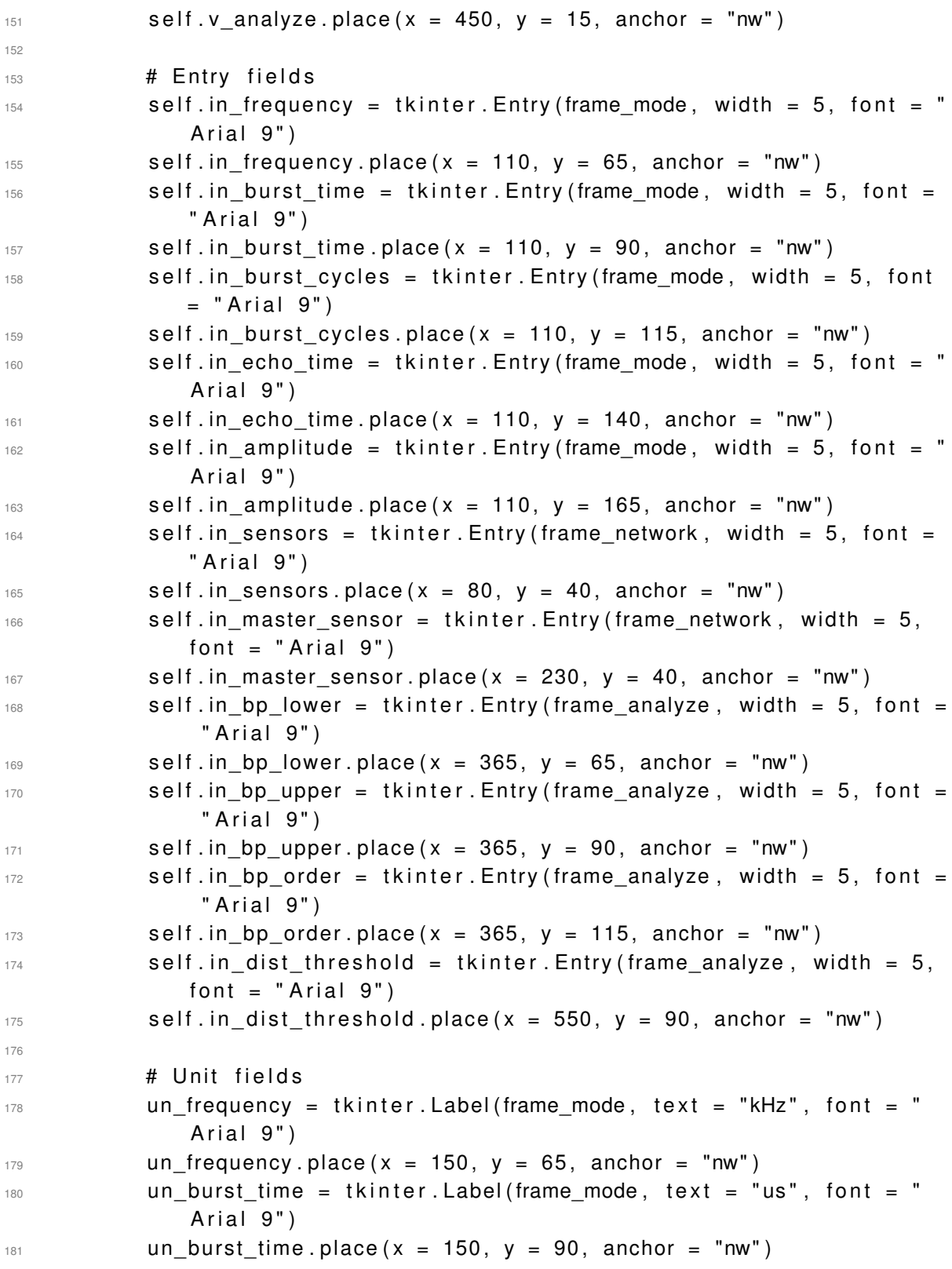

```
182 un_echo_time = tkinter. Label (frame_mode, text = "ms", font = "
             Arial 9")
183 un echo time . place (x = 150, y = 140, anchor = "nw")
184 un_amplitude = tkinter. Label (frame_mode, text = \%, font = \%Arial 9")
185 un_amplitude . place (x = 150, y = 165, anchor = "nw")
186 un pressure = tkinter. Label (frame environment, text = "kPa", font
              = " Arial 9")
187 un_pressure.place (x = 150, y = 40, anchor = "nw")
188 un_temperature = tkinter. Label (frame environment, text = "\hat{A}^{\circ}C",
             font = "Arial 9")
189 un_temperature . place (x = 150, y = 65, anchor = "nw")
190 un bp lower = t k inter. Label ( frame analyze , text = " kHz", f ont = "
             Arial 9")
191 un_bp_lower.place (x = 405, y = 65, anchor = "nw")
192 un_bp_upper = tkinter. Label (frame_analyze, text = "kHz", font = "
             Arial 9")
193 un bp upper . place (x = 405, y = 90, anchor = "nw")
194
195 # Method to get environment values
196 def get_environment (self):
197 if self.v_connect["text"] != "Not Connected":
198 self.v_environment_connect ["text"] = ""
199
200 # Variables for pressure and temperature
201 pressure = 0
202 temperature = 0
203
204 for i in range (0, \text{self.int sensors}):
205 # Get environmental values
206 raw_data = self.network.get_environmental_values(i+1)
207
208 # Calculate Pressure and Temperature
209 calculate pressure temperature.
                    calculate_pressure_temperature(raw_data)
210
211 211 40 Open file and get pressure and temperature
212 file = open ("pressure temperature . csv", " r" )
213 values = file.read ()
214 file_length = len(values)
215
216 for i in range (0, 1) file length ):
217 separate pos = i
218 if values [i] == ";":
```

```
219 break
220
221 pressure += float (values [0:1]) / 1000.0
222 temperature += float (values [i+1: file _length ])
223
224 # Close and remove File
225 file.close()
226 os. remove ("pressure temperature . csv")
227
228 \qquad \qquad \qquad \qquad \qquad \qquad \qquad \qquad \qquad \qquad \qquad \qquad \qquad \qquad \qquad \qquad \qquad \qquad \qquad \qquad \qquad \qquad \qquad \qquad \qquad \qquad \qquad \qquad \qquad \qquad \qquad \qquad \qquad \qquad \qquad \qquad229 pressure = round (pressure / float (self.int_sensors), 2)
230 temperature = round (temperature / float (self. int sensors ) .2)
231
232 # Set Pressure and Temperature
233 self.v_pressure ["text"] = str(pressure)
234 self.v_temperature ["text"] = str(temperature)
235
236 else:
237 self.v environment connect ["text"] = "Not Connected"
238
239 # Method to connect network
240 def connect_network (self):
241 if self.v connect ["text"] == "Not Connected":
242 # Get number of sensors
243 try:
244 self.int_sensors = int(self.in_sensors.get())
245 error = False
246 except :
247 self v network specify ["text"] = "Specify sensors"
248 error = True
249
250 # Connect network
251 if error == False:
252 # Get subnet mask
_{253} int_subnet_mask = ethernet_network_setup.get_subnet_int()
254
255 # Check if sensors in range
256 if self.int sensors < (0xFFFFFFFF \wedge int subnet mask):
257 self network = ethernet network . ethernet network ( s elf
                        . int_sensors)
258 else:
259 Self. network. close sockets ( )
260 self.v_network_specify["text"] = "Too many sensors"
261 error = True
```

```
263 # Check sensor connection
264 if error == False:
265 366 Sensor not connected = " Sensors not Connected : "
266
267 # Check sensor connection
               for i in range (1, \text{self.int sensors} + 1):
269 check = self.network.check sensors (i)
270
271 if check == False:
272 sensor_not_connected += (str(i) + " ")
273 error = True
274
275 # If error, display not connected sensors
276 if error == True:
277 self.network.close_sockets()
278
279 self v network specify ["text{text" }] = " Sensors not found "
280
281 print (sensor not connected)
282
283 e l s e :
284 self.v connect [ " t e x t " ] = " Connected "
285 self. v network specify ["text"] = " "
286
287 # Method to disconnect network
288 def disconnect network (self):
         if self .v connect ["text" ! = "Not Connected" :
290 Self . network . close sockets ( )
291 self.v_connect["text"] = "Not Connected"
292
293 # Method to start measurement
294 def start measurement ( self ) :
295 # UDP packages
296 udp_package_master = 0 | ethernet_network_setup.
            get_master_prototype()
297 udp package slave = ethernet network setup .get slave prototype ()
298
299 if self.v connect ["text"] != "Not Connected":
300 # Get master sensor
301 try:
302 master = int (self.in master sensor.get ( ) )
303 self.v network specify ["text" i ext" ] = " "304 error = False
```

```
306 # Check if master is in range
307 if master > self.int sensors:
308 self.v_network_specify ["text"] = "Master out of range
                   "
309 error = True
310 except :
311 Self.v network specify [" text" ] = " Specify master "
312 error = True
313
314 # Get echo time for master UDP package
315 if error == False:
316 try:
317 echo time = int ( s e l f . in echo time . get ( ) )
318 echo_time_mask = ethernet_network_setup.
                   get_e cho_time_p rotot ype ( )
319
320 # Check if echo time is in range
321 if echo time > echo time mask :
322 self v mode specify [ " t e x t " ] = " Echo time too big "
323 error = True
324 else:
325 udp_package_master = udp_package_master |
                      echo_time
326 except :
327 self.v_mode_specify ["text"] = "Specify echo time"
328 error = True
329
330 # Get amplitude for master UDP package
331 if error == False:
332 try:
333 amplitude = int (self.in amplitude.get () )
\frac{334}{} amplitude mask, amplitude shift =
                   ethernet network setup get amplitude prototype ()
335
336 # Check if amplitude is in range
337 if (amplitude > 100) or (amplitude < 1):
338 self.v_mode_specify ["text"] = "Amplitude out of
                      range "
339 error = True
340 e l s e :
<sup>341</sup> amplitude = int (amplitude mask / 100 ∗ amplitude )
342 udp package master = udp package master | (
                      amplitude \lt\lt amplitude shift)
```

```
343 except :
344 Self. v_mode_specify ["text"] = "Specify amplitude"
345 error = True
346
347 \# Get values for master UDP package in const frequency mode
348 if (error == False) and (self.burst_mode.get() == "Const"):
349 # Get frequency
350 try:
351 frequency = int (self.in_frequency.get())
352 frequency mask, freqzuency shift =
                       ethernet_network_setup.get_frequency_prototype()
353
354 # Check if frequency is in range
355 if frequency > frequency mask:
356 SEP SEP ENEXALLE SEPTER SEPTER SEPTER SEPTER SEPTER SEPTER SEPTER SEPTER SEPTER SEPTER SEPTER SEPTER SEPTER SEPTER SEPTER SEPTER SEPTER SEPTER SEPTER SEPTER SEPTER SEPTER SEPTER SEPTER SEPTER SEPTER SEPTER SEPTER SEPT
357 error = True
358 e l s e :
359 120 udp_package_master = udp_package_master | (
                          frequency \lt\lt freqzuency shift)
360 except :
361 Self . v_mode_specify ["text"] = "Specify frequency"
362 error = True
363
364 # Get burst time
\lim_{365} if (error == False) and (self burst time .get () == "Time")
                    :
366 try:
367 burst time = int (self.in burst time.get ())
368 burst time mask, burst time shift =
                          ethernet_network_setup.
                          get_burst_time_prototype()
369
370 370 370 370 370 370 370 370 370 370 370 370 370 370 370 370 370 370 370 370 370 370 370 370 370 370 370 370 370 370 370 370 370 370 370 370 370371 if (burst time > burst time mask) or ( burst time
                          >= ( echo_time ∗ 1000) ) :
372 self.v_mode_specify ["text"] = "Burst time too
                              big"
373 error = True
374 else:
375 udp_package_master = udp_package_master | (
                              burst time \lt\lt burst time shift)
376 except:
377 self.v_mode_specify ["text"] = "Specify burst time
                          "
```
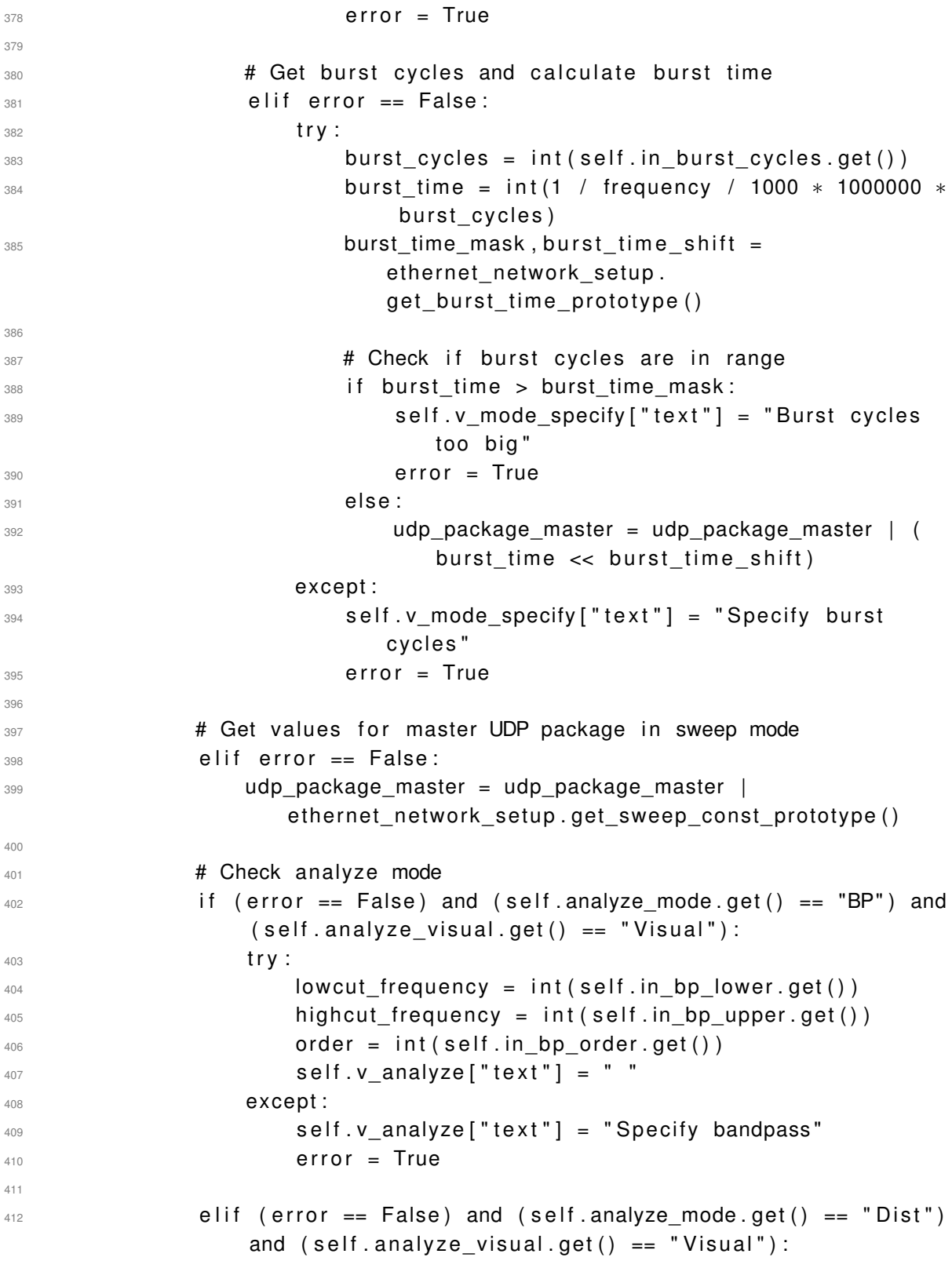

```
413 try:
414 threshold = int (self . in_dist_threshold . get ( ) )
415 self.v analyze [" t e x t " ] = " "
416 except:
417 self. v analyze ["text{text}" ] = " Specify threshold "
418 error = True
419
420 # If no error, start measuring
421 if error == False:
422 self.v mode specify ["text" ! = " "423
424 # Transmit master UDP package
<sup>425</sup> self . network . transmit instruction (master ,
                    udp_package_master)
426427 # Transmit slave UDP package
428 for i in range (0, \text{self.int sensors}):
429 if (i+1) != master:
\mathsf{430} \quad \mathsf{self} \quad \mathsf{network} \quad \mathsf{transmit} \quad \mathsf{instruction} \; \mathsf{((i+1)} \, ,udp_package_slave)
431
432 # Receive echo packages
433 if error == False:
434 check measurement = self . network . receive echo data ( s elf .
                    int sensors, echo time)
435 if check measurement == False :
\mathsf{436} self v connect ["\mathsf{text}" ] = " Response is missing "
437 error = True
438 else:
439 self.v_connect["text"] = "Measurement finished"
440
441 # Analyze echo data
442 if (error == False) and (self.burst_mode.get() == "Const"):
443 # Built object to analyse data
444 analyze = analyze_data . analyze_data ( self . int_sensors ,
                    burst_time, master)
445
446 # If visualize echo data
\frac{447}{447} if self.analyze visual.get() == "Visual":
448 # Close figures
449 analyze . close figures ()
450
451 451 451 451 451 451 451 451 451 451 451 451 451 451 451 451 451 451 451 451 451 451 451 451 451 451 451 451 451 451 451 451 451 451 451 451 451452 if self.analyze mode.get () == "Raw":
```
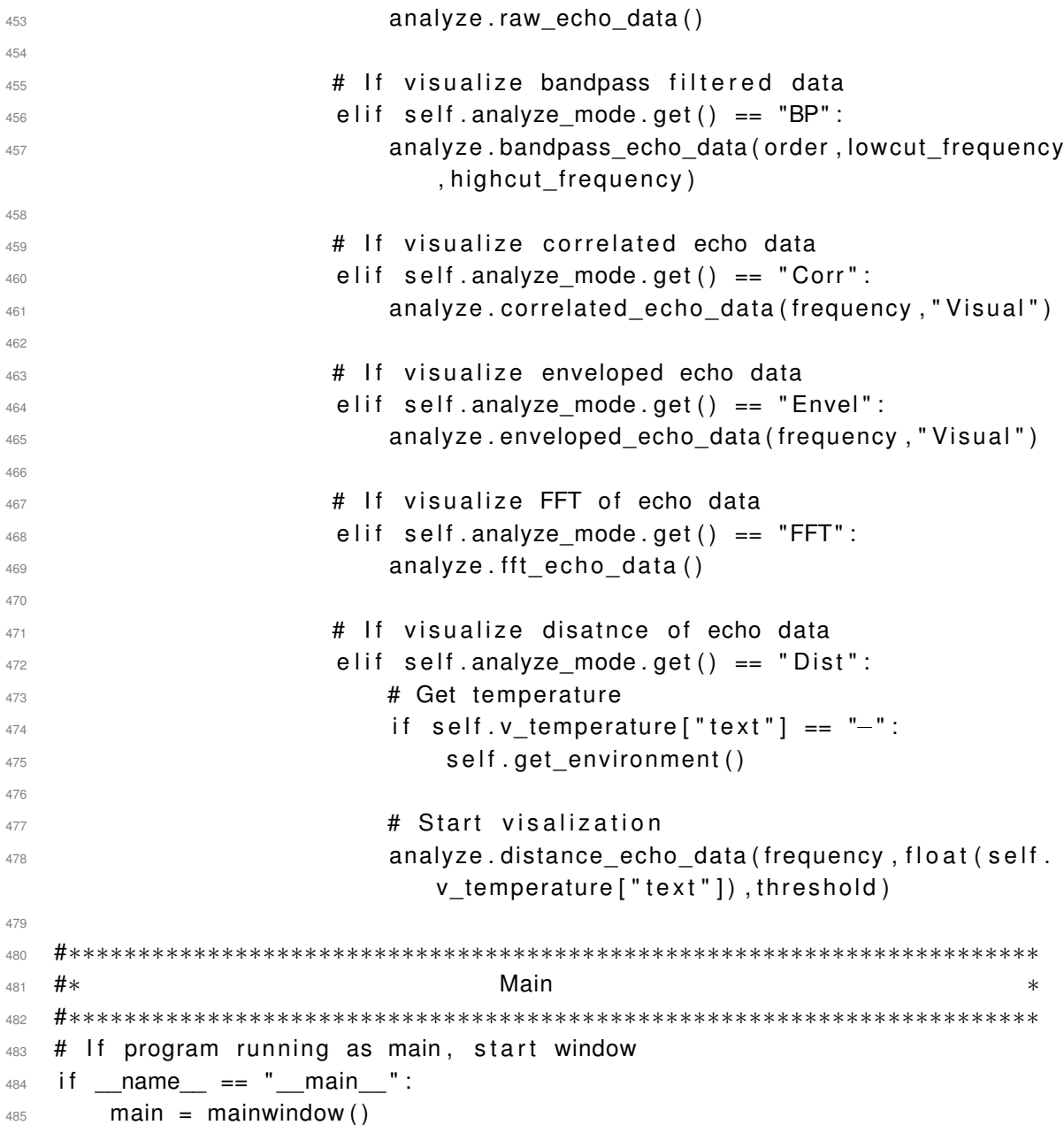

## **D.2. calculate\_ pressure\_ temperature.py**

```
1 #∗∗∗∗∗∗∗∗∗∗∗∗∗∗∗∗∗∗∗∗∗∗∗∗∗∗∗∗∗∗∗∗∗∗∗∗∗∗∗∗∗∗∗∗∗∗∗∗∗∗∗∗∗∗∗∗∗∗∗∗∗∗∗∗∗∗∗∗∗∗
2 + #* University: HAW Hamburg ∗
3 #* Author: Christopher Rotzlawski ∗
4 #∗ ∗
5 #∗ F i l e : c a l c u l at e _ p r e s s u r e _t em p e r at u r e . py ∗
```

```
6 #∗ Ve r sion : 1.0 ∗
  7 #∗∗∗∗∗∗∗∗∗∗∗∗∗∗∗∗∗∗∗∗∗∗∗∗∗∗∗∗∗∗∗∗∗∗∗∗∗∗∗∗∗∗∗∗∗∗∗∗∗∗∗∗∗∗∗∗∗∗∗∗∗∗∗∗∗∗∗∗∗∗
8 # Import additional modules
9 import os
10
11 # Import project modules
12 import mainwindow
13
<u>+</u>
15 #∗ Class ∗
16 #∗∗∗∗∗∗∗∗∗∗∗∗∗∗∗∗∗∗∗∗∗∗∗∗∗∗∗∗∗∗∗∗∗∗∗∗∗∗∗∗∗∗∗∗∗∗∗∗∗∗∗∗∗∗∗∗∗∗∗∗∗∗∗∗∗∗∗∗∗∗
17 # Class to return calculated pressure and temperature
18 class calculate pressure temperature () :
19 # Method to initialize class and calculate values
20 def __init__(self, data):
21 self.raw data = data
22 self . disassemble data ( )
23 self calculate temperature ()
24 self.calculate pressure()
25 self . save values ( )
26
27 # Method to disassemble raw data
28 def disassemble data ( self ) :
29 # Raw pressure and temperature, 1. byte of pressure and
            temperature is NULL
\text{self} \text{raw\_pressure} = \text{(self.raw\_data[1] << 16)} \mid \text{(self.raw\_data[2]}\ll 8) | self raw data [3]
31 self raw temperature = (self raw data [4] << 24) | (self raw data
             [5] \ll 16 | (self.raw data [6] \ll 8 | self.raw data [7]
32
33 # Trimming values for temperature
34 self. T1 = (self. raw data [9] << 8) | self. raw data [8]
35 self. T2 = self. calculate_2s_complement ((self. raw_data[11] << 8) |
             self.raw data[1 0 ]36 self. T3 = self.calculate_2s_complement ((self.raw_data[13] << 8) |
             self.\r{raw_data[12]}37
38 # Trimming values for pressure
\text{self.} \text{PI} = (\text{self.} \text{raw data} [15] \ll 8) | self. raw data [14]
40 self. P2 = self.calculate_2s\_complement (( self.raw_data [17] << 8)self.raw data [16]41 self P3 = self.calculate 2s complement ((self raw data [19] << 8) |
             self.raw data[18]
```

```
42 self. P4 = self. calculate_2s_complement ((self. raw_data [21] << 8) |
               self.raw_data[20])
43 self. P5 = self. calculate 2s complement ((self. raw data [23] \lt\lt 8) |
               self . raw data [22])self .P6 = self.calculate 2s complement ( ( self . raw data [ 25 ] \lt\lt 8 ) |
               self.raw data [24]self .P7 = self.calculate 2s complement ((self raw data [27] << 8) |
               self.raw data [26]46 self. P8 = self. calculate_2s_complement ((self. raw_data [29] << 8) |
               self. raw data [28]47 self. P9 = self. calculate_2s_complement ((self. raw_data [31] << 8) |
               self. raw data [30]48
      # Method to calculate 2's complement
50 def calculate_2s_complement (self, value):
           if ( value & (1 \leq 15) ) != 0:
52 value = value - (1 \le 16)53
54 return value
55
56 # Method to calculate temperature
57 def calculate_temperature (self):
          var1_t = (float (self.raw_temperature) / 16384.0 - float (self.T1)
              (1024.0) * float(self.T2)\overline{59} var2 t = ((float (self.raw temperature) / 131072.0 - float (self.T1
              ) / 8192.0) * (float (self.raw_temperature) / 131072.0 - float (
              self.T1) / 8192.0) * float (self. T3)
           self.t fine = var1 t + var2 t
61self.temperature = self.t_fine / 5120.0
63
64 # Method to calculate pressure
\epsilon<sub>65</sub> def calculate pressure (self):
66 var1 p = s e l f . t fine / 2.0 - 64000.0
67 var2_p = var1_p * var1_p * float (self. P6) / 32768.0
68 var2_p = var2_p + var1_p * float (self. P5) / 2.0
69 var2 p = var2p / 4.0 + float(self.P4) * 65536.070 var1_p = (float (self. P3) * var1_p * var1_p / 524288.0 + float (
              self.P2) * var1_p) / 524288.0
71 var1_p = (1.0 + var1_p / 32768.0) * float(self.P1)72
p = 1048576.0 - float (self.raw pressure)p = (p - var2_p / 4096.0) * 6250.0 / var1_p75
```
```
76 var1_p = float (self.P9) * p * p / 2147483648.0
77 var2_p = p * float (self. P8) / 32768.0
78
\gamma self pressure = p + (var1 p + var2 p + float (self \langle P7 \rangle) / 16.0
80
81 # Method to save values and destroy object
82 def save values ( self ) :
83 if os . path . exists ("pressure temperature . csv") :
84 os. remove ("pressure temperature . csv")
85
86 file = open("pressure_temperature.csv","w")
87 file . write (str (self . pressure) + ";" + str (self . temperature))
88 file.close()
89
90 #∗∗∗∗∗∗∗∗∗∗∗∗∗∗∗∗∗∗∗∗∗∗∗∗∗∗∗∗∗∗∗∗∗∗∗∗∗∗∗∗∗∗∗∗∗∗∗∗∗∗∗∗∗∗∗∗∗∗∗∗∗∗∗∗∗∗∗∗∗∗
91 #∗ # + \blacksquare Main \blacksquare + \blacksquare92 #∗∗∗∗∗∗∗∗∗∗∗∗∗∗∗∗∗∗∗∗∗∗∗∗∗∗∗∗∗∗∗∗∗∗∗∗∗∗∗∗∗∗∗∗∗∗∗∗∗∗∗∗∗∗∗∗∗∗∗∗∗∗∗∗∗∗∗∗∗∗
93 # If program running as main, start window
94 if {\rm name} == "{\rm main}":
95 main = mainwindow . mainwindow ()
```
## **D.3. ethernet\_ network.py**

```
1 #∗∗∗∗∗∗∗∗∗∗∗∗∗∗∗∗∗∗∗∗∗∗∗∗∗∗∗∗∗∗∗∗∗∗∗∗∗∗∗∗∗∗∗∗∗∗∗∗∗∗∗∗∗∗∗∗∗∗∗∗∗∗∗∗∗∗∗∗∗∗
  2 #∗ U n i v e r s i t y : HAW Hamburg ∗
3 #* Author: Christopher Rotzlawski ∗ ∗
4 #∗ ∗
5 #∗ F i l e : ethe rnet_netwo r k . py ∗
6 #* Version: 1.0
  7 #∗∗∗∗∗∗∗∗∗∗∗∗∗∗∗∗∗∗∗∗∗∗∗∗∗∗∗∗∗∗∗∗∗∗∗∗∗∗∗∗∗∗∗∗∗∗∗∗∗∗∗∗∗∗∗∗∗∗∗∗∗∗∗∗∗∗∗∗∗∗
8 # Import additional modules
9 import tkinter
10 import os
11 import socket
12 import numpy
13 import scipy.io
14
15 # Import project modules
16 import mainwindow
17 import ethernet network setup
18
19 #∗∗∗∗∗∗∗∗∗∗∗∗∗∗∗∗∗∗∗∗∗∗∗∗∗∗∗∗∗∗∗∗∗∗∗∗∗∗∗∗∗∗∗∗∗∗∗∗∗∗∗∗∗∗∗∗∗∗∗∗∗∗∗∗∗∗∗∗∗∗
20 #∗ Class * \bullet *
```

```
21 #∗∗∗∗∗∗∗∗∗∗∗∗∗∗∗∗∗∗∗∗∗∗∗∗∗∗∗∗∗∗∗∗∗∗∗∗∗∗∗∗∗∗∗∗∗∗∗∗∗∗∗∗∗∗∗∗∗∗∗∗∗∗∗∗∗∗∗∗∗∗
22 # Class to connect network
23 class ethernet network () :
24 # Method to initialize class
25 def init (self, sensors):
26 \qquad # Set variables
          self vec ip base = ethernet network setup . get ip base vec ()
28 self . int subnet mask = ethernet network setup . get subnet int ( )
29 self.int_port_base = ethernet_network_setup.get_port_base()
30 self.int sensors = sensors
31
32 \# Initialize network
33 Self. set sockets ( )
34
35 # Method to check sensor connection
36 def check sensors ( self , sensor number ) :
37 # Set sensor number
38 int sensor number = sensor number
39
40 # Get message for status query
41 status_query = (ethernet_network_setup .get_status_prototype ()).
             to_bytes(5, "big")4243 # Calculate destination IP
44 vec destination ip = self vec ip base [ : ]
45 vec_destination_ip [3] += (1 + int\_sensor\_number)46
          if (( self . int subnet mask & 0xFF00 ) >> 8 ) == 0:
48 vec destination ip [2] += 1
49
50 str_destination_ip = str(vec_destination_ip[0]) + "." + str(
             vec destination ip [1]) + "." + str (vec destination ip [2]) + ".
             " + str (vec destination ip [3])
51
52 self.pc_socket.sendto(status_query,(str_destination_ip,self.
             int_destination_port))
53
54 self.status socket.settimeout (2.0)
55
56 check = True
57 try:
\frac{58}{58} recv_data, recv_addr = self status socket recvfrom (1472)
59 except socket . time out :
60 check = False
```

```
61
62 self.status_socket.settimeout(None)
63
64 # Check status response
65 try:
66 if int (recv_data [3]) != 0xAA:
                     check = False68 except :
69 check = False
70
71 return check
72
73 # Method to initialize sockets
74 def set sockets ( self ) :
75 \qquad # Set destination port
76 self.int_destination_port = self.int_port_base + 1
77
78 \qquad \qquad \qquad \qquad \qquad \qquad \qquad \qquad \qquad \qquad \qquad \qquad \qquad \qquad \qquad \qquad \qquad \qquad \qquad \qquad \qquad \qquad \qquad \qquad \qquad \qquad \qquad \qquad \qquad \qquad \qquad \qquad \qquad \qquad \qquad \qquad 
79 vec ip pc = self. vec ip base [ : ]
80 vec ip p c [3] += 1
81
82 if ((self.int_subnet_mask & 0xFF00) >> 8) == 0:
83 vec_ip_pc [2] += 1
84
85 str\_ip\_pc = str (vec\_ip\_pc [0]) + ". " + str (vec\_ip\_pc [1]) + ". " +str (vec\_ip\_pc [2]) + ". " + str (vec\_ip\_pc [3])86 int_port_pc = self.int_port_base
87
88 self.pc socket = socket.socket( socket.AF_INET, socket.SOCK_DGRAM)
89 self.pc_socket.bind((str_ip_pc,int_port_pc))
90
91 # Set echo socket
92 int port echo = self int port base + 1
93
94 self.echo_socket = socket.socket(socket.AF_INET, socket.
               SOCK_DGRAM)
\mathfrak{so} self echo socket bind ( ( str i p pc , int port echo ) )
9697 # Set environment socket
98 int_port_environment = self.int_port_base + 2
99
100 self environment socket = socket socket (socket AF INET, socket .
                SOCK_DGRAM)
101 self environment socket bind ( ( str i p p c , int p ort environment ) )
```

```
103 # Set status socket
104 int port status = self. int port base + 3
105
106 self status socket = socket socket (socket AF INET, socket.
             SOCK_DGRAM)
107 self.status_socket.bind((str_ip_pc,int_port_status))
108
109 # Method to close sockets
110 def close sockets ( self ) :
111 self.pc_socket.close()
112 self.echo_socket.close()
113 Self.environment_socket.close()
114 Self.status socket.close()
115
116 # Method to receive environmental values
117 def get environmental values (self, sensor number) :
118 # Set sensor number
119 int sensor number = sensor number
120
121 # Get message for environmental query
122 environmental_query = (ethernet_network_setup.
             get_environment_prototype()).to_bytes(5,"big")
123
124 \qquad # Calculate destination IP
125 vec_destination_ip = self.vec_ip_base [:]
126 vec_destination_ip [3] += (1 + int_s)ensor_number)
127
128 if ( ( self. int subnet mask & 0xFF00 ) >> 8 ) == 0:
129 vec_destination_ip [2] += 1
130
131 str destination ip = str (vec destination ip [0]) + "." + str (
             vec\_destination\_ip[1]) + ". " + str(vec\_destination\_ip[2]) + "." + str (vec destination ip [3])
132
133 self.pc_socket.sendto (environmental_query, (str_destination_ip,
             self.int destination port))
134
135 self.status socket.settimeout (2.0)
136
137 try:
138 recv_data, recv_addr = self environment_socket . recvfrom (1472)
139 except socket . time out :
140 pass
```

```
141
142 self.status_socket.settimeout (None)
143
144 return recv data
145
146 # Method to transmit instruction package
       def transmit_instruction(self, sensor_number, udp_package):
148 # Set values
149 int_sensor_number = sensor_number
150 int udp package = udp package
151
152 # Calculate destination IP
153 vec destination ip = self vec ip base [ : ]
154 vec_destination_ip[3] += (1 + int\_sensor\_number)155
156 if ((\text{self.int\_subnet\_mask} \& \text{0xFF00}) >> 8) == 0:
157 vec destination ip [2] += 1
158
159 str destination ip = str (vec destination ip [0]) + "." + str (
              vec destination ip [1]) + "." + str (vec destination ip [2]) + ".
              " + str (vec_destination_ip [3])
160
161 # Transmit UDP package
162 bytes udp package = int udp package . to bytes (5, "big ")
163 self .pc socket sendto (bytes udp package , ( str destination ip , self .
              int destination port))
164
       # Method to receive echo data
166 def receive echo data ( self , sensors , echo time ) :
          # Set values
168 int sensors = sensors
169 int echo time = echo time
170 int max payload = ethernet network setup . get udp payload ( )
171 int adc sample rate = ethernet network setup . get adc sample rate ( )
172 values = 0
173 status = 0
174 values available = True
175 check = True
176
177 # Calculate max data per sensor
178 max packages = int (int echo time * int adc sample rate /
              int max payload * 2 + 0.5 + 1
179 max_values = int(int_echo_time * int_adc_samplerate + 0.5)
180
```

```
181 # Empty vectors for received echos and addresses
182 recv_data = list (numpy.zeros (int_sensors*max_packages))
183 sensor addr = list ( numpy . zeros ( int sensors * max packages ) )
184 echo data = numpy . zeros (( int sensors , max values ) )
185 sensor value pos = list ( numpy . zeros ( int sensors , dtype = int ) )
186
         # Empty vectors for status response
188 recv status = list (numpy . zeros (int sensors ) )
189 Sensor_status = list (numpy.zeros (int_sensors))
190
191 # Set timeout
192 self.echo_socket.settimeout (2.0)
193
194 \# Get echo datas
195 while values available:
196 try:
197 recv data [ values ], sensor \alphaddr [ values ] = self . echo socket .
                   recvfrom (1472)
198 values + = 1199 except socket . time out :
200 values_available = False
201
202 Self.echo_socket.settimeout (None)
203 self status socket settime out (2.0)204
205 # Check status response
206 values available = True
207
208 while values available:
209 try:
210 recv_status[status], sensor_status[status] = self.
                   status socket.recvfrom (1472)
211 status + = 1212 except socket . time out :
213 values_available = False
214
215 Self. status socket. settime out (None)
216
217 for i in range (0, int\_sensors):
218 try:
219 if int (recv status [i] [3] != 0xF0:
220 print (str (sensor_status [i]) + " status response is
                       missing")
221 check = False
```

```
222 except :
223 check = False
224
225 \qquad # Separate echo data
226 for i in range (0, value) :
227 str_sensor_addr = str (sensor_addr[i])
            find number start = 0229 find number end = 0
230
231 \# Find startpoint of sensor number
232 for j in range (0, \text{len}(\text{str\_sensor\_addr})):
233 if str sensor addr[ j] == ".":
234 find number start += 1235 if find number start >= 3:
236 # Find endpoint of sensor number
237 for k in range (0, len (str_sensor_addr)):
238 if str sensor addr [k] == "'":
239 find number end += 1240 if find number end >= 2:
241 break
242 break
243
244 # Get sensor number
245 sensor number = int (str sensor addr [ j +1: k ] ) -2
246
247 \# Save echo data in array
248 for l in range (0, int (len (recv data [i ] ) / 2 ) -1):
<sup>249</sup> echo data [ sensor number , sensor value pos [ sensor number ] ]
                  = int (recv data [ i ] [ 2 * 1 ] << 8 ) | int (recv data [ i ] [ 2 * 1 ]+1]250
251 \mu Increment sensor value position
252 Sensor_value_pos [ sensor_number ] += 1
253
254 \qquad # Save echo data in mat file
255 s cipy.io.savemat ("echo_data.mat", { "echo_data":echo_data } )
256
257 # Return status as bool
258 return check
259
260 #∗∗∗∗∗∗∗∗∗∗∗∗∗∗∗∗∗∗∗∗∗∗∗∗∗∗∗∗∗∗∗∗∗∗∗∗∗∗∗∗∗∗∗∗∗∗∗∗∗∗∗∗∗∗∗∗∗∗∗∗∗∗∗∗∗∗∗∗∗∗
261 #∗ \star Main \star *
262 #∗∗∗∗∗∗∗∗∗∗∗∗∗∗∗∗∗∗∗∗∗∗∗∗∗∗∗∗∗∗∗∗∗∗∗∗∗∗∗∗∗∗∗∗∗∗∗∗∗∗∗∗∗∗∗∗∗∗∗∗∗∗∗∗∗∗∗∗∗∗
263 # If program running as main, start window
```
 if name == " main ": main = mainwindow . mainwindow ()

## **D.4. ethernet\_ network\_ setup.py**

```
1 #∗∗∗∗∗∗∗∗∗∗∗∗∗∗∗∗∗∗∗∗∗∗∗∗∗∗∗∗∗∗∗∗∗∗∗∗∗∗∗∗∗∗∗∗∗∗∗∗∗∗∗∗∗∗∗∗∗∗∗∗∗∗∗∗∗∗∗∗∗∗
  2 #∗ U n i v e r s i t y : HAW Hamburg ∗
3 #∗ Autho r : C h r i st o p h e r Rot zlaw s ki ∗
4 #∗ ∗
5 #* File: ethernet_network_setup .py ∗ ∗ ∗ ∗ ∗ ∗ ∗
  #∗ Version: 1.0 ∗
  7 #∗∗∗∗∗∗∗∗∗∗∗∗∗∗∗∗∗∗∗∗∗∗∗∗∗∗∗∗∗∗∗∗∗∗∗∗∗∗∗∗∗∗∗∗∗∗∗∗∗∗∗∗∗∗∗∗∗∗∗∗∗∗∗∗∗∗∗∗∗∗
  # Import project modules
9 import mainwindow
10
11 #∗∗∗∗∗∗∗∗∗∗∗∗∗∗∗∗∗∗∗∗∗∗∗∗∗∗∗∗∗∗∗∗∗∗∗∗∗∗∗∗∗∗∗∗∗∗∗∗∗∗∗∗∗∗∗∗∗∗∗∗∗∗∗∗∗∗∗∗∗∗
12 #* Network Informations
13 #∗∗∗∗∗∗∗∗∗∗∗∗∗∗∗∗∗∗∗∗∗∗∗∗∗∗∗∗∗∗∗∗∗∗∗∗∗∗∗∗∗∗∗∗∗∗∗∗∗∗∗∗∗∗∗∗∗∗∗∗∗∗∗∗∗∗∗∗∗∗
14 global ip base, subnet mask, port base, max package payload
15 global adc_samplerate_khz
16
17 ip base = " 192.168.0.0"
18 subnet mask = " 255.255.0.0"
19 port base = 50000
20 max package payload = 1470
21 adc samplerate khz = 200
22
23 #∗∗∗∗∗∗∗∗∗∗∗∗∗∗∗∗∗∗∗∗∗∗∗∗∗∗∗∗∗∗∗∗∗∗∗∗∗∗∗∗∗∗∗∗∗∗∗∗∗∗∗∗∗∗∗∗∗∗∗∗∗∗∗∗∗∗∗∗∗∗
<sup>24</sup> #∗ Nessage Prototypes ∗
25 #∗∗∗∗∗∗∗∗∗∗∗∗∗∗∗∗∗∗∗∗∗∗∗∗∗∗∗∗∗∗∗∗∗∗∗∗∗∗∗∗∗∗∗∗∗∗∗∗∗∗∗∗∗∗∗∗∗∗∗∗∗∗∗∗∗∗∗∗∗∗
26 global status, temp_press, master, slave, sweep_const
27 global frequency mask, frequency shift
28 global burst time mask, burst time shift, echo time mask
29
30 status = 1 << 39
\alpha environment = 1 << 38
32 master = 1 << 37
33 slave = 1 << 36
34 sweep const = 1 << 35
35 amplitude mask = 0xF
36 amplitude_shift = 31
37 frequency mask = 0x7F
38 frequency_shift = 20
```

```
39 burst time mask = 0xFFF
40 burst time shift = 8
41 echo time mask = 0xFF
42
43 #∗∗∗∗∗∗∗∗∗∗∗∗∗∗∗∗∗∗∗∗∗∗∗∗∗∗∗∗∗∗∗∗∗∗∗∗∗∗∗∗∗∗∗∗∗∗∗∗∗∗∗∗∗∗∗∗∗∗∗∗∗∗∗∗∗∗∗∗∗∗
\frac{44}{4} #∗ \frac{4}{10} Functions
45 #∗∗∗∗∗∗∗∗∗∗∗∗∗∗∗∗∗∗∗∗∗∗∗∗∗∗∗∗∗∗∗∗∗∗∗∗∗∗∗∗∗∗∗∗∗∗∗∗∗∗∗∗∗∗∗∗∗∗∗∗∗∗∗∗∗∗∗∗∗∗
46 # Function to return IP base as string
47 def get_ip_base_str():
48 return ip base
49
50 # Function to ruturn subnet mask as string
51 def get subnet str():
52 return subnet mask
5354 # Function to return ip base as vector
55 def get ip base vec ( ) :
56 ip length = len(ip base)
57 ptr pos = 0
58 ptr value = 0
59 int ip base = [0, 0, 0, 0]60 for i in range (0, ip_length):
\begin{array}{ccc} \n\begin{array}{cc} \n\text{61} \\
\text{62} \\
\text{73} \\
\text{84} \\
\text{85} \\
\text{96} \\
\text{108} \\
\text{110} \\
\text{120} \\
\text{130} \\
\text{140} \\
\text{150} \\
\text{160} \\
\text{170} \\
\text{180} \\
\text{190} \\
\text{100} \\
\text{100} \\
\text{110} \\
\text{120} \\
\text{130} \\
\text{160} \\
\text{180} \\
\text{190} \\
\text{100} \\
\text{100} \\
\frac{62}{10} int ip base [ptr value ] = int (ip base [ptr pos : i ])
\begin{array}{ccc} \text{63} & \text{D1} & \text{D2} & \text{D3} \\ \text{D3} & \text{D4} & \text{D5} & \text{D5} \end{array}64 ptr value += 1
65 if ptr value > 2:
\begin{align} \n\begin{bmatrix} 66 \\ 66 \end{bmatrix} \n\end{align} int \begin{bmatrix} 1 \quad \text{p} \quad \text{base} \quad [3] = \text{int} \quad (\text{ip\_base} \quad [i+1:ip\_length]) \n\end{bmatrix}67 break
68
69 return int ip base
70
71 # Function to return subnet mask as vector
72 def get subnet vec ( ) :
73 mask_length = len (subnet_mask)
74 ptr_pos = 0
75 ptr value = 0
76 int subnet mask = [0, 0, 0, 0]77 for i in range (0, \text{mask length}):
78 if subnet_mask[i] == ".":
79 int_subnet_mask [ptr_value] = int (subnet mask [ptr pos : i ] )
80 ptr pos = i + 1
81 ptr value += 1
82 if ptr value > 2:
```

```
83 int_subnet_mask [3] = \text{int}(\text{subnet\_mask}[i+1:\text{mask\_length}])84 break
85
86 return int subnet mask
87
88 # Function to return subnet mask as integer
89 def get subnet int () :
90 vec subnet mask = get subnet vec ( )
91 int_subnet_mask = (vec_subnet_mask[0] << 24) | (vec_subnet_mask[1] <<
            16) | (vec subnet mask [2] \le 8) | vec subnet mask [3]92
93 return int subnet mask
94
95
96 # Function to return port base
97 def get port base () :
98 return port base
99
100 # Function to return max UDP package payload
101 def get udp payload ( ) :
102 return max_package_payload
103
104 # Function to return ADC samplerate
105 def get adc sample rate ( ) :
106 return adc samplerate khz
107
108 # Function to return status prototype
109 def get status prototype () :
110 return status
111
112 # Function to return temperature and pressure prototype
113 def get environment prototype () :
114 return environment
115
116 # Function to return master prototype
117 def get_master_prototype () :
118 return master
119
120 # Function to return slave prototype
121 def get_slave_prototype():
122 return slave
123
124 # Function to return sweep const prototype
125 def get sweep const prototype ( ) :
```

```
126 return sweep_const
127
128 # Function to return mask and shift value for amplitude
129 def get amplitude prototype () :
130 return amplitude mask amplitude shift
131
132 # Function to return mask and shift value for frequency
133 def get_frequency_prototype():
134 return frequency mask, frequency shift
135
136 # Function to return mask and shift value for burst time
137 def get burst time prototype () :
138 return burst_time_mask, burst time shift
139
140 # Function to return echo time mask
141 def get echo time prototype () :
142 return echo time mask
143
144 #∗∗∗∗∗∗∗∗∗∗∗∗∗∗∗∗∗∗∗∗∗∗∗∗∗∗∗∗∗∗∗∗∗∗∗∗∗∗∗∗∗∗∗∗∗∗∗∗∗∗∗∗∗∗∗∗∗∗∗∗∗∗∗∗∗∗∗∗∗∗
145 #∗ \star Main
146 #∗∗∗∗∗∗∗∗∗∗∗∗∗∗∗∗∗∗∗∗∗∗∗∗∗∗∗∗∗∗∗∗∗∗∗∗∗∗∗∗∗∗∗∗∗∗∗∗∗∗∗∗∗∗∗∗∗∗∗∗∗∗∗∗∗∗∗∗∗∗
147 # If program running as main, start window
_{148} if name == " main ":
149 main = mainwindow . mainwindow ()
```
## **D.5. analyze\_ data.py**

```
1 #∗∗∗∗∗∗∗∗∗∗∗∗∗∗∗∗∗∗∗∗∗∗∗∗∗∗∗∗∗∗∗∗∗∗∗∗∗∗∗∗∗∗∗∗∗∗∗∗∗∗∗∗∗∗∗∗∗∗∗∗∗∗∗∗∗∗∗∗∗∗
2 #∗ U n i v e r s i t y : HAW Hamburg ∗
3 #∗ Autho r : C h r i st o p h e r Rot zlaw s ki ∗
4 #∗ ∗
5 #* File: analyze data .py ∗
 6 #∗ Ve r sion : 1.0 ∗
 7 #∗∗∗∗∗∗∗∗∗∗∗∗∗∗∗∗∗∗∗∗∗∗∗∗∗∗∗∗∗∗∗∗∗∗∗∗∗∗∗∗∗∗∗∗∗∗∗∗∗∗∗∗∗∗∗∗∗∗∗∗∗∗∗∗∗∗∗∗∗∗
8 \# Import additional modules
9 import scipy.io
10 import scipy signal
11 import numpy
12 import matplotlib. pyplot
13 import time
14
15 # Import project modules
16 import mainwindow
```

```
17 import ethernet_network_setup
18
19 #∗∗∗∗∗∗∗∗∗∗∗∗∗∗∗∗∗∗∗∗∗∗∗∗∗∗∗∗∗∗∗∗∗∗∗∗∗∗∗∗∗∗∗∗∗∗∗∗∗∗∗∗∗∗∗∗∗∗∗∗∗∗∗∗∗∗∗∗∗∗
20 \#* \qquad \qquad \qquad \qquad \qquad \qquad \qquad \qquad \qquad \qquad \qquad \qquad \qquad \qquad \qquad \qquad \qquad \qquad \qquad \qquad \qquad \qquad \qquad \qquad \qquad \qquad \qquad \qquad \qquad \qquad \qquad \qquad \qquad \qquad \qquad 21 #∗∗∗∗∗∗∗∗∗∗∗∗∗∗∗∗∗∗∗∗∗∗∗∗∗∗∗∗∗∗∗∗∗∗∗∗∗∗∗∗∗∗∗∗∗∗∗∗∗∗∗∗∗∗∗∗∗∗∗∗∗∗∗∗∗∗∗∗∗∗
22 class analyze_data():
23 # Method to initialize class
24 def init (self, sensors, burst time, master) :
25 # Set variables
26 self.int sensors = sensors
27 self.int_burst_time = burst_time
28 self. int master = master
<sub>29</sub>
30 \qquad \qquad # Load mat-file
31 Self.load_echo_data()
32
33 # Correct master burst time
34 self master correct burst time ()
35
36 # Standardize echo data
37 self.standardize_echo_data()
38
39 # Save echo data in file
40 self . save echo data ( )
41
42 # Method to load echo data
43 def load echo data ( s e l f ) :
44 \qquad \qquad \qquad \qquad \qquad \qquad \qquad \qquad \qquad \qquad \qquad \qquad \qquad \qquad \qquad \qquad \qquad \qquad \qquad \qquad \qquad \qquad \qquad \qquad \qquad \qquad \qquad \qquad \qquad \qquad \qquad \qquad \qquad \qquad \qquad \qquad 
45 mat data = scipy io . loadmat (" echo data . mat" )
46
47 \qquad # Save data in vectors
48 self .echo data = mat data [ " echo data " ]
49
50 # Get time vector
51 array_size = numpy.shape(self.echo_data)
52 self samples = array_size [1]
53 self sample rate = ethernet network setup get adc samplerate () *1000
54 self.time = self.samples / self.sample rate
55 self . time_vec = numpy . linspace (0, self . time, self . samples, endpoint
                 = False)
56
57 # Method to correct master verctor
58 def master correct burst time (self):
```

```
59 # Calculate burst time vector
\circ self .burst_samples = int (self .int_burst_time / 1000000 \ast self.
                 sample rate)
61 burst ones = numpy ones ( self . burst samples ) * sum ( self echo data [
                 self. int master -1]) / self samples
62
63 # Correct master echo data
64 self echo data [ self . int master -1][ self . burst samples +1: self .
                 samples] = self.echo_data[self.int_matrix = 1][0:self.samples-self.burst samples -1]
\begin{bmatrix} 65 \end{bmatrix} self echo_data [self . int_master -1][0: self . burst_samples] =
                 burst_ones
66
67 # Method to standardize echo data
68 def standardize echo data ( s e l f ) :
\begin{bmatrix} 69 \\ 69 \end{bmatrix} for i in range (0, self. int sensors ):
70 \frac{1}{20} \frac{1}{20} \frac{1}{20} \frac{1}{20} \frac{1}{20} \frac{1}{20} \frac{1}{20} \frac{1}{20} \frac{1}{20} \frac{1}{20} \frac{1}{20} \frac{1}{20} \frac{1}{20} \frac{1}{20} \frac{1}{20} \frac{1}{20} \frac{1}{20} \frac{1}{20} \frac{1}{20} \frac{1}{271 self echo data [i] = self echo data [i] / 0xFFF
72
73 # Method to save echo data
74 def save echo data ( s e l f ) :
75 \qquad # Get current time
76 current time = time strftime
77
78 # Built string for file name
\tau<sup>9</sup> \tau<sup>3</sup> file_name = "echo_data_" + current_time ("%d") + "_"
                 current time ("%m") + " " + current time ("%H") + " " +
                 current time("M") + "__" + current_time("%" )8081 # Save data in mat-file
82 file_mat = file_name + ".mat"
83 seipy.io.savemat (file mat , { "echo data" : self . echo data } )
84
85 # Save data in txt-file
86 file_txt = file_name + ".txt"
87 numpy . s a v et x t ( file _t x t , s e l f . e cho_data , d e l i mit e r = " ; " , fmt = "%.6 f " )
88
89 # Method to close figures
90 def close figures (self):
91 matplotlib.pyplot.close ("all")
92
93 # Method to visualize raw echo data
94 def raw echo data ( s e l f ) :
95 for i in range (0, \text{self.} \text{int} sensors ):
```

```
96 # Built string for plot title
97 string_sensor = "Raw Echo Sensor " + str(i+1)
98
99 # Create figure for echo data
100 matplotlib . pyplot . figure (i+1)101 m atplotlib.pyplot.plot(self.time_vec,self.echo_data[i])
                mat plotlib. py plot. title (string_sensor)
103 matplotlib.pyplot.xlabel("Time [s]")
104 matplotlib.pyplot.ylabel("Amplitude")
105 matplotlib.pyplot.xlim(0, self.time)
106
107 \qquad # Plot figures
108 matplotlib . pyplot . show ()
109
110 # Method to visualize bandpass filtered echo data
111 def bandpass_echo_data (self, order, lowcut, highcut):
112 # Set variables
113 int order = order
114 int lowcut = lowcut
115 int highcut = highcut
116
117 # Calculate filter parameter
118 low = int_lowcut / 0.5 / self.sample_rate * 1000
119 high = int high cut / 0.5 / self sample rate * 1000
120121 # Calculate bandpass filter
122 num, denum = scipy signal butter (int order, \lceil low, high \rceil, btype="band"
               )
123
124 for i in range (0, self.int_sensors):
125 # Built string for plot title
126 string sensor = "Bandpass Filtered Echo Sensor " + str(i+1)
127
128 \qquad \qquad \qquad \qquad \qquad \qquad \qquad \qquad \qquad \qquad \qquad \qquad \qquad \qquad \qquad \qquad \qquad \qquad \qquad \qquad \qquad \qquad \qquad \qquad \qquad \qquad \qquad \qquad \qquad \qquad \qquad \qquad \qquad \qquad \qquad \qquad129 filtered_echo = scipy.signal.lfilter(num,denum,self.echo_data
                   [i]130
131 # Create figure for echo data
132 matplotlib . pyplot . figure (i + 1)133 matplotlib.pyplot.plot (self.time_vec,filtered echo)
134 m at p l o t l i b . p y p l o t . t i t l e ( string sensor )
135 matplotlib.pyplot.xlabel ("Time [s]")
136 m at p l o t l i b y p l o t . y l a b e l ( " Amplitude " )
137 matplotlib.pyplot.xlim(0, self.time)
```

```
139 # Plot figures
140 matplotlib . pyplot . show ()
141
142 # Method to visualize correlated echo data
143 def correlated_echo_data (self, burst_frequency, visual):
144 \qquad # Set variable
145 int burst frequency = burst frequency
146 str_visual = visual
147
148 # Calculate burst
149 burst time = self . int burst time / 1000000
150 time burst vec = numpy linspace (0, burst time , self . burst samples ,
             endpoint=False )
151 burst = numpy.sin (2∗numpy.pi*int_burst_frequency*1000*
             time_burst_vec)
152
153 # Vector for correlated echo data
154 self. xcorr echo = list ( numpy . zeros ( self . int sensors ) )
155
156 for i in range (0, \text{self.int\_sensors}):
157 # Built string for plot title
158 string_sensor = "Correlated Echo Sensor " + str(i+1)
159
160 # Correlate echo data
161 self.xcorr_echo[i] = numpy.correlate(self.echo_data[i],burst)
162
163 # If visualize correlated eho data
164 if str visual == "Visual":
165 # Time vector for correlated echo data plot
166 time_xcorr_vec = self .time_vec [0:len(self .xcorr_echo [ i ] ) ]
167
168 # Create figure for echo data
169 matplotlib . pyplot . figure (i+1)
170 matplotlib.pyplot.plot(time_xcorr_vec,self.xcorr_echo[i])
171 matplotlib.pyplot.title (string_sensor)
172 matplotlib.pyplot.xlabel ("Time [s]")
173 m at plot lib. pyplot. y label ("Amplitude")
174 matplotlib.pyplot.xlim(0, self.time)
175
176 # If visualize correlated echo data, plot figures
177 if str visual == "Visual":
178 matplotlib . pyplot . show ()
179
```

```
180 # Method to visualize enveloped echo data
181 def enveloped_echo_data (self, burst_frequency, visual):
182 # Set variable
183 int burst frequency = burst frequency
184 str visual = visual
185
            # Calculate correlated echo data
187 self.correlated echo data (int burst frequency, "No")
188
189 # Vector for enveloped echo data
190 self.enveloped_echo = list(numpy.zeros(self.int_sensors))
191
192 for i in range (0, \text{self.int sensors}):
193 # Built string for plot title
194 string_sensor = "Enveloped Echo Sensor " + str(i+1)
195
196 # Enveloped echo data
197 self enveloped echo [i] = abs (scipy signal . hilbert (self .
                    xcorr echo [ i ] )198
199 # If visualize correlated echo data
200 if str_visual == "Visual":
201 4 Time vector for correlated echo data plot
202 time enveloped vec = self . time vec [0 : l en ( s e l f .
                        enveloped echo [ i ] ) ]
203
204 # Create figure for echo data
                     math mat p lot lib. p y p lot. figure (i + 1)206 matplotlib . pyplot . plot (time enveloped vec, self.
                        enveloped_echo [ i ] )
207 matplotlib.pyplot.title (string_sensor)
208 matplotlib . pyplot . x label ("Time [s]")
209 matplotlib.pyplot.ylabel ("Amplitude")
210 matplotlib.pyplot.xlim(0, self.time)
211
212 \mu If visualize correlated echo data, plot figures
213 if str visual == "Visual":
214 matplotlib . pyplot . show ()
215
216 # Method to visualize FFT of raw echo data
_{217} def fft echo data (self):
218 \qquad \qquad \qquad \qquad \qquad \qquad \qquad \qquad \qquad \qquad \qquad \qquad \qquad \qquad \qquad \qquad \qquad \qquad \qquad \qquad \qquad \qquad \qquad \qquad \qquad \qquad \qquad \qquad \qquad \qquad \qquad \qquad \qquad \qquad \qquad \qquad_{219} time fft \text{vec} = \text{numpy}. linspace (0, \text{self} \cdot \text{sample rate} / 1000, \text{self}.
               samples, endpoint=False)
```

```
221 for i in range (0, \text{self.int\_sensors}):
222 # Built string for plot title
223 string sensor = "FFT Echo Sensor " + str(i + 1)
224
225 \qquad # Calculate FFT of echo data
              fft echo = abs(numpy.fft.fft(self.echo data[i]))227
228 \# Create figure for echo data
229 matplotlib.pyplot.figure (i+1)230 matplotlib . pyplot . plot (time_fft_vec, fft_echo)
_{231} matplotlib.pyplot.title (string sensor)
232 m at plotlib. py plot. x label ("Frequency [kHz]")
233 matplotlib.pyplot.ylabel ("Amplitude")
234 mat plot lib . pyplot . ylim (0, max (fft _echo [int (self . samples / 20) :
                 int ( self.samples / 2) ] )235 matplotlib.pyplot.xlim (self.sample rate/1000/20, self.
                 sample rate/ 10 0 0 / 2 )
236
237 # Plot figures
238 matplotlib . pyplot . show ()
239
240 # Method to visualize distance of echo data
<sup>241</sup> def distance_echo_data ( self , burst frequency , temperature , threshold ) :
242 # Set variable
243 int_burst_frequency = burst_frequency
244 float temperature = temperature
          int threshold = threshold
246247 # Calculate enveloped echo data
248 Self.enveloped_echo_data (int_burst_frequency, "No")
249
250 # Calculate distance
_{251} sound velocity = 331.4 + 0.6 * float temperature
252 distance = sound_velocity * self.time / 2
253
254 for i in range (0, \text{self.int sensors}):
255 # Built string for plot title
256 string_sensor = "Distance Echo Sensor " + str(i+1)
257
258 # Find peaks
259 peaks = scipy signal find peaks cwt (self enveloped echo [i],
                 numpy . arange (1 ,5000 ) )
260
```

```
261 # Find peaks above limit
262 counter peaks = 0
263 for j in range (0, len (peaks)):
264 if self.enveloped_echo[i][peaks[j]] > int_threshold:
265 counter peaks + = 1
266
           # Separate peaks
268 if counter peaks > 0:
x_new = list (number\_peaks)270 y new = list ( numpy . zeros ( counter reaks ) )
271 counter_peaks_sep = 0
272
273 for k in range (0, len (peaks)):
274 if self.enveloped echo [ i ] [ peaks [ k ] ] > int threshold :
\text{X\_new} [ counter_peaks_sep ] = peaks [k] / self .
                       samples * distance
276 y_new [ counter_peaks_sep ] = self.enveloped_echo [ i
                       |[ peaks [k]]
277 counter peaks sep += 1278
279 # Create figure for echo data
280 if counter_peaks_sep == counter_peaks:
281 matplotlib.pyplot.figure (i + 1)282 matplotlib . pyplot . stem (x_new , y_new , "-." )
283 matplotlib.pyplot.title (string sensor)
284 matplotlib.pyplot.xlabel ("Distance [m]")
285 matplotlib.pyplot.ylabel("Amplitude")
286 break
287
288 # Plot figures
289 matplotlib . pyplot . show ()
290
291 #∗∗∗∗∗∗∗∗∗∗∗∗∗∗∗∗∗∗∗∗∗∗∗∗∗∗∗∗∗∗∗∗∗∗∗∗∗∗∗∗∗∗∗∗∗∗∗∗∗∗∗∗∗∗∗∗∗∗∗∗∗∗∗∗∗∗∗∗∗∗
292 #∗ Main ∗
293 #∗∗∗∗∗∗∗∗∗∗∗∗∗∗∗∗∗∗∗∗∗∗∗∗∗∗∗∗∗∗∗∗∗∗∗∗∗∗∗∗∗∗∗∗∗∗∗∗∗∗∗∗∗∗∗∗∗∗∗∗∗∗∗∗∗∗∗∗∗∗
294 # If program running as main, start window
295 if name == " main ":
296 main = mainwindow . mainwindow ()
```
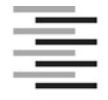

Hochschule für Angewandte Wissenschaften Hamburg **Hamburg University of Applied Sciences** 

## **Erklärung zur selbstständigen Bearbeitung einer Abschlussarbeit**

Gemäß der Allgemeinen Prüfungs- und Studienordnung ist zusammen mit der Abschlussarbeit eine schriftliche Erklärung abzugeben, in der der Studierende bestätigt, dass die Abschlussarbeit "– bei einer Gruppenarbeit die entsprechend gekennzeichneten Teile der Arbeit [(§ 18 Abs. 1 APSO-TI-BM bzw. § 21 Abs. 1 APSO-INGI)] – ohne fremde Hilfe selbständig verfasst und nur die angegebenen Quellen und Hilfsmittel benutzt wurden. Wörtlich oder dem Sinn nach aus anderen Werken entnommene Stellen sind unter Angabe der Quellen kenntlich zu machen."

Quelle: § 16 Abs. 5 APSO-TI-BM bzw. § 15 Abs. 6 APSO-INGI

Dieses Blatt, mit der folgenden Erklärung, ist nach Fertigstellung der Abschlussarbeit durch den Studierenden auszufüllen und jeweils mit Originalunterschrift als letztes Blatt in das Prüfungsexemplar der Abschlussarbeit einzubinden.

Eine unrichtig abgegebene Erklärung kann -auch nachträglich- zur Ungültigkeit des Studienabschlusses führen.

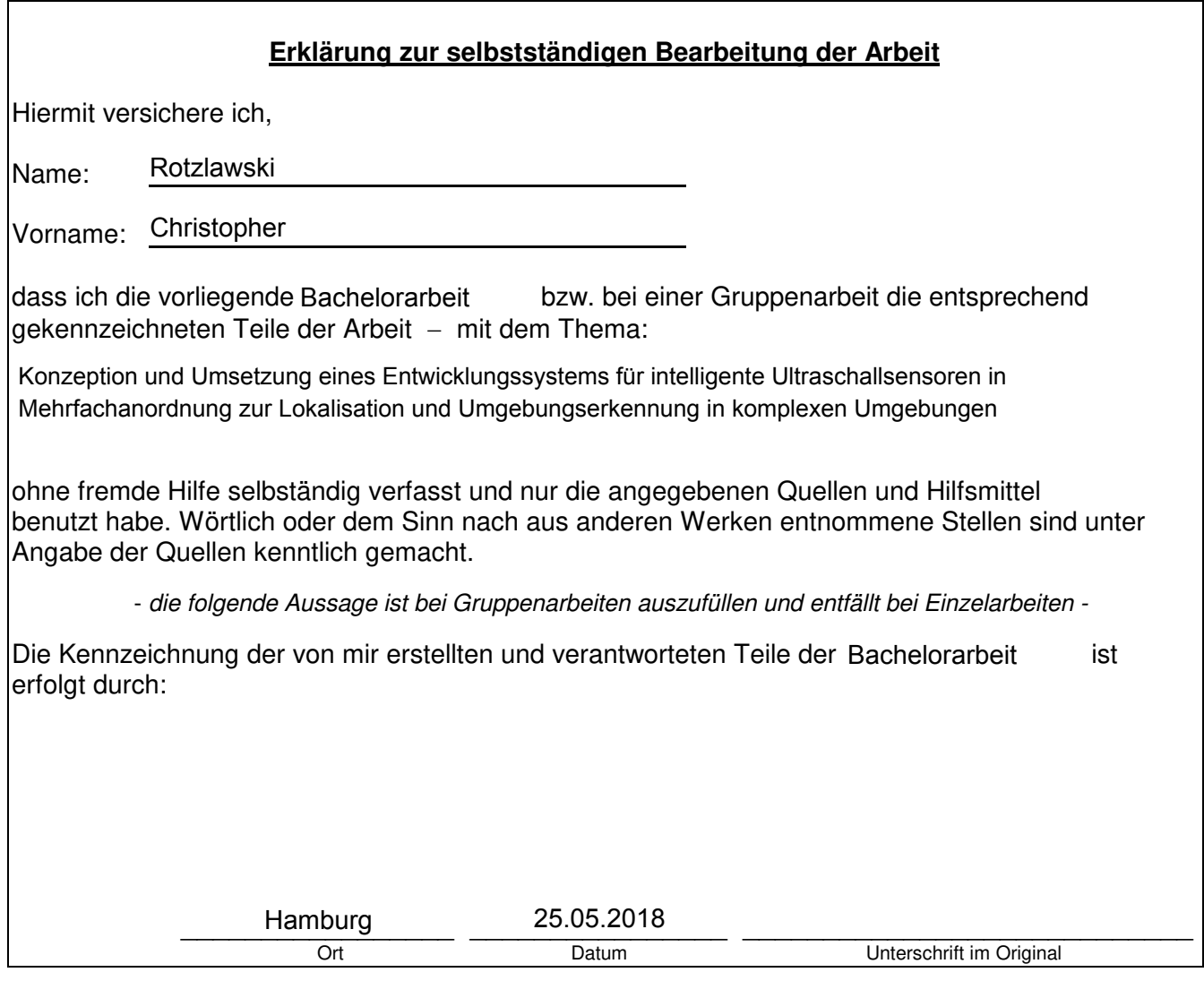